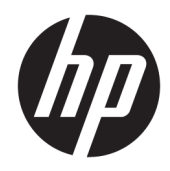

# HP LaserJet MFP M436n, M436dn, M436nda

Podręcznik użytkownika

#### Prawa autorskie i licencja

© Copyright 2017 HP Development Company, L.P.

Powielanie, adaptacja lub tłumaczenie bez wcześniejszej pisemnej zgody jest zabronione, z wyjątkiem przypadków dozwolonych przez prawo autorskie.

Przedstawione tu informacje mogą ulec zmianie bez wcześniejszego powiadomienia.

Jedynymi gwarancjami na produkty i usługi firmy HP są gwarancje wyrażone w formie oświadczeń dołączonych do tych produktów i usług. Żaden zapis w niniejszym dokumencie nie może być interpretowany jako gwarancja dodatkowa. Firma HP nie ponowi żadnej odpowiedzialności za jakiekolwiek braki techniczne lub błędy redakcyjne w niniejszym dokumencie.

Edition 4, 4/2017

#### Znaki handlowe

Adobe® , Adobe Photoshop® , Acrobat® i PostScript® są znakami towarowymi firmy Adobe Systems Incorporated.

Microsoft®, Windows®, Windows® XP i Windows Vista® są znakami towarowymi firmy Microsoft Corporation zastrzeżonymi w Stanach Zjednoczonych.

# Spis treści

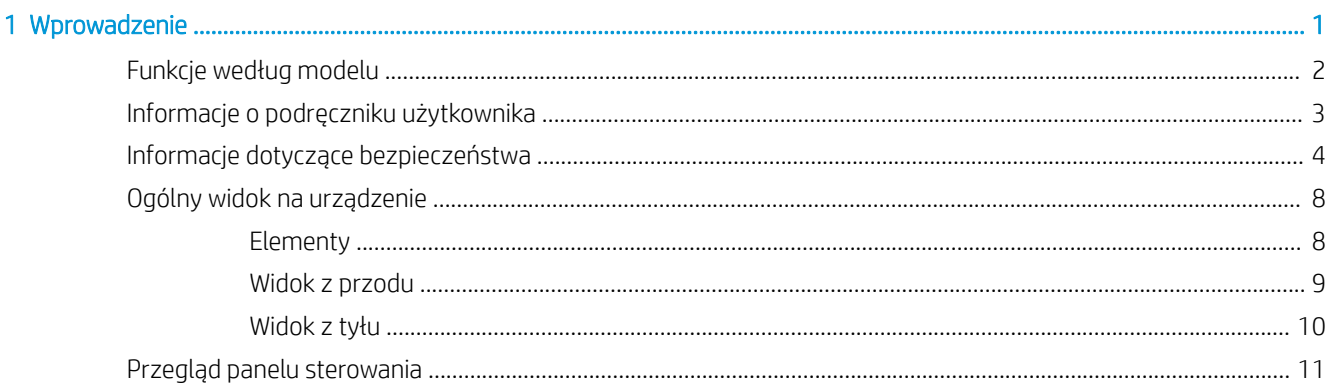

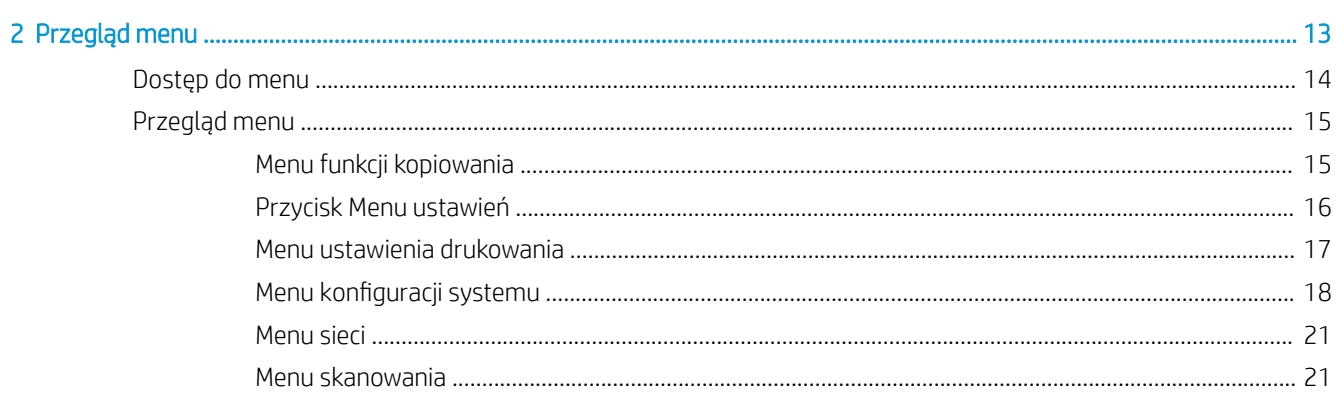

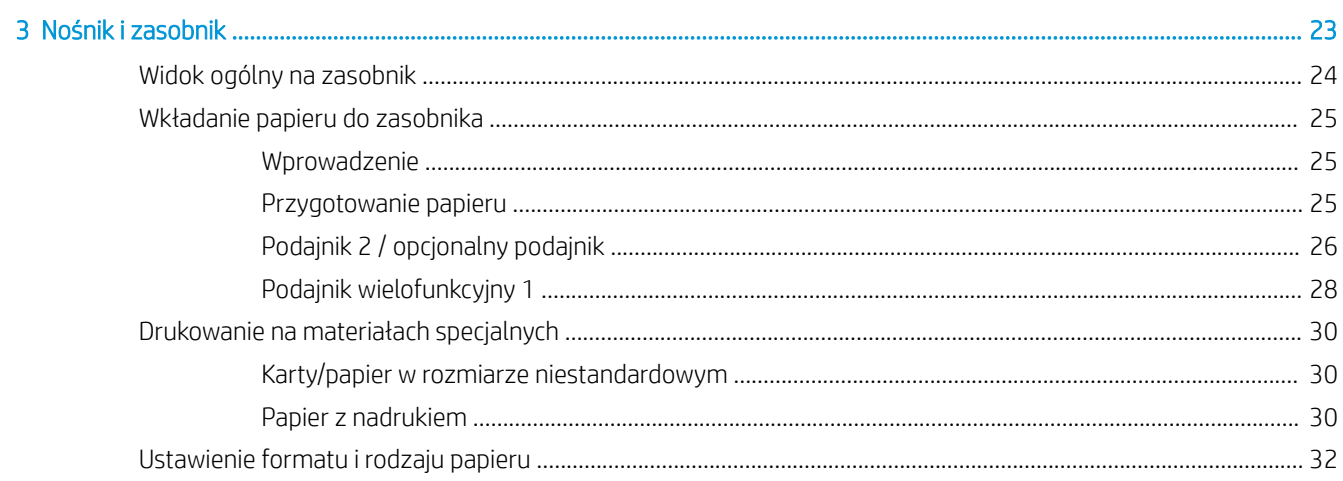

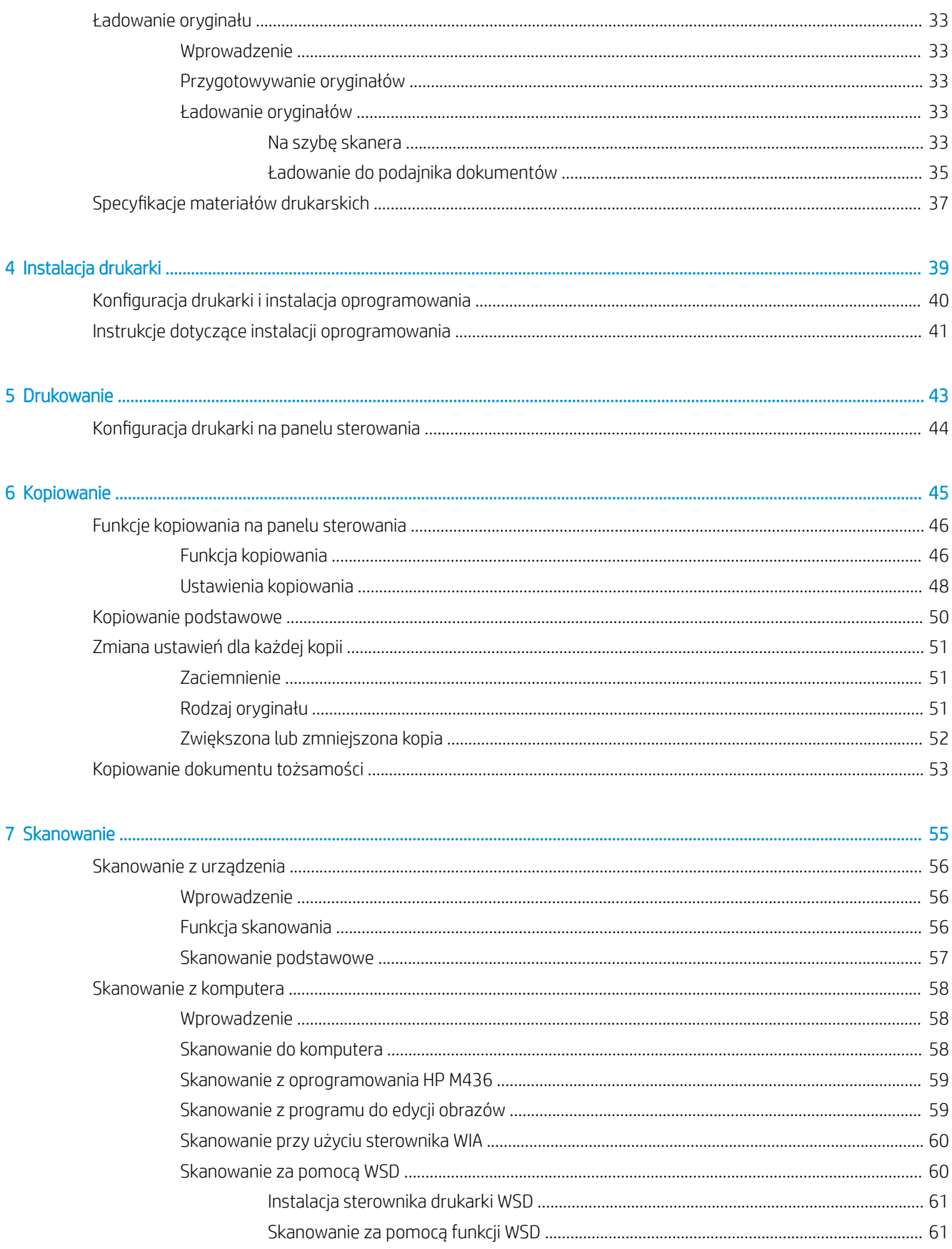

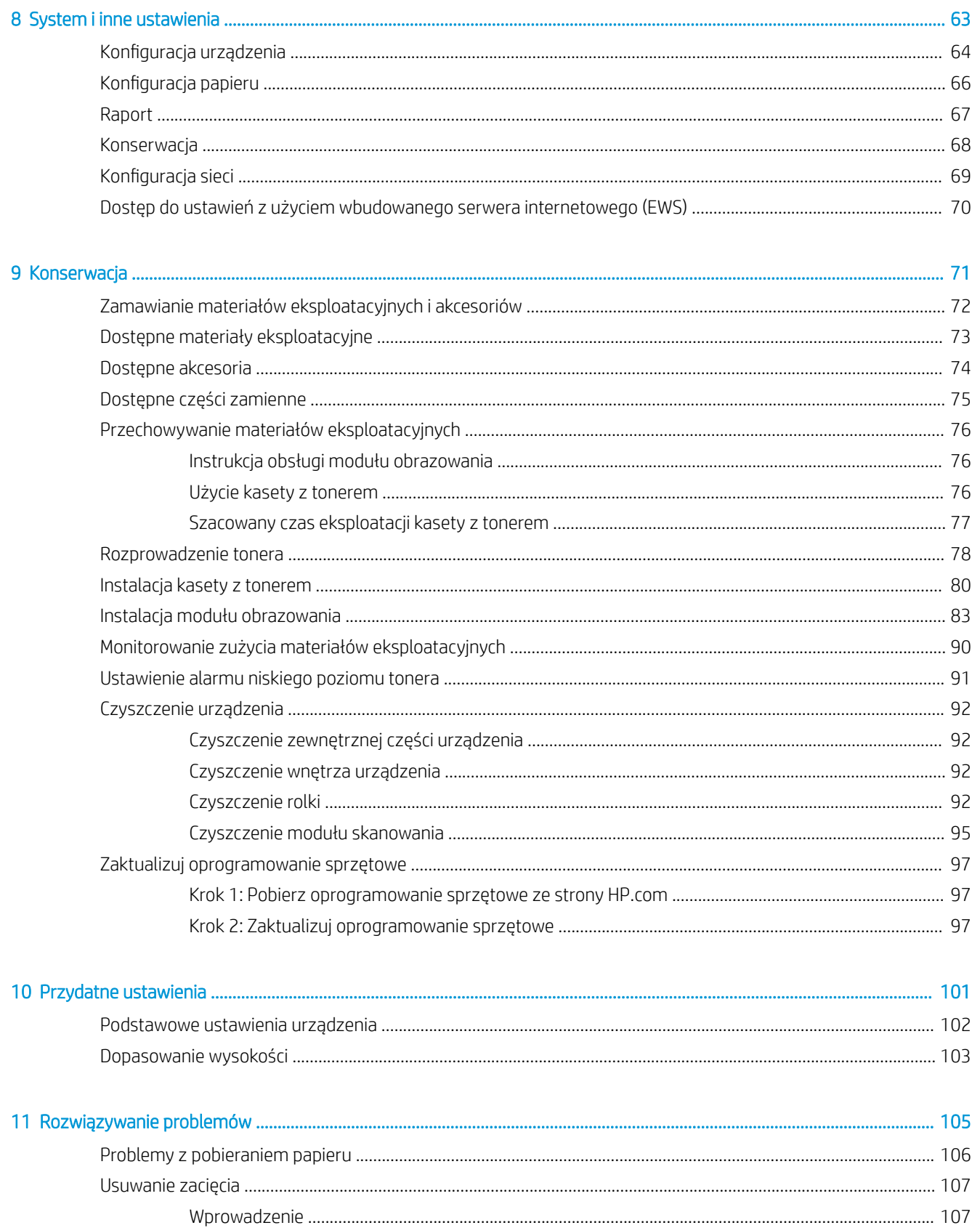

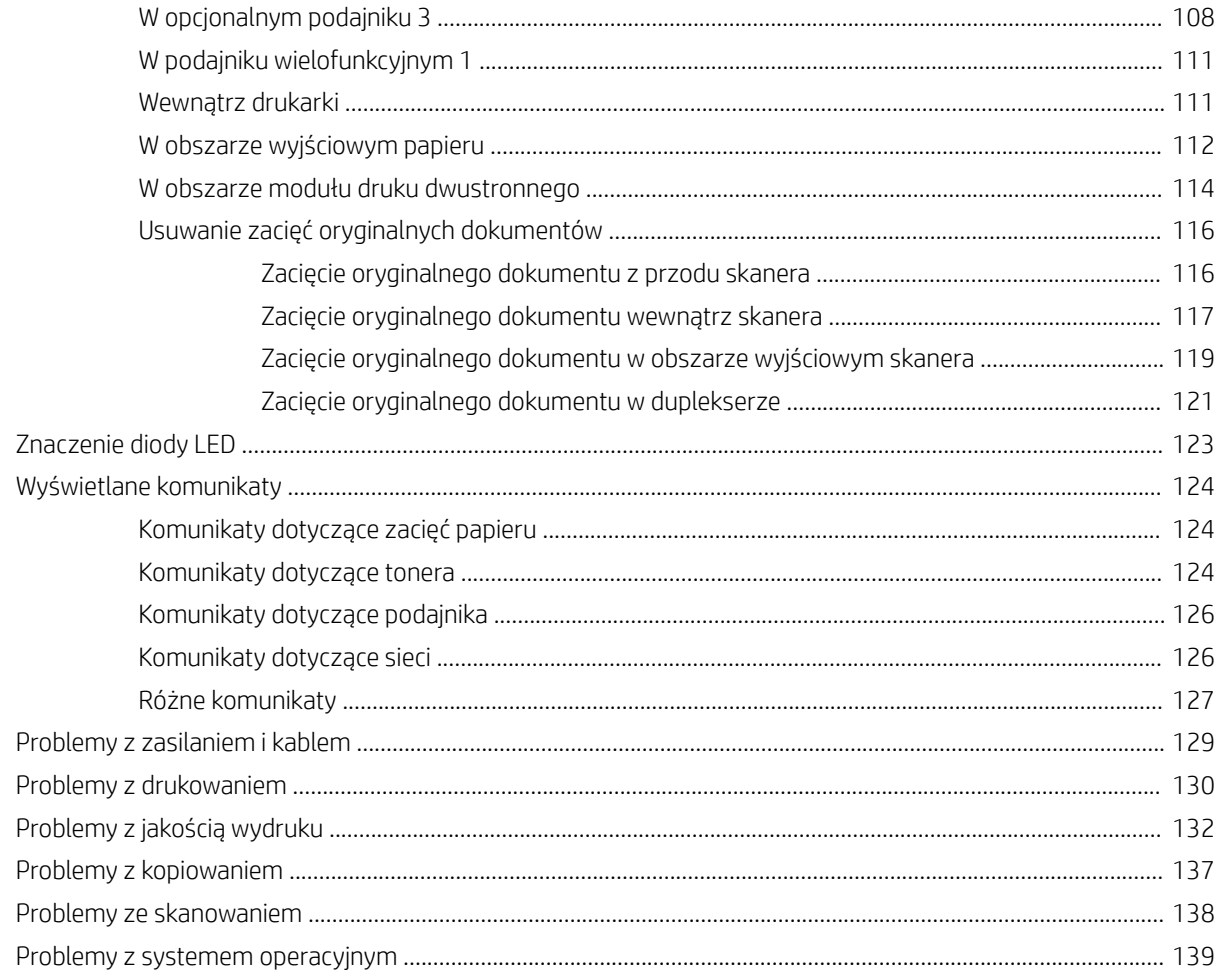

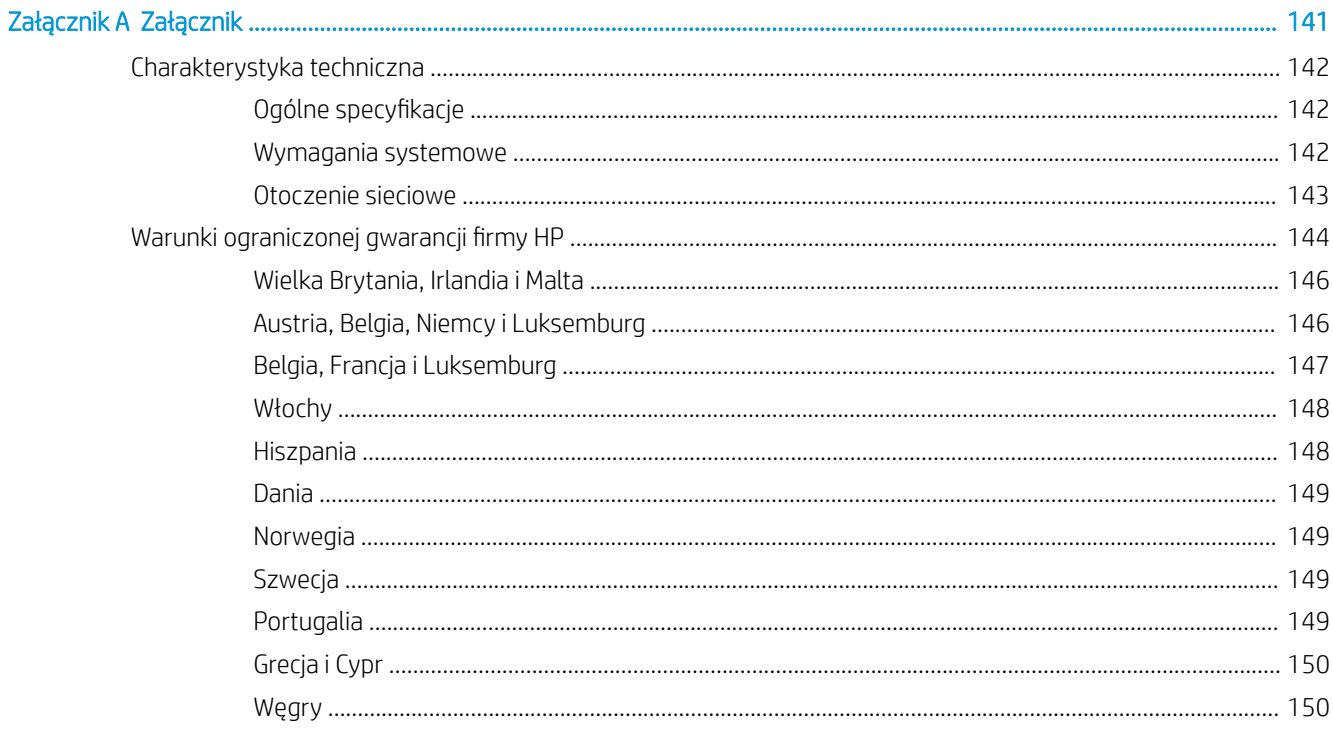

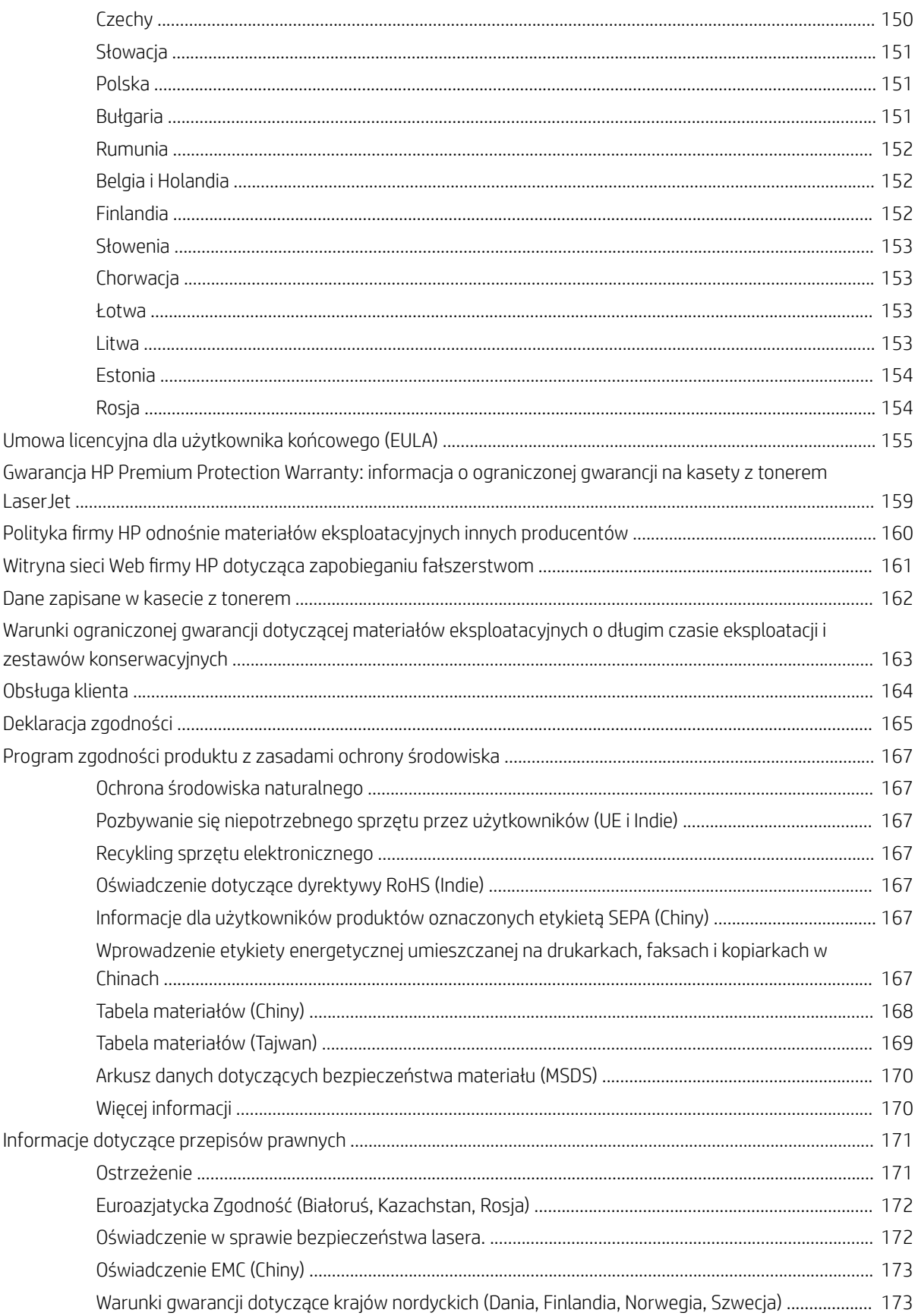

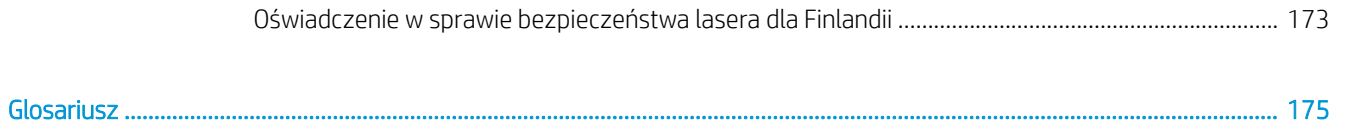

# <span id="page-8-0"></span>1 Wprowadzenie

Ten rozdział zawiera informacje, z którymi należy się zapoznać przed rozpoczęciem korzystania z urządzenia.

- [Funkcje według modelu](#page-9-0)
- [Informacje o podręczniku użytkownika](#page-10-0)
- [Informacje dotyczące bezpieczeństwa](#page-11-0)
- [Ogólny widok na urządzenie](#page-15-0)
- [Przegląd panelu sterowania](#page-18-0)

# <span id="page-9-0"></span>Funkcje według modelu

<sup>339</sup> UWAGA: Niektóre funkcje i materiały opcjonalne mogą nie być dostępne w zależności od modelu i kraju/ regionu. Niektóre modele mogą być niedostępne w zależności od kraju/regionu.

#### Tabela 1-1 Różnorodność funkcji

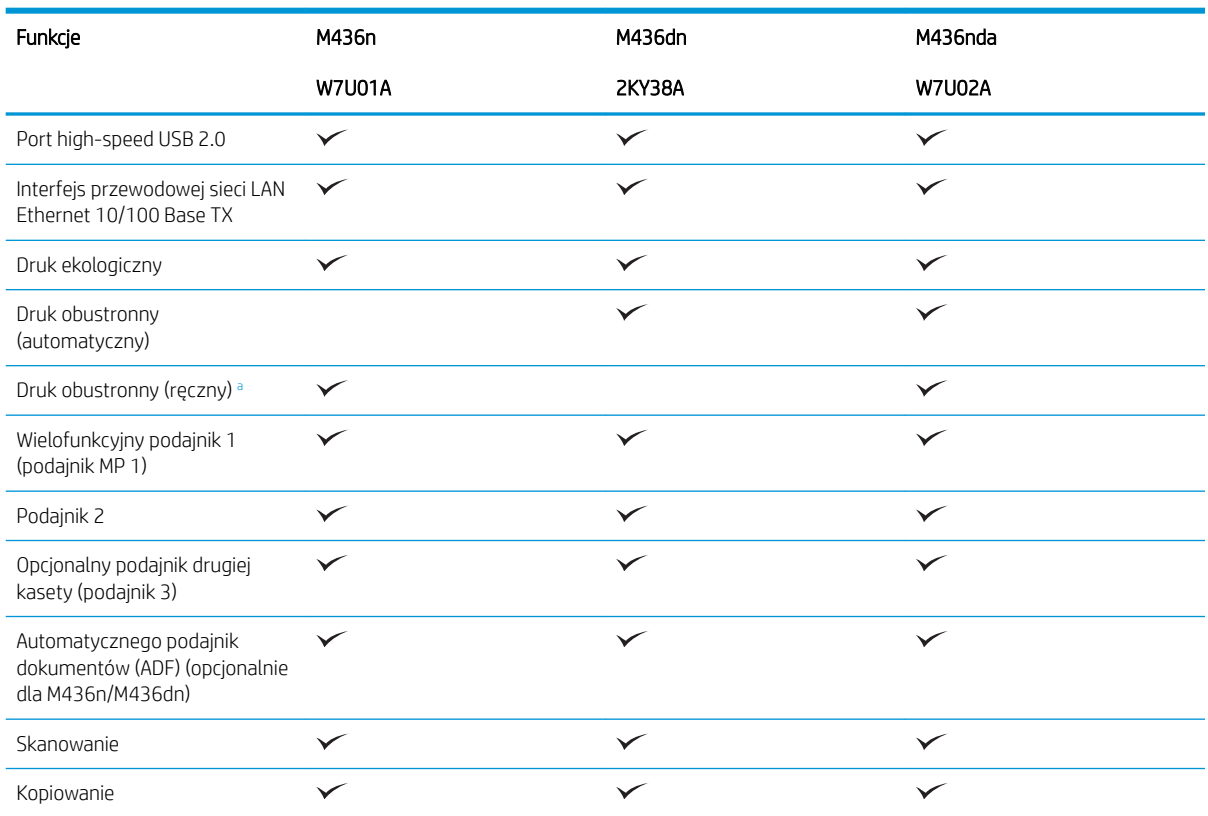

a Dostępne tylko dla systemów operacyjnych Windows i Linux.

#### Tabela 1-2 Oprogramowanie

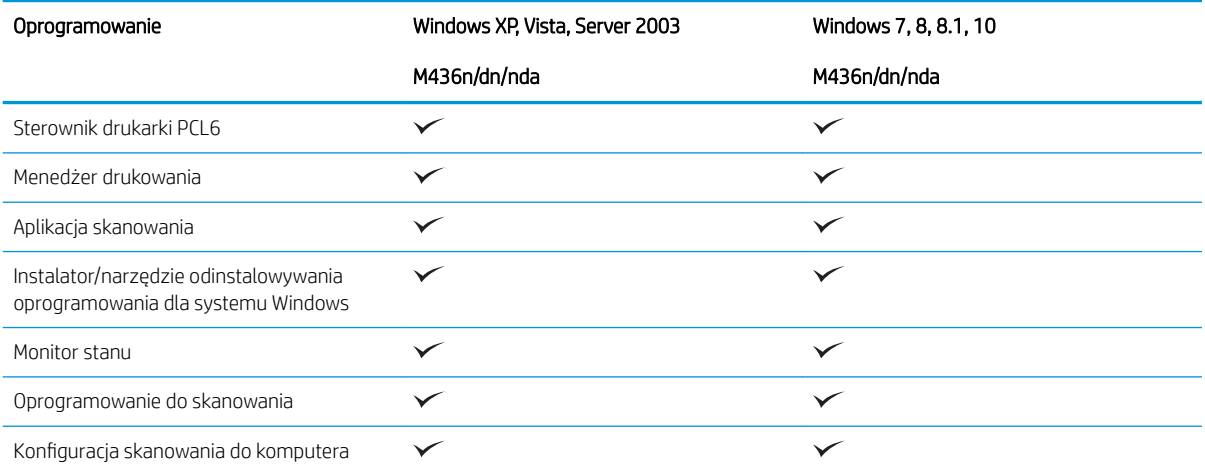

Oprogramowanie możesz pobrać ze strony: [\(www.hp.com/support/ljM436MFP](http://www.hp.com/support/ljM436MFP) > sterowniki, oprogramowanie i oprogramowanie sprzętowe). Przed rozpoczęciem instalacji należy sprawdzić, czy system operacyjny komputera obsługuje oprogramowanie.

## <span id="page-10-0"></span>Informacje o podręczniku użytkownika

Ten podręcznik zawiera informacje dotyczące podstaw funkcjonowania urządzenia oraz szczegółowe informacje obsługi.

- Przeczytaj informacje dotyczące bezpieczeństwa przed rozpoczęciem korzystania z urządzenia.
- Jeśli masz problem z urządzeniem, zobacz rozdział dotyczący rozwiązywania problemów.
- Pojęcia używane w tym podręczniku opisano w rozdziale zawierającym słownik.
- Ilustracje w tym podręczniku mogą różnić się od zakupionego modelu lub opcji.
- Zrzuty ekranów w tym podręczniku mogą różnić się od tych na Twoim urządzeniu w zależności od wersji zainstalowanego oprogramowania sprzętowego/sterownika.
- Procedury opisane w niniejszym podręczniku użytkownika są oparte głównie na systemie Windows 7.
- Dokument jest tożsamy z oryginałem.
- Papier jest tożsamy z materiałami do druku.

## <span id="page-11-0"></span>Informacje dotyczące bezpieczeństwa

Te ostrzeżenia i środki ostrożności zawarto w podręczniku, aby uniknąć obrażeń użytkownika oraz potencjalnych uszkodzeń urządzenia. Należy przeczytać i zrozumieć wszystkie instrukcje dotyczące bezpieczeństwa przed rozpoczęciem korzystania z urządzenia. Po przeczytaniu tej części należy przechowywać ją w bezpiecznym miejscu do przyszłego użytku.

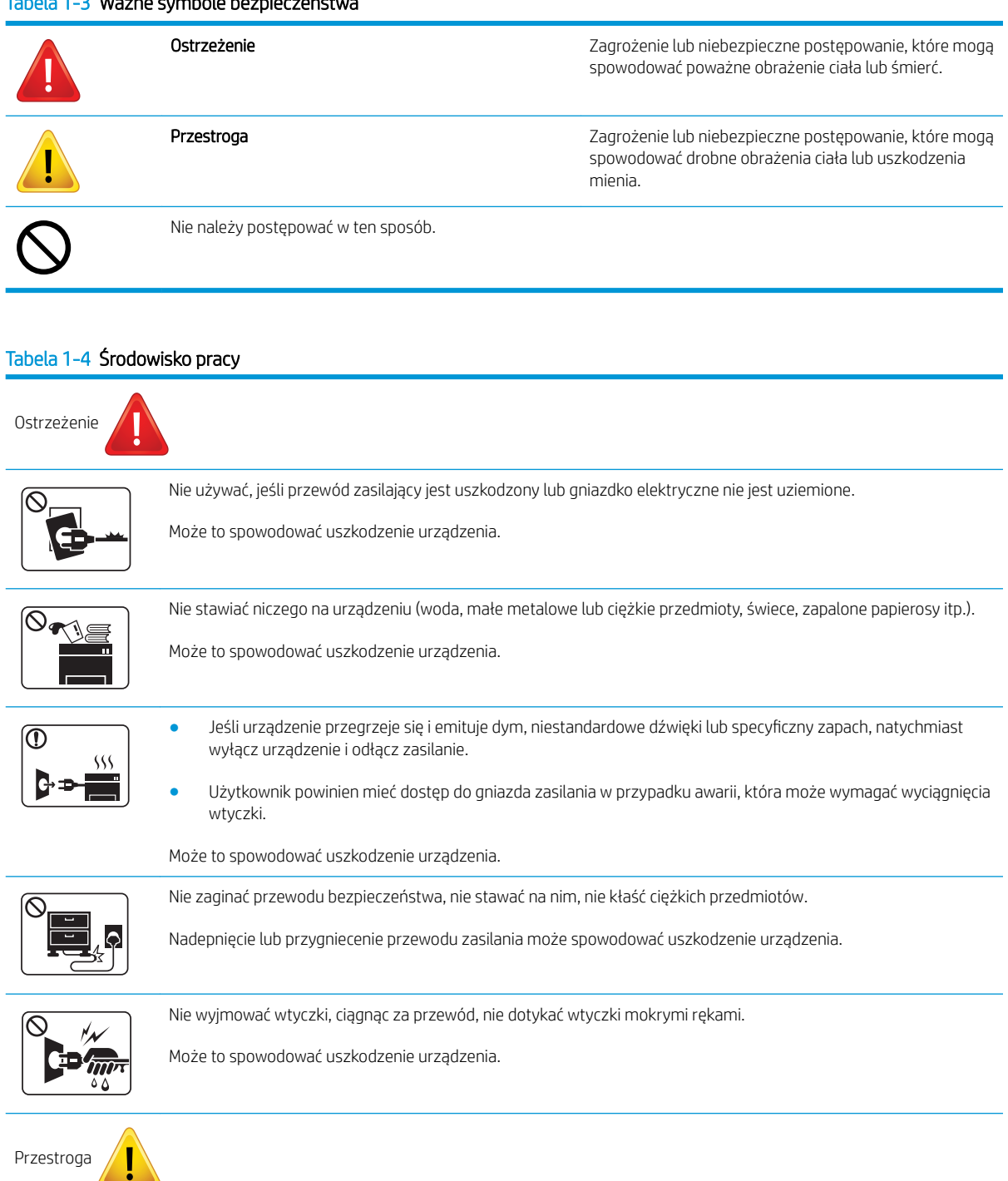

#### Tabela 1-3 Ważne symbole bezpieczeństwa

#### Tabela 1-4 Środowisko pracy (ciąg dalszy)

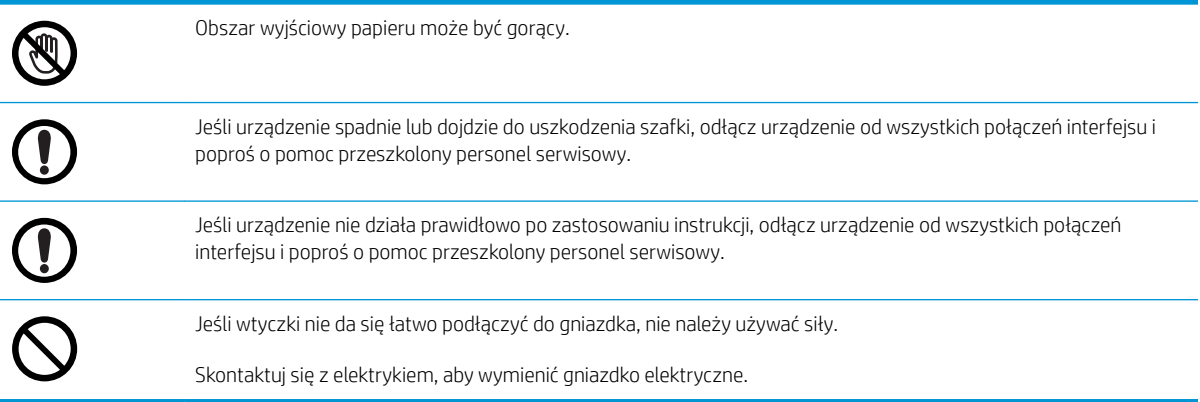

#### Tabela 1-5 Metoda działania

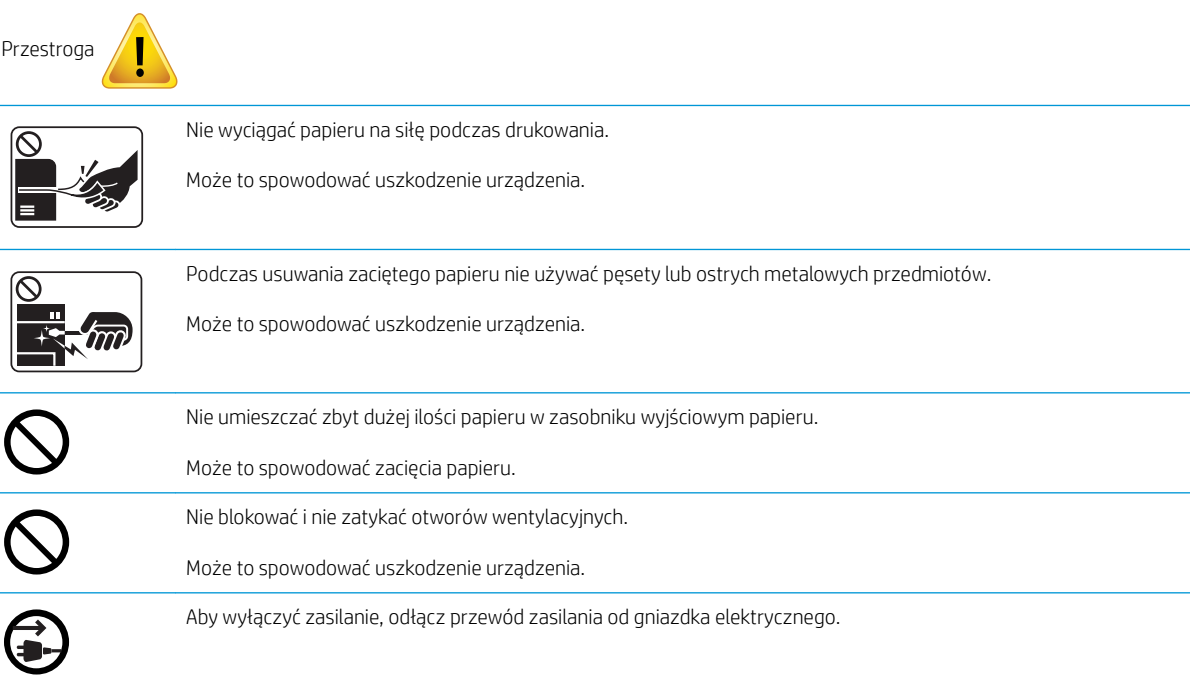

#### Tabela 1-6 Przenoszenie/instalacja

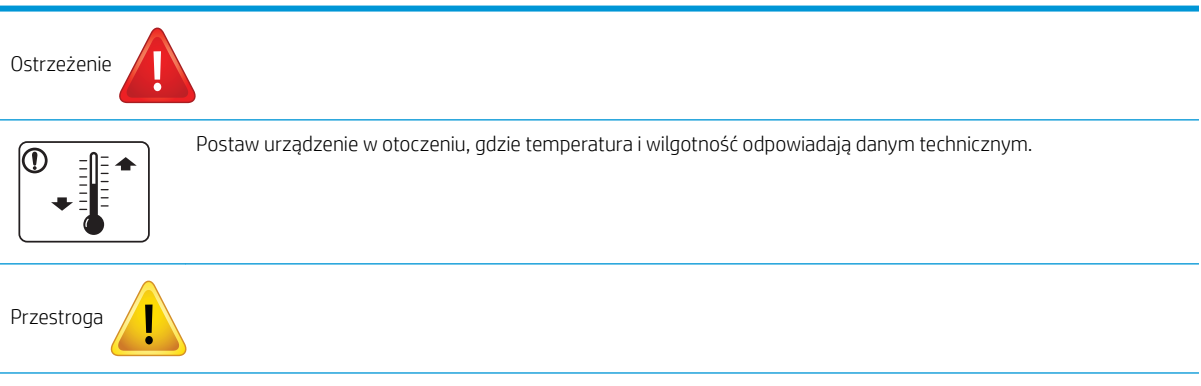

#### Tabela 1-6 Przenoszenie/instalacja (ciąg dalszy)

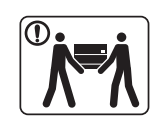

Przed przeniesieniem urządzenia należy odłączyć wszystkie przewody i zasilanie. Jeśli cierpisz na przypadłość uniemożliwiającą dźwiganie, nie podnoś urządzenia. W takim przypadku poproś o pomoc. Urządzenie powinno być podnoszone przez odpowiednią ilość osób.

Postaw urządzenie na płaskim podłożu, gdzie jest dostatecznie dużo miejsca na zapewnienie wentylacji. Weź pod uwagę miejsce wymagane do otwarcia pokrywy i podajników.

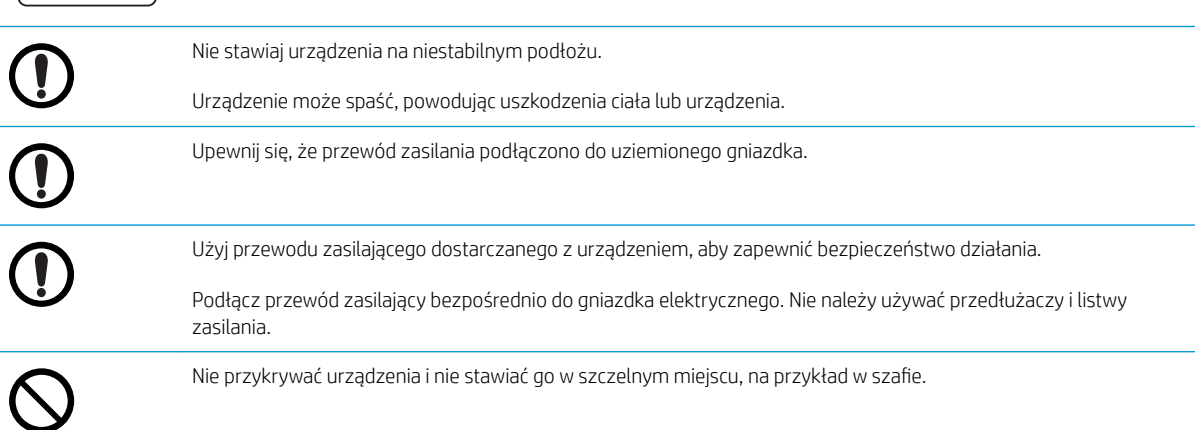

#### Tabela 1-7 Konserwacja/kontrola

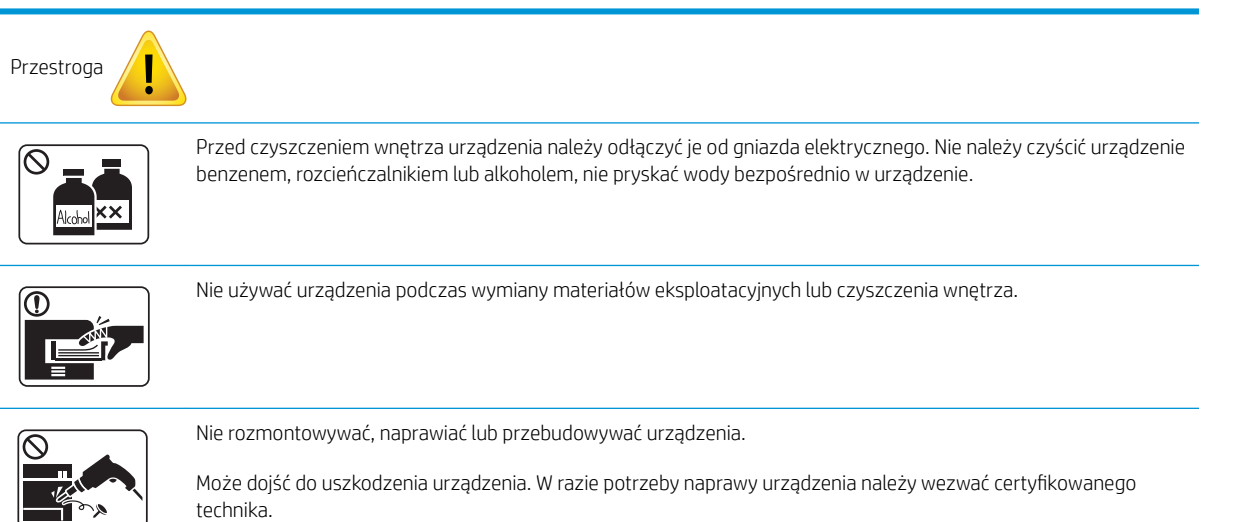

#### Tabela 1-8 Zużycie materiałów eksploatacyjnych

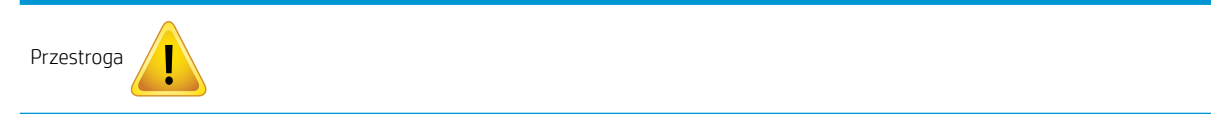

#### Tabela 1-8 Zużycie materiałów eksploatacyjnych (ciąg dalszy)

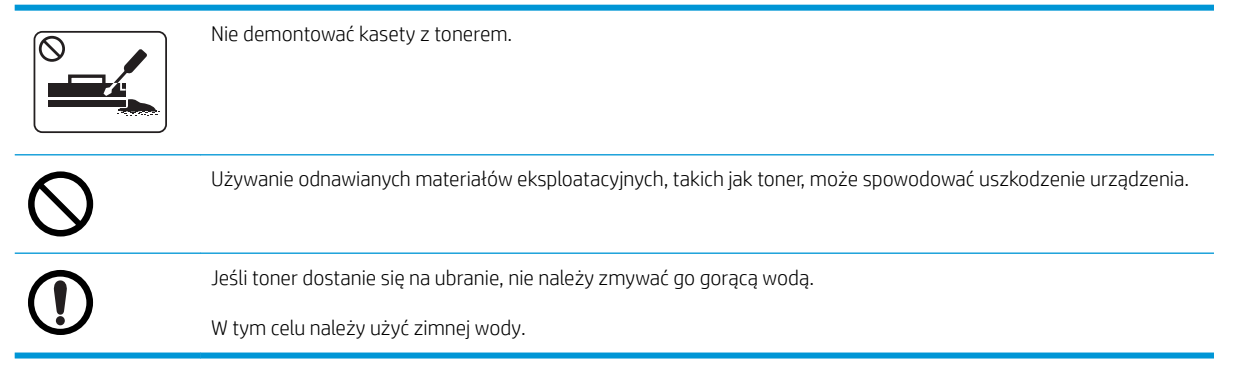

# <span id="page-15-0"></span>Ogólny widok na urządzenie

Poniższa ilustracja może różnić się w zależności od modelu. Istnieją różne rodzaje tego urządzenia.

Niektóre funkcje i materiały opcjonalne mogą nie być dostępne w zależności od modelu i kraju/regionu.

### **Elementy**

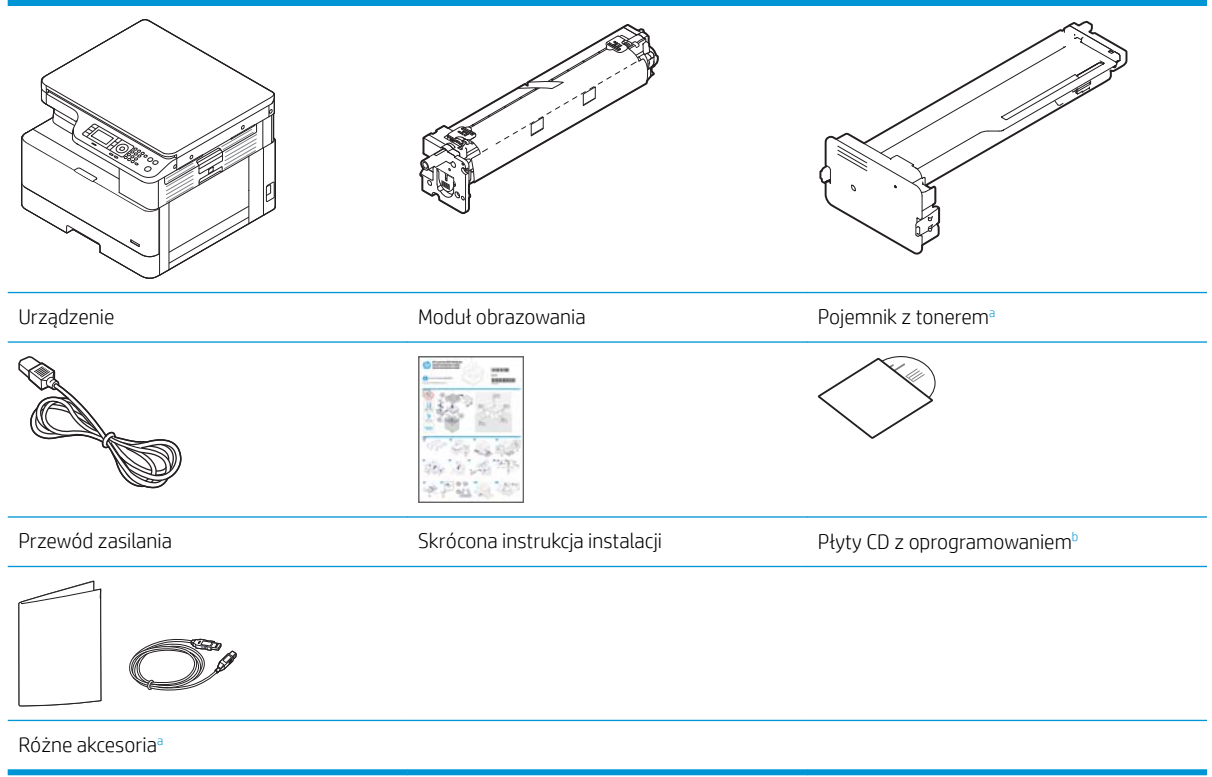

<sup>a</sup> Różne akcesoria dołączone do urządzenia mogą różnić się w zależności od kraju/regionu zakupu oraz modelu.

**b** Liczba dołączonych płyt CD z oprogramowaniem różni się w zależności od modelu drukarki.

## <span id="page-16-0"></span>Widok z przodu

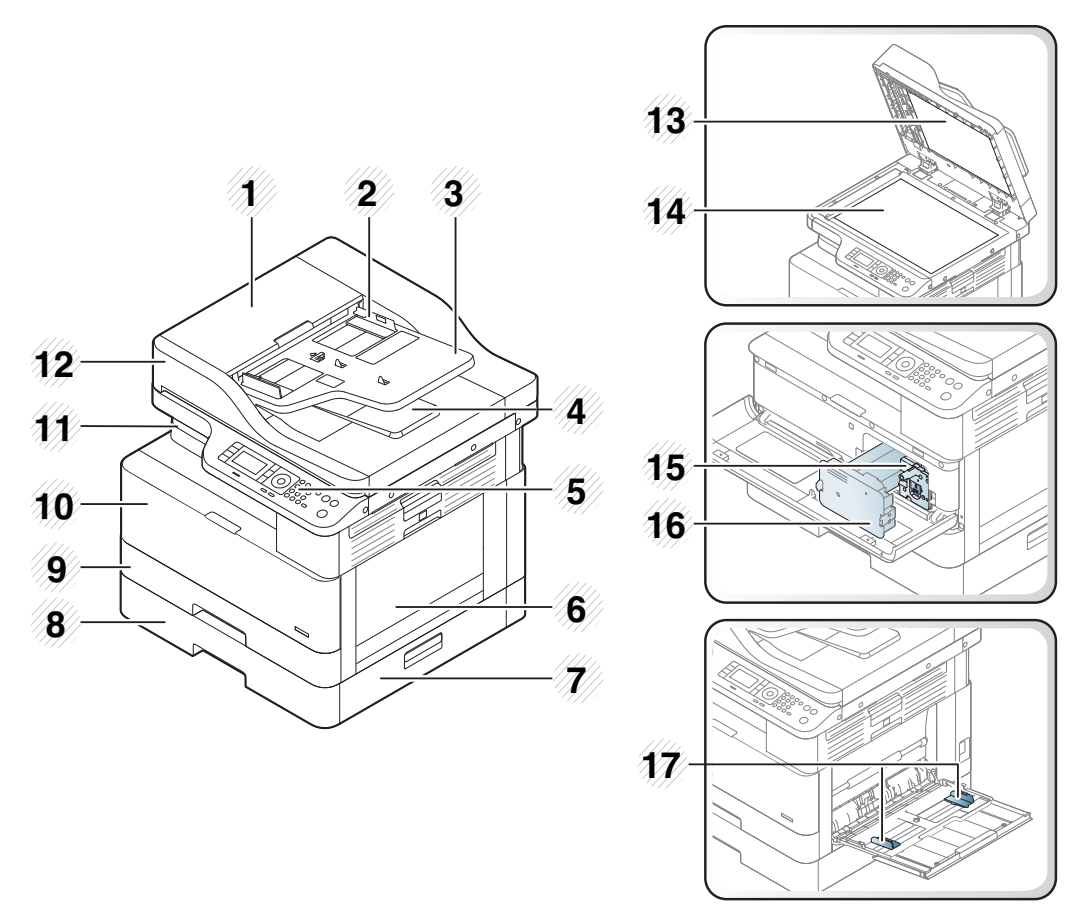

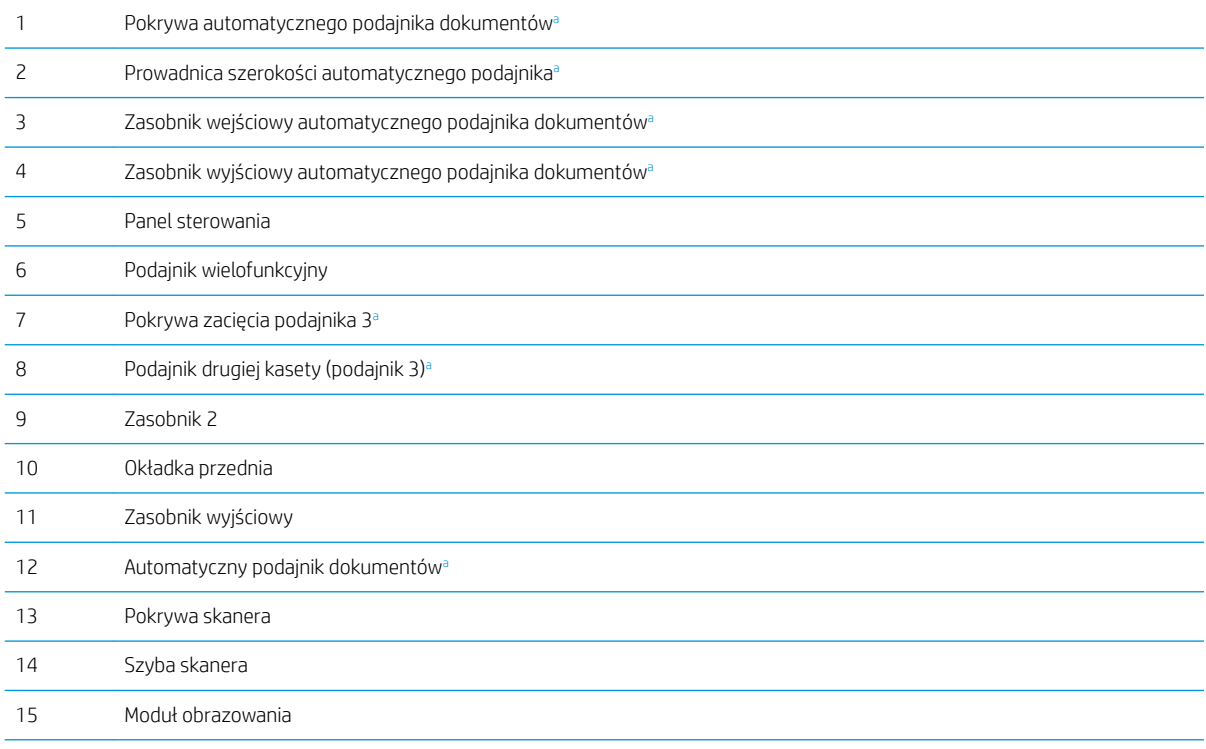

<span id="page-17-0"></span>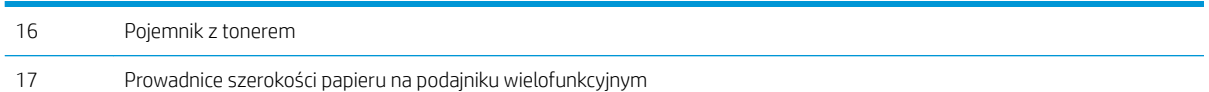

a Ta funkcja jest opcjonalna.

# Widok z tyłu

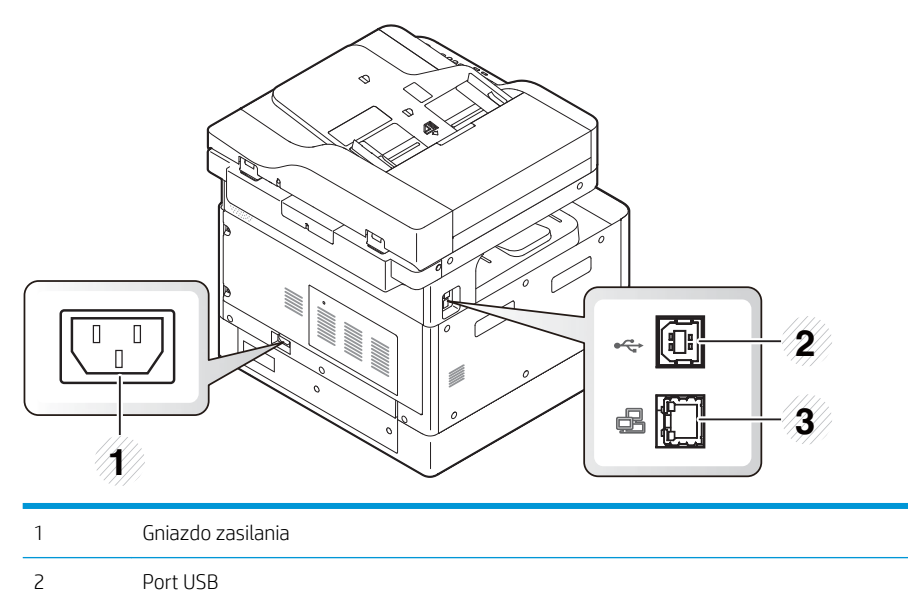

Port sieciowy

# <span id="page-18-0"></span>Przegląd panelu sterowania

Poniższy rysunek i tabela opisują położenie i zawierają krótki opis elementów panelu sterowania.

<sup>23</sup> UWAGA: Panel sterowania może się różnić w zależności od modelu. Istnieją różne rodzaje panelu sterowania.

Niektóre funkcje i materiały opcjonalne mogą nie być dostępne w zależności od modelu i kraju/regionu.

Niektóre przyciski mogą nie działać w zależności od trybu (kopiowanie lub skanowanie).

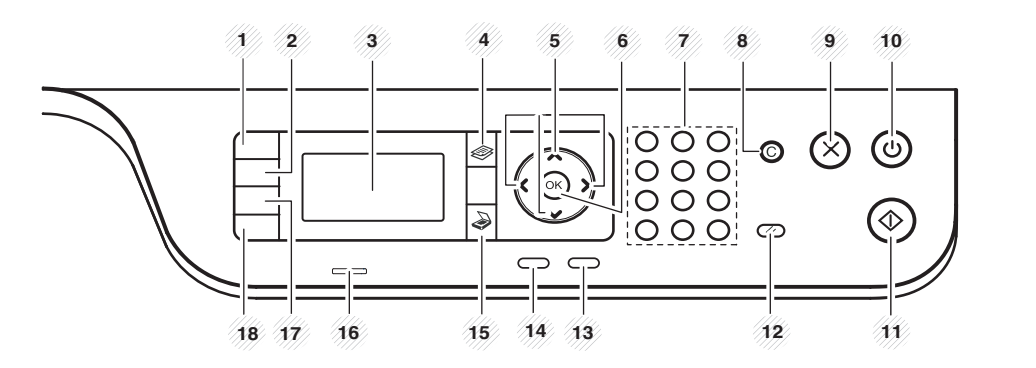

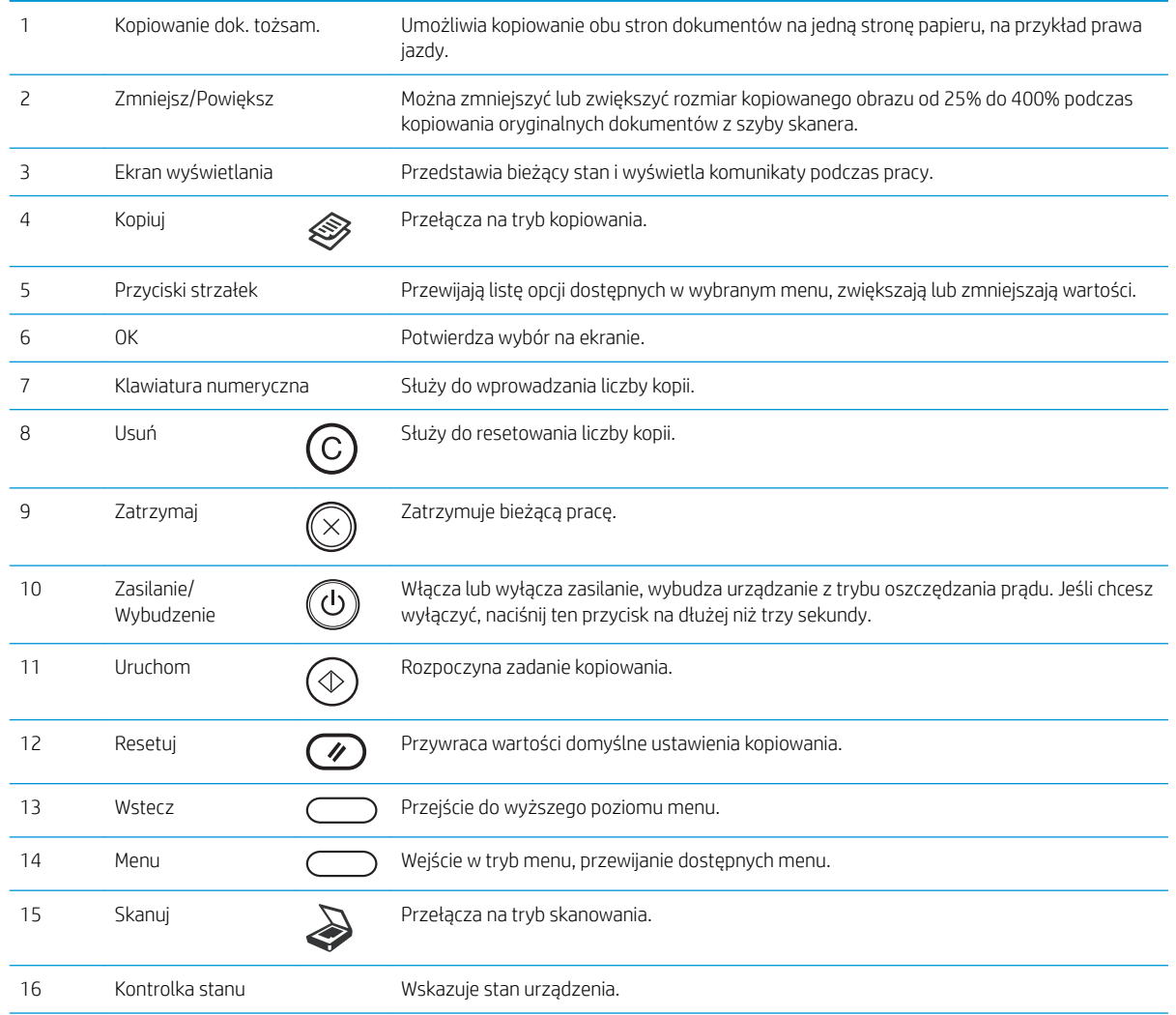

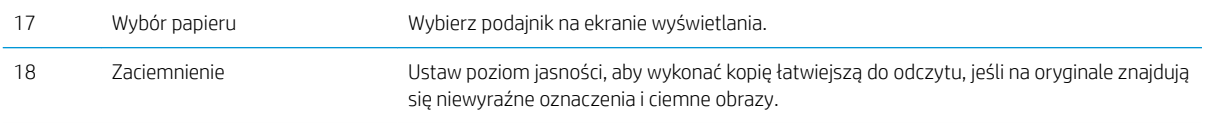

# <span id="page-20-0"></span>2 Przegląd menu

Ten rozdział zawiera informacje na temat ogólnej struktury menu.

- [Dostęp do menu](#page-21-0)
- [Przegląd menu](#page-22-0)

## <span id="page-21-0"></span>Dostęp do menu

Niektóre menu mogą nie być widoczne na ekranie w zależności od wybranej opcji, modelu produktu lub kraju/ regionu zamieszkania. Jeśli tak, nie mają one zastosowania w przypadku Twojego urządzenia.

- 1. Wybierz przycisk Kopiuj  $\bigotimes$  lub Skanuj  $\bigotimes$ na panelu sterowania, w zależności od używanej funkcji.
- 2. Wybierz przycisk Menu opo lewej stronie, aby wejść w tryb Menu.
- 3. Naciśnij przyciski strzałki, aż pojawi się dana pozycja menu, następnie naciśnij przycisk OK.
- 4. Jeśli element ustawienia posiada dodatkowe menu, powtórz krok 3.
- 5. Naciśnij przycisk OK, aby zapisać wybór.
- 6. Wybierz Wstecz, aby powrócić do poprzedniej pozycji menu.
- 7. Naciśnij przycisk Zatrzymaj  $\left(\overline{\times}\right)$ , aby powrócić do trybu gotowości.

Funkcje menu są dostępne także zdalnie dla drukarek podłączonych do sieci z wbudowanego serwera internetowego (EWS).

# <span id="page-22-0"></span>Przegląd menu

### Menu funkcji kopiowania

#### Tabela 2-1 Funkcja kopiowania

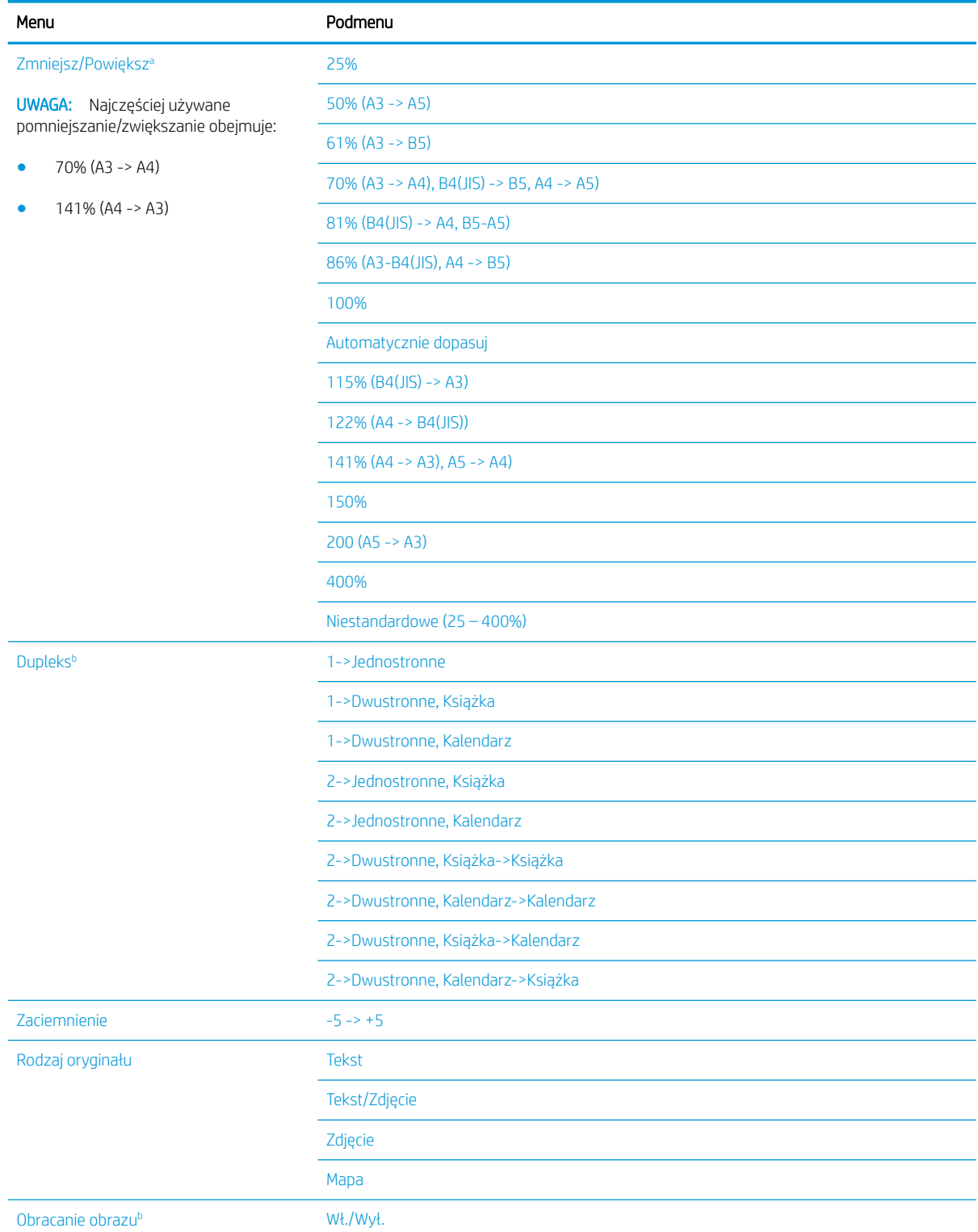

#### <span id="page-23-0"></span>Tabela 2-1 Funkcja kopiowania (ciąg dalszy)

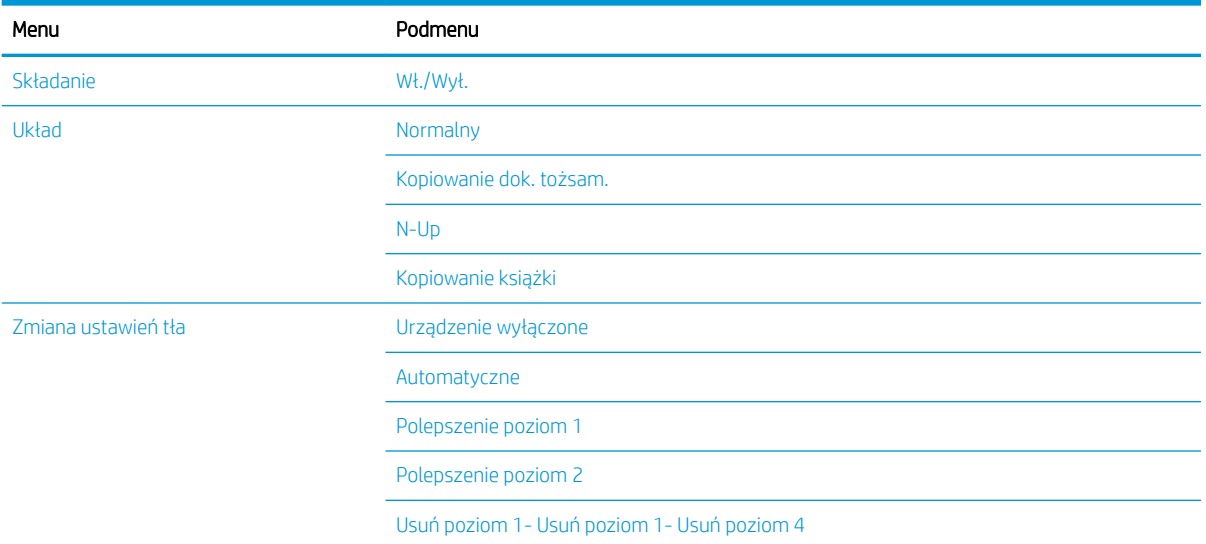

a Zmniejsz/Powiększ oznacza druk na papierze w określonym rozmiarze na papier w innym określonym rozmiarze. Oznaczenie % oraz określone rozmiary są oparte na domyślnym rozmiarze papieru.

b Niektóre menu mogą nie być zawarte na ekranie w zależności od opcji lub modelu. Jeśli tak jest, nie mają one zastosowania w przypadku Twojego urządzenia.

#### Tabela 2-2 Zmniejsz/Powiększ wartości procentowe dla innych wymiarów nośników

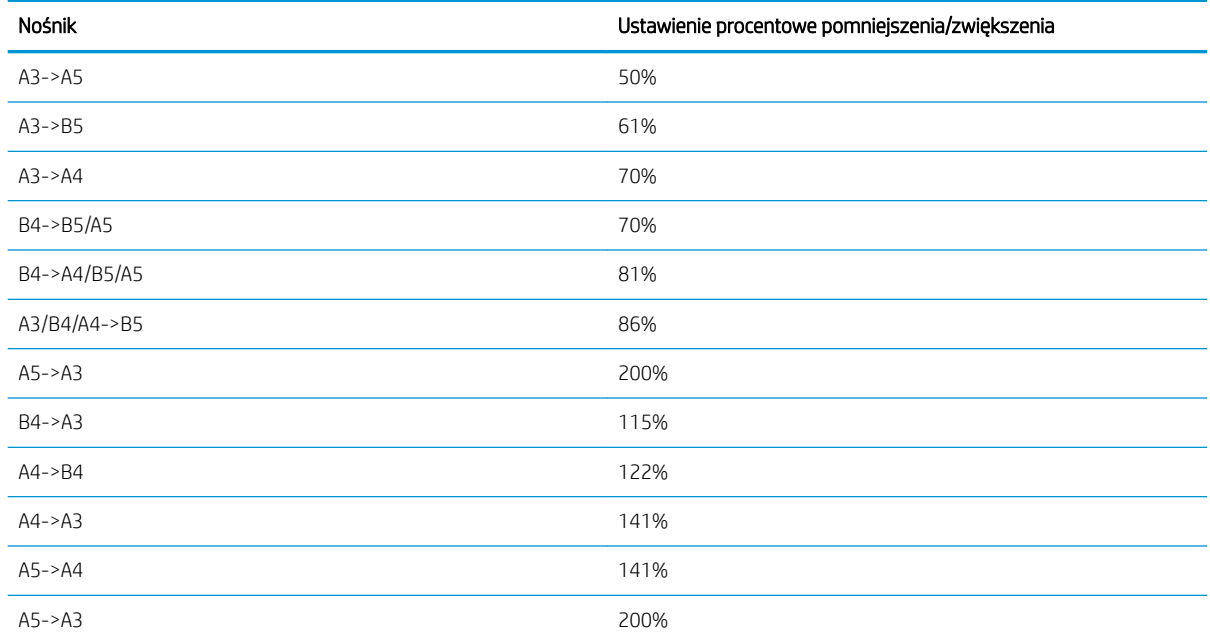

### Przycisk Menu ustawień

#### Tabela 2-3 Przycisk Menu ustawień

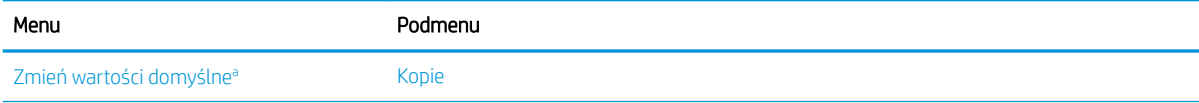

#### <span id="page-24-0"></span>Tabela 2-3 Przycisk Menu ustawień (ciąg dalszy)

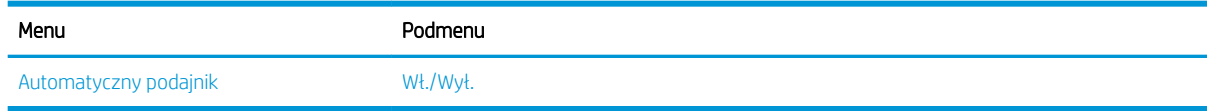

a Ta opcja menu umożliwia zmianę domyślnych ustawień kopiowania dla menu funkcji kopiowania z wyłączeniem układu i tła.

### Menu ustawienia drukowania

#### Tabela 2-4 Ustawienia drukowania

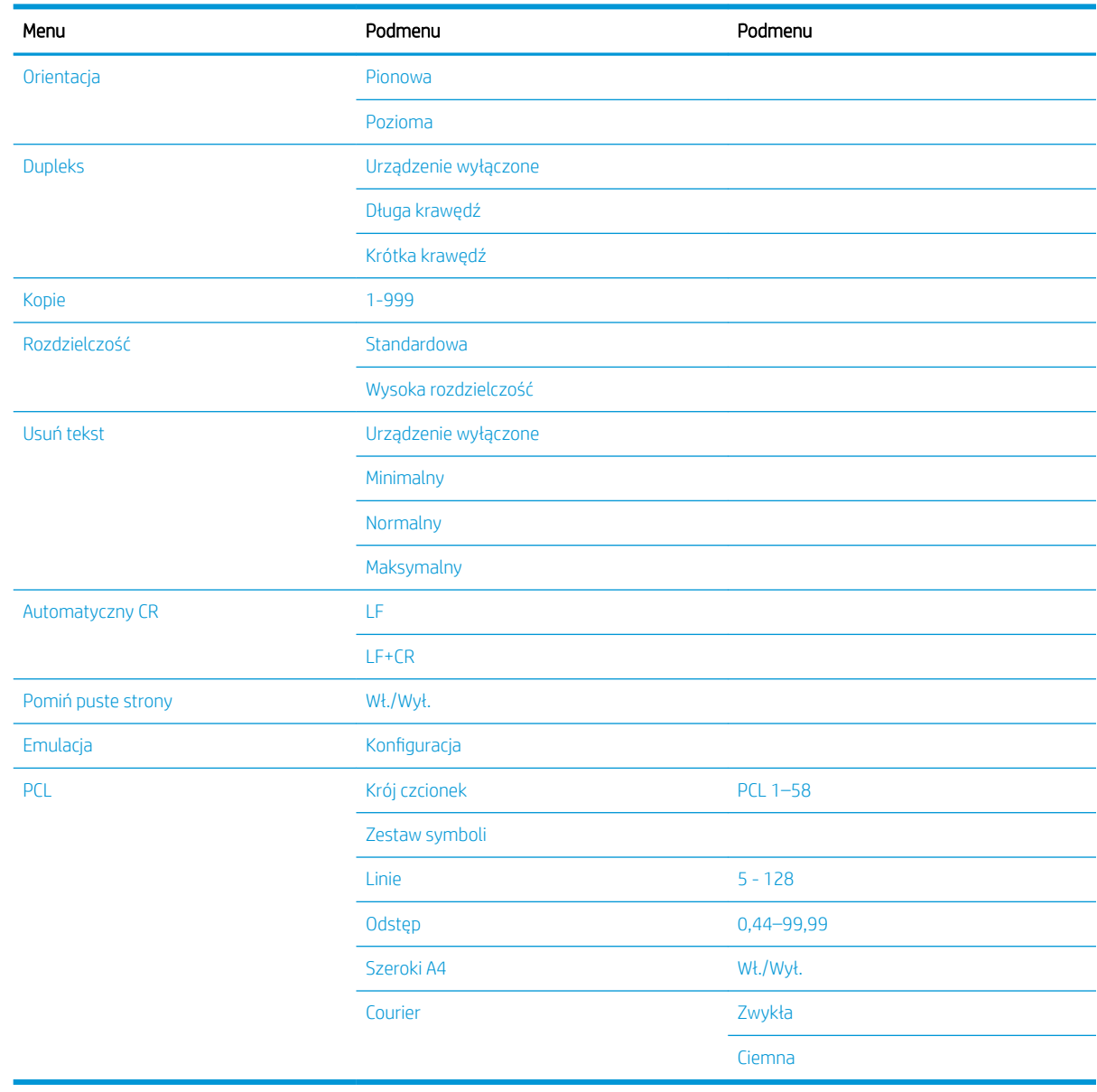

## <span id="page-25-0"></span>Menu konfiguracji systemu

#### Tabela 2-5 Ustawienia systemu

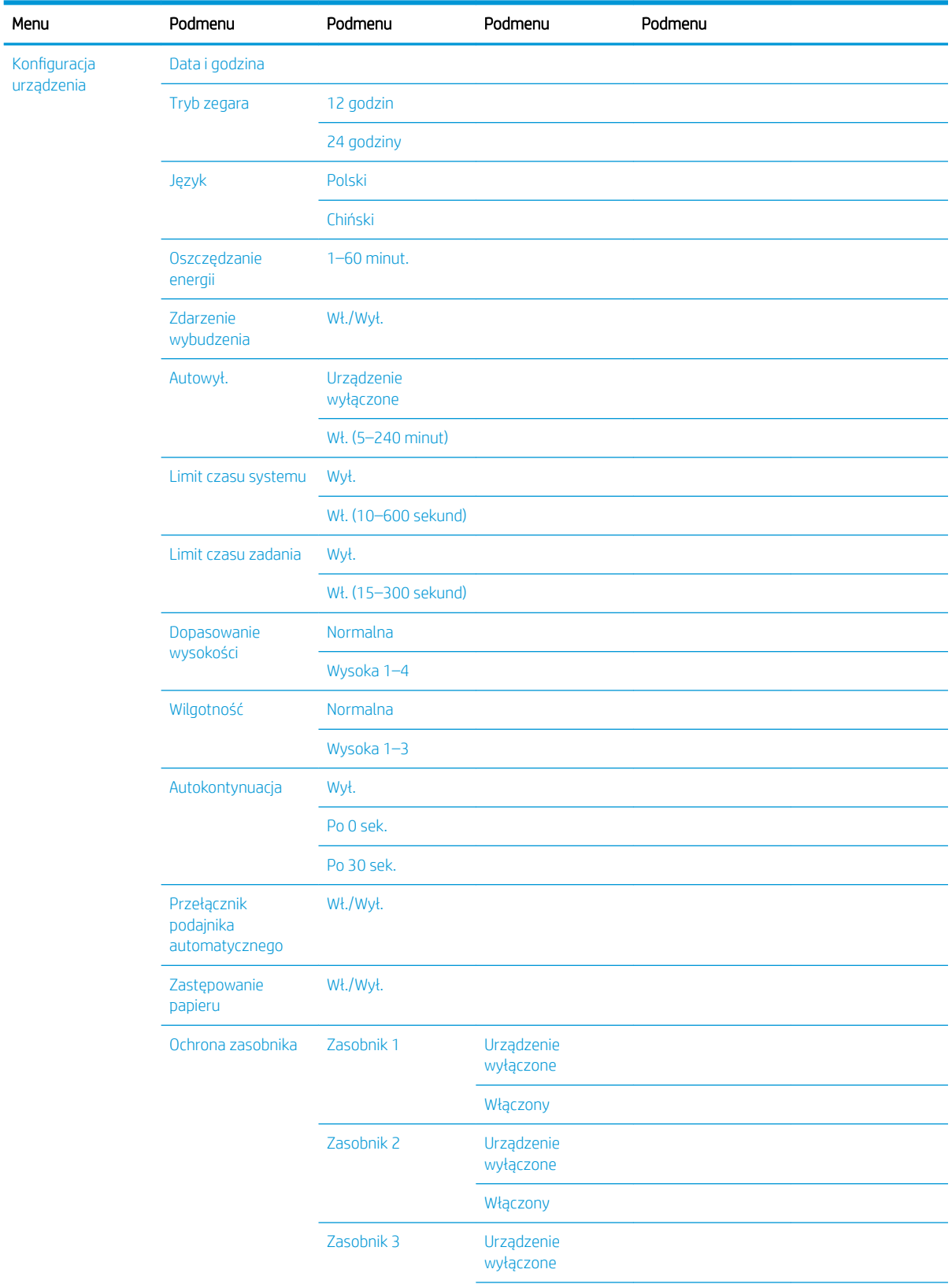

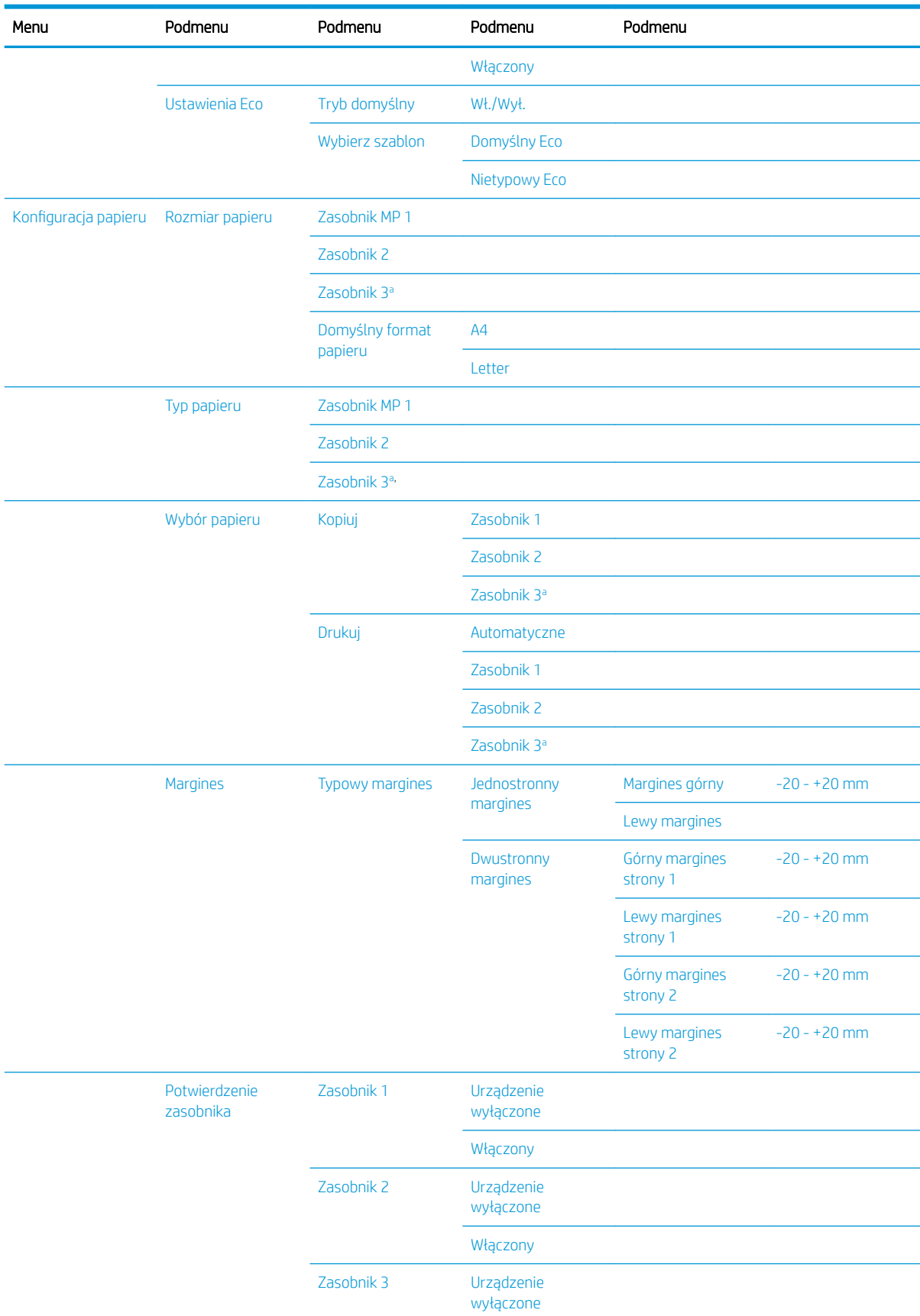

#### Tabela 2-5 Ustawienia systemu (ciąg dalszy)

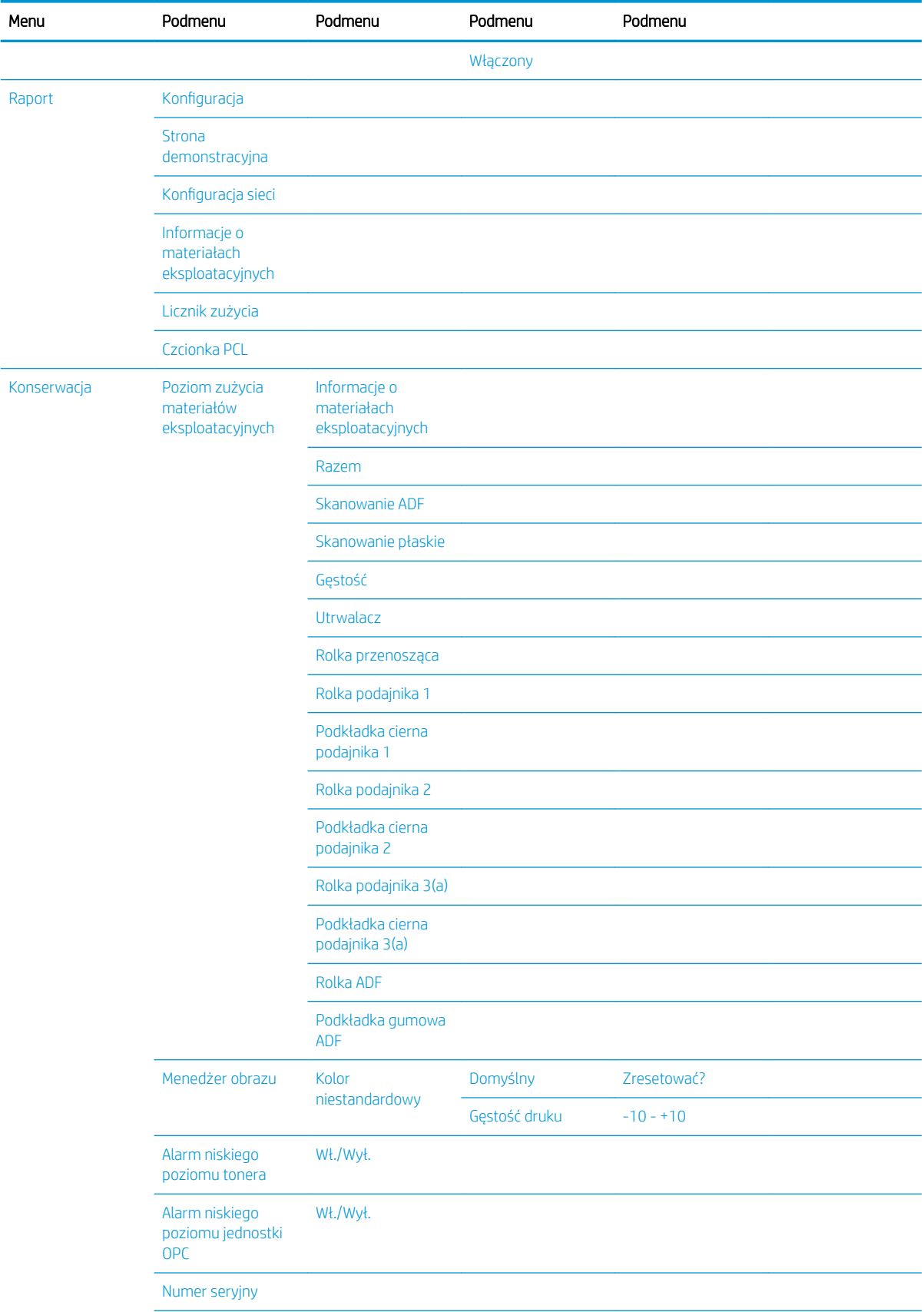

#### Tabela 2-5 Ustawienia systemu (ciąg dalszy)

#### <span id="page-28-0"></span>Tabela 2-5 Ustawienia systemu (ciąg dalszy)

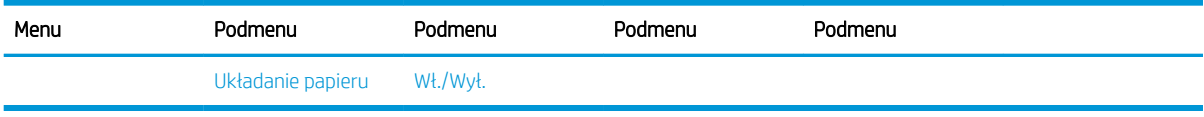

a Niektóre menu mogą nie być zawarte na ekranie w zależności od opcji lub modelu. Jeśli tak jest, nie mają one zastosowania w przypadku Twojego urządzenia.

### Menu sieci

### Tabela 2-6 Sieć Menu **Menu** Podmenu TCP/IP (IPv4) DHCP BOOTP **Statyczne** TCP/IP (IPv6) Protokół IPv6 Konfiguracja protokołu DHCPv6 Ethernet Port Ethernet Prędkość Ethernet Zarządzanie protokołem HTTP **HTTPS** WINS SNMPv1/v2 UPnP(SSDP) mDNS Konfiguracja sieci Wyczyść ustawienia

### Menu skanowania

Wybierz Skanuj > Skanuj do komputera na panelu sterowania.

#### Tabela 2-7 Menu skanowania

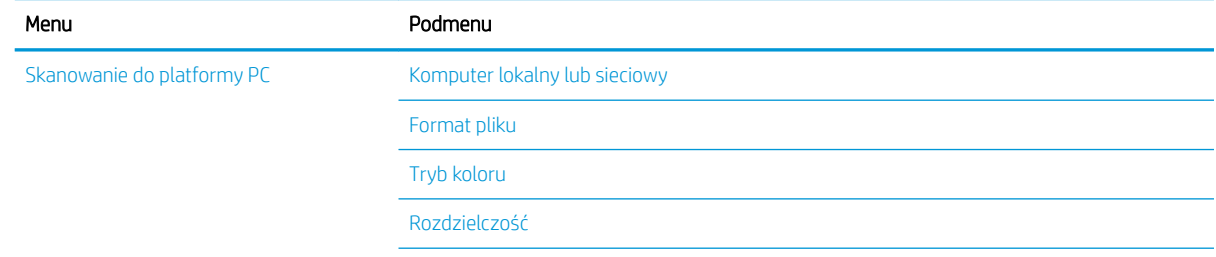

#### Tabela 2-7 Menu skanowania (ciąg dalszy)

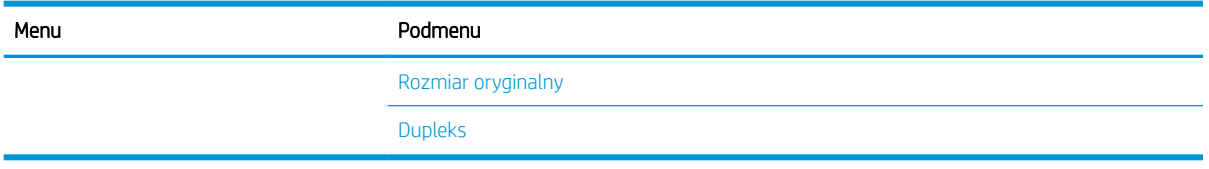

# <span id="page-30-0"></span>3 Nośnik i zasobnik

Ten rozdział zawiera informacje na temat umieszczania nośnika w urządzeniu.

- [Widok ogólny na zasobnik](#page-31-0)
- [Wkładanie papieru do zasobnika](#page-32-0)
- [Drukowanie na materiałach specjalnych](#page-37-0)
- [Ustawienie formatu i rodzaju papieru](#page-39-0)
- [Ładowanie oryginału](#page-40-0)
- **•** Specyfikacje materiałów drukarskich

# <span id="page-31-0"></span>Widok ogólny na zasobnik

Aby zmienić rozmiar, należy dopasować prowadnice papieru.

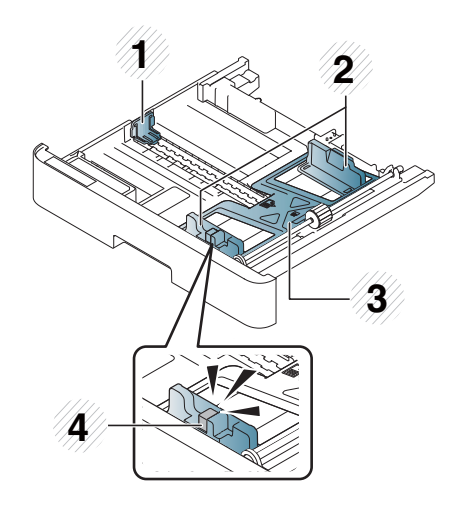

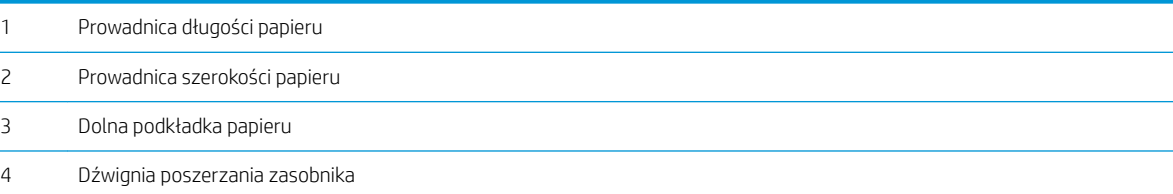

# <span id="page-32-0"></span>Wkładanie papieru do zasobnika

### Wprowadzenie

Poniższe tematy opisują sposób przygotowania i załadowania papieru do zasobnika 2, opcjonalnego zasobnika 2 i zasobnika wielofunkcyjnego 1.

- Przygotowanie papieru
- [Podajnik 2 / opcjonalny podajnik](#page-33-0)
- [Podajnik wielofunkcyjny 1](#page-35-0)

### Przygotowanie papieru

- Należy używać tylko materiałów zgodnych ze specyfikacjami urządzenia.
- Jeśli używany jest materiał, który nie spełnia wymagań opisanych w tym podręczniku, mogą wystąpić następujące problemy:
	- Niska jakość druku, zacięcia papieru, nadmierne obciążenie urządzenia
- Waga, materiał, stan powierzchni i wilgotność materiałów drukarskich mogą mieć wpływ na wydajność i jakość wydruku na urządzeniu.
- Niektóre materiały mogą nie dawać odpowiednich wyników, nawet jeśli odpowiadają specyfikacji opisanej w tym podręczniku.

Może to nastąpić z powodu nieprawidłowego użytkowania materiałów, niewłaściwej temperatury lub wilgotności, lub z innych powodów pozostających poza kontrolą.

● Używanie materiałów drukarskich, które nie spełniają wymagań opisanych w niniejszym podręczniku może spowodować awarię urządzenia wymagającą naprawy.

Takie naprawy nie są objęte umową gwarancyjną.

- Nie należy używać materiałów do drukarek atramentowych. Może to spowodować uszkodzenie urządzenia.
- Nie należy używać pogniecionych, porwanych lub wilgotnych materiałów drukarskich.

 $\bigtriangleup$  OSTRZEŻENIE! Użycie materiałów palnych lub innych w drukarce może prowadzić do przegrzania jednostki, a w rzadkich przypadkach doprowadzić do pożaru.

### <span id="page-33-0"></span>Podajnik 2 / opcjonalny podajnik

1. Wyciągnij zasobnik papieru.

- 2. Złap i przesuń prowadnicę szerokości papieru i dźwignię długości papieru, aby umieścić je w poprawnym gnieździe rozmiaru papieru w dolnej części podajnika i dopasować rozmiar.
- 

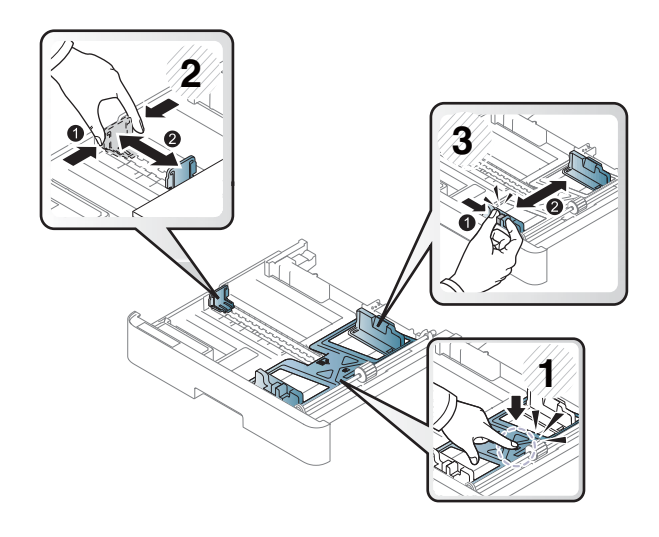

3. Odchyl lub przekartkuj krawędź stosu papieru, aby oddzielić strony przed załadowaniem.

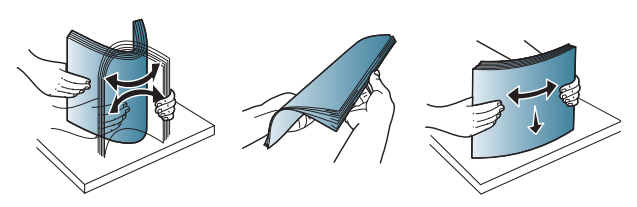

- 4. Po włożeniu papieru do podajnika, złap i przesuń prowadnice szerokości papieru i prowadnicę długości papieru.
	- Nie popychaj prowadnicy szerokości papieru zbyt daleko, aby nie spowodować zacięcia papieru.
	- Jeśli nie dopasujesz prowadnicy szerokości papieru, może dojść do jego zacięcia.

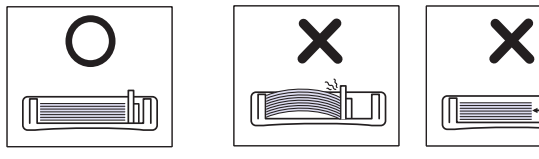

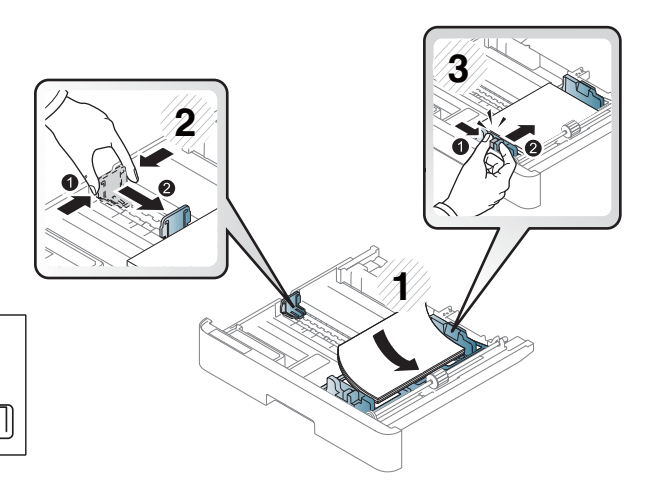

● Nie należy używać papieru z zawijaną krawędzią przednią, ponieważ może to spowodować zacięcie lub pomarszczenie papieru.

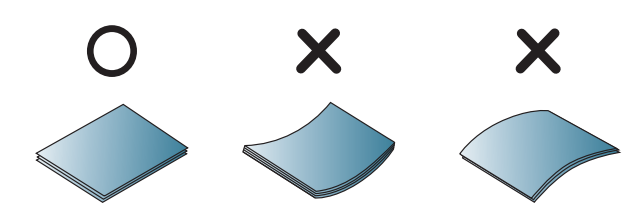

5. Włóż zasobnik ponownie do urządzenia.

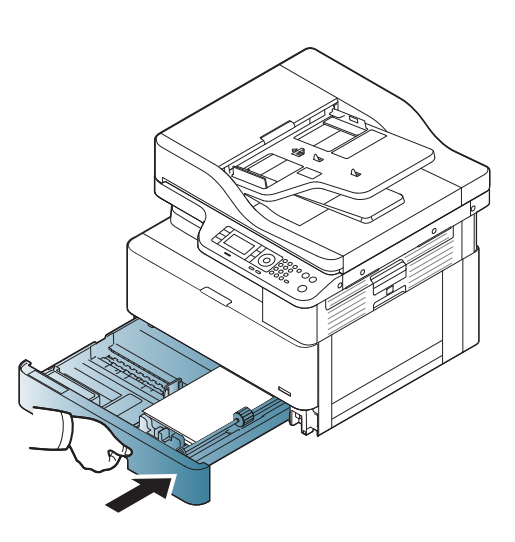

6. Ustaw rodzaj i format papieru dla podajnika 2 / opcjonalnego podajnika.

> OSTROŻNIE: Aby uniknąć zacięcia papieru, zawsze naciśnij podajnik 2 / opcjonalny podajnik podczas ponownego ładowania papieru.

### <span id="page-35-0"></span>Podajnik wielofunkcyjny 1

Podajnik wielofunkcyjny może przechowywać materiały drukarskie w rożnych rozmiarach i z różnych materiałów, na przykład pocztówki lub notatki.

- 1. Złap uchwyt podajnika wielofunkcyjnego i pociągnij w dół, aby otworzyć i wyciągnąć przedłużenie wielofunkcyjnego podajnika papieru.
- 

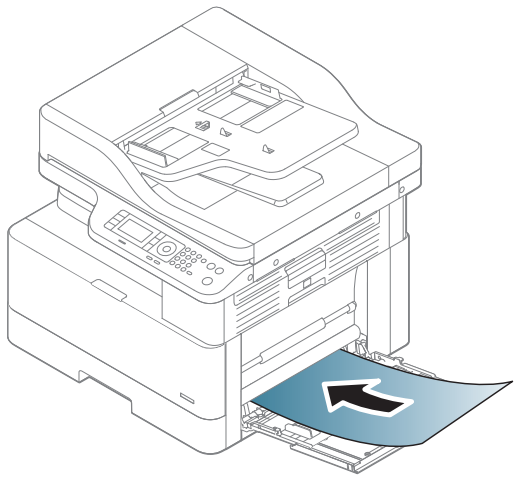

2. Załaduj papier.
3. Wciśnij prowadnice szerokości papieru wielofunkcyjnego podajnika i dopasuj je do szerokości papieru. Nie dociskaj ich zbyt mocno, ponieważ może dojść do zagięcia i zacięcia papieru.

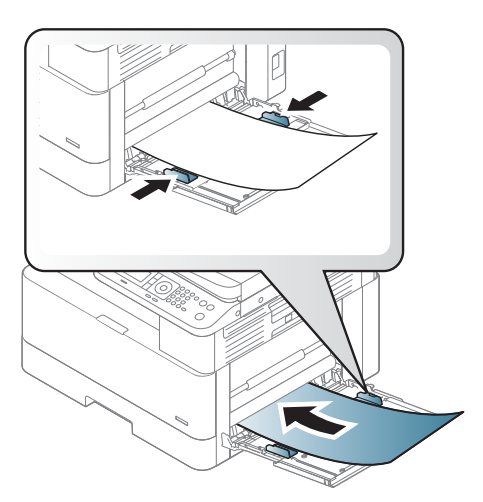

4. Ustaw rodzaj i format papieru dla podajnika wielofunkcyjnego.

> OSTROŻNIE: Aby uniknąć zacięcia papieru, zawsze naciśnij podajnik 1 podczas ponownego ładowania papieru.

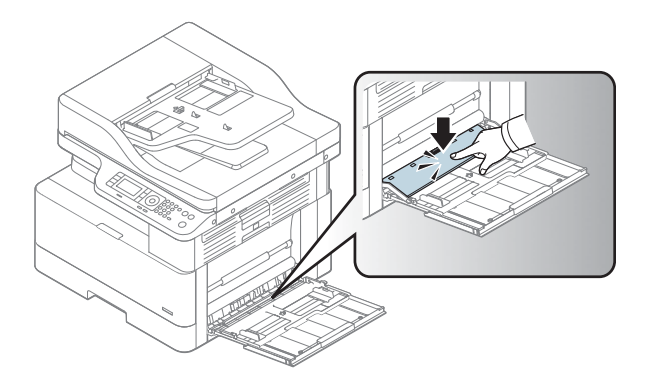

# Drukowanie na materiałach specjalnych

Ustawienie papieru w urządzeniu i sterownik powinny spełniać parametry drukowania, nie powodując błędu niezgodności papieru.

Jeśli urządzenie nie posiada ekranu, możesz użyć przycisku Menu (na panelu sterowania.

Następnie ustaw rodzaj papieru w Preferencjach drukowania > Papier > Typ papieru.

#### <sup>■</sup> UWAGA:

- W przypadku specjalnych materiałów zaleca się podawanie jednego arkusza naraz.
- Ilustracja w tym podręczniku może różnić się od zakupionego modelu lub opcji. Sprawdź rodzaj swojego urządzenia.

## Karty/papier w rozmiarze niestandardowym

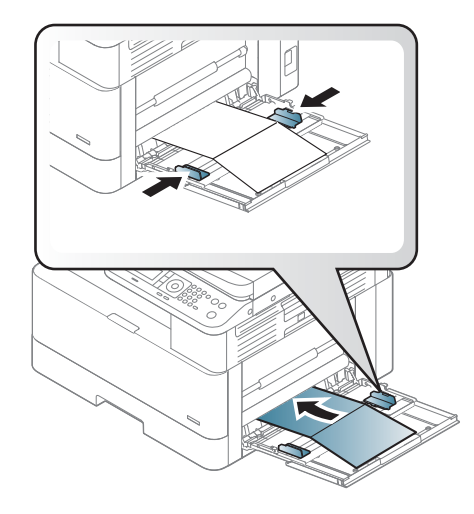

W oprogramowaniu ustaw marginesy na co najmniej 6,4 mm od krawędzi papieru.

### Papier z nadrukiem

Podczas ładowania papieru z nadrukiem zadrukowana strona powinna być skierowany do góry, niezagiętą krawędzią z przodu. Jeśli występują problemy z podawaniem papieru, odwróć papier na drugą stronę. Należy pamiętać, że jakość wydruku nie jest gwarantowana.

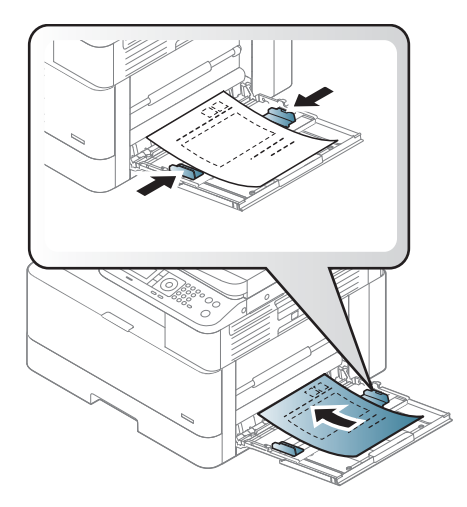

- Należy drukować tuszem odpornym na ciepło, który nie stopi się, nie wyparuje lub nie uwolni szkodliwych oparów pod wpływem temperatury utrwalania urządzenia przez 0,1 sekundę (około 170°C).
- Tusz papieru drukowanego musi być niepalny i nie powinien mieć negatywnego wpływu na rolki urządzenia.
- Przed załadowaniem papieru z nadrukiem, sprawdź, czy tusz na papierze jest suchy. Podczas utrwalania wilgotnym tuszem, tusz może zejść z drukowanego papieru, obniżając jakości druku.

# Ustawienie formatu i rodzaju papieru

Ustawienie papieru w urządzeniu i sterownik powinny spełniać parametry drukowania, nie powodując błędu niezgodności papieru.

Ze sterownika drukarki lub aplikacji ustaw rodzaj papieru w oknie Opcje wydruku > Właściwości > Papier > Rodzaj.

**WAGA:** Może być konieczne naciśnięcie przycisku OK, aby przejść do niższego poziomu menu w przypadku niektórych modeli.

Po załadowaniu papieru do podajnika papieru ustaw rozmiar papieru, a następnie wpisz go za pomocą przycisków na panelu sterowania.

- 1. Wybierz Menu ( > Ustawienia systemowe > Konfiguracja papieru > Format lub Rodzaj papieru na panelu sterowania.
- 2. Wybierz podajnik i żądaną opcję.
- 3. Naciśnij przycisk OK, aby zapisać wybór.
- 4. Kliknij przycisk Wstecz (po prawej stronie przycisku Menu, aby powrócić do ekranu Konfiguracja papieru. W razie potrzeby następnie wybierz rodzaj papieru.
- 5. Naciśnij przycisk Zatrzymaj  $\widehat{(\times)}$ , aby powrócić do trybu gotowości.

**WAGA:** Jeśli chcesz użyć papieru w specjalnym formacie, na przykład papieru rachunkowego, wybierz kartę Papier > Rozmiar > Edytuj i ustaw Ustawienia rozmiaru papieru niestandardowego w oknie Preferencje drukowania.

# Ładowanie oryginału

## Wprowadzenie

Poniższe tematy opisują sposób przygotowania kopiowania oryginałów i ładowanie oryginałów na okno skanera lub do podajnika.

- Przygotowywanie oryginałów
- Ładowanie oryginałów

### Przygotowywanie oryginałów

- Nie należy ładować dokumentów mniejszych niż 125 x 101,6 mm lub większych niż 297 x 432 mm.
- Nie należy ładować dokumentów drukowanych na następujących rodzajach papieru, aby uniknąć zacięcia papieru, niskiej jakości druku i wadliwego działania urządzenia:
	- Kalka maszynowa lub papier kalkowy
	- Papier powlekany
	- Kalka techniczna lub cienki papier
	- Pomarszczony lub pognieciony papier
	- Zwinięty papier
	- Rozerwany papier
- Usuń wszystkie zszywki i spinacze z dokumentu przed załadowaniem.
- Upewnij się, że klej, atrament lub płyn korekcyjny na dokumencie są całkowicie suche przed załadowaniem.
- Nie należy ładować oryginalnych dokumentów obejmujących papier w różnym rozmiarze lub o różnej gramaturze.
- Nie należy ładować broszur, ulotek, folii lub dokumentów o innych nietypowych parametrach.

### Ładowanie oryginałów

Szyba skanera lub podajnik dokumentów umożliwia załadowanie oryginału do kopiowania i skanowania.

**WAGA:** Ilustracja w tym podręczniku może różnić się od zakupionego modelu lub opcji. Sprawdź rodzaj swojego urządzenia.

#### Na szybę skanera

Za pomocą szyby skanera możesz skopiować lub zeskanować oryginał. W ten sposób można uzyskać najlepszą jakość skanowania, szczególnie w przypadku obrazów kolorowych lub w skali szarości. Upewnij się, że w podajniku nie ma dokumentów. Jeśli oryginał zostanie wykryty w podajniku, urządzenie nada mu priorytet nad dokumentem na szybkie skanera.

1. Unieś i otwórz pokrywę skanera.

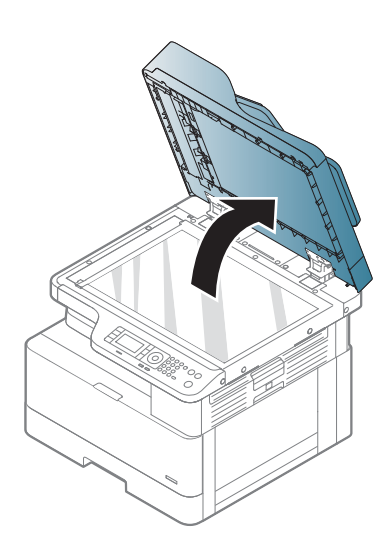

2. Umieść oryginał zadrukowaną stroną skierowaną w dół na szybie skanera. Wyrównaj róg prowadnicy w lewym górnym rogu szyby.

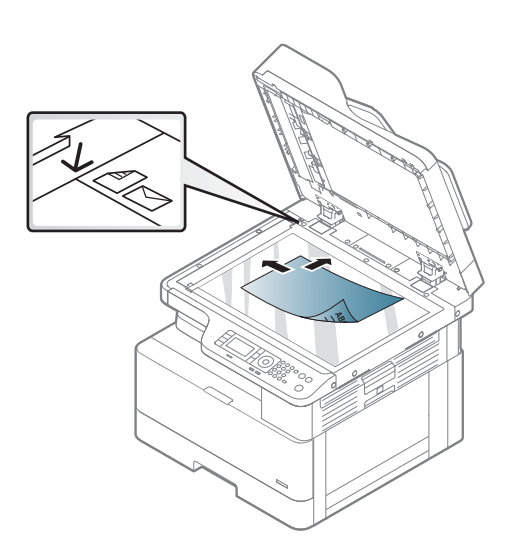

3. Zamknij pokrywę skanera.

#### UWAGA:

- Pozostawienie pokrywy skanera otwartej podczas kopiowania może mieć wpływ na zużycie tonera i jakości kopiowania.
- Kurz na szybie skanera może spowodować wystąpienie czarnych plam na wydruku. Szyba powinna zawsze być czysta.
- Jeśli kopiujesz stronę z książki lub gazety, podnieś pokrywę skanera, aby zablokować jej zawiasy, a następnie zamknij pokrywę. Jeśli książka lub magazyn jest grubsza niż 30 mm, rozpocznij kopiowanie przy otwartej pokrywie skanera.

#### OSTROŻNIE:

- Uważaj, aby nie rozbić szyby skanera. Możesz się skaleczyć.
- Podczas kopiowania lub skanowania nie patrz na światło z wnętrza skanera. Jest to szkodliwe dla oczu.

#### Ładowanie do podajnika dokumentów

Do automatycznego podajnika dokumentów (ADF) można załadować do 100 arkuszy papieru (80 g/m2, papier dokumentowy) dla jednego zadania.

1. Odchyl lub przekartkuj krawędź stosu papierów, aby oddzielić oryginały przed załadowaniem.

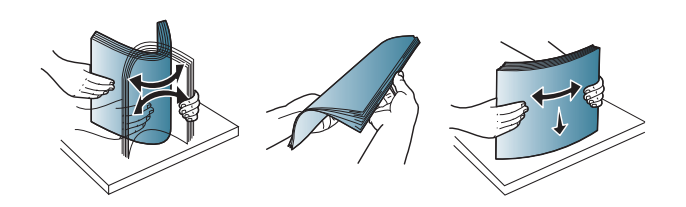

2. Załaduj oryginalny dokument drukiem do góry do pojemnika wejściowego podajnika dokumentów. Upewnij się, że dolna część stosu oryginałów odpowiada rozmiarowi papieru, który jest zaznaczony na podajniku dokumentów.

3. Dopasuj prowadnice papieru w podajniku do szerokości papieru.

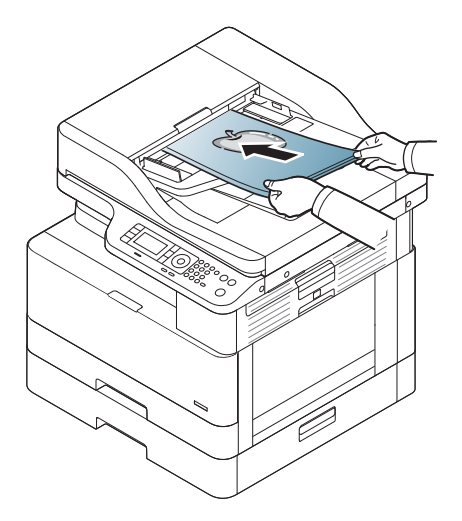

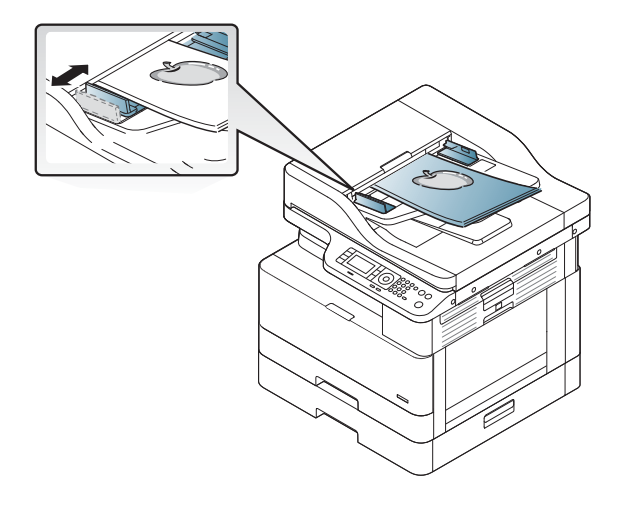

**WAGA:** Kurz w podajniku spowodować wystąpienie czarnych linii na wydruku. Szyba powinna być czysta.

# 6pecyfikacje materiałów drukarskich

Poniższa tabela zawiera opisy parametrów materiałów obsługiwanych przez drukarkę. Atrybuty obejmują rodzaj materiału, rozmiar, wymiary, wagę i pojemność podajnika dla określonych materiałów.

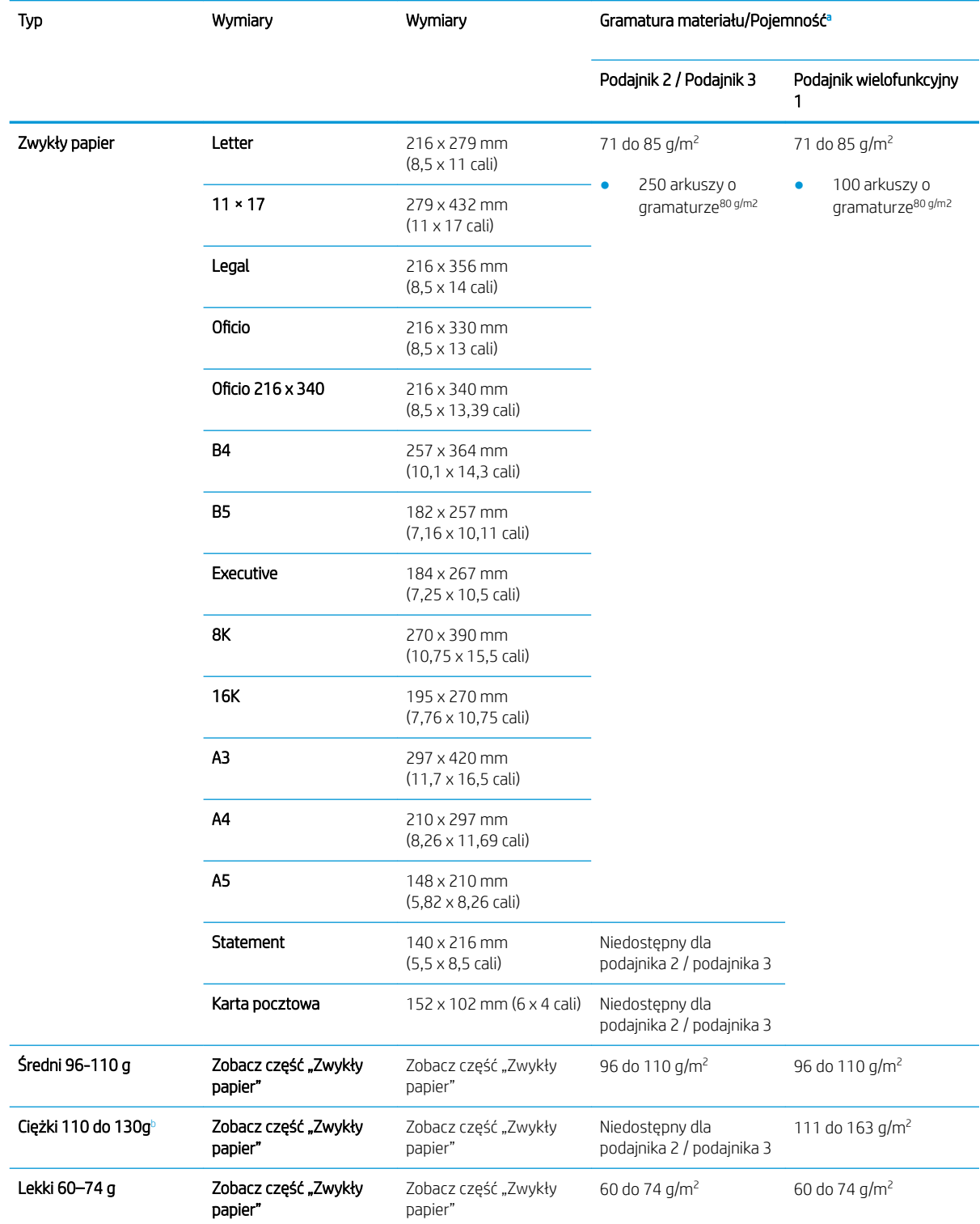

<span id="page-45-0"></span>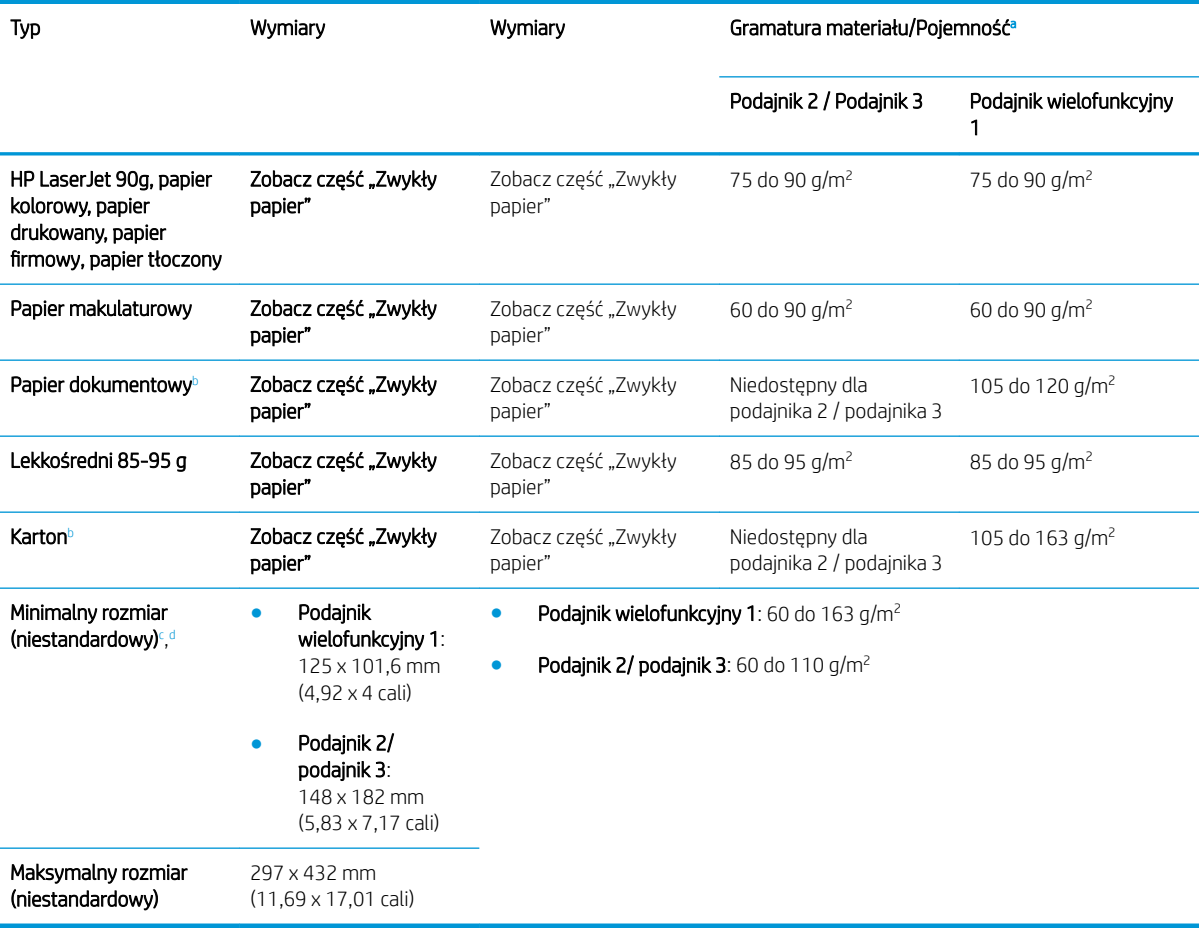

a Maksymalna pojemność może różnić się w zależności od gramatury materiału, grubości oraz warunków otoczenia.

<sup>b</sup> Drukarka nie obsługuje druku dwustronnego ciężkiego papieru, papieru dokumentowego i papieru kartonowego.

<sup>c</sup> Rodzaje papieru dostępne dla wielofunkcyjnego podajnika 1: Zwykły, papier o średniej gramaturze 96-110 g, ciężki 110-130 g, lekki 60-74 g, HP Laser Jet 90 g, kolorowy, z nadrukiem, recyklingowany, dokumentowy, o średniej gramaturze 85-95 g, papier firmowy, dziurkowany, karton

<sup>d</sup> Rodzaje papieru dostępne dla podajnika 2: Zwykły, papier o średniej gramaturze 96-110 g, lekki 60-74 g, HP Laser Jet 90 g, kolorowy, z nadrukiem, recyklingowany, o średniej gramaturze 85-95 g, papier firmowy, dziurkowany

# 4 Instalacja drukarki

## Konfiguracja drukarki i instalacja oprogramowania

Instrukcje dotyczące szybkiej konfiguracji znajdują się w podręczniku instalacji sprzętu, który został dostarczony wraz z drukarką. Dodatkowe instrukcje można uzyskać w dziale pomocy technicznej HP lub w Internecie.

Przejdź do [www.hp.com/support/ljM436MFP,](http://www.hp.com/support/ljM436MFP) aby uzyskać pomoc HP dotyczącą używanej drukarki: Znajdź następujące wsparcie:

- Instalacja i konfiguracja
- Nauka i użytkowanie
- Rozwiązywanie problemów
- Pobierz aktualizacje programów i oprogramowania sprzętowego
- Dołączanie do forów pomocy technicznej
- Znajdowanie informacji o gwarancji i przepisach

# Instrukcje dotyczące instalacji oprogramowania

#### Pełna instalacja oprogramowania jest dostępna dla następujących systemów operacyjnych:

- Windows XP, wersja 32-bitowa i 64-bitowa
- Windows Vista, wersja 32-bitowa i 64-bitowa
- Windows 7, wersja 32-bitowa i 64-bitowa
- Windows 8, wersja 32-bitowa i 64-bitowa
- Windows 8.1, wersja 32-bitowa i 64-bitowa
- Windows 10, wersia 32-bitowa i 64-bitowa

Platformy systemu operacyjnego serwera obsługują instalację sterownika drukarki HP LaserJet MFP M436n, M436dn, M436nda tylko przy użyciu Kreatora dodawania drukarki.

Inne obsługiwane sterowniki drukowania HP LaserJet MFP M436n, M436dn, M436nda są dostępne do pobrania w witrynie hp.com:

- HP UPD PCL6
- Sterownik HP M436 PCL6 V4 (dla systemów Windows 8.1 i Windows 10)

#### Instalowanie oprogramowania

- 1. Włóż dysk instalacyjny z oprogramowaniem do napędu CD/DVD komputera.
- **WAGA:** Jeśli dysk CD/DVD nie jest dostępny, pobierz pełne rozwiązanie programowe HP LaserJet MFP M436n, M436dn, M436nda z [www.hp.com/support/ljM436MFP](http://www.hp.com/support/ljM436MFP).
- 2. Program instalacyjny powinien uruchomić się automatycznie po włożeniu dysku CD. Jeśli program instalacyjny nie zostanie uruchomiony automatycznie, przejdź do dysku instalacyjnego CD i kliknij dwukrotnie plik o nazwie "setup.exe".
- 3. Postępuj zgodnie z instrukcjami wyświetlanymi na ekranie, aby zainstalować i skonfigurować oprogramowanie produktu HP LaserJet MFP M436n, M436dn, M436nda.

# 5 Drukowanie

Ten rozdział opisuje najczęściej wykonywane zadania drukowania.

● [Konfiguracja drukarki na panelu sterowania](#page-51-0)

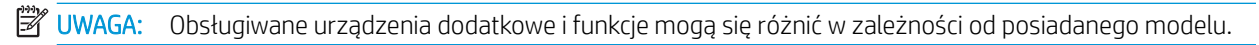

Aby dowiedzieć się więcej o sterowniku drukarki, przejdź do [www.hp.com/support/ljM436MFP](http://www.hp.com/support/ljM436MFP)

## <span id="page-51-0"></span>Konfiguracja drukarki na panelu sterowania

Poniżej opisano funkcje konfiguracji drukarki dostępne z panelu sterowania. Funkcje te kontrolują wygląd wydrukowanych stron.

**WAGA:** Niektóre menu mogą nie być zawarte na ekranie w zależności od opcji lub modelu. Jeśli tak jest, nie mają one zastosowania w przypadku Twojego urządzenia.

Aby zmienić opcje menu:

● Naciśnij przycisk Menu (■ > Ustawienia wydruku na panelu sterowania.

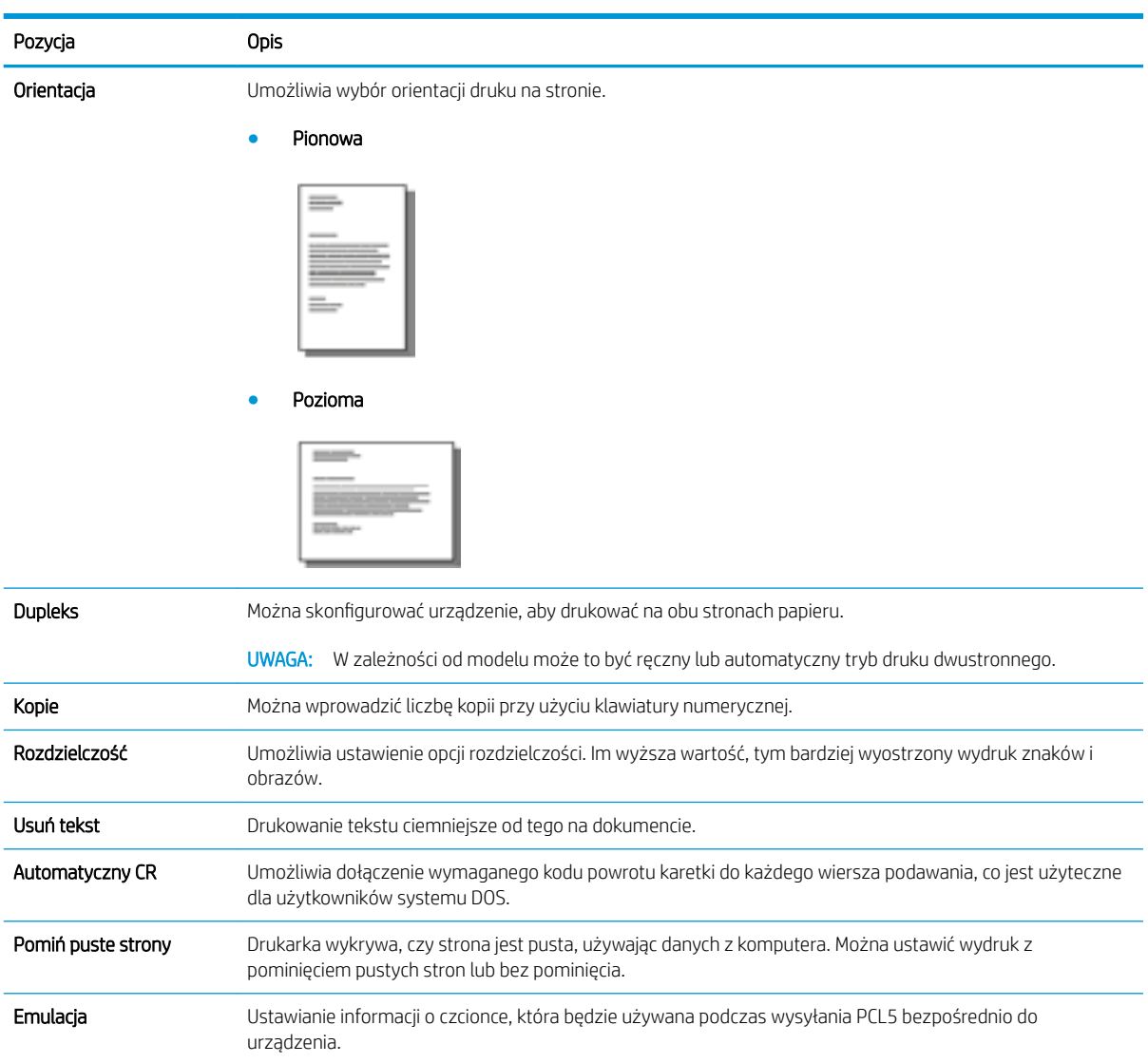

# 6 Kopiowanie

Ten rozdział opisuje najczęściej wykonywane zadania kopiowania.

- [Funkcje kopiowania na panelu sterowania](#page-53-0)
- [Kopiowanie podstawowe](#page-57-0)
- [Zmiana ustawień dla każdej kopii](#page-58-0)
- [Kopiowanie dokumentu tożsamości](#page-60-0)

# <span id="page-53-0"></span>Funkcje kopiowania na panelu sterowania

## Funkcja kopiowania

Poniższe tematy opisują sposób korzystania z funkcji kopiowania i konfigurację kopiowania na panelu sterowania. Te funkcje kontrolują wygląd kopii.

**WAGA:** Niektóre menu mogą nie być zawarte na ekranie w zależności od opcji lub modelu. Jeśli tak jest, nie mają one zastosowania w przypadku Twojego urządzenia.

Aby zmienić opcje menu:

● Naciśnij przycisk Kopiuj > Menu > Funkcje kopiowania na panelu sterowania.

Lub Menu  $\bigcirc$  > Funkcja kopiowania na panelu sterowania.

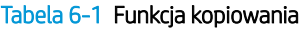

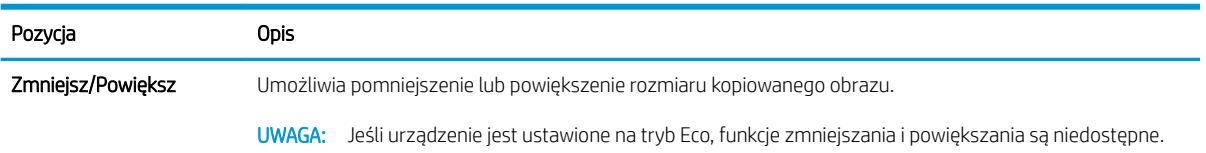

#### Tabela 6-1 Funkcja kopiowania (ciąg dalszy)

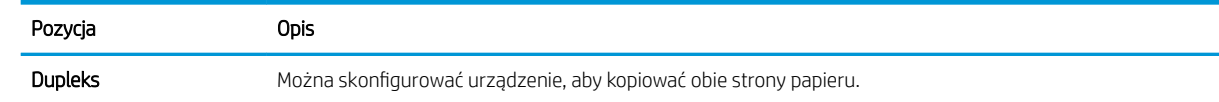

● 1 ->Jednostronne: Skanowanie jednej strony oryginału, wydruk na jednej stronie papieru.

UWAGA: Opcja dostępna tylko dla modeli wyposażonych w automatyczny duplekser.

#### ● 1->Dwustronne, Książka

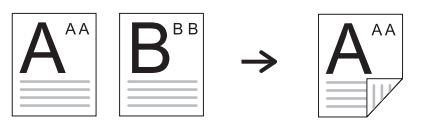

● 1->Dwustronne, Kalendarz

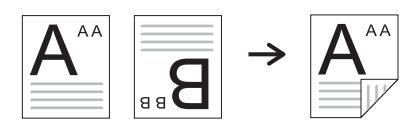

● 2->Jednostronne, Książka

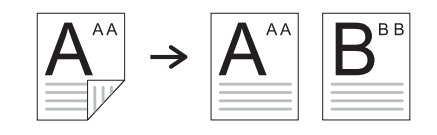

● 2->Jednostronne, Kalendarz

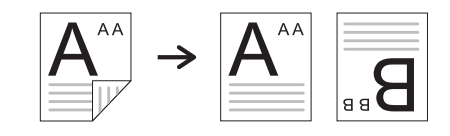

● 2->Dwustronne, Książka->Książka

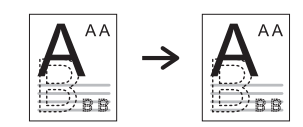

● 2->Dwustronne, Kalendarz->Kalendarz

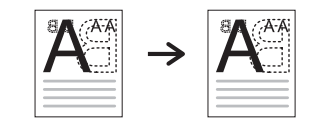

● 2->Dwustronne, Książka->Kalendarz

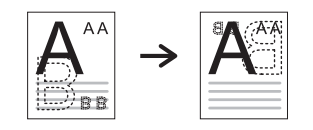

● 2->Dwustronne, Kalendarz->Książka

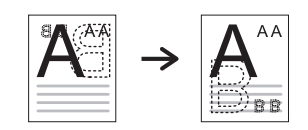

#### Tabela 6-1 Funkcja kopiowania (ciąg dalszy)

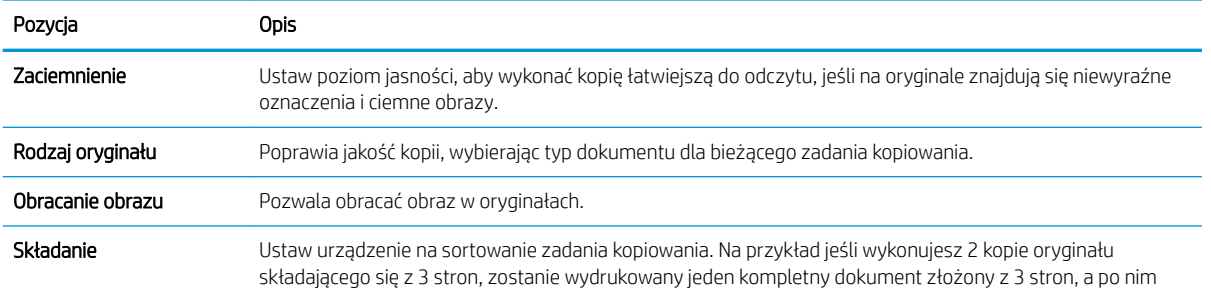

kolejny kompletny dokument.

● Włączono: Drukowanie w zestawach dopasowanych do sekwencji oryginałów.

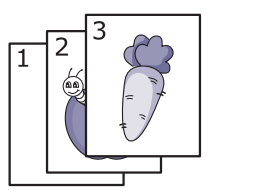

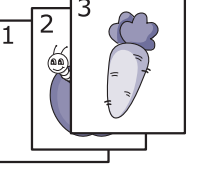

● Wyłączono: Drukowanie stosów poszczególnych stron.

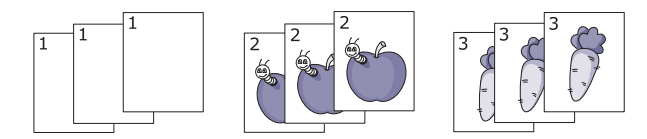

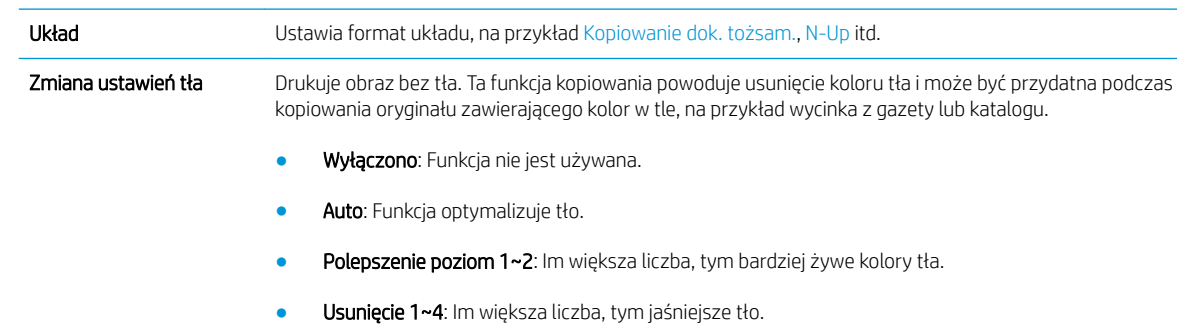

### Ustawienia kopiowania

**WAGA:** Niektóre menu mogą nie być zawarte na ekranie w zależności od opcji lub modelu. Jeśli tak jest, nie mają one zastosowania w przypadku Twojego urządzenia.

Aby zmienić opcje menu:

Naciśnij przycisk Kopiuj <>> Menu <>>
>
Oreania > Konfiguracja kopii na panelu sterowania.

Lub Menu  $\sum$  > Konfiguracja kopii na panelu sterowania.

## Tabela 6-2 Ustawienia kopiowania

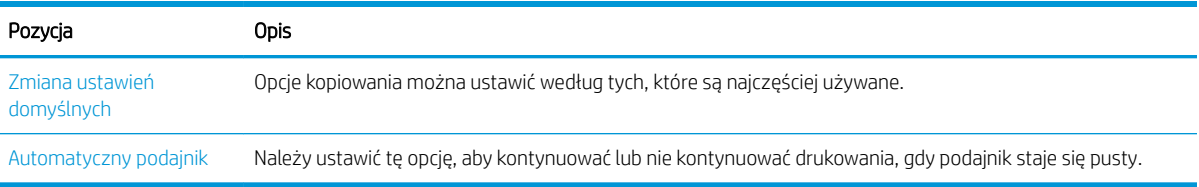

## <span id="page-57-0"></span>Kopiowanie podstawowe

1. Wybierz Kopiuj  $\circledast$  > Menu  $\circledast$  > Funkcja kopiowania na panelu sterowania.

Lub wybierz Menu  $\bigcirc$  > Funkcja kopiowania na panelu sterowania.

- 2. Umieść pojedynczy dokument drukiem do dołu na szybie lub załaduj dokument drukiem do góry do podajnika dokumentów.
- 3. Jeśli chcesz dostosować ustawienia kopiowania, w tym Zmniejsz/Powiększ, Zaciemnienie, Typ oryginału i inne za pomocą przycisków panelu sterowania.
- 4. Wprowadź liczbę kopii za pomocą strzałek lub klawiatury numerycznej, jeśli to konieczne.
- 5. Naciśnij przycisk Start  $\circled{1}$ .

 $\overline{\mathbb{B}}$  uwaga: Jeśli chcesz anulować zadanie kopiowania podczas operacji, naciśnij przycisk Zatrzymaj $(\times)$ i zatrzymaj kopiowanie.

# <span id="page-58-0"></span>Zmiana ustawień dla każdej kopii

Urządzenie posiada domyślne ustawienia kopiowania, umożliwiając łatwe i szybkie kopiowanie.

#### <sup>■</sup> UWAGA:

- Po dwukrotnym naciśnięciu przycisku Zatrzymaj  $(\times)$  podczas ustawiania opcji kopiowania wszystkie opcje ustawione dla bieżącego zadania zostaną anulowane i przywrócone do stanu domyślnego. Lub dojdzie do przywrócenia ich do stanu domyślnego po zakończeniu kopiowania.
- Dostęp do menu może różnić się w zależności od modelu.
- Może być konieczne naciśniecie przycisku OK, aby przejść do niższego poziomu menu w przypadku niektórych modeli.

## Zaciemnienie

Jeśli oryginał zawiera niewyraźne znaki i ciemne obrazy, można dostosować jasność, aby poprawić czytelność kopii.

1. Wybierz Kopiuj  $\circledast$  > Menu  $\circlearrowright$  > Funkcja kopiowania > Zaciemnienie na panelu sterowania.

Lub naciśnij Zaciemnienie na panelu sterowania.

2. Wybierz daną opcję i naciśnij przycisk OK.

Na przykład + 5 to opcja najjaśniejsza, a -5 to opcja najciemniejsza.

3. Naciśnij przycisk Zatrzymaj  $(\widehat{\times})$ , aby powrócić do trybu gotowości.

## Rodzaj oryginału

Oryginalne ustawienie służy do poprawienia jakości kopii poprzez wybór dokumentu dla bieżącego zadania.

- 1. Wybierz Kopiuj  $\circledast$  > Menu  $\circlearrowright$  > Funkcja kopiowania > Rodzaj oryginału na panelu sterowania. Lub wybierz Menu (>> Funkcja kopiowania > Rodzaj oryginału na panelu sterowania.
- 
- 2. Wybierz daną opcję i naciśnij przycisk OK.
	- **Tekst:** Użyj w przypadku dokumentów zawierających głównie tekst.
	- Tekst/Zdjęcie: Użyj w przypadku dokumentów z tekstem i zdjęciami.

**WAGA:** Jeśli tekst na wydruku jest niewyraźny, wybierz **Tekst**, aby uzyskać czytelny tekst.

- Fotografia: Użyj, gdy oryginał to fotografia.
- Mapa: Użyj, gdy oryginał to mapa.
- 3. Naciśnij przycisk Zatrzymaj  $(\widehat{\times})$ , aby powrócić do trybu gotowości.

## Zwiększona lub zmniejszona kopia

Można zmniejszyć lub zwiększyć rozmiar kopiowanego obrazu z szyby skanera lub podajnika od 25% do 400%.

#### **EX UWAGA:**

- Ta funkcja może nie być dostępna w zależności od modelu i towarów opcjonalnych.
- Jeśli urządzenie jest ustawione na tryb Eco, funkcje zmniejszania i powiększania są niedostępne.

#### Aby wybrać wstępnie zdefiniowane rozmiary kopii:

1. Wybierz Kopiuj  $\circledast$  > Menu  $\circlearrowright$  > **Funkcja kopiowania > Zmniejsz/Powiększ** na panelu sterowania.

Lub wybierz Menu  $\binom{1}{x}$  > **Funkcja kopiowania > Zmniejsz/Powiększ** na panelu sterowania.

- 2. Wybierz daną opcję i naciśnij przycisk OK.
- 3. Naciśnij przycisk Zatrzymaj  $\left(\overline{\times}\right)$ , aby powrócić do trybu gotowości.

#### Aby przeskalować kopię, wprowadzając skalę:

1. Wybierz Kopiuj  $\circledast$  > Menu >  $\circlearrowright$  > Funkcja kopiowania > Zmniejsz/Powiększ > Nietypowy na panelu sterowania.

Lub wybierz Menu ( > Funkcja kopiowania > Zmniejsz/Powiększ > Nietypowy na panelu sterowania.

- 2. Wprowadź rozmiar kopii ma za pomocą klawiatury numerycznej.
- 3. Naciśnij przycisk OK, aby zapisać wybór.
- 4. Naciśnij przycisk Zatrzymaj  $\left(\overline{\times}\right)$ , aby powrócić do trybu gotowości.
- $\mathbb{B}$  UWAGA: Po zmniejszeniu kopii na dole mogą pojawić się czarne linie.

## <span id="page-60-0"></span>Kopiowanie dokumentu tożsamości

Urządzenie może wydrukować dwustronny oryginał na jednej kartce papieru.

Urządzenie drukuje jedną stronę oryginału na górnej części kartki, a drugą stronę na dolnej części kartki bez zmniejszania rozmiaru. Funkcja ta jest użyteczna do kopiowania małych obrazów, na przykład wizytówek.

**EX** UWAGA:

- Aby użyć tej funkcji, oryginał musi być umieszczony na szybie skanera.
- Jeśli urządzenie jest ustawione na tryb Eco, ta funkcja jest niedostępna.

Procedura działania może różnić się w zależności od modelu.

1. Na panelu sterowania naciśnij przycisk Kopiowanie dok. tożsam..

Lub wybierz opcję (Menu) > Funkcja kopiowania > Układ > Kopiowanie dok. tożsam. na panelu sterowania.

2. Umieść przednia stronę oryginału skierowaną do dołu na szybie skanera, w miejscu wskazanym przez strzałki. Zamknij pokrywę skanera.

 $\mathbb{R}$ UWAGA: Aby uzyskać lepszy obraz, zamknij pokrywę skanera i delikatnie ją naciśnij.

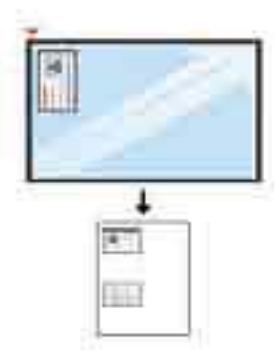

- 3. Na ekranie pojawi się komunikat Umieść przednią stroną, naciśnij przycisk [Start].
- 4. Naciśnij przycisk Start  $\widehat{\otimes}$

Urządzenie rozpocznie skanowanie przedniej strony i wyświetli komunikat Umieść tylną stroną, naciśnij przycisk [Start].

5. Odwróć oryginał i umieść go na szybie skanera w miejscu wskazanym przez strzałki. Zamknij pokrywę skanera.

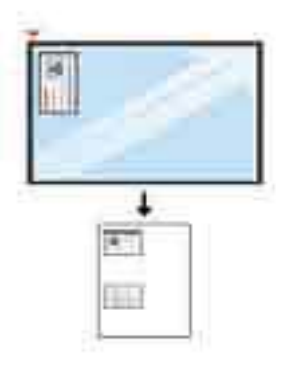

6. Naciśnij przycisk Start $\widehat{(\mathbb{D})}$ 

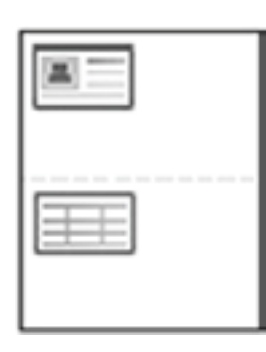

## **EV** UWAGA:

- Jeśli nie naciśniesz przycisku (Start), skopiowana zostanie tylko przednia strona.
- Jeśli oryginalny dokument jest większy niż obszar wydruku, części oryginału mogą nie zostać wydrukowane.

# 7 Skanowanie

W tym rozdziale opisano procedurę normalnego skanowania oryginałów.

- [Skanowanie z urządzenia](#page-63-0)
- [Skanowanie z komputera](#page-65-0)

# <span id="page-63-0"></span>Skanowanie z urządzenia

## Wprowadzenie

Poniższe tematy opisują sposób ustawienia opcji menu Skanowanie do komputera z panelu sterowania oraz skanowania dokumentu.

- **Funkcja skanowania**
- [Skanowanie podstawowe](#page-64-0)

## Funkcja skanowania

**WAGA:** Niektóre menu mogą nie być zawarte na ekranie w zależności od opcji lub modelu. Jeśli tak jest, nie mają one zastosowania w przypadku Twojego urządzenia.

**EX UWAGA:** Aby przycisk Skanuj do działał, należy zainstalować oprogramowanie HP M436 Scan Software na komputerze.

Aby zmienić opcje menu:

Naciśnij Skanuj > Skanuj do komputera na panelu sterowania.

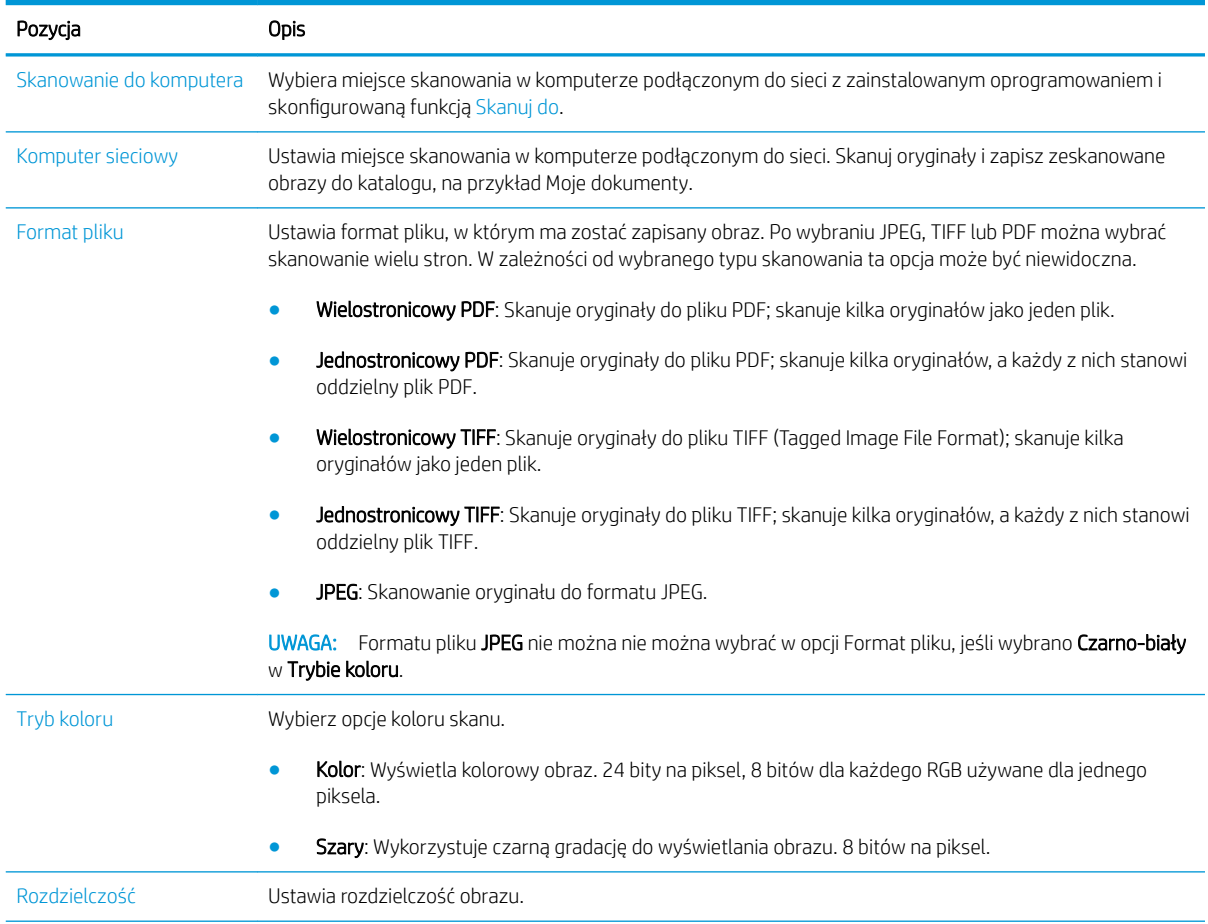

<span id="page-64-0"></span>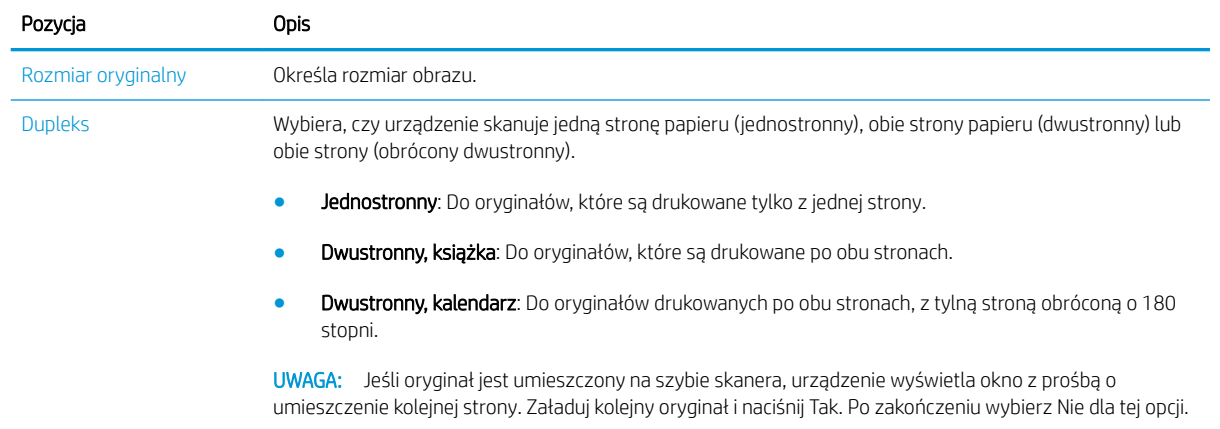

### Skanowanie podstawowe

Jest to procedura normalnego skanowania oryginałów.

#### **E** UWAGA:

- Dostęp do menu może różnić się w zależności od modelu.
- Może być konieczne naciśnięcie przycisku OK, aby przejść do niższego poziomu menu w przypadku niektórych modeli.
- 1. Umieść pojedynczy dokument drukiem do dołu na szybie lub załaduj dokument drukiem do góry do podajnika dokumentów.
- 2. Wybierz Skanuj  $\gg$  Skanuj do komputera na panelu sterowania.
- UWAGA: Jeśli opcja Skanowanie do komputera nie wyświetla się na panelu sterowania, użyj strzałki w dół, aby wyświetlić więcej opcji miejsca docelowego dla funkcji Skanuj do.
- **EX** UWAGA: Jeśli pojawi się komunikat Niedostępne, sprawdź port.

Przejdź do trybu zaawansowanego > Ustawienia skanowania do komputera.

- **EX UWAGA:** Całe oprogramowanie drukarki, które obejmuje HP Scan, musi być zainstalowane, aby funkcja Skanuj do komputera działała z panelu sterowania drukarki.
- 3. Wybierz miejsce docelowe skanowania i naciśnij przycisk OK.

Ustawieniem domyślnym jest folder Moje dokumenty.

- 4. Wybierz daną opcję i naciśnij przycisk OK.
- 5. Rozpocznie się skanowanie.

**WAGA:** Zeskanowany obraz zostanie zapisany w komputerze w folderze **C:\Users\nazwa\_użytkownika\Moje** dokumenty\Scan. Folder zapisu może różnić się w zależności od systemu operacyjnego lub zastosowania.

# <span id="page-65-0"></span>Skanowanie z komputera

## Wprowadzenie

Poniższe tematy opisują kilka metod skanowania dokumentów ze skanera do komputera.

**WWAGA:** Maksymalna osiągalna rozdzielczość zależy od wielu czynników, w tym szybkości komputera, dostępnego miejsca na dysku, pamięci, rozmiaru skanowanego obrazu oraz głębi kolorów. Dlatego, w zależności od systemu i skanowanego obrazu, nie można skanować w niektórych rozdzielczościach, szczególnie poprzez zwiększenie dpi.

- Skanowanie do komputera
- [Skanowanie z oprogramowania HP M436](#page-66-0)
- [Skanowanie z programu do edycji obrazów](#page-66-0)
- [Skanowanie przy użyciu sterownika WIA](#page-67-0)
- [Skanowanie za pomocą WSD](#page-67-0)

### Skanowanie do komputera

Pełna instalacja oprogramowania M436 obejmuje aplikację skanowania HP. Aplikacja skanowania HP umożliwia działanie przycisku Skanuj do na panelu sterowania drukarki.

Aplikacja skanowania HP obejmuje narzędzie Konfiguracja skanowania do komputera do konfigurowania ustawień skanowania używanych podczas skanowania za pomocą przycisku Skanuj do na panelu sterowania drukarki.

#### 6konfiguruj ustawienia skanowania za pomocą narzędzia Konfiguracja skanowania do komputera

- 1. Otwórz narzędzie Konfiguracja skanowania do komputera :
	- a. W lewym dolnym rogu ekranu kliknij ikonę Windows.
	- b. Wybierz pozycję Wszystkie programy.
	- c. Wybierz folder HP lub Drukarki HP.
	- d. Wybierz folder HP LaserJet MFP M436.
	- e. Wybierz aplikację HP M436 Konfiguracja skanowania do komputera.
- 2. Wybierz drukarkę z listy w narzędziu Konfiguracja skanowania do komputera, a następnie kliknij przycisk Właściwości. Dostępne są następujące ustawienia:
	- Nazwa profilu jest to nazwa wyświetlona na panelu sterowania drukarki do identyfikacji i wyboru profilu.
	- Ustawienia skanowania

Tryb koloru

Rozdzielczość

Rozmiar oryginalny

Dupleks

<span id="page-66-0"></span>Zapisz ustawienia

Zapisz lokalizację

Format pliku

#### Działanie po zapisaniu

3. Kliknij przycisk Zastosuj, aby zapisać ustawienia.

#### Skanowanie do komputera

- 1. Umieść pojedynczy dokument drukiem do dołu na szybie lub załaduj dokument drukiem do góry do podajnika dokumentów.
- 2. Dotknij przycisku Skanuj do komputera na panelu sterowania.
- 3. Wybierz zarejestrowany Identyfikator komputera i wprowadź Hasło, jeśli to konieczne.
- 4. Wybierz daną opcję i naciśnij OK.
- 5. Rozpocznie się skanowanie.
- WWAGA: Zeskanowane obrazy są zapisywane w folderze C:\Users\nazwa\_użytkownika\Moje dokumenty. Folder zapisu może różnić się w zależności od systemu operacyjnego lub zastosowania.

#### Skanowanie z oprogramowania HP M436

Oprogramowanie HP M436 jest dostępne na dysku CD produktu lub pod adresem hp.com i obejmuje aplikację skanowania zgodną ze standardem TWAIN.

- 1. Otwórz aplikację skanowania HP M436:
	- a. Kliknij przycisk Start.
	- b. Kliknij polecenie Wszystkie programy.
	- c. Kliknij przycisk HP.
	- d. Kliknij przycisk Scan HP M436.
- 2. Użyj funkcji Szybkie skanowanie, Zaawansowane skanowanie lub Konfiguracja, aby zeskanować dokumenty lub dopasować ustawienia skanowania.

### Skanowanie z programu do edycji obrazów

Możesz skanować i importować dokumenty w oprogramowaniu do edycji obrazów, takim jak Adobe Photoshop, jeśli jest ono zgodne ze standardem TWAIN. Wykonaj poniższe czynności, aby skanować za pomocą oprogramowania zgodnego ze standardem TWAIN:

- 1. Upewnij się, że urządzenie jest podłączone do komputera i włączone.
- 2. Umieść pojedynczy dokument drukiem do dołu na szybie lub załaduj dokument drukiem do góry do podajnika dokumentów.
- <span id="page-67-0"></span>3. Otwórz aplikację, np. Adobe Photoshop.
- 4. Kliknij Plik > Importuj, a następnie wybierz skaner.
- 5. Ustaw opcje skanowania.
- 6. Skanuj i zapisz zeskanowane obrazy.

### Skanowanie przy użyciu sterownika WIA

Urządzenie obsługuje sterownik Windows Image Acquisition (WIA) do skanowania obrazów. Standard WIA to jeden z elementów standardowych Microsoft Windows 7 i działa z cyfrowymi aparatami fotograficznymi i skanerami. W odróżnieniu od sterownika TWAIN, sterownik WIA umożliwia skanowanie i łatwe dostosowanie obrazów bez używania dodatkowego oprogramowania:

- 1. Upewnij się, że urządzenie jest podłączone do komputera i włączone.
- 2. Umieść pojedynczy dokument drukiem do dołu na szybie lub załaduj dokument drukiem do góry do podajnika dokumentów.
- 3. Otwórz aplikację zgodną z WIA, na przykład program Microsoft Paint, a następnie wykonaj następujące czynności:
	- Wybierz Plik
	- Wybierz Ze skanera lub aparatu fotograficznego.
	- Wybierz opcję M436 Scan.
- 4. Na ekranie Skanowanie WIA wybierz Szyba skanera lub Podajnik dokumentów jako Źródło papieru.
	- WAGA: W przypadku używania podajnika dokumentów jako źródła papieru, Rodzaj pliku i Rozmiar strony należy skonfigurować w menu Ustawienia.
- 5. Kliknij przycisk Skanuj.

### Skanowanie za pomocą WSD

Skanowanie oryginałów i zapis zeskanowanych danych na podłączonym komputerze, jeśli komputer obsługuje funkcję WSD (usługi sieci Web dla urządzenia). Aby korzystać z funkcji WSD, należy zainstalować sterownik drukarki WSD na komputerze. W przypadku Windows 7 możesz zainstalować sterownik WSD za pomocą Panelu sterowania > Urządzenia i drukarki > Dodaj drukarkę. Kliknij przycisk Dodaj drukarkę sieciową w kreatorze.

WAŻNE: Aby korzystać z funkcji WSD, komputer musi mieć włączone funkcje Wykrywanie sieci i Udostępnianie plików i drukarek.

#### **EX UWAGA:**

- Funkcje Wykrywanie urządzeń i Udostępnianie plików i drukarek muszą być włączone na komputerze, aby umożliwić działanie funkcji WSD.
- Komputer, który nie obsługuje interfejsu sieciowego, nie może korzystać z tej funkcji.
- Funkcja WSD działa tylko z systemem Windows Vista® lub nowszą wersją na komputerze zgodnym z funkcją WSD.
- Poniższe kroki instalacji są oparte na komputerze z systemem Windows 7.

#### Instalacja sterownika drukarki WSD

- 1. Wybierz Start > Panel sterowania > Urządzenia i drukarki > Dodaj drukarkę.
- 2. W kreatorze kliknij przycisk Dodaj drukarkę sieciową, bezprzewodową lub Bluetooth.
- 3. Na liście drukarek wybierz tę, której chcesz użyć, a następnie kliknij przycisk Dalej.

**EX** UWAGA:

- Adres IP drukarki WSD to http://adres IP/ws/ (przykład: http:// 111.111.111.111/ws/).
- Jeśli drukarka WSD nie jest widoczna na liście, kliknij przycisk Drukarki, której szukam nie ma na liście > Dodaj drukarkę przy użyciu adresu TCP/IP lub nazwy hosta i wybierz Urządzenie usług sieci Web z menu Rodzaj urządzenia. Następnie wprowadź adres IP drukarki.
- 4. Postępuj zgodnie z instrukcjami w oknie instalacji.

#### Skanowanie za pomocą funkcji WSD

- 1. Upewnij się, że urządzenie jest podłączone do komputera i włączone.
- 2. Umieść pojedynczy dokument drukiem do dołu na szybie lub załaduj dokument drukiem do góry do podajnika dokumentów.
- $\overline{3}$ . Wybierz Skanuj  $\sum$  > Skanuj do WSD na panelu sterowania.
- **WAGA:** Jeśli pojawi się komunikat **Niedostępne**, sprawdź port. Lub sprawdź, czy sterownik WSD jest poprawnie zainstalowany.
- 4. Wybierz nazwę komputera z Listy miejsc docelowych.
- 5. Wybierz daną opcję i naciśnij przycisk OK.
- 6. Rozpocznie się skanowanie.

# 8 System i inne ustawienia

- [Konfiguracja urządzenia](#page-71-0)
- [Konfiguracja papieru](#page-73-0)
- [Raport](#page-74-0)
- [Konserwacja](#page-75-0)
- [Konfiguracja sieci](#page-76-0)
- [Dostęp do ustawień z użyciem wbudowanego serwera internetowego \(EWS\)](#page-77-0)

# <span id="page-71-0"></span>Konfiguracja urządzenia

**WAGA:** Niektóre menu mogą nie być zawarte na ekranie w zależności od opcji lub modelu. Jeśli tak jest, nie mają one zastosowania w przypadku Twojego urządzenia.

Aby zmienić opcje menu:

● Naciśnij przycisk Menu (■ > Ustawienia systemowe > Konfiguracja urządzenia na panelu sterowania.

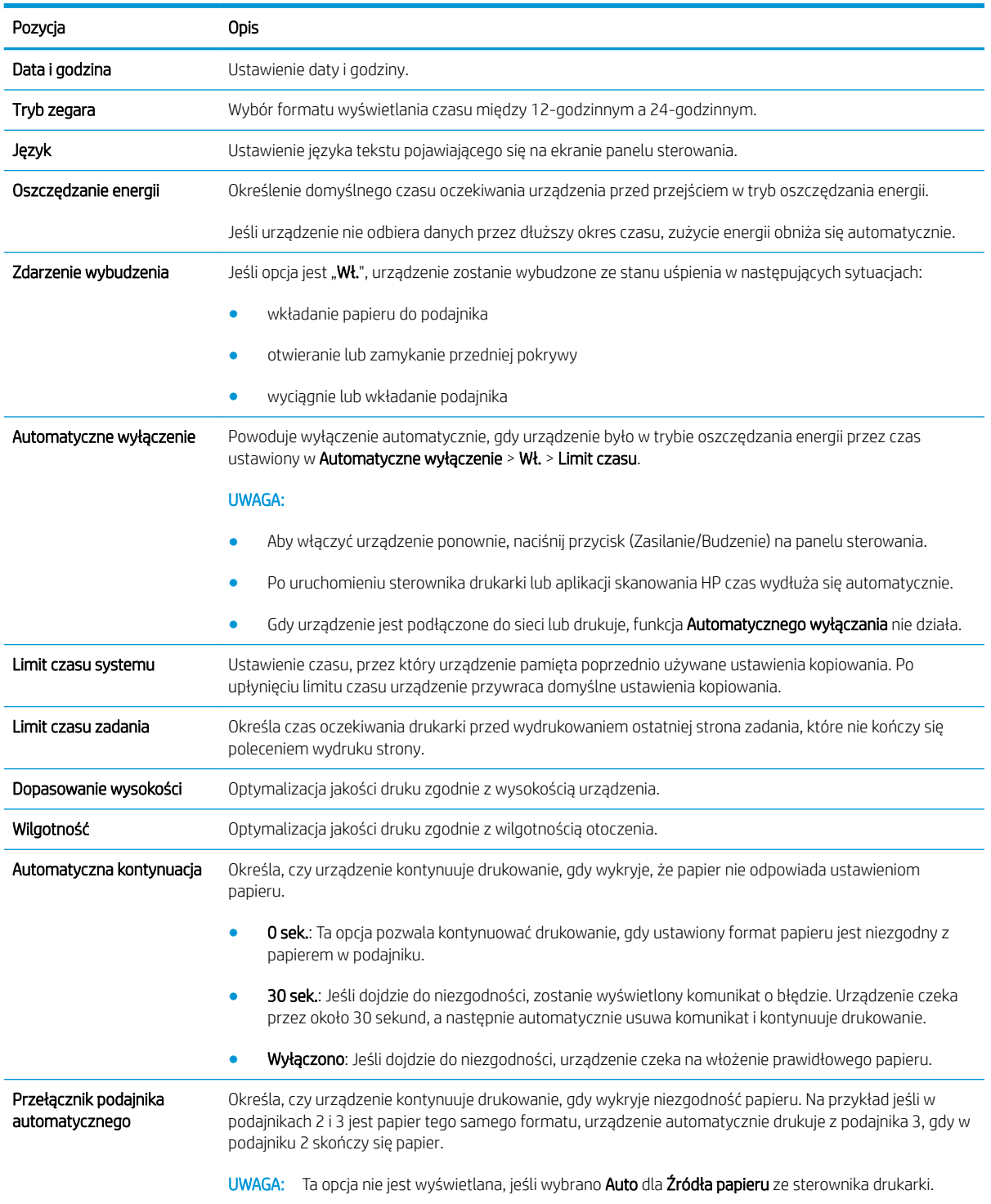
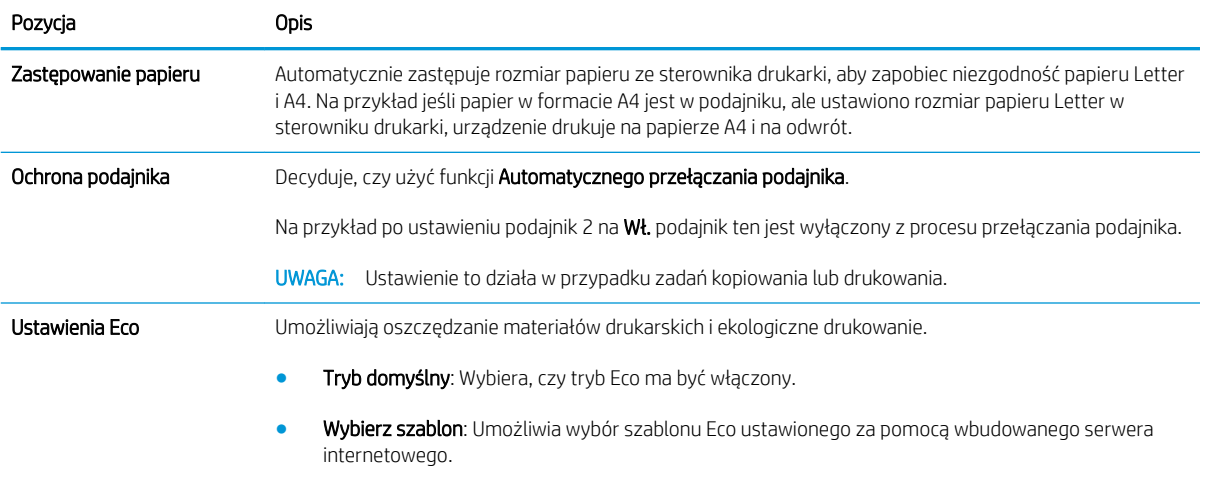

# Konfiguracja papieru

**WAGA:** Niektóre menu mogą nie być zawarte na ekranie w zależności od opcji lub modelu. Jeśli tak jest, nie mają one zastosowania w przypadku Twojego urządzenia.

Aby zmienić opcje menu:

● Naciśnij przycisk Menu (■ > Ustawienia systemowe > Konfiguracja papieru na panelu sterowania.

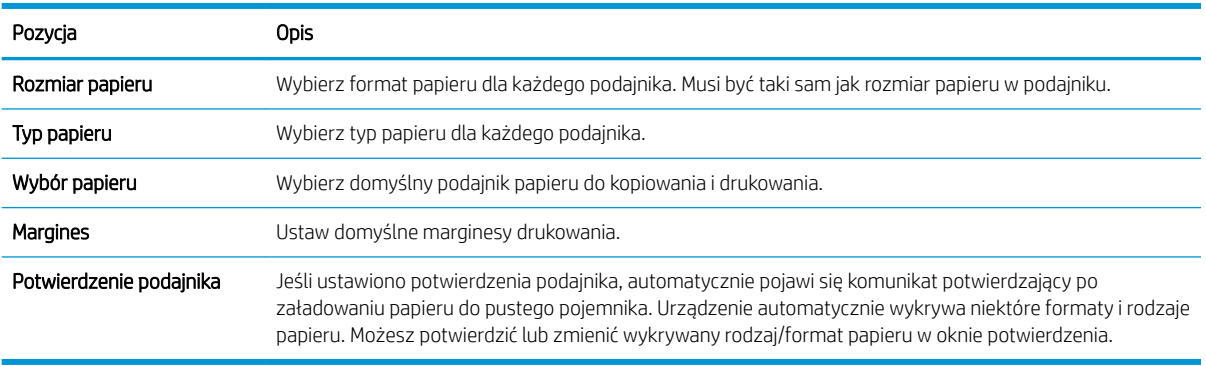

### Raport

**EW UWAGA:** Niektóre menu mogą nie być zawarte na ekranie w zależności od opcji lub modelu. Jeśli tak jest, nie mają one zastosowania w przypadku Twojego urządzenia.

Aby zmienić opcje menu:

● Naciśnij przycisk Menu (■ > Ustawienia systemowe > Raport na panelu sterowania.

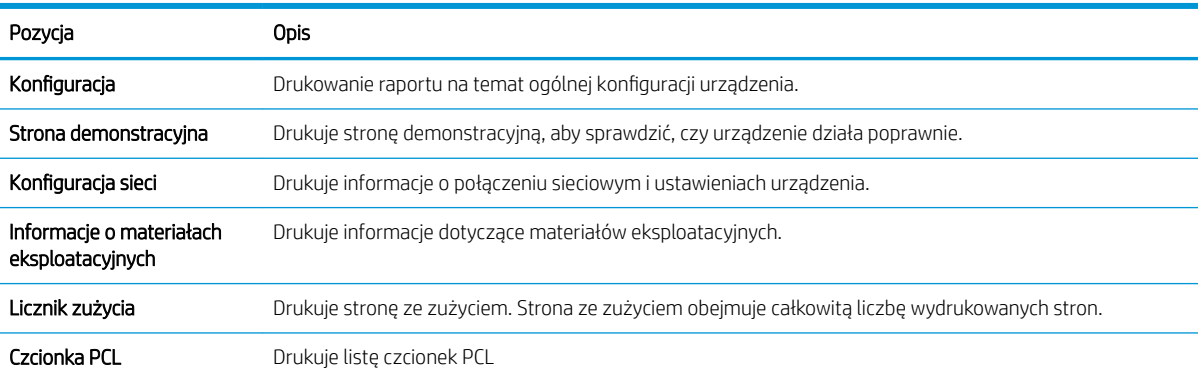

# Konserwacja

**WAGA:** Niektóre menu mogą nie być zawarte na ekranie w zależności od opcji lub modelu. Jeśli tak jest, nie mają one zastosowania w przypadku Twojego urządzenia.

Aby zmienić opcje menu:

● Naciśnij przycisk Menu (■ > Ustawienia systemowe > Konserwacja na panelu sterowania.

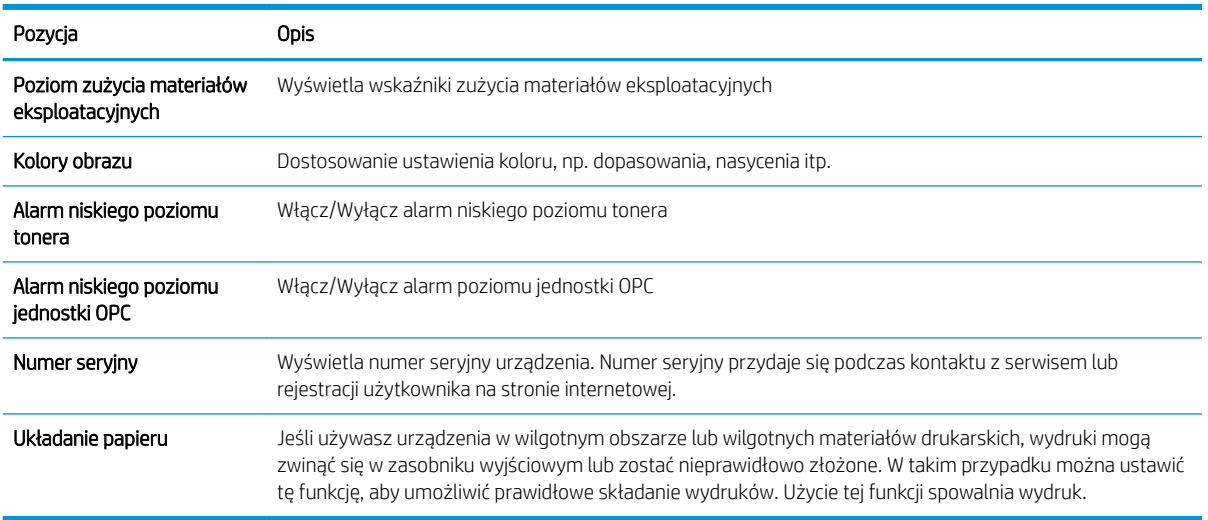

# Konfiguracja sieci

**EW UWAGA:** Niektóre menu mogą nie być zawarte na ekranie w zależności od opcji lub modelu. Jeśli tak jest, nie mają one zastosowania w przypadku Twojego urządzenia.

Aby zmienić opcje menu:

● Naciśnij przycisk Menu (■ > Sieć na panelu sterowania.

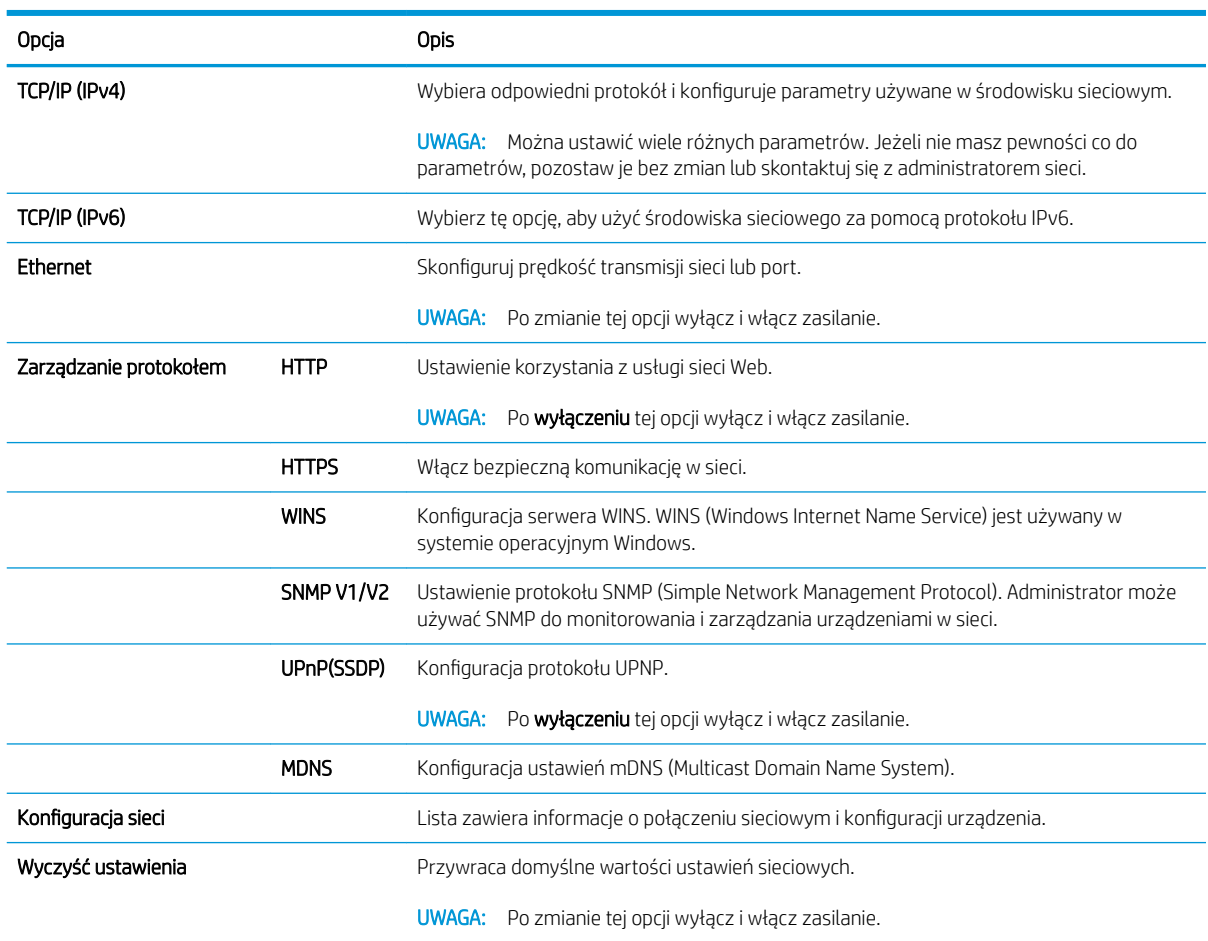

### Dostęp do ustawień z użyciem wbudowanego serwera internetowego (EWS)

Podłączone do sieci urządzenia wielofunkcyjne mają wbudowany serwer internetowy, który służy do wyświetlania i zmiany ustawień drukarki.

Wykonaj następujące czynności, aby otworzyć EWS:

- 1. Wydrukuj stronę konfiguracji, aby określić nazwę hosta lub adres IP drukarki.
- 2. Otwórz przeglądarkę internetową i wpisz w wierszu adresu adres IP lub nazwę hosta urządzenia tak, aby były identyczne z danymi wyświetlanymi na stronie konfiguracji. Naciśnij klawisz Enter na klawiaturze komputera. Otworzy się serwer EWS.

#### https://10.10.XXXXX/

Jeśli przeglądarka wyświetla komunikat Występuje problem z certyfikatem zabezpieczeń tej witryny internetowej podczas próby otwarcia EWS, kliknij Przejdź do tej witryny internetowej (niezalecane).

**WAGA:** Wybranie pozycji **Przejdź do tej witryny internetowej (niezalecane)** nie spowoduje zagrożenia dla komputera podczas nawigacji w serwerze EWS drukarki HP.

#### Modyfikowanie ustawień we wbudowanym serwerze internetowym

Domyślnie wbudowany serwer internetowy wyświetla ustawienia drukarki w widoku "Tylko do odczytu". Użytkownicy muszą zalogować się do wbudowanego serwera internetowego, aby zmienić ustawienia. Aby zalogować się do wbudowanego internetowego serwera, wykonaj następujące czynności:

- 1. Kliknij przycisk Zaloguj w prawym górnym rogu strony wbudowanego serwera internetowego.
- 2. Wpisz admin w polach Nazwa użytkownika i Hasło.

# 9 Konserwacja

Ten rozdział zawiera informacje na temat zakupu materiałów eksploatacyjnych, akcesoriów i części zamiennych do urządzenia.

- [Zamawianie materiałów eksploatacyjnych i akcesoriów](#page-79-0)
- [Dostępne materiały eksploatacyjne](#page-80-0)
- [Dostępne akcesoria](#page-81-0)
- [Dostępne części zamienne](#page-82-0)
- [Przechowywanie materiałów eksploatacyjnych](#page-83-0)
- [Rozprowadzenie tonera](#page-85-0)
- [Instalacja kasety z tonerem](#page-87-0)
- [Instalacja modułu obrazowania](#page-90-0)
- [Monitorowanie zużycia materiałów eksploatacyjnych](#page-97-0)
- [Ustawienie alarmu niskiego poziomu tonera](#page-98-0)
- [Czyszczenie urządzenia](#page-99-0)
- [Zaktualizuj oprogramowanie sprzętowe](#page-104-0)

# <span id="page-79-0"></span>Zamawianie materiałów eksploatacyjnych i akcesoriów

**EM** UWAGA: Dostępne akcesoria mogą różnić się w zależności od kraju/regionu. Skontaktuj się z przedstawicielem sprzedaży, aby uzyskać listę dostępnych materiałów eksploatacyjnych i części na potrzeby konserwacji.

### <span id="page-80-0"></span>Dostępne materiały eksploatacyjne

Po wyczerpaniu można zamówić następujące materiały eksploatacyjne do urządzenia:

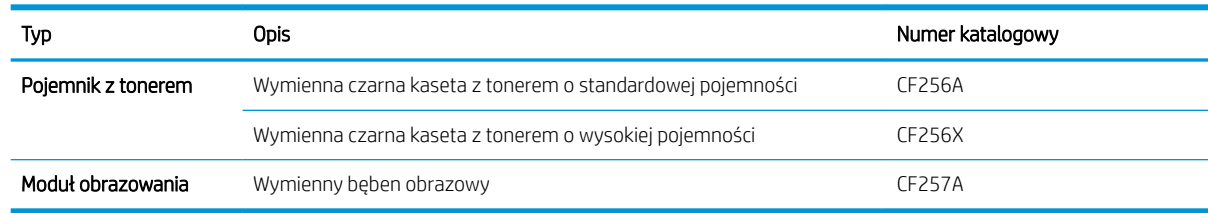

**WWAGA:** W zależności od opcji, ilości obszaru obrazu i używanego trybu, żywotność kasety z tonerem może się różnić.

A OSTRZEŻENIE! Przy zakupie nowej kasety z tonerem lub innych materiałów eksploatacyjnych, należy dokonać zakupu w tym samym regionie/kraju, gdzie używane jest urządzenie. W przeciwnym razie nowe kasety z tonerem lub inne materiały eksploatacyjne będą niezgodne z urządzeniem z powodu różnych konfiguracji kasety z tonerem i innych materiałów eksploatacyjnych zgodnie z warunkami w określonym kraju/regionie.

OSTROŻNIE: Firma HP nie zaleca używania nieoryginalnych kaset z tonerem, na przykład kaset ponownie napełnianych lub przetworzonych. Firma HP nie gwarantuje jakości w przypadku użycia nieoryginalnych kaset z tonerem. Gwarancja urządzenia nie obejmuje napraw wynikających z używania wkładów drukujących innych firm.

## <span id="page-81-0"></span>Dostępne akcesoria

Można kupić akcesoria, aby zwiększyć wydajność urządzenia. Akcesoria muszą być instalowane przez wykwalifikowanego sprzedawcę HP, przedstawiciela lub w punkcie sprzedaży detalicznej, w którym zakupiono urządzenie.

<sup>339</sup> UWAGA: Niektóre funkcje i materiały opcjonalne mogą nie być dostępne w zależności od modelu i kraju/ regionu.

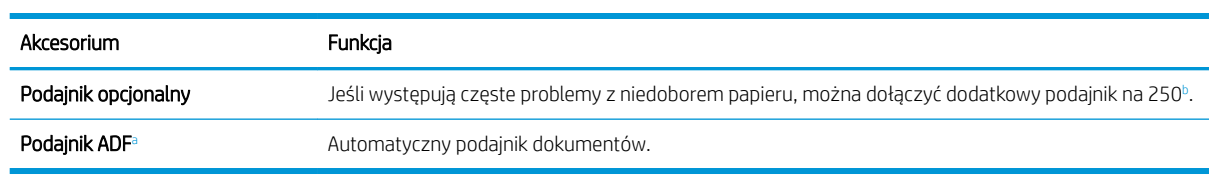

a Tylko M436n

<sup>b</sup> Zwykły papier 80 g/m<sup>2</sup> (dokumentowy).

## <span id="page-82-0"></span>Dostępne części zamienne

Aby zakupić części zamienne, należy skontaktować się z punktem zakupu urządzenia. Wymiana części zamiennych może być wykonywana tylko przez dostawcę, przedstawiciela lub punkt sprzedaży, w którym zakupiono urządzenie. Gwarancja nie obejmuje wymiany części na potrzeby konserwacji, gdy osiągną "średnią wydajność".

Części na potrzeby konserwacji są wymieniane w określonych odstępach czasu, aby uniknąć pogorszenia jakość druku i i problemów z podawaniem papieru. Zobacz poniższą tabelę. Celem jest utrzymanie urządzenia w jak najlepszym stanie. Poniższe części zamienne należy wymienić po osiągnięciu końca żywotności.

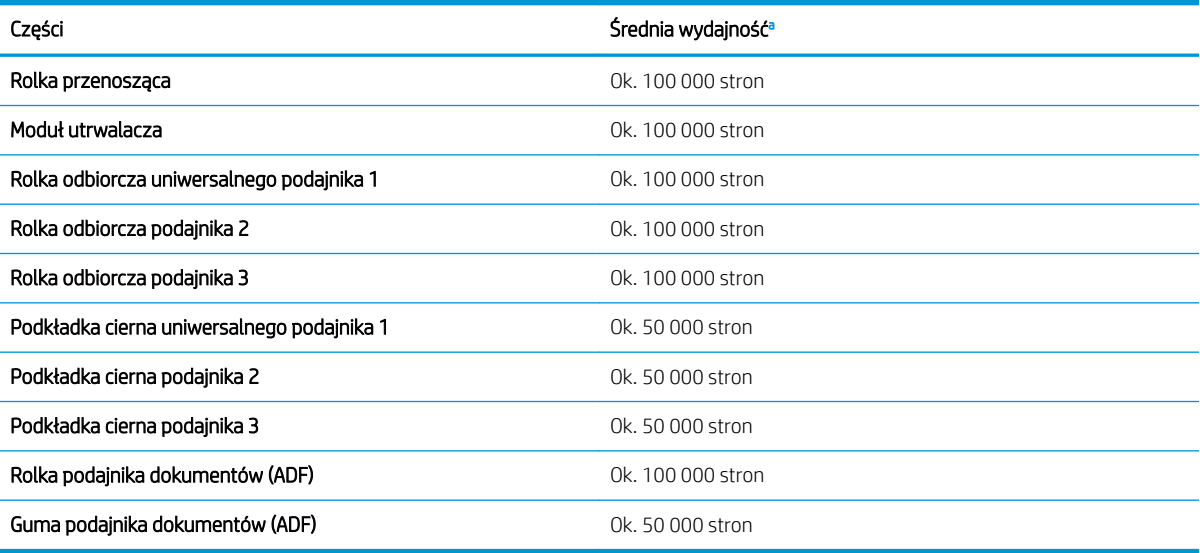

a Uzależnione od używanego systemu operacyjnego, wydajności obliczeniowej, oprogramowania, sposobu podłączenia, materiałów, rozmiaru materiałów i stopnia skomplikowania zadania.

### <span id="page-83-0"></span>Przechowywanie materiałów eksploatacyjnych

Materiały eksploatacyjne zawierają elementy wrażliwe na światło, temperaturę i wilgotność. HP zaleca wykonanie następujących czynności, aby zapewnić optymalną wydajność, najwyższą jakości i najdłuższą żywotność nowych materiałów eksploatacyjnych HP.

Przechowywać materiały eksploatacyjne w tych samych warunkach, w których używana będzie drukarka. Temperatura i wilgotność powinny być pod kontrolą. Materiały eksploatacyjnych powinny pozostać w oryginalnym opakowaniu do momentu instalacji.

Jeśli materiały eksploatacyjne są wyjmowane z drukarki, należy postępować zgodnie z instrukcjami poniżej, aby prawidłowo przechować moduł obrazowania.

- Kasetę przechowywać w torebce ochronnej z oryginalnego opakowania.
- Przechowywać w pozycji leżącej (nie stojącej na końcówce), tą samą stroną co w przypadku instalacji w urządzeniu.
- Nie należy przechowywać materiałów eksploatacyjnych w następujących warunkach:
	- Temperatura wyższa niż 40°C.
	- Wilgotności niższa niż 20% lub wyższa niż 80%.
	- Otoczenie ze skrajnymi zmianami temperatury lub wilgotności.
	- Pod działaniem bezpośredniego światła słonecznego lub oświetlenia.
	- W miejscu zakurzonym.
	- W samochodzie przez dłuższy czas.
	- W otoczeniu, gdzie znajdują się gazy żrące.
	- W otoczeniu z zasolonym powietrzem.

#### Instrukcja obsługi modułu obrazowania

- Otwieranie opakowania modułu obrazowania przed użyciem znacznie skraca jego okres ważności i czas działania. Nie należy przechowywać na podłodze.
- Jeśli oryginalne opakowanie nie jest dostępne, należy przykryć górny otwór modułu obrazowania papierem i przechowywać w zaciemnionej szafce.
- Nie dotykać powierzchni światłoczułego bębna modułu obrazowania.
- Nie wystawiać modułu obrazowania na działanie drgań lub prądu elektrycznego.
- Nigdy nie obracać bębna ręcznie, szczególnie w odwrotnym kierunku może to powodować uszkodzenia wewnątrz i wylanie tonera.

#### Użycie kasety z tonerem

HP nie zaleca używania kaset z tonerem innych producentów, zarówno nowych, jak i z odzysku.

**WAGA:** W przypadku drukarek HP używanie kaset z tonerem ponownie napełnianych lub pochodzących od innego producenta nie narusza warunków gwarancji ani zasad pomocy technicznej oferowanej nabywcy. Jednocześnie zastrzega się, że w przypadku gdy awaria lub uszkodzenia spowodowane będą stosowaniem kasety z tonerem innego producenta lub kasety ponownie napełnianej, firma HP pobierze za naprawę urządzenia sumę zgodną ze standardowymi stawkami dotyczącymi czasu naprawy i użytych materiałów.

### Szacowany czas eksploatacji kasety z tonerem

Szacowany czas eksploatacji kasety z tonerem zależy od ilości tonera wymaganej dla zadań drukowania. Rzeczywista wydajność drukowania może się różnić w zależności od gęstość wydruku, środowiska pracy, procentowego obszaru obrazu, odstępów między drukowaniem, typu i/lub formatu materiałów. Na przykład jeśli drukowanych jest wiele obrazów, zużycie tonera jest wyższe, a wymiana kasety może być wymagana częściej.

### <span id="page-85-0"></span>Rozprowadzenie tonera

Gdy kończy się okres eksploatacji kasety z tonerem:

- Druk zawiera białe smugi lub jest zbyt jasny i/lub gęstość druku różni się po bokach.
- Miga czerwona kontrolna stanu. Na wyświetlaczu może pojawić się komunikat o niskim poziomie tonera.
- Okno programowe stanu drukowania pojawia się na komputerze, informując, w której kasecie jest mało tonera.

Jeśli tak się stanie, można czasowo poprawić jakość druku przez rozprowadzanie tonera pozostałego w kasecie. W niektórych przypadkach białe smugi lub zbyt jasny druk występują nawet po rozprowadzeniu tonera.

**WAGA:** Ilustracja w tym podręczniku może różnić się od zakupionego modelu lub opcji. Sprawdź rodzaj swojego urządzenia.

OSTROŻNIE: W przypadku wysypania tonera na ubranie zetrzeć go suchą ściereczką, a następnie wypłukać ubranie w zimnej wodzie. Gorąca woda powoduje utrwalanie tonera.

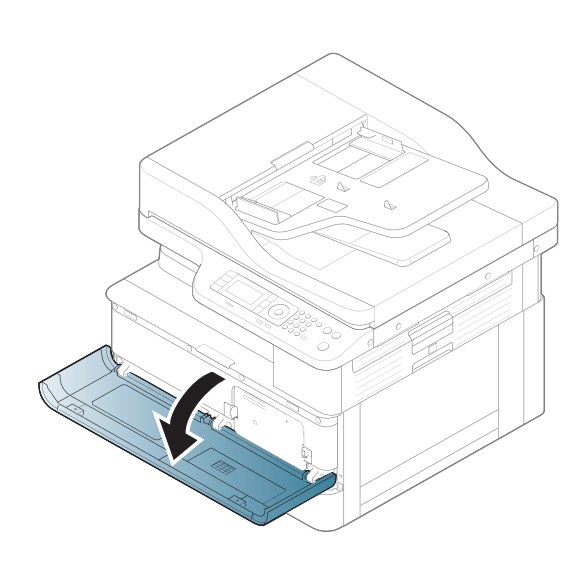

2.

1.

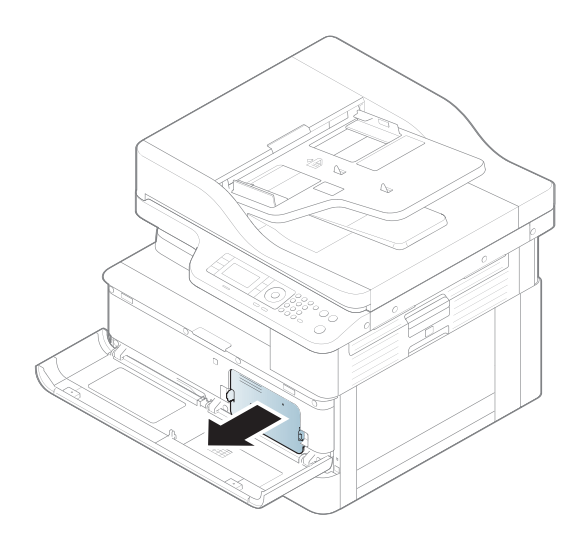

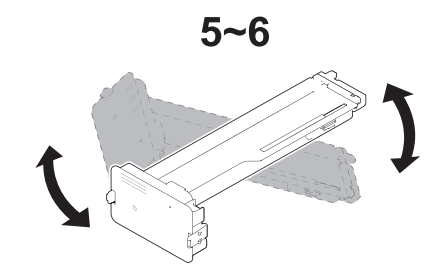

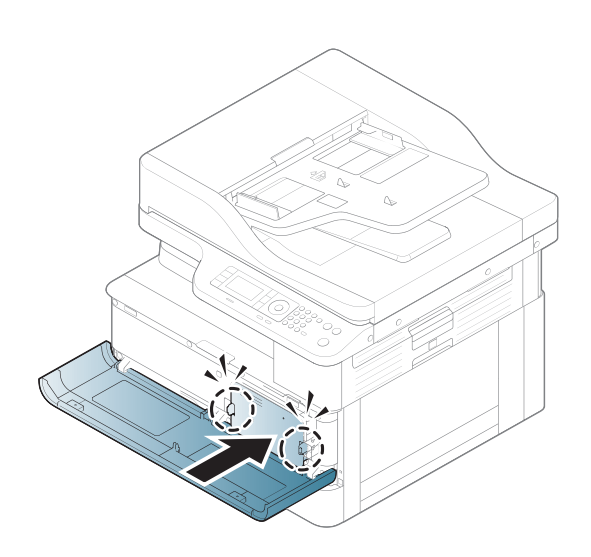

5.

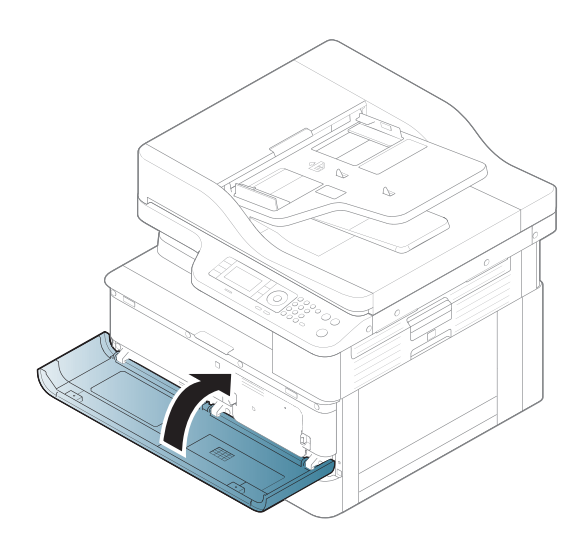

### <span id="page-87-0"></span>Instalacja kasety z tonerem

1. Wyjmij kasetę z tonerem z opakowania.

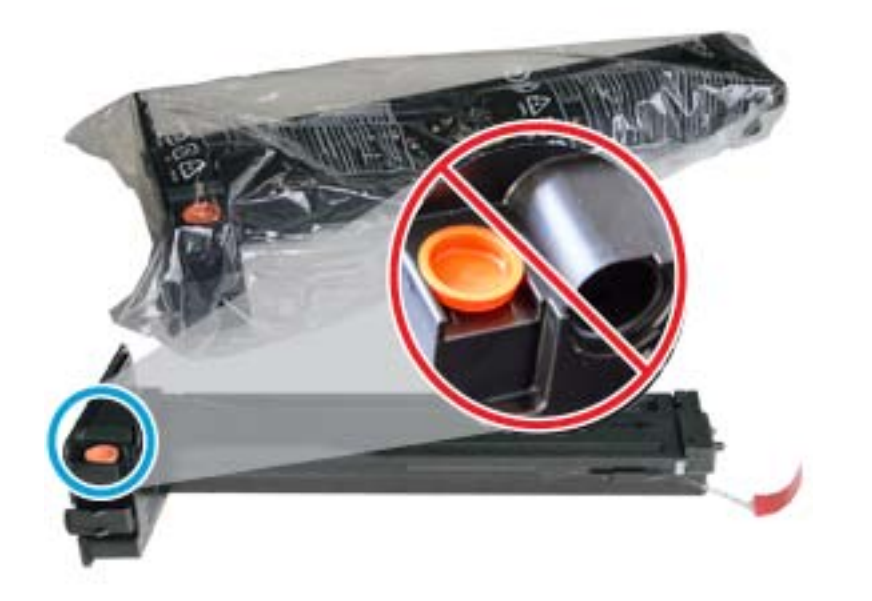

- WSKAZÓWKA: Nie zdejmuj pomarańczowej zatyczki. Jest ona potrzebna do wymiany kasety.
- 2. Przytrzymaj kasetę z tonerem, jak pokazano na rysunku, i obróć ją, aby rozprowadzić toner w kasecie.

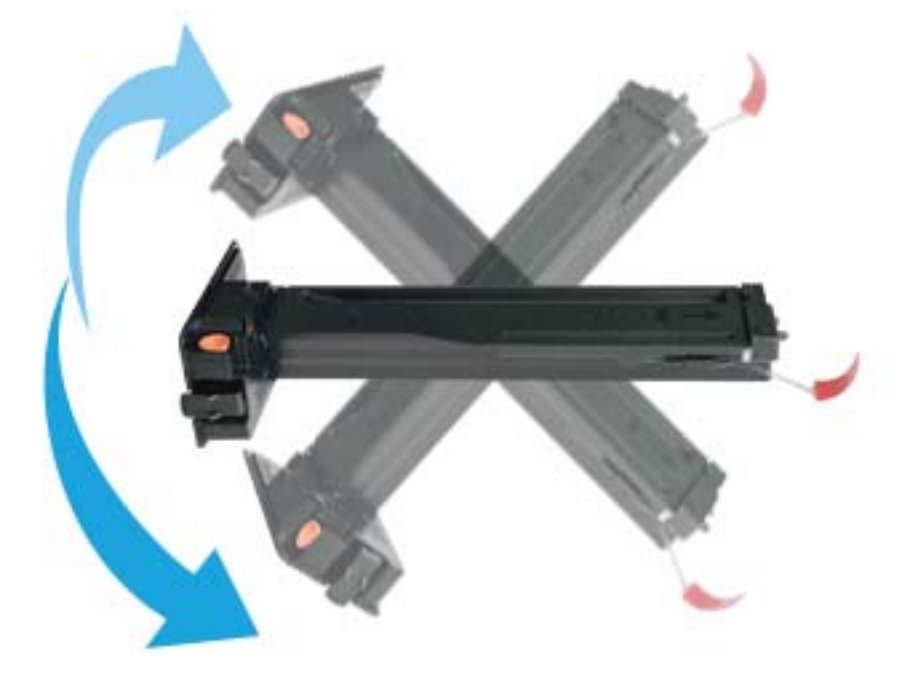

3. Pociągnij czerwoną lub pomarańczową taśmę i zdejmij ją.

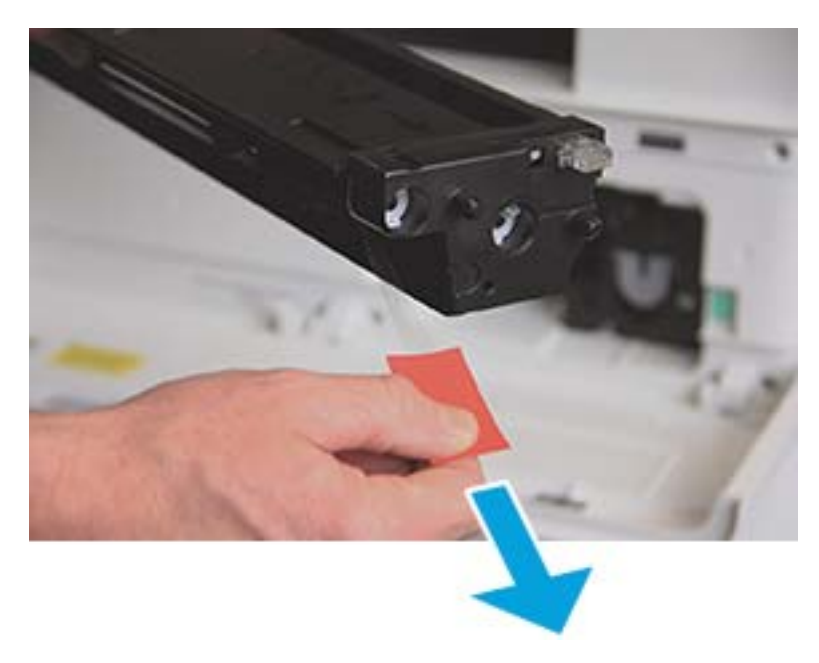

4. Wyrównaj kasetę z otworem i dociśnij, aby zablokować kasetę. Dźwięk kliknięcia oznacza, że kaseta została zablokowana.

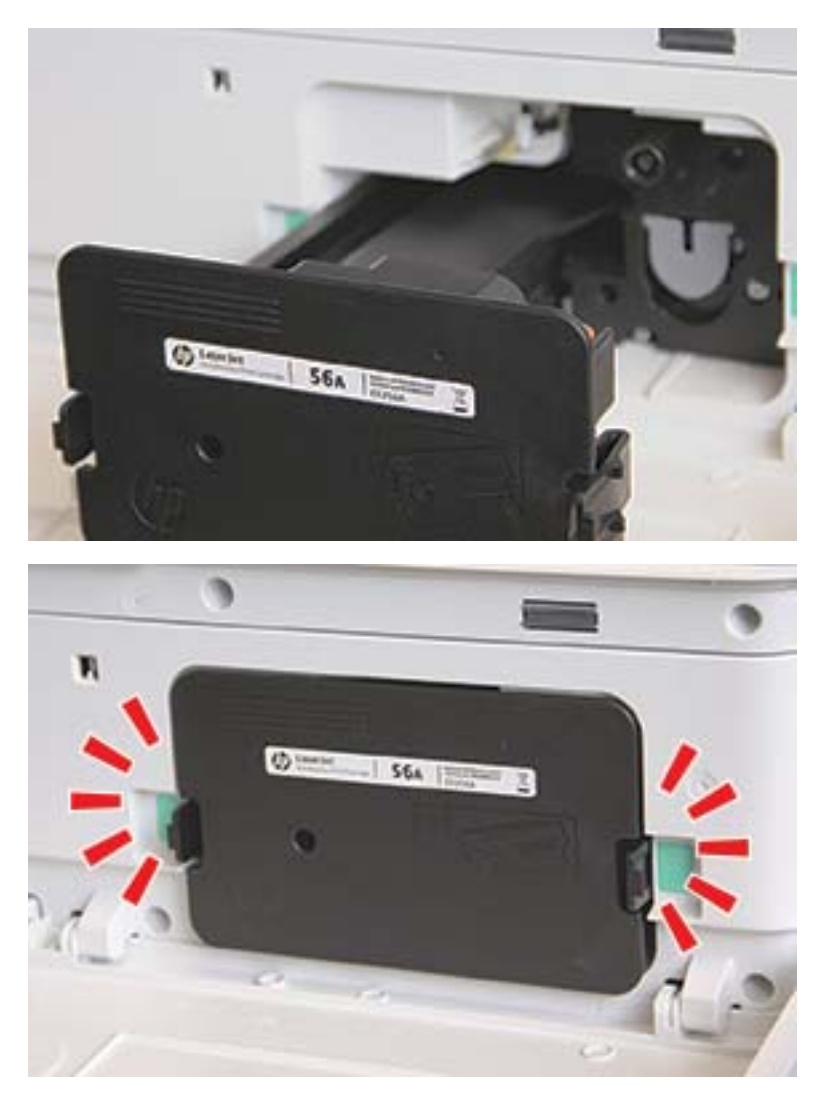

5. Zamknij przednie drzwiczki i prawe drzwiczki.

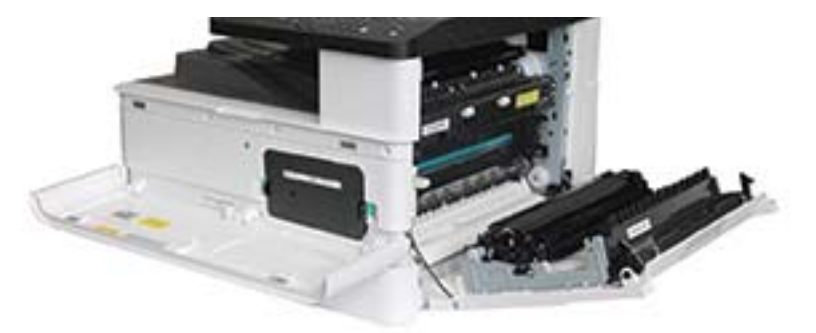

# <span id="page-90-0"></span>Instalacja modułu obrazowania

OSTROŻNIE: Pozostaw przednie i prawe drzwiczki otwarte do czasu zakończenia instalacji.

1. Wyjmij moduł obrazowania z opakowania i połóż go na czystej, płaskiej powierzchni.

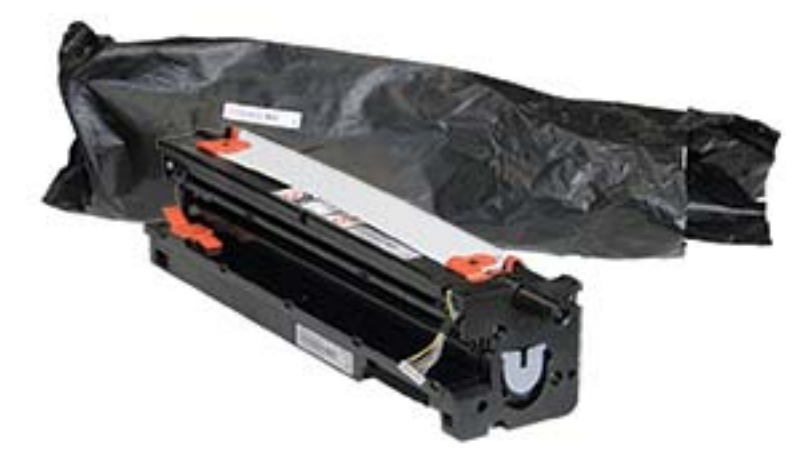

2. Poluzuj taśmę transportową u dołu i po obu stronach.

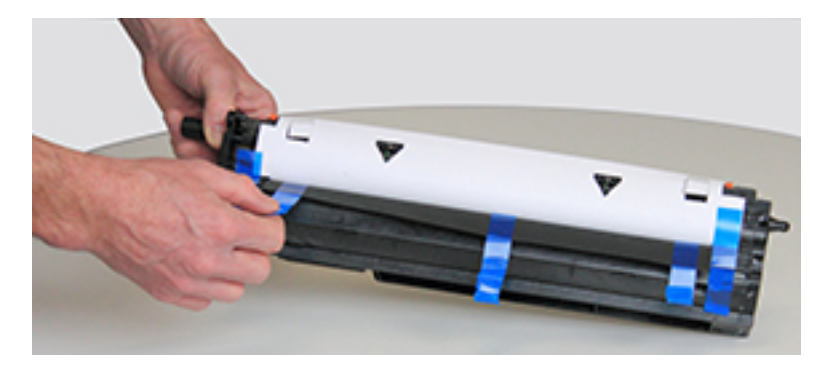

3. Usuń pomarańczowe blokady transportowe z modułu.

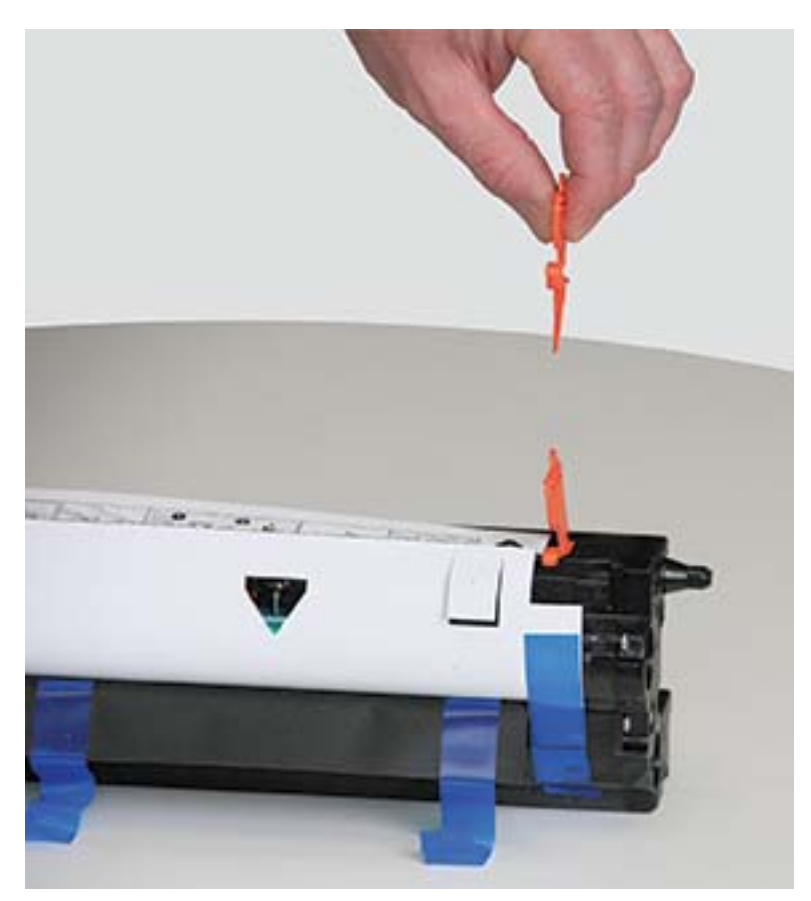

4. Usuń pozostałą taśmę transportową i wyciągnij arkusz ochronny z modułu.

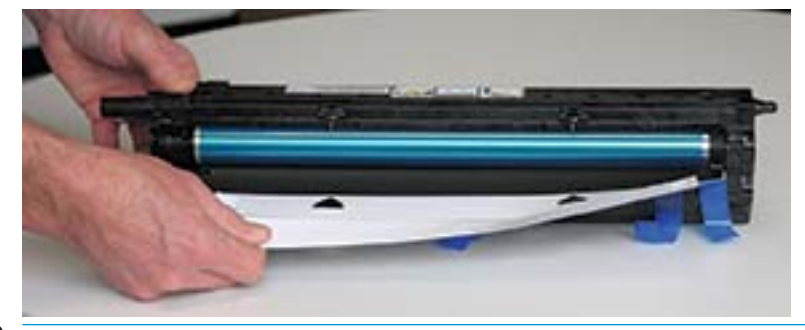

OSTROŻNIE: Nie dotykaj odsłoniętej powierzchni rolki bębna.

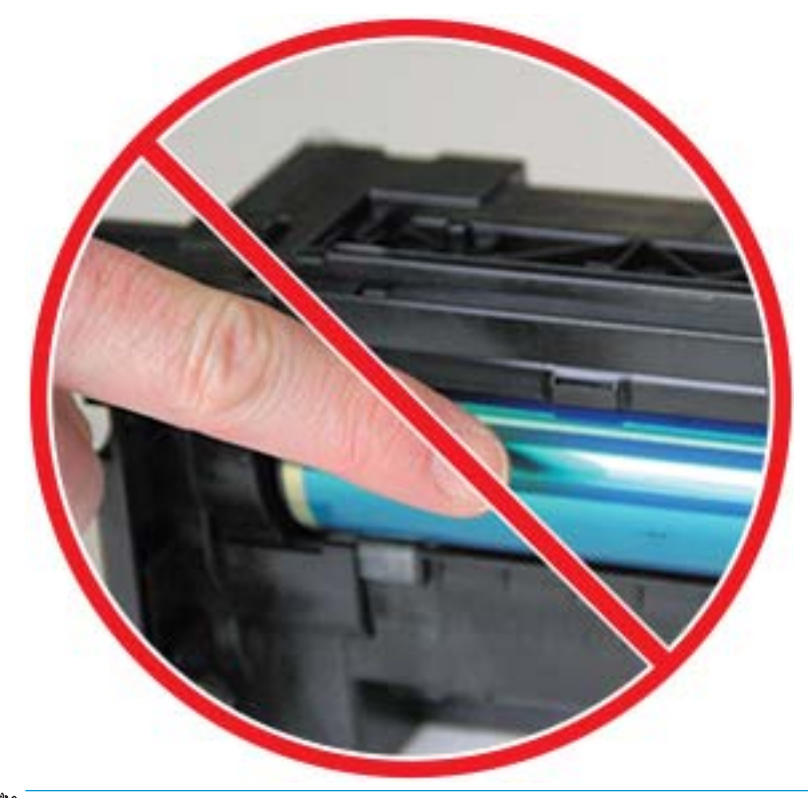

**WAGA:** Nie wystawiać modułu obrazowania na działanie światła na dłużej niż kilka minut.

5. Zdejmij pomarańczową zatyczkę z tyłu modułu obrazowania.

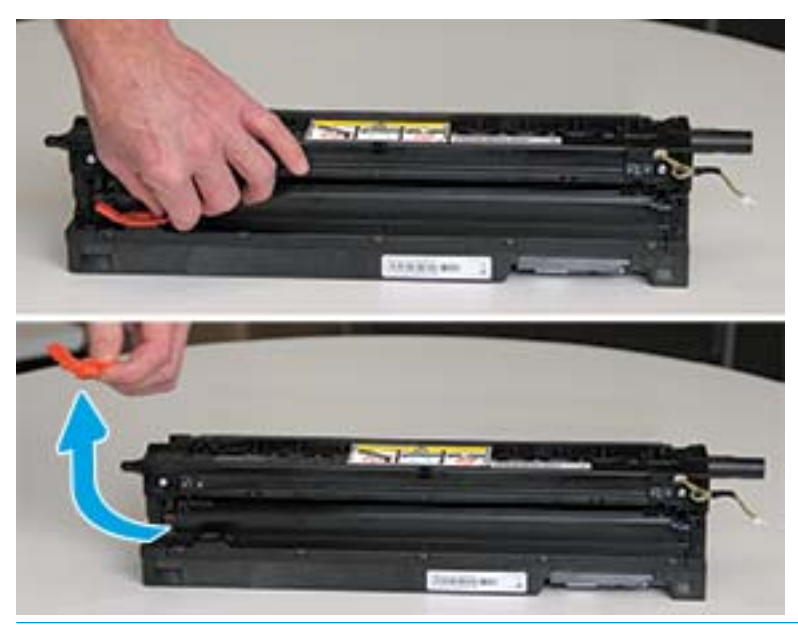

**A OSTROŻNIE:** Po usunięciu zatyczki moduł obrazowania musi być zrównoważony. Przechylenie modułu może doprowadzić do wycieku.

6. Przy w pełni otwartych prawych i przednich drzwiczkach ostrożnie unieś moduł, aby dolna część wyrównała się z uniesionymi prowadnicami wewnątrz szafy drukarki, jak pokazano na rysunku.

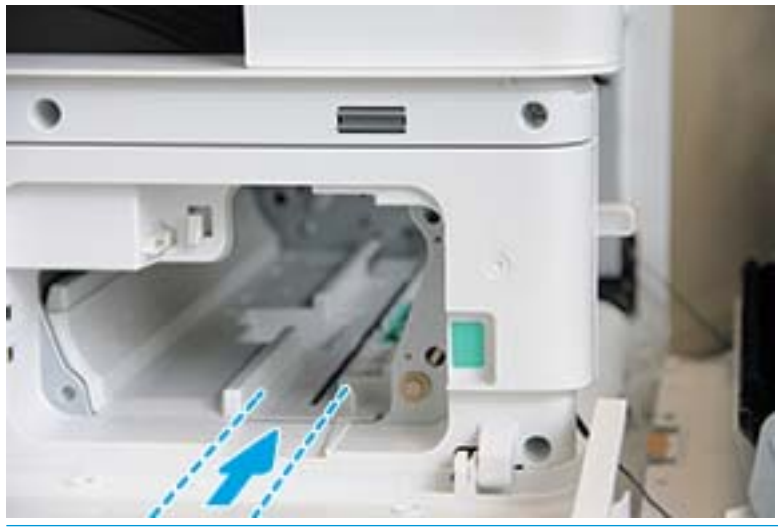

A OSTROŻNIE: Nie dotykaj odsłoniętej powierzchni rolki bębna.

7. Zainstaluj moduł przetwarzania obrazu i upewnij się, że jest prawidłowo osadzony.

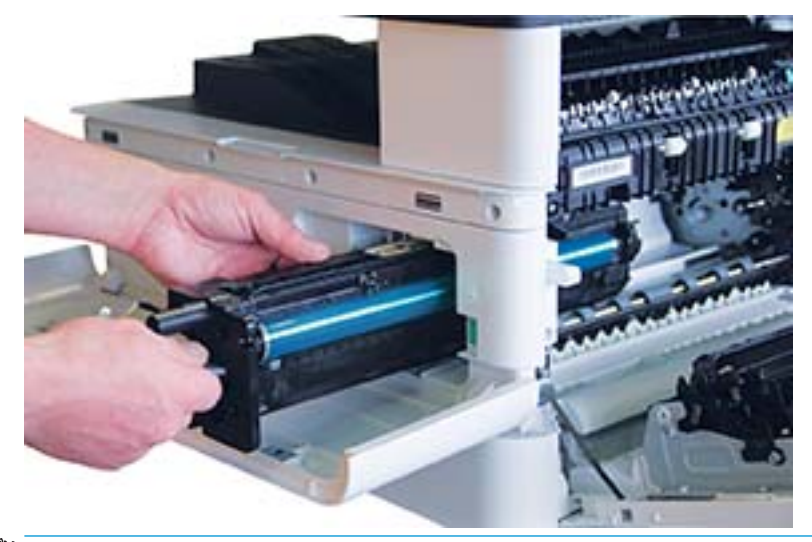

**EM** UWAGA: Jeśli moduł zacina się lub nie wsuwa do szafki, upewnij się, że prawe drzwiczki są całkowicie otwarta, ustal właściwe położenie modułu przetwarzania obrazu i zainstaluj go.

8. Podłącz kabel do gniazdka, jak pokazano na rysunku, i włóż go do uchwytu.

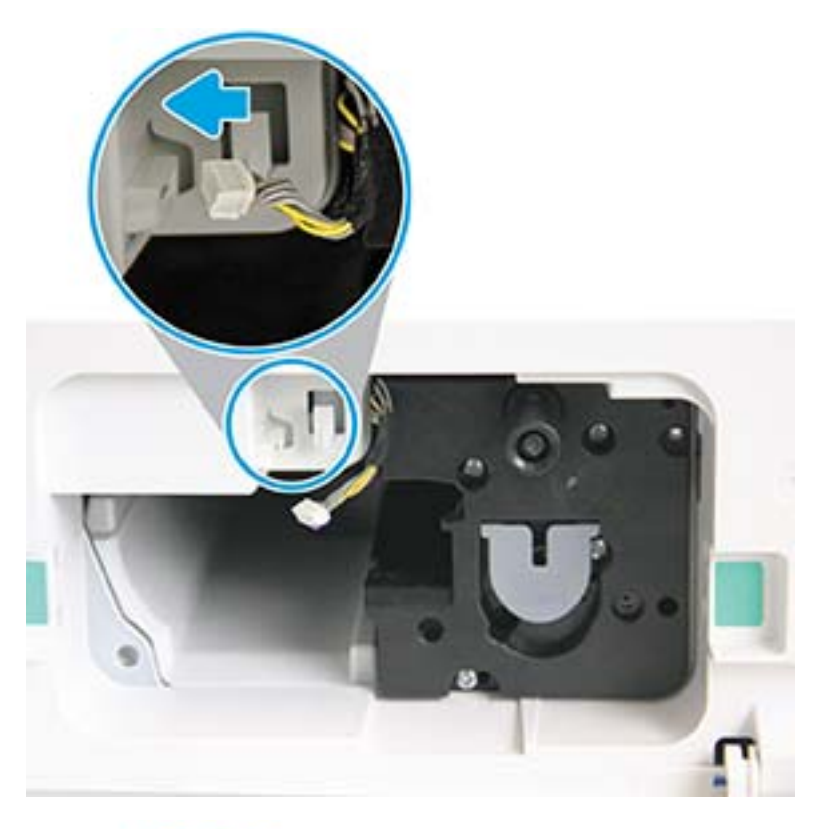

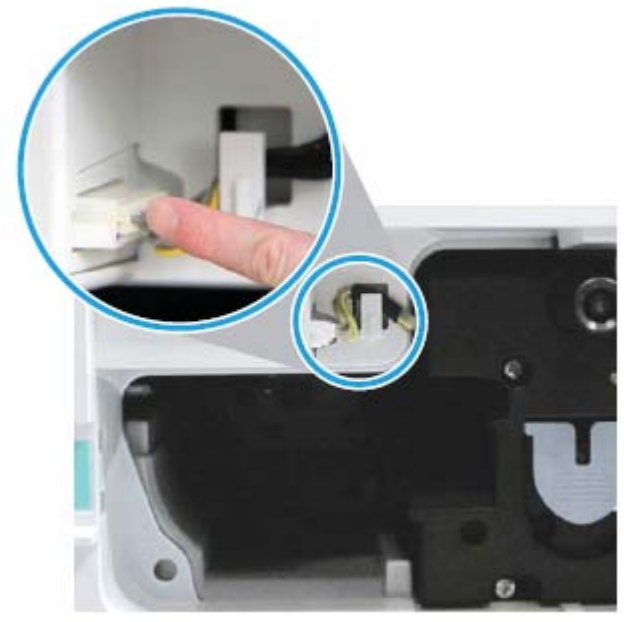

OSTROŻNIE: Upewnij się, że złącze jest dobrze podłączone do gniazda.

9. Wkręć dwie śruby, jak pokazano na rysunku.

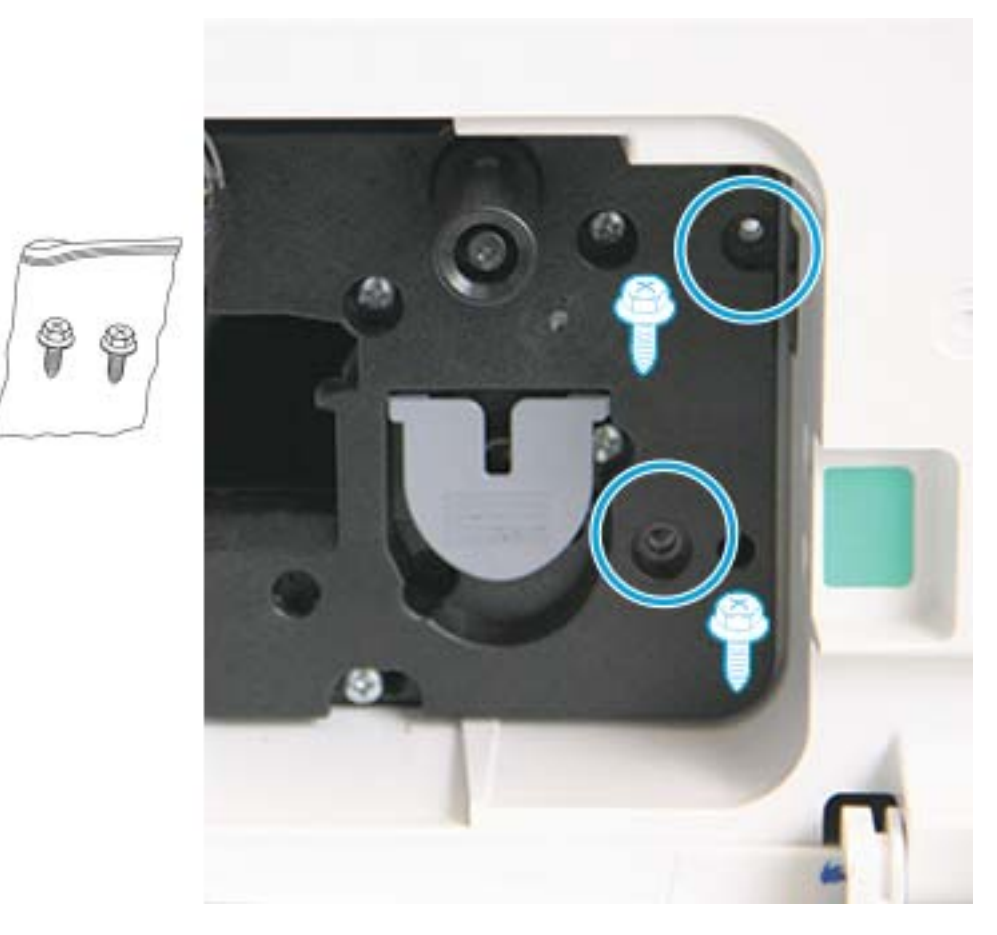

10. Upewnij się, że elektryczne złącze jest podłączone i dobrze zamocowane. Upewnij się, że śruby są dokręcone.

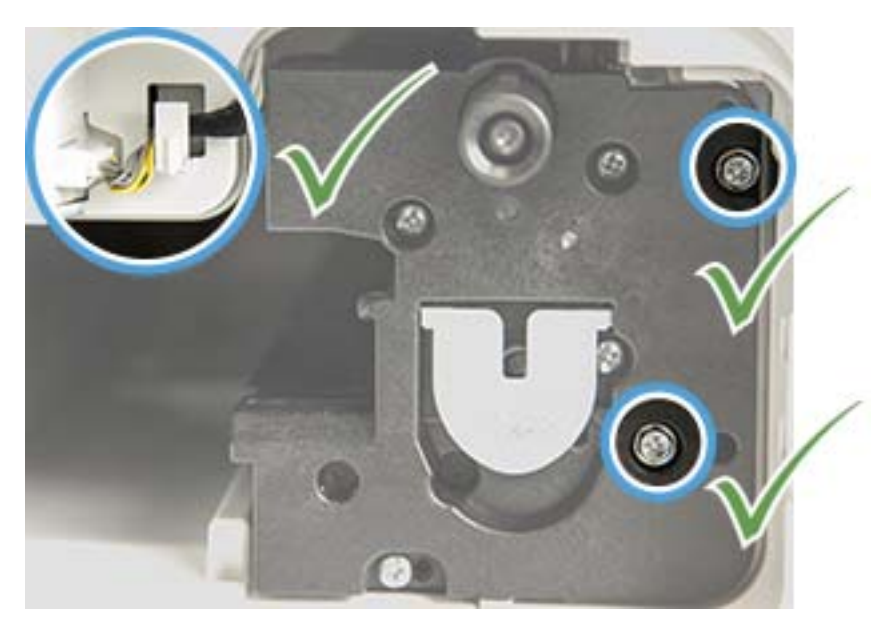

### <span id="page-97-0"></span>Monitorowanie zużycia materiałów eksploatacyjnych

W przypadku występowania częstych zacięć papieru lub problemów z drukowaniem należy sprawdzić liczbę wydrukowanych lub zeskanowanych stron. Jeśli to konieczne, należy wymienić odpowiednie części.

#### **EXT** UWAGA:

- Niektóre menu mogą nie być zawarte na ekranie w zależności od opcji lub modelu. Jeśli tak jest, nie mają one zastosowania w przypadku Twojego urządzenia.
- Może być konieczne naciśnięcie przycisku OK, aby przejść do niższego poziomu menu w przypadku niektórych modeli.
- 1. Wybierz Menu  $\Box$  > Ustawienia systemowe > Konserwacja > Materiały eksploatacyjne na panelu sterowania.
- 2. Wybierz daną opcję i naciśnij przycisk OK.
- 3. Naciśnij przycisk Zatrzymaj  $\left(\widehat{\times}\right)$ , aby powrócić do trybu gotowości.

### <span id="page-98-0"></span>Ustawienie alarmu niskiego poziomu tonera

Jeśli ilość tonera w kasecie jest niska, wyświetli się komunikat lub uruchomi się kontrolka, informując o konieczności wymiany kasety. Można ustawić włączenie komunikatu lub kontrolki LED.

**WAGA:** Może być konieczne naciśnięcie przycisku OK, aby przejść do niższego poziomu menu w przypadku niektórych modeli.

- 1. Wybierz Menu  $\bigcirc$  > Ustawienia systemowe > Konserwacja > Alarm niskiej ilości tonera na panelu sterowania.
- 2. Wybierz daną opcję.
- 3. Naciśnij przycisk OK, aby zapisać wybór.

### <span id="page-99-0"></span>Czyszczenie urządzenia

Jeśli występują problemy z jakością drukowania lub używasz urządzenia w zakurzonym otoczeniu, należy czyścić urządzenie regularnie, aby osiągnąć najlepsze wyniki drukowania i przedłużyć okres eksploatacji.

#### $\triangle$  Ostrożnie:

- Czyszczenie szafki urządzenia za pomocą środków zawierających dużą ilość alkoholu, rozpuszczalników lub innych silnie działających substancji może odbarwić lub zniekształcić szafkę.
- Jeśli urządzenie lub otoczenie są zanieczyszczone tonerem, zalecamy użycie zwilżonej ściereczki lub chusteczki. Użycie odkurzacza może spowodować wydmuchanie tonera, co może być szkodliwe.

#### Czyszczenie zewnętrznej części urządzenia

Wyczyść szafkę urządzenia za pomocą czystej, niestrzępiącej się szmatki. Lekko zwilż szmatę, uważając, aby woda nie dostała się na urządzenie lub do jego wnętrza.

#### Czyszczenie wnętrza urządzenia

Podczas drukowania wewnątrz urządzenia mogą gromadzić się cząsteczki papieru, tuszu i kurzu. Po pewnym czasie może to spowodować problemy z jakością druku, na przykład plamki tuszu lub rozmazane wydruki. Wyczyszczenie urządzenia wewnątrz zmniejsza występowanie tych problemów.

#### $\triangle$  OSTROŻNIE:

- Aby zapobiec uszkodzeniu kasety z tonerem, nie należy wystawiać jej na działanie światła na dłużej niż kilka minut. Przykryj ją kawałkiem papieru, jeśli jest to konieczne.
- Nie dotykaj zielonego obszaru kasety z tonerem. Użyj uchwytu, aby nie dotykać tego obszaru.
- Do czyszczenia wnętrza użyj suchej, niestrzępiącej ściereczki, uważaj, aby nie uszkodzić rolki przenoszącej lub innych części. Nie należy używać rozpuszczalników, np. benzenu lub rozcieńczalnika. Może to doprowadzić do problemów z jakością druku oraz uszkodzenia urządzenia.

#### **EX UWAGA:**

- Użyj suchej, niestrzępiącej szmatki do wyczyszczenia urządzenia.
- Wyłącz urządzenie i odłącz przewód zasilający. Poczekaj, aż urządzenie ostygnie.
- Ilustracja w tym podręczniku może różnić się od zakupionego modelu lub opcji. Sprawdź rodzaj swojego urządzenia.

#### Czyszczenie rolki

#### **EX** UWAGA:

- Wyłącz urządzenie i odłącz przewód zasilający. Poczekaj, aż urządzenie ostygnie.
- Ilustracja w tym podręczniku może różnić się od zakupionego modelu lub opcji. Sprawdź rodzaj swojego urządzenia.

1.

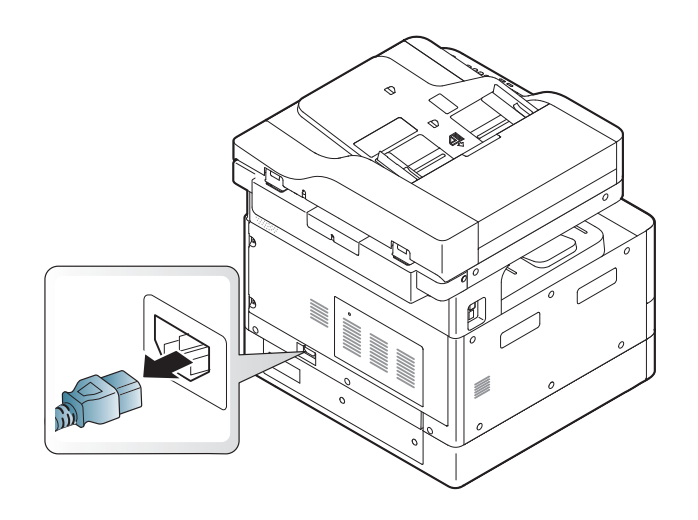

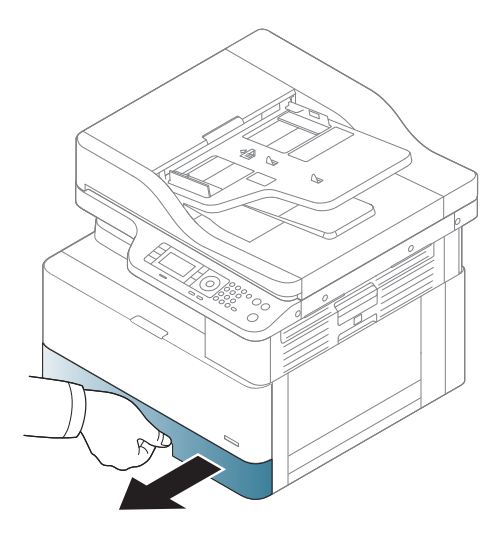

3.

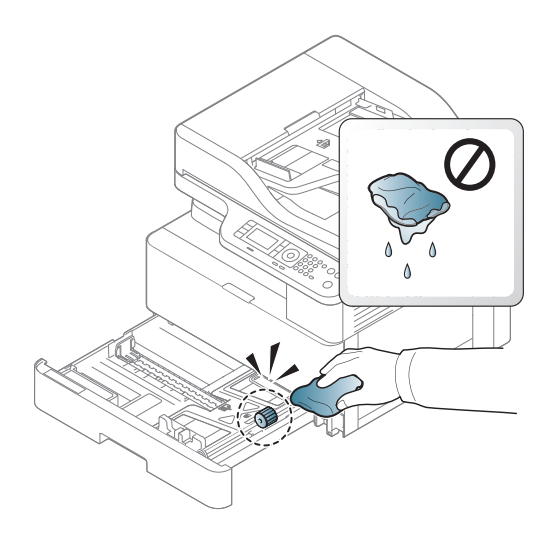

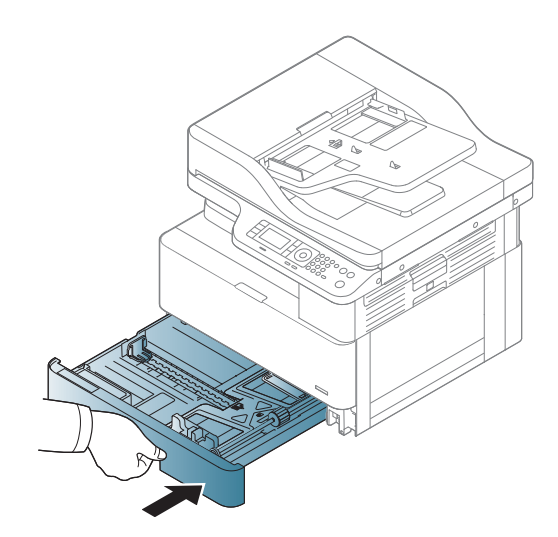

4.

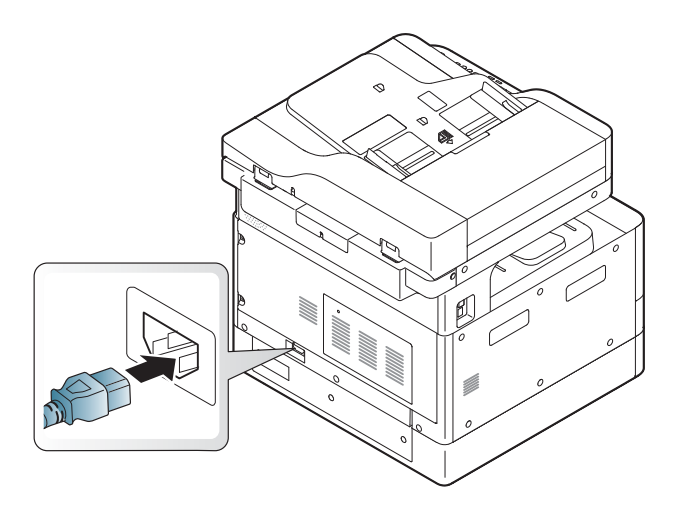

#### Tylko modele M436nda

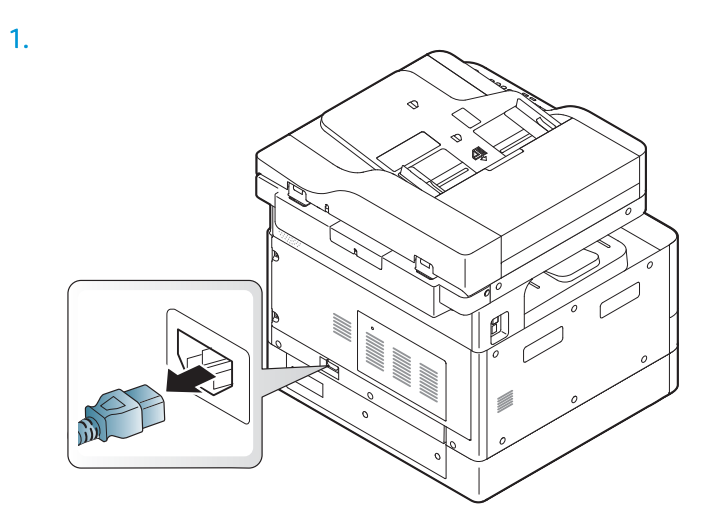

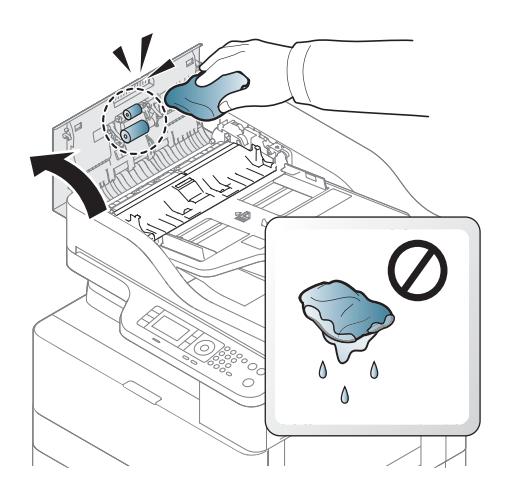

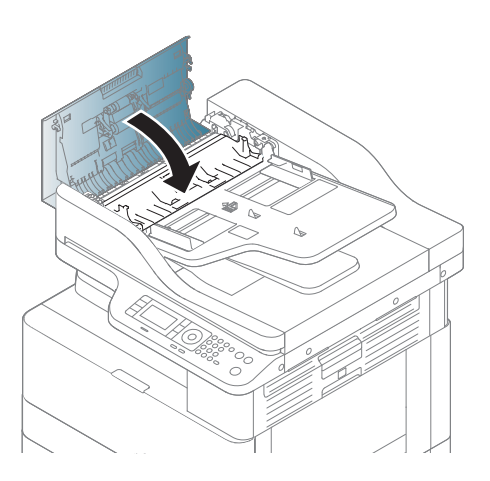

4.

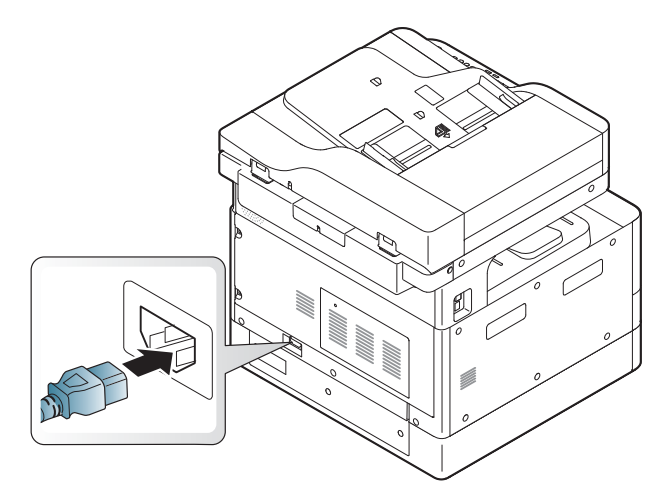

### Czyszczenie modułu skanowania

Czyszczenie modułu skanowania pomaga zapewnić najwyższą jakość kopii. Zaleca się czyszczenie modułu skanowania codziennie rano i w trakcie dnia, jeśli jest taka potrzeba.

### **EV UWAGA:**

- Wyłącz urządzenie i odłącz przewód zasilający. Poczekaj, aż urządzenie ostygnie.
- Ilustracja w tym podręczniku może różnić się od zakupionego modelu lub opcji. Sprawdź rodzaj urządzenia
- 1. Lekko zwilż wodą miękką, niestrzępiącą ściereczkę lub ręcznik papierowy.
- 2. Unieś i otwórz pokrywę skanera.
- 3. Wytrzyj powierzchnię modułu skanowania i wysusz.

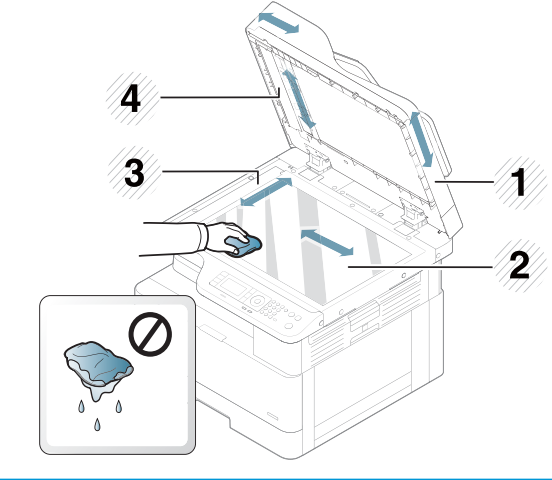

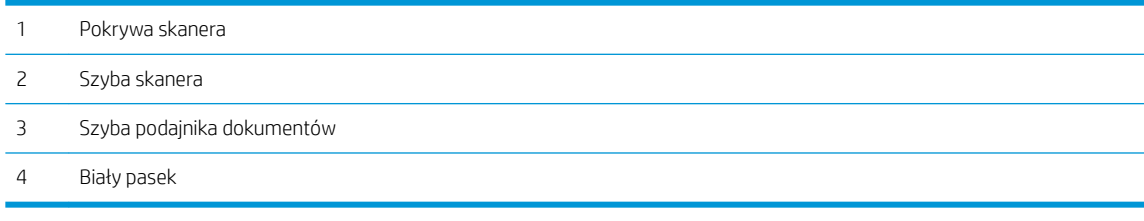

4. Zamknij pokrywę skanera.

### <span id="page-104-0"></span>Zaktualizuj oprogramowanie sprzętowe

Poniższe kroki opisują sposób pobierania i aktualizacji oprogramowania sprzętowego drukarki.

#### Krok 1: Pobierz oprogramowanie sprzętowe ze strony HP.com

- 1. Wejdź na stronę [www.hp.com/go/support,](http://www.hp.com/support) kliknij odnośnik Sterowniki i oprogramowanie, następnie wpisz nazwę drukarki w polu wyszukiwania i kliknij przycisk Znajdź. Wybierz drukarkę z listy wyników wyszukiwania.
- 2. Jeśli drukarka nie zostanie wykryta automatycznie, wybierz ją lub zmień system operacyjny.
- 3. W sekcji Oprogramowanie sprzętowe lub Oprogramowanie sprzętowe systemu zlokalizuj plik narzędzia aktualizacji oprogramowania sprzętowego.
- 4. Kliknij przycisk Pobierz i zapisz go do lokalizacji, np. do pulpitu lub foldera Pobrane.
- 5. Otwórz lokalizację, w której został zapisany plik oprogramowania sprzętowego, kliknij prawym przyciskiem myszy plik .zip, a następnie wypakuj pliki.

#### Krok 2: Zaktualizuj oprogramowanie sprzętowe

Wykonaj odpowiednie czynności dotyczące kabla USB lub połączenia sieci przewodowej.

#### Metoda 1: Zaktualizuj oprogramowanie sprzętowe dla drukarki podłączonej przez USB

Zastosuj tę metodę, jeśli drukarka jest podłączona do komputera za pomocą kabla USB.

**2 UWAGA:** Aby skorzystać z tej metody, należy zainstalować sterownik lub pełne rozwiązanie oprogramowania.

- 1. Upewnij się, że komputer jest podłączony do drukarki za pomocą kabla USB i że drukarka może kopiować i drukować.
- 2. Przejdź do lokalizacji wypakowania plików i znajdź pliki M436\_V3.82.01.05\_20170308.hd i usblist2.exe.

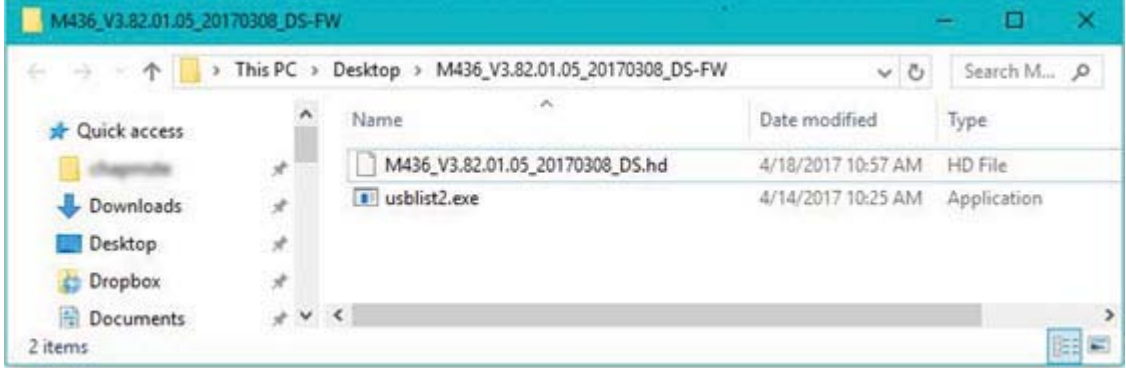

- 3. Przeciągnij plik oprogramowania sprzętowego M436 V3.82.01.05 20170308.hd i upuść go na plik usblist2.exe. Spowoduje to uruchomienie pobieranie oprogramowania sprzętowego przez drukarkę
- 4. Postępuj zgodnie z instrukcjami wyświetlanymi na ekranie, aby zakończyć instalację.
- 5. Wydrukuj stronę konfiguracji, aby sprawdzić wersję zainstalowanego oprogramowania sprzętowego po aktualizacji.

#### Metoda 2: Zaktualizuj oprogramowanie sprzętowe drukarki podłączonej do sieci

Zastosuj tę metodę, jeśli drukarka jest podłączona do komputera za pomocą sieci przewodowej.

- WAGA: Aby skorzystać z tej metody, należy użyć przeglądarki komputera i otworzyć wbudowany serwer internetowy (EWS).
	- 1. Wydrukuj stronę konfiguracji, aby określić nazwę hosta lub adres IP drukarki.
	- 2. Otwórz przeglądarkę internetową i wpisz w wierszu adresu adres IP lub nazwę hosta urządzenia tak, aby były identyczne z danymi wyświetlanymi na stronie konfiguracji. Naciśnij klawisz Enter na klawiaturze komputera. Otworzy się serwer EWS.

#### https://10.10.XXXXV

Jeśli przeglądarka wyświetla komunikat Występuje problem z certyfikatem zabezpieczeń tej witryny internetowej podczas próby otwarcia EWS, kliknij Przejdź do tej witryny internetowej (niezalecane).

- <sup>2</sup> UWAGA: Wybranie pozycji Przejdź do tej witryny internetowej (niezalecane) nie spowoduje zagrożenia dla komputera podczas nawigacji w serwerze EWS drukarki HP.
- 3. Wybierz Zaloguj w prawym górnym rogu strony wbudowanego serwera internetowego.

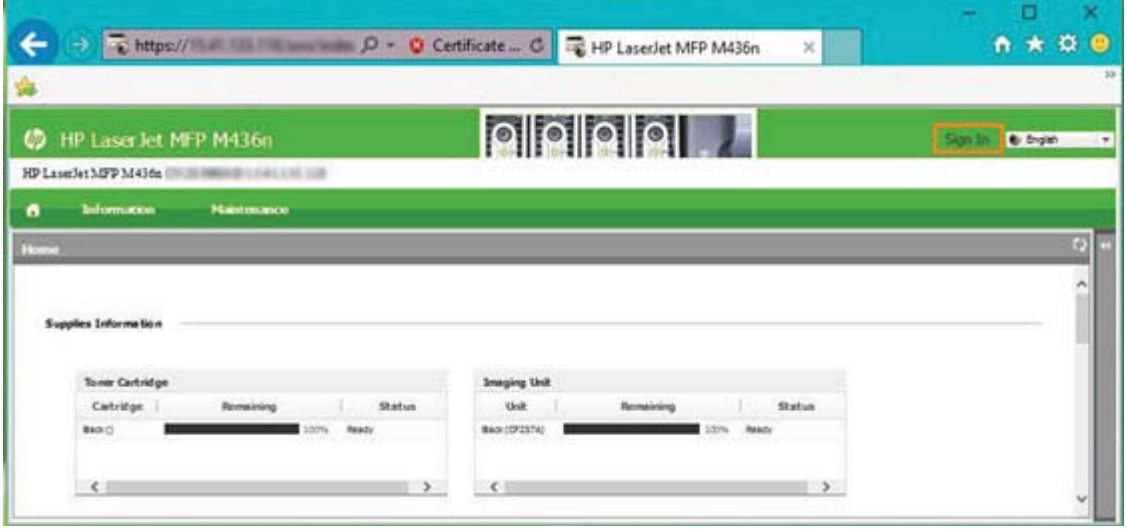

- 4. Wprowadź nazwę użytkownika i hasło.
	- **WAGA:** Jeśli hasło nie zostało jeszcze utworzone dla wbudowanego serwera internetowego, wprowadź poświadczenie domyślne admin dla nazwy użytkownika i hasła.

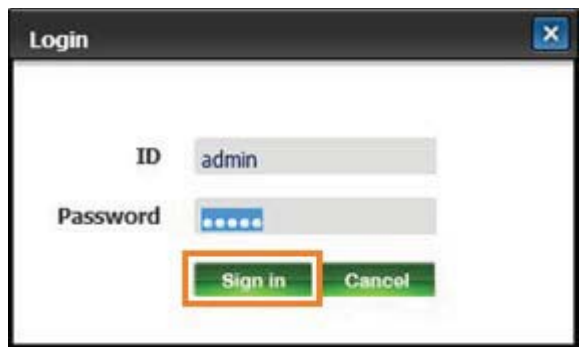

- 5. Wybierz kartę Konserwacja.
- 6. Kliknij przycisk Kreator aktualizacji.

**E** UWAGA: Przycisk nie będzie widoczny bez zalogowania do EWS.

- 7. Wybierz opcję Przeglądaj i przejdź do lokalizacji, w której wypakowano pliki.
- 8. Wybierz plik oprogramowania sprzetowego M436 V3.82.01.05 20170308.hd i kliknij przycisk Otwórz.
- 9. Wybierz Dalej, a następnie zaczekaj, aż Kreator sprawdzi oprogramowanie sprzętowe.
- 10. Po wyświetleniu monitu sprawdź wersję oprogramowania sprzętowego, wybierz Dalej, a następnie zaczekaj na przesłanie oprogramowania sprzętowego do drukarki.

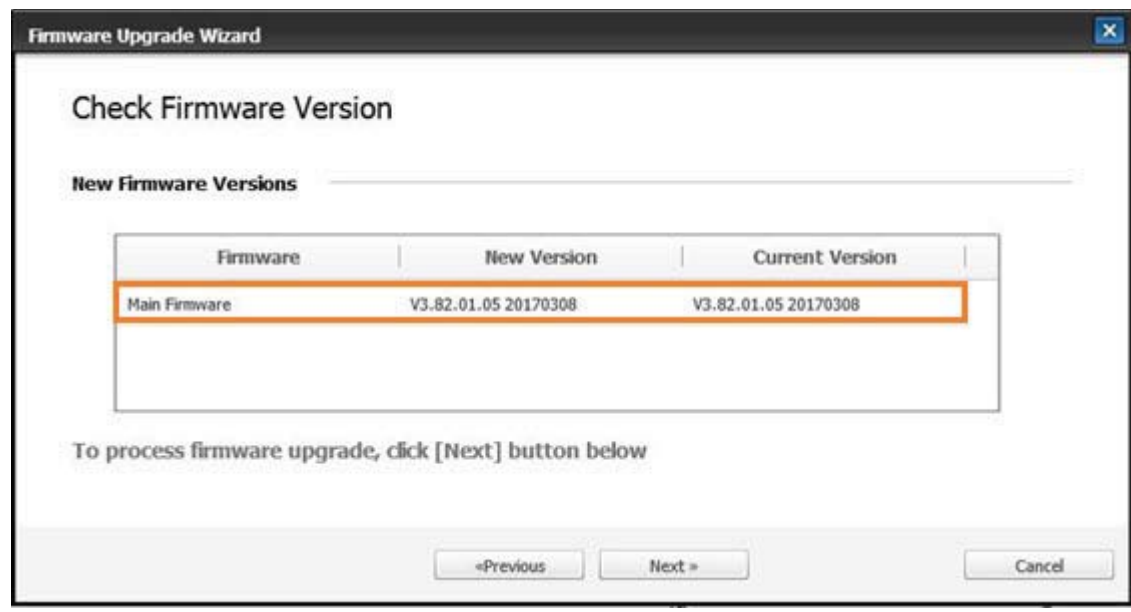

- 11. Poczekaj na zakończenie procesu programowania i ponowne uruchomienie drukarki.
	- E UWAGA: Proces ten trwa kilka minut. Nie zamykaj okna przeglądarki i nie przerywaj połączenia, dopóki wbudowany serwer internetowy (EWS) nie wyświetli strony z potwierdzeniem.
- 12. W celu dokończenia instalacji postępuj zgodnie z pozostałymi instrukcjami wyświetlanymi na ekranie.
- 13. Wydrukuj stronę konfiguracji, aby sprawdzić wersję zainstalowanego oprogramowania sprzętowego po aktualizacji.
# 10 Przydatne ustawienia

W tym rozdziale opisano sposób sprawdzania bieżącego stanu urządzenia oraz zaawansowaną konfigurację.

- [Podstawowe ustawienia urządzenia](#page-109-0)
- [Dopasowanie wysokości](#page-110-0)

### <span id="page-109-0"></span>Podstawowe ustawienia urządzenia

Aby zmienić ustawienia domyślne urządzenia, wykonaj następujące czynności:

- **WAGA:** Może być konieczne naciśnięcie przycisku OK, aby przejść do niższego poziomu menu w przypadku niektórych modeli.
	- 1. Wybierz Menu  $\bigcirc$  > Ustawienia systemowe > Konfiguracja urządzenia na panelu sterowania.
	- 2. Wybierz daną opcję i naciśnij OK.
	- $\overline{\mathbb{B}}$  uwaga: Po naciśnięciu przycisku zasilania/budzenia (U) lub rozpoczęciu drukowania urządzenie wybudzi się z trybu oszczędzania energii.
	- 3. Wybierz daną opcję i naciśnij OK.
	- 4. Naciśnij przycisk OK, aby zapisać wybór.
	- 5. Naciśnij przycisk Zatrzymaj  $\left(\widehat{\times}\right)$ , aby powrócić do trybu gotowości.

Przeglądać/modyfikować ustawienia drukarki można także we wbudowanym serwerze sieciowym.

### <span id="page-110-0"></span>Dopasowanie wysokości

Ciśnienie atmosferyczne ma wpływ na jakość druk i ustala się je według wysokości urządzenia nad poziomem morza. Poniższe informacje pomogą w ustawieniu urządzenia, aby osiągnąć najlepszą jakość druku.

Przed ustawieniem wartości wysokości należy ustalić wysokość, na której przebywasz.

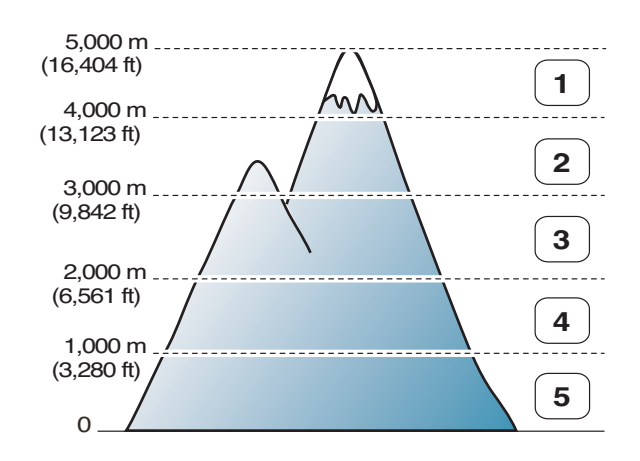

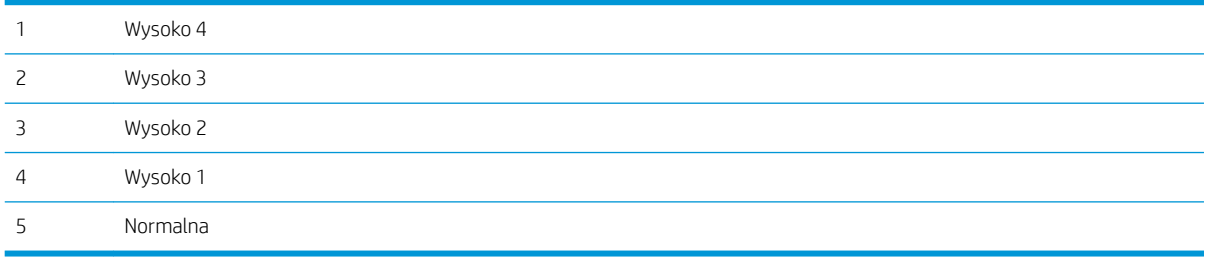

Wysokość można zdefiniować w Konfiguracji systemu na ekranie urządzenia.

# 11 Rozwiązywanie problemów

W tym rozdziale opisano sposób postępowania w przypadku wystąpienia błędu.

- [Problemy z pobieraniem papieru](#page-113-0)
- [Usuwanie zacięcia](#page-114-0)
- [Znaczenie diody LED](#page-130-0)
- [Wyświetlane komunikaty](#page-131-0)
- [Problemy z zasilaniem i kablem](#page-136-0)
- [Problemy z drukowaniem](#page-137-0)
- [Problemy z jakością wydruku](#page-139-0)
- [Problemy z kopiowaniem](#page-144-0)
- [Problemy ze skanowaniem](#page-145-0)
- [Problemy z systemem operacyjnym](#page-146-0)

## <span id="page-113-0"></span>Problemy z pobieraniem papieru

W poniższej tabeli opisano typowe problemy z pobieraniem papieru i proponowane rozwiązania.

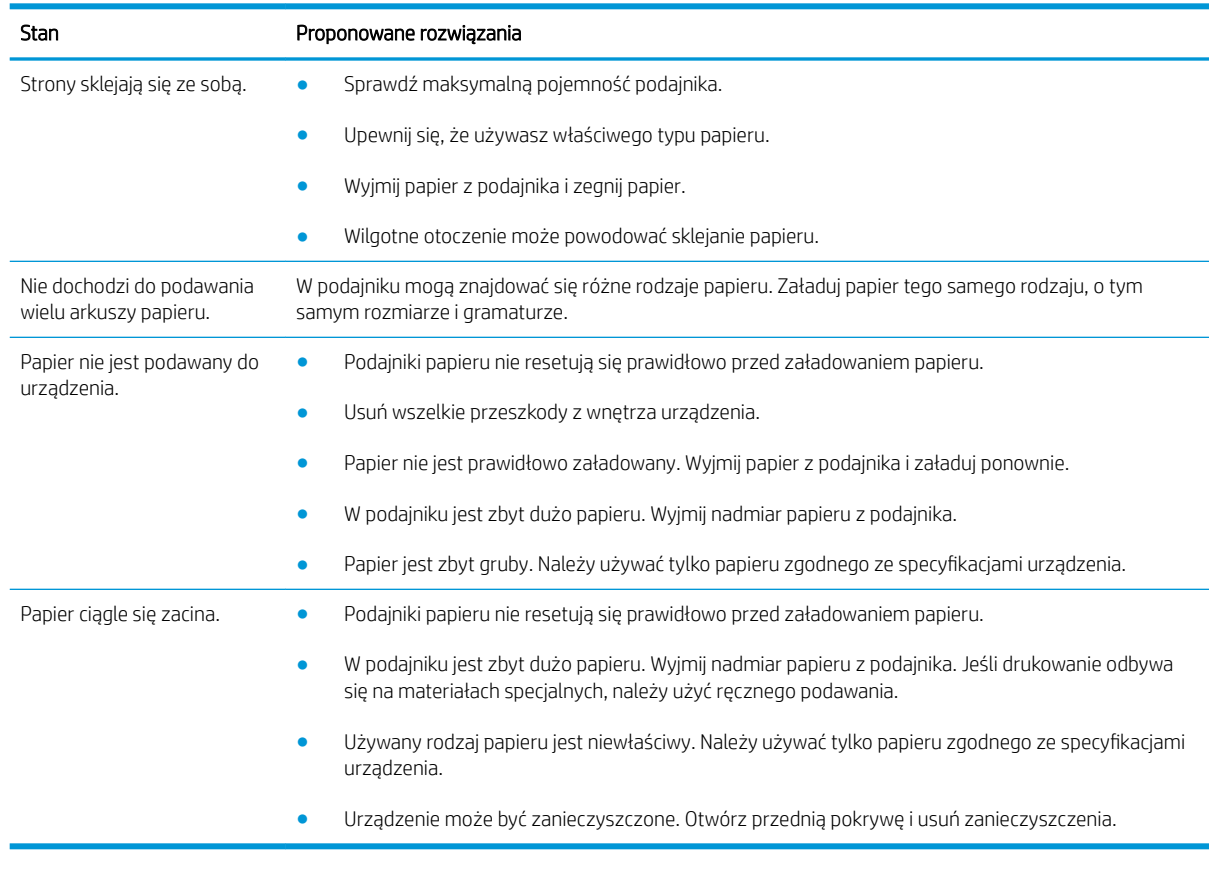

WAŻNE: Należy popchnąć płytkę podawania w dół podczas dodawania papieru do pustego podajnika.

## <span id="page-114-0"></span>Usuwanie zacięcia

#### Wprowadzenie

Poniższe tematy opisują sposób usuwania zacięć papieru w kilku miejscach wewnątrz drukarki i skanera.

<sup>22</sup> UWAGA: Aby uniknąć rozerwania papieru, wyciągnij zacięty papier powoli i delikatnie.

Ilustracje w niniejszym podręczniku użytkownika mogą różnić się w zależności od modelu drukarki i materiałów eksploatacyjnych.

- Zasobnik 2
- [W opcjonalnym podajniku 3](#page-115-0)
- [W podajniku wielofunkcyjnym 1](#page-118-0)
- **•** [Wewnątrz drukarki](#page-118-0)
- [W obszarze wyjściowym papieru](#page-119-0)
- [W obszarze modułu druku dwustronnego](#page-121-0)
- [Usuwanie zacięć oryginalnych dokumentów](#page-123-0)

#### Zasobnik 2

1. Wysuń zasobnik.

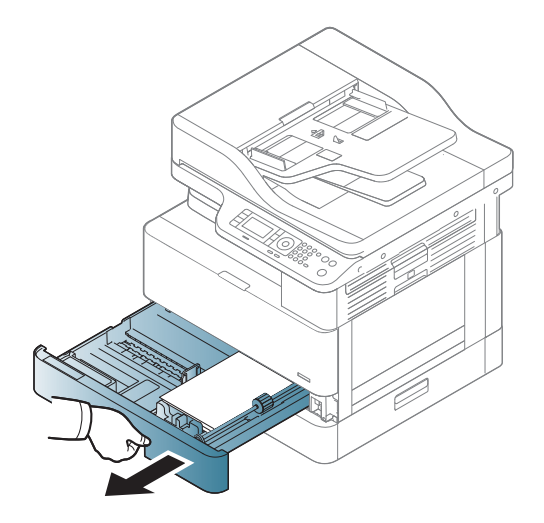

<span id="page-115-0"></span>2. Usuń zacięty arkusz, wyciągając papier delikatnie w linii prostej.

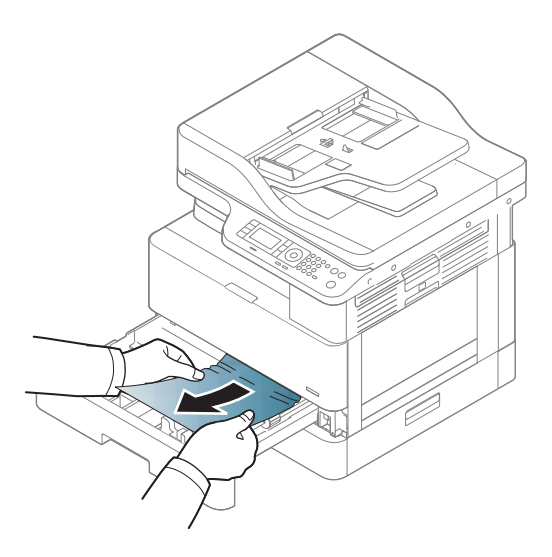

3. Wsuń zasobnik do drukarki, aby zaskoczył na miejsce.

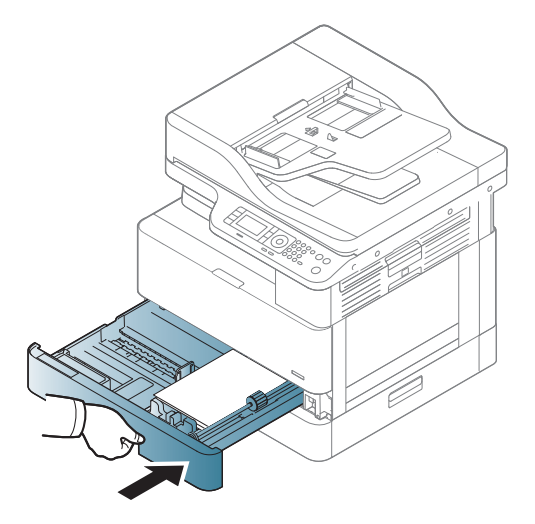

### W opcjonalnym podajniku 3

1. Wysuń zasobnik opcjonalny.

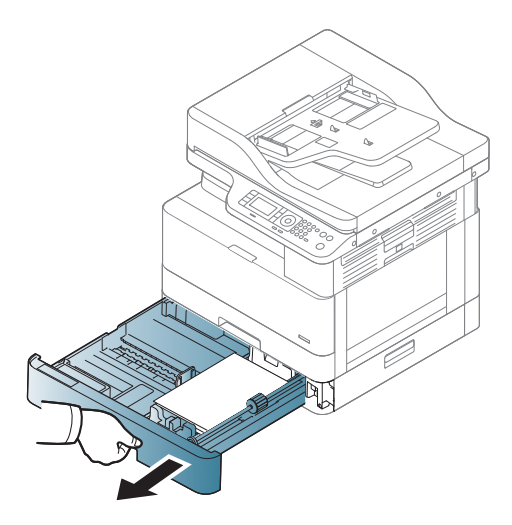

2. Usuń zacięty arkusz, wyciągając papier delikatnie w linii prostej.

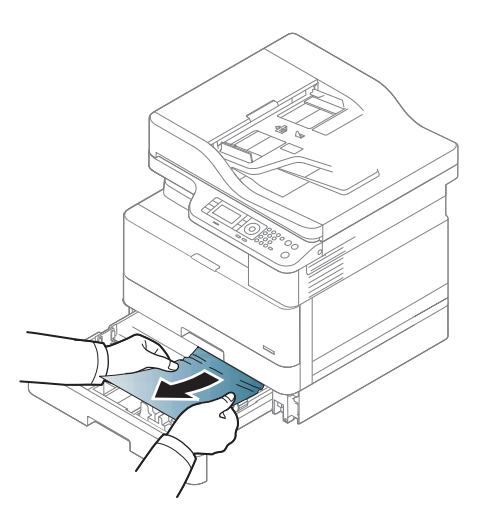

3. Wsuń zasobnik do drukarki, aby zaskoczył na miejsce.

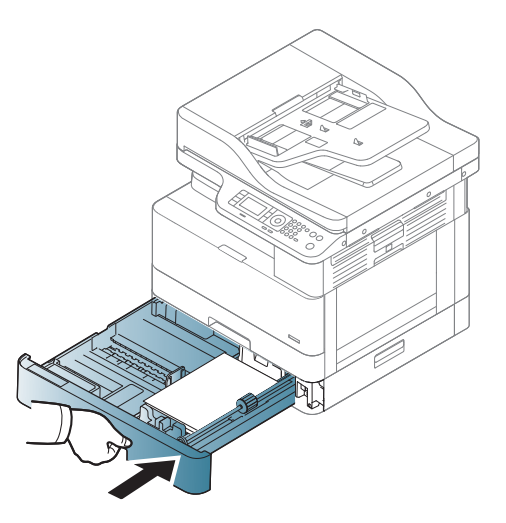

Jeśli w tym obszarze nie widzisz papieru, zatrzymaj się i przejdź do kolejnego kroku:

4. Otwórz pokrywę zacięcia SCF.

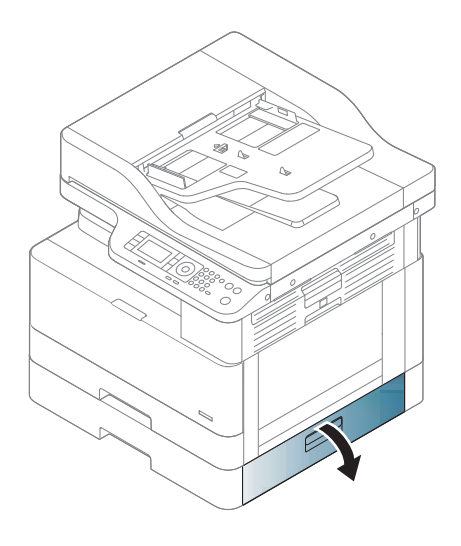

5. Usuń zacięty arkusz, wyciągając papier delikatnie w linii prostej.

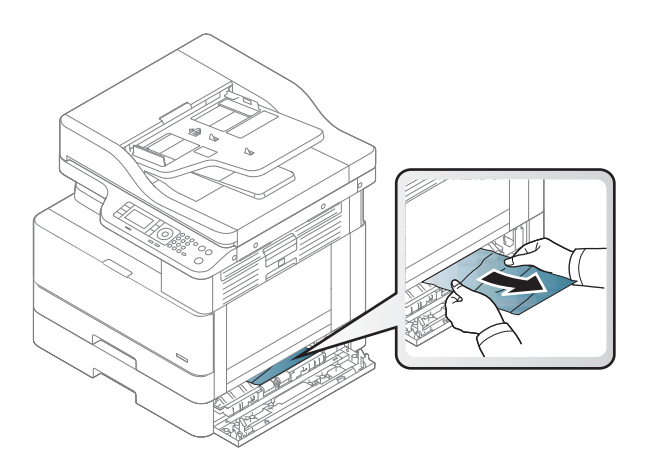

6. Zamknij pokrywę zacięcia SCF.

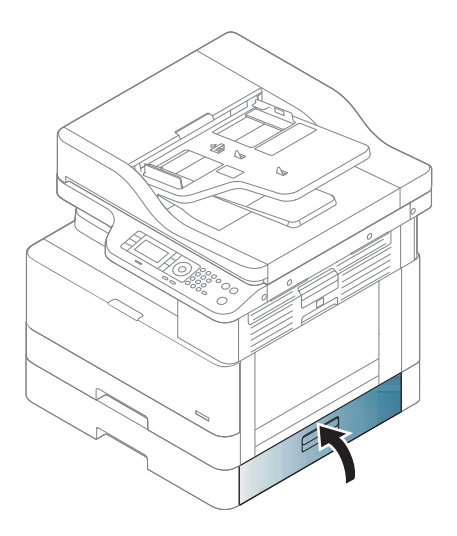

### <span id="page-118-0"></span>W podajniku wielofunkcyjnym 1

**▲** Usuń zacięty arkusz, wyciągając papier delikatnie w linii prostej.

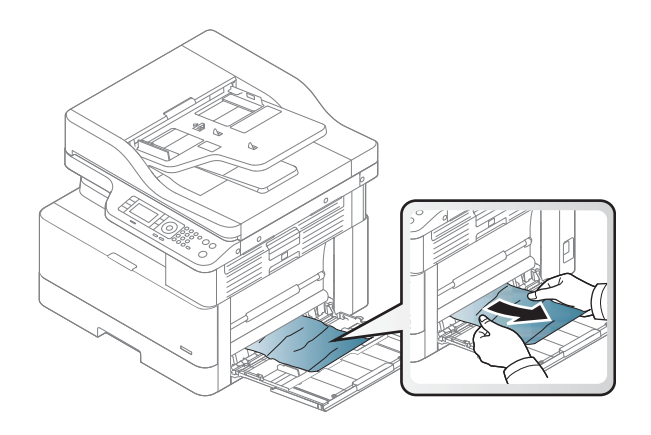

### Wewnątrz drukarki

1. Otwórz boczną pokrywę.

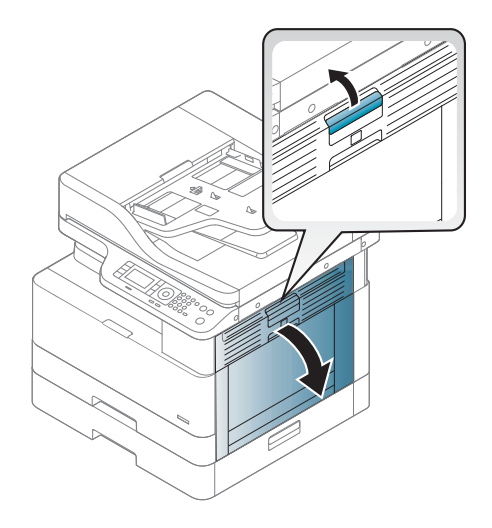

<span id="page-119-0"></span>2. Otwórz zaciętą prowadnicę i wyjmij papier.

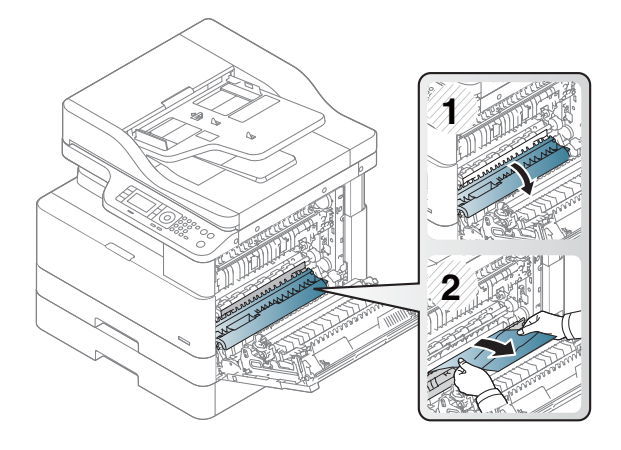

3. Otwórz pokrywę zacięcia utrwalacza i wyjmij papier.

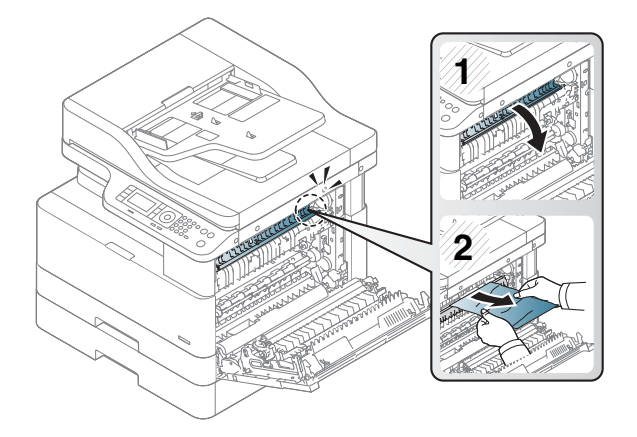

4. Zamknij boczną pokrywę.

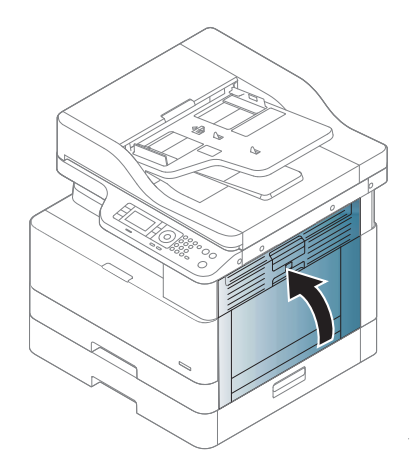

#### W obszarze wyjściowym papieru

**A OSTROŻNIE:** Obszar wokół utrwalacza jest gorący. Zachowaj ostrożność podczas usuwania papieru z drukarki.

1. Usuń zacięty arkusz, wyciągając papier delikatnie w linii prostej.

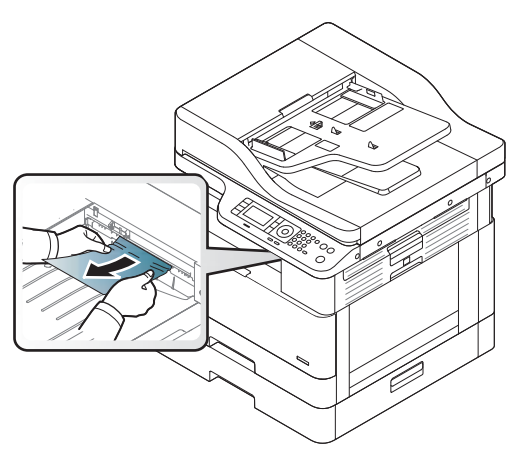

Jeśli w tym obszarze nie widzisz papieru, zatrzymaj się i przejdź do kolejnego kroku:

2. Otwórz boczną pokrywę.

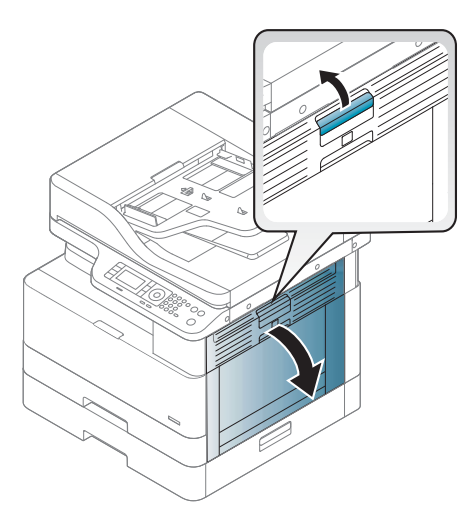

3. Wyjmij zacięty papier z modułu wyjściowego lub modułu utrwalacza.

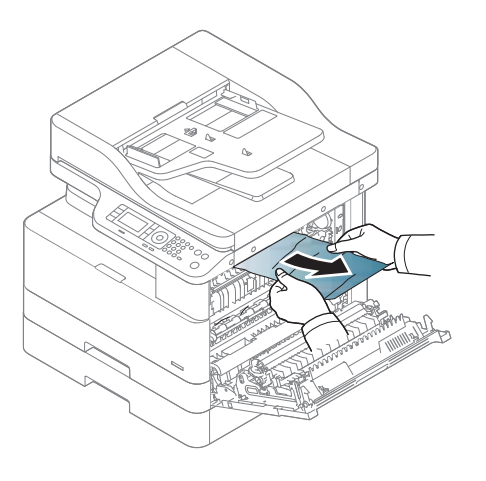

<span id="page-121-0"></span>4. Zamknij boczną pokrywę.

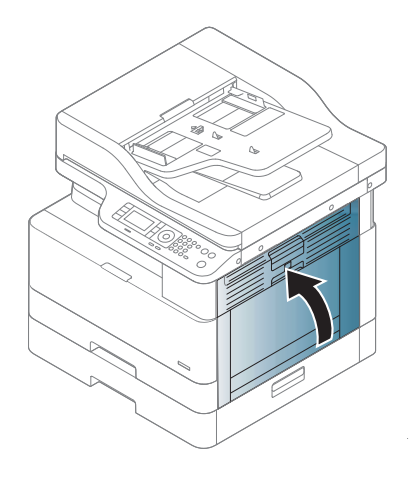

### W obszarze modułu druku dwustronnego

1. Otwórz boczną pokrywę.

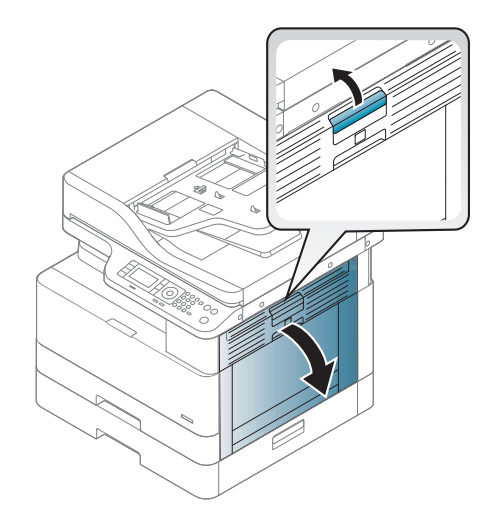

2. Wyjmij zacięty papier z mechanizmu rolki przenoszącej.

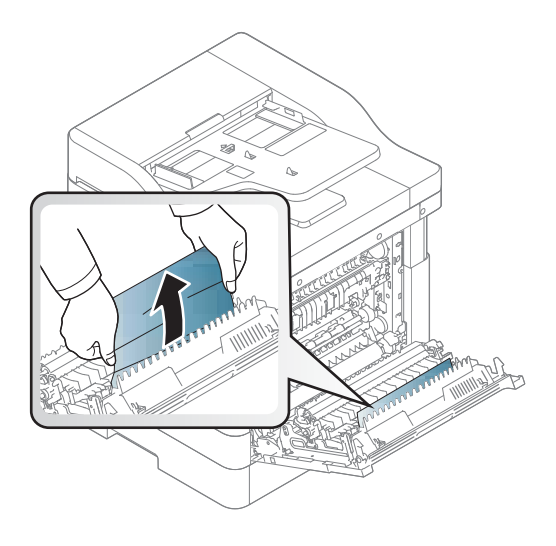

3. Zwolnij mechanizm rolki przenoszącej i wyjmij zacięty papier.

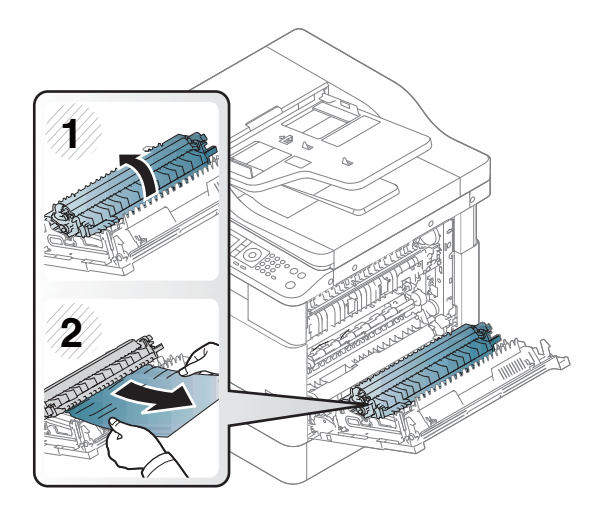

4. Zamknij boczną pokrywę.

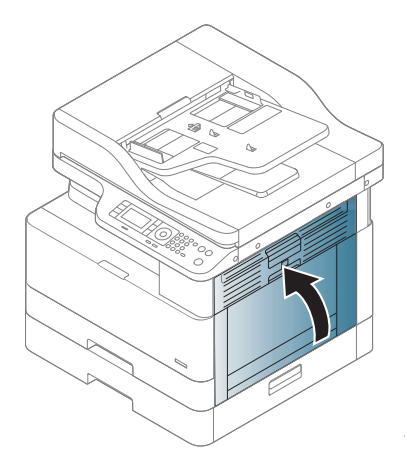

#### <span id="page-123-0"></span>Usuwanie zacięć oryginalnych dokumentów

- **WAGA:** Aby uniknąć zacięcia papieru, użyj okna skanera w przypadku grubych, cienkich lub mieszanych dokumentów oryginalnych.
- A OSTROŻNIE: Aby uniknąć rozerwania dokumentu, powoli i delikatnie wyjmij zacięty dokument.

#### Zacięcie oryginalnego dokumentu z przodu skanera

1. Otwórz pokrywę podajnika dokumentów.

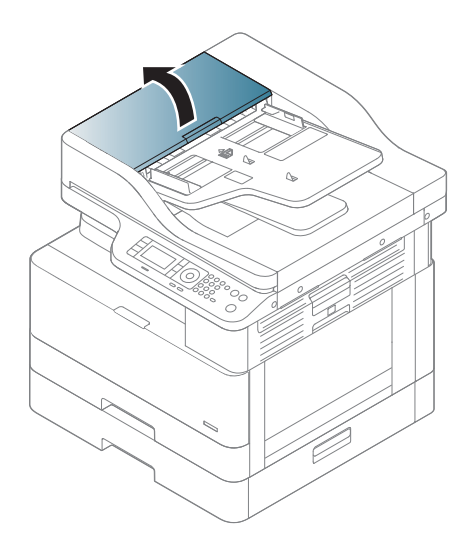

2. Ostrożnie usuń oryginał z podajnika dokumentów.

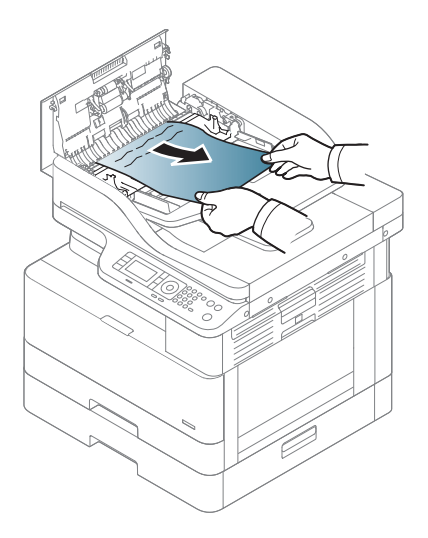

3. Zamknij pokrywę podajnika dokumentów.

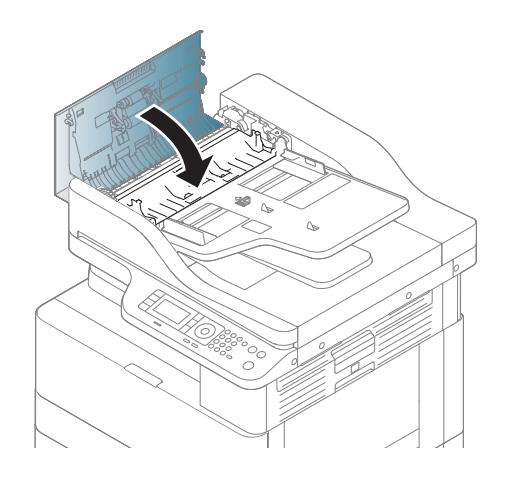

#### Zacięcie oryginalnego dokumentu wewnątrz skanera

1. Otwórz pokrywę podajnika dokumentów.

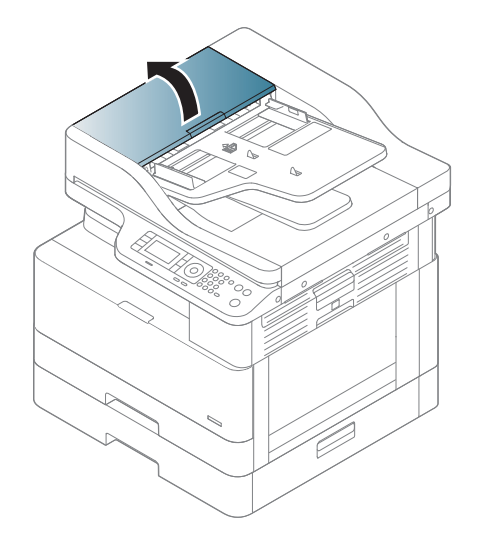

2. Ostrożnie usuń oryginał z podajnika dokumentów.

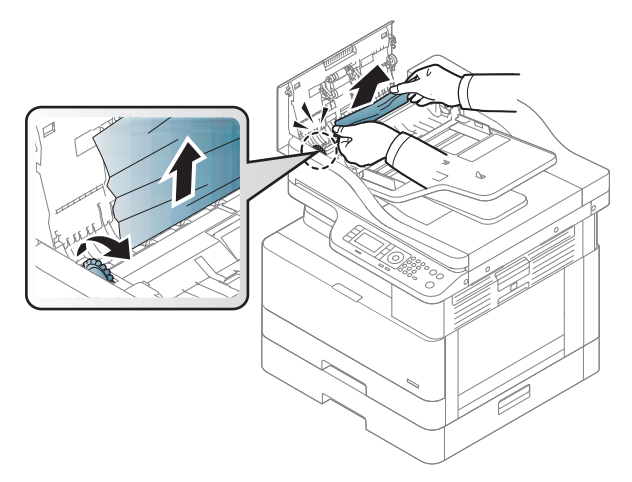

Jeśli w tym obszarze nie widzisz papieru, zatrzymaj się i przejdź do kolejnego kroku:

3. Otwórz pokrywę skanera.

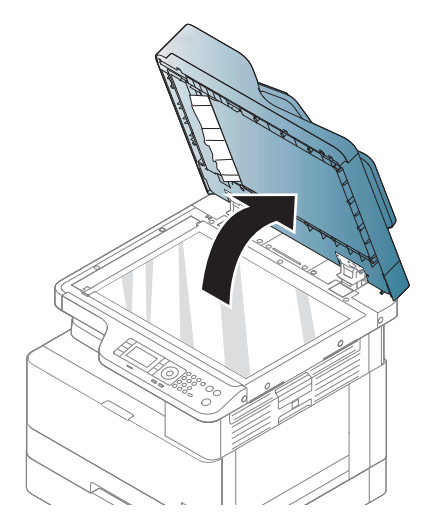

4. Chwyć nieprawidłowo podany oryginał i wyjmij papier z obszaru podajnika, delikatnie go wyciągając.

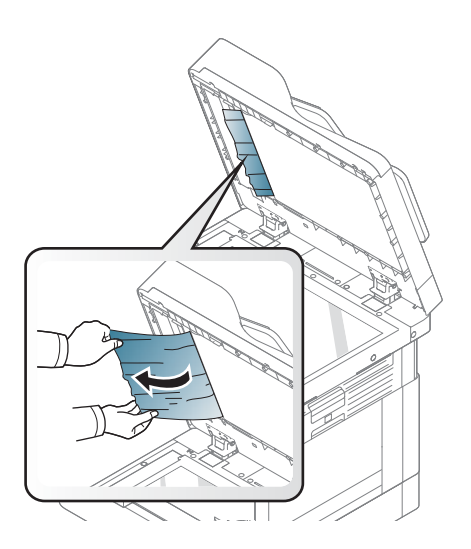

5. Zamknij pokrywę skanera.

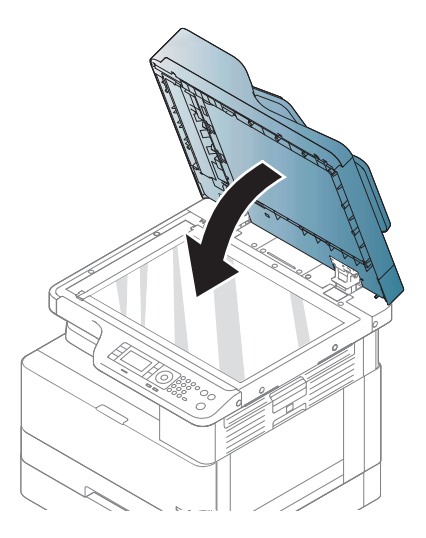

6. Zamknij pokrywę podajnika dokumentów.

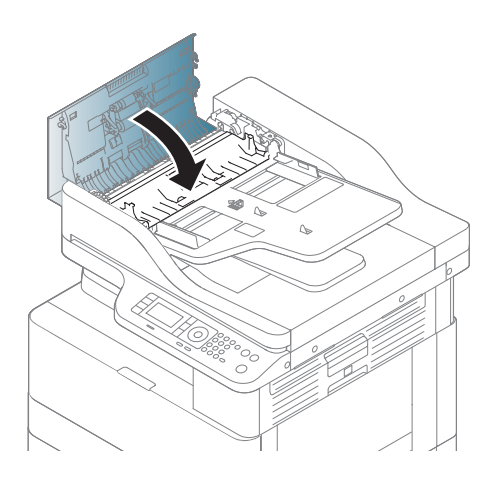

Zacięcie oryginalnego dokumentu w obszarze wyjściowym skanera

1. Otwórz pokrywę i podnieś układarkę.

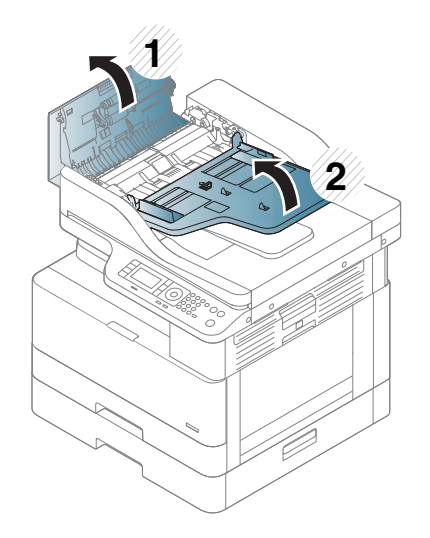

2. Ostrożnie usuń oryginał z podajnika dokumentów.

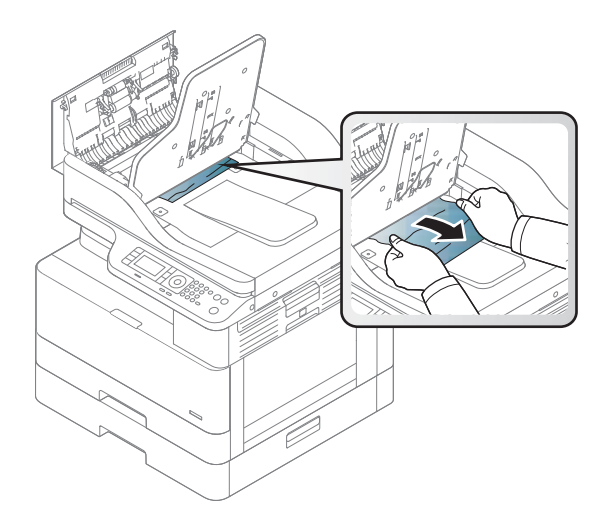

3. Zamknij pokrywę i opuść układarkę.

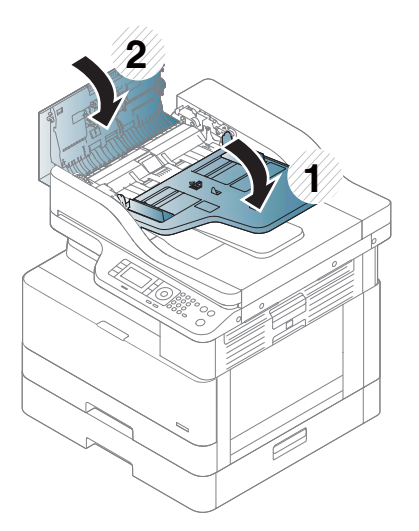

#### Zacięcie oryginalnego dokumentu w duplekserze

1. Otwórz pokrywę podajnika dokumentów.

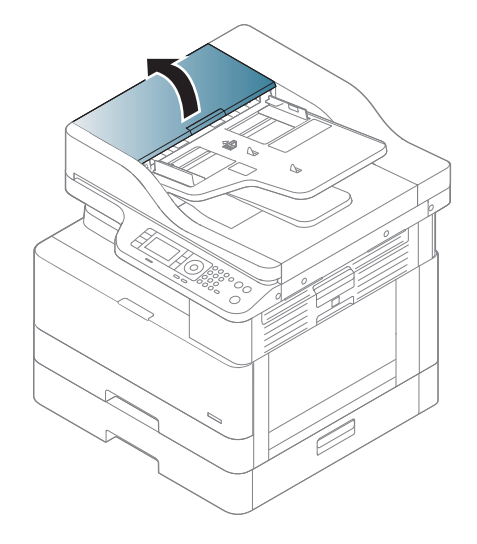

2. Otwórz pokrywę zacięcia dupleksera. Delikatnie wyciągnij oryginał z podajnika dokumentów.

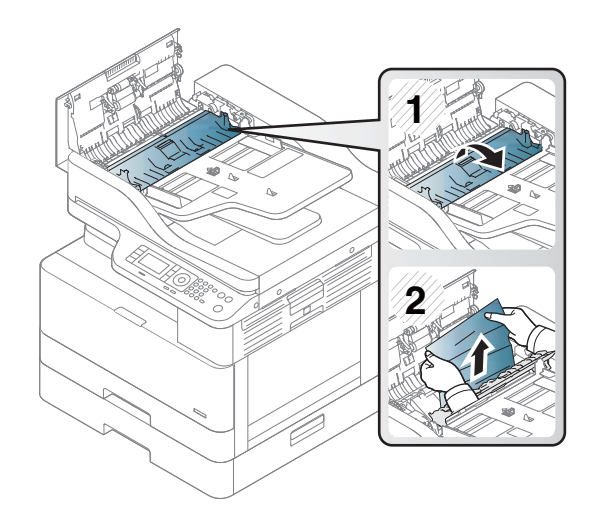

3. Zamknij pokrywę zacięcia dupleksera i pokrywę podajnika dokumentów.

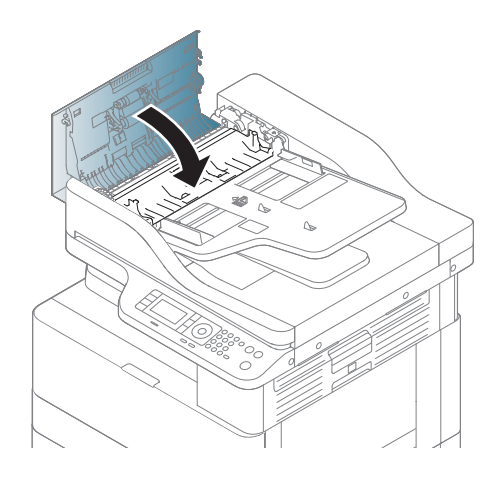

### <span id="page-130-0"></span>Znaczenie diody LED

Kolor diody LED oznacza aktualny stan urządzenia.

#### <sup>■</sup> UWAGA:

- Niektóre diody LED mogą nie być dostępne w zależności od modelu i kraju/regionu.
- Aby rozwiązać problem, spójrz na komunikat o błędzie i zobacz instrukcję w części dotyczącej rozwiązywania problemów.
- Możesz także rozwiązać błąd, korzystając z wytycznych w oknie stanu drukowania na komputerze.
- Jeśli problem nadal występuje, skontaktuj się z przedstawicielem.

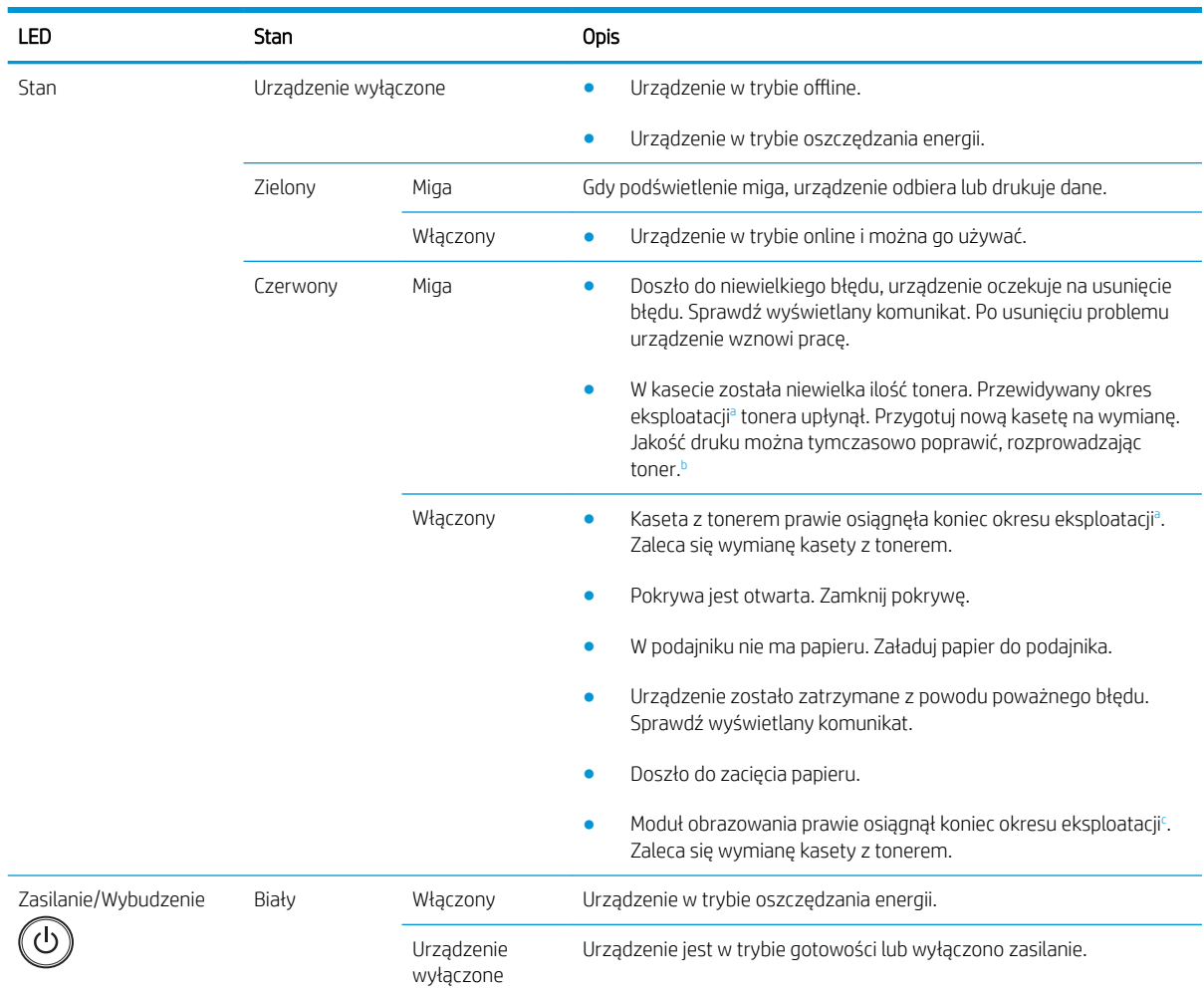

<sup>a</sup> Szacunkowy okres eksploatacji oznacza przewidywaną żywotność kasety, czyli średnią ilość wydruków zgodnie z ISO/IEC 19752. Liczba stron może zależeć od środowiska pracy, procentowego obszaru obrazu, formatu druku, odstępów między drukowaniem, grafiki, materiałów lub ich wymiarów. Pewna ilość tonera może pozostać w kasecie, nawet wtedy, gdy świeci się czerwona dioda LED, a drukarka przerywa pracę.

b Niektóre diody LED mogą nie być dostępne w zależności od modelu i kraju/regionu.

<sup>c</sup> Gdy moduł obrazowania osiągnie koniec okresu eksploatacji, urządzenie przestanie drukować. W takim przypadku użytkownik może zatrzymać pracę lub drukować z usługi sieci Web (Ustawienia > Ustawienia komputera > System > Konfiguracja > Zarządzanie materiałami eksploatacyjnymi> Zatrzymanie modułu obrazowania). Wyłączenie tej opcji i kontynuowanie drukowania może spowodować uszkodzenie systemu urządzenia.

### <span id="page-131-0"></span>Wyświetlane komunikaty

Komunikaty są wyświetlane na ekranie panelu sterowania i wskazują stan lub błędy urządzenia. Zobacz poniższą tabelę, aby zrozumieć komunikaty i rozwiązać problemy.

#### **EX UWAGA:**

- Możesz także rozwiązać błąd, korzystając z wytycznych w oknie stanu drukowania.
- Jeżeli komunikat nie znajduje się w tabeli, uruchom ponownie zasilanie i spróbuj wznowić zadanie drukowania. Jeśli problem nadal występuje, skontaktuj się z przedstawicielem.
- Podczas telefonowania do serwisu podaj przedstawicielowi treść wyświetlanego komunikatu.
- Niektóre komunikaty mogą nie pojawić się na ekranie w zależności od modelu lub towarów opcjonalnych.
- [numer błędu] oznacza numer błędu.
- [rodzaj podajnika] wskazuje numer podajnika.
- [rodzaj materiału] wskazuje rodzaj materiału.
- [format materiału] oznacza format materiału.
- [typ modułu] określa rodzaj modułu.

#### Komunikaty dotyczące zacięć papieru

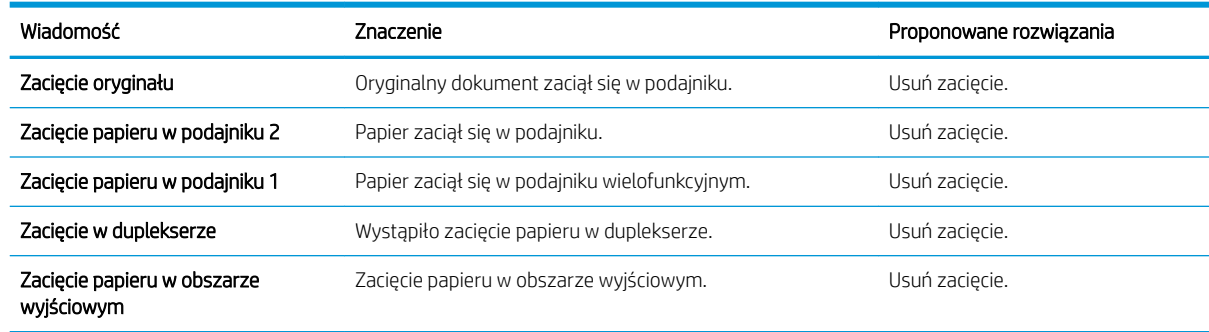

#### Komunikaty dotyczące tonera

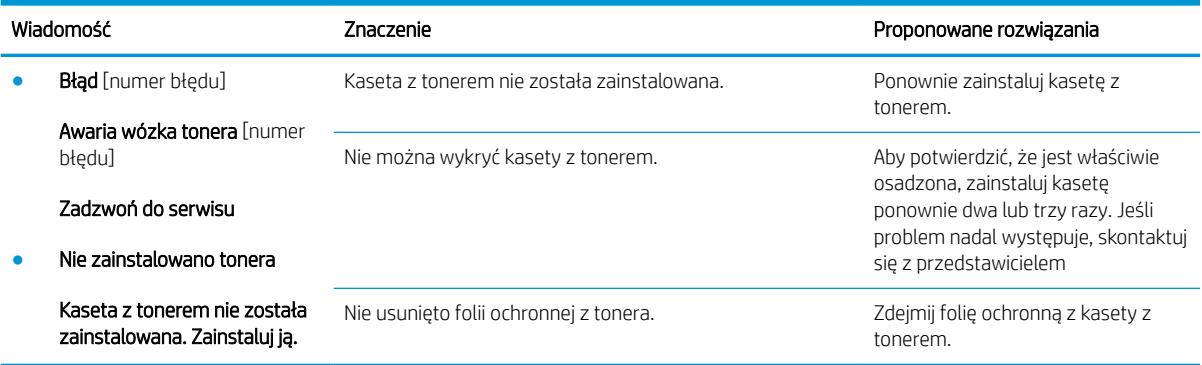

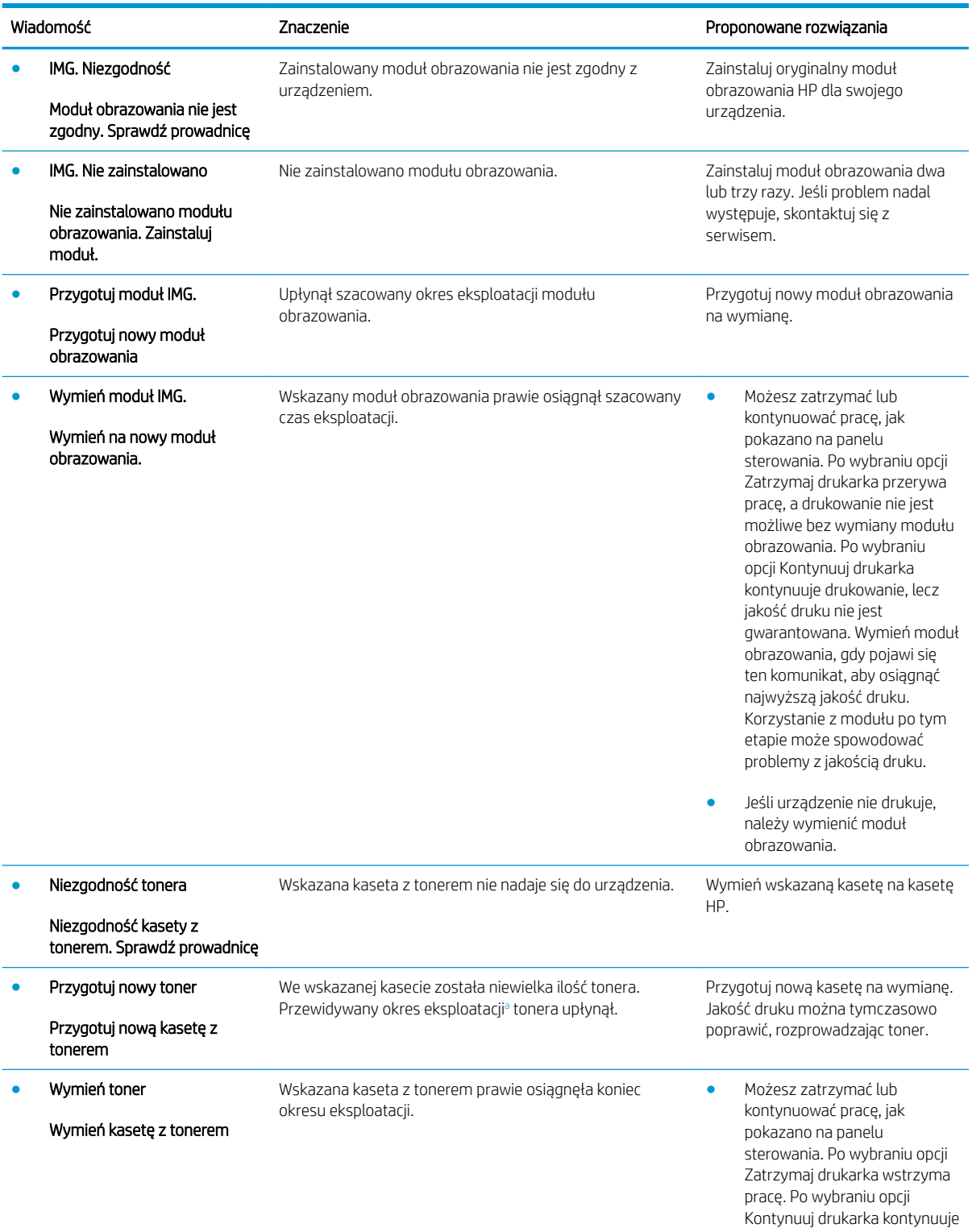

<span id="page-133-0"></span>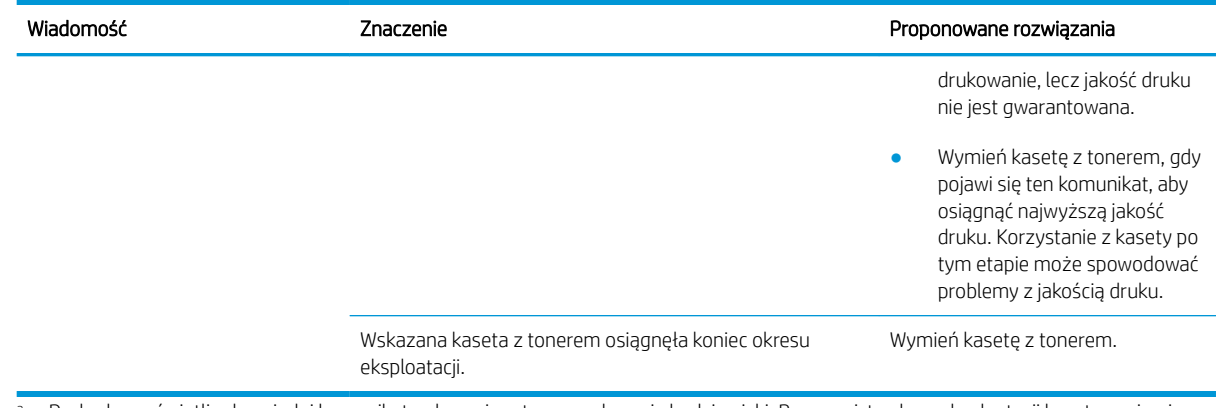

<sup>a</sup> Drukarka wyświetli odpowiedni komunikat, gdy poziom tonera w kasecie będzie niski. Rzeczywisty okres eksploatacji kasety może się różnić. Warto zawsze dysponować nową kasetą, którą można od razu zainstalować, gdy jakość druku przestanie być akceptowalna. O ile jakość druku jest nadal na akceptowalnym poziomie, wymiana kasety nie jest jeszcze konieczna.

△ OSTROŻNIE: W przypadku drukarek HP używanie kaset z tonerem ponownie napełnianych lub pochodzących od innego producenta nie narusza warunków gwarancji ani zasad pomocy technicznej oferowanej nabywcy. Jednocześnie zastrzega się, że w przypadku gdy awaria lub uszkodzenia spowodowane będą stosowaniem kasety z tonerem innego producenta lub kasety ponownie napełnianej, firma HP pobierze za naprawę urządzenia sumę zgodną ze standardowymi stawkami dotyczącymi czasu naprawy i użytych materiałów.

#### Komunikaty dotyczące podajnika

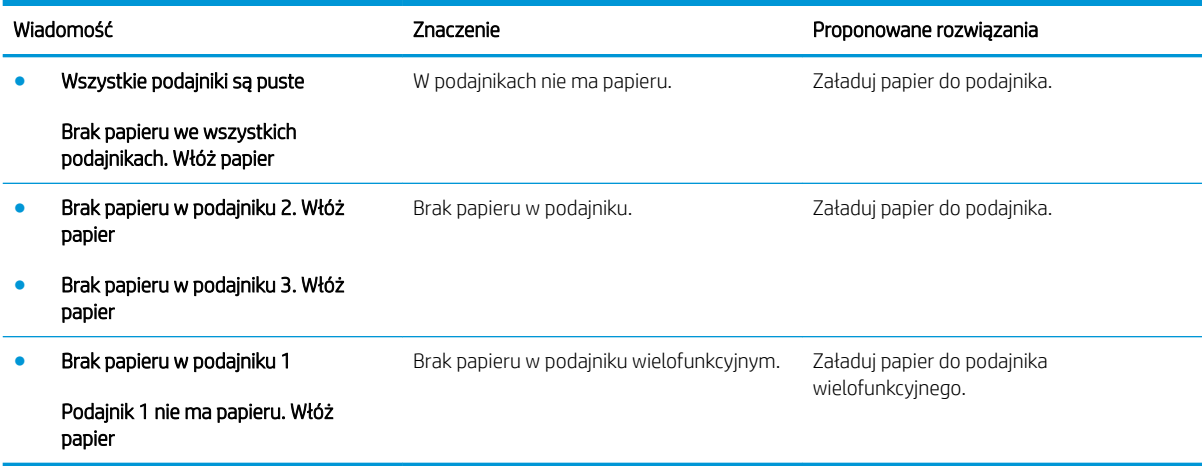

#### Komunikaty dotyczące sieci

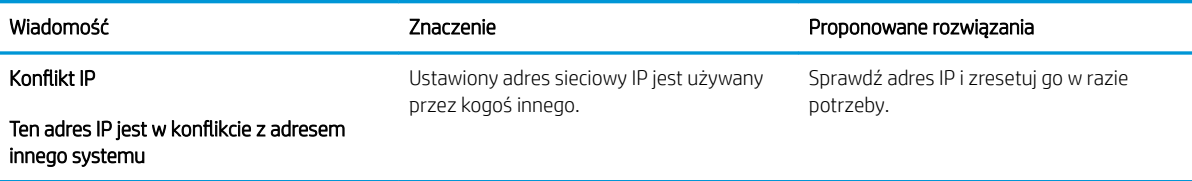

### Różne komunikaty

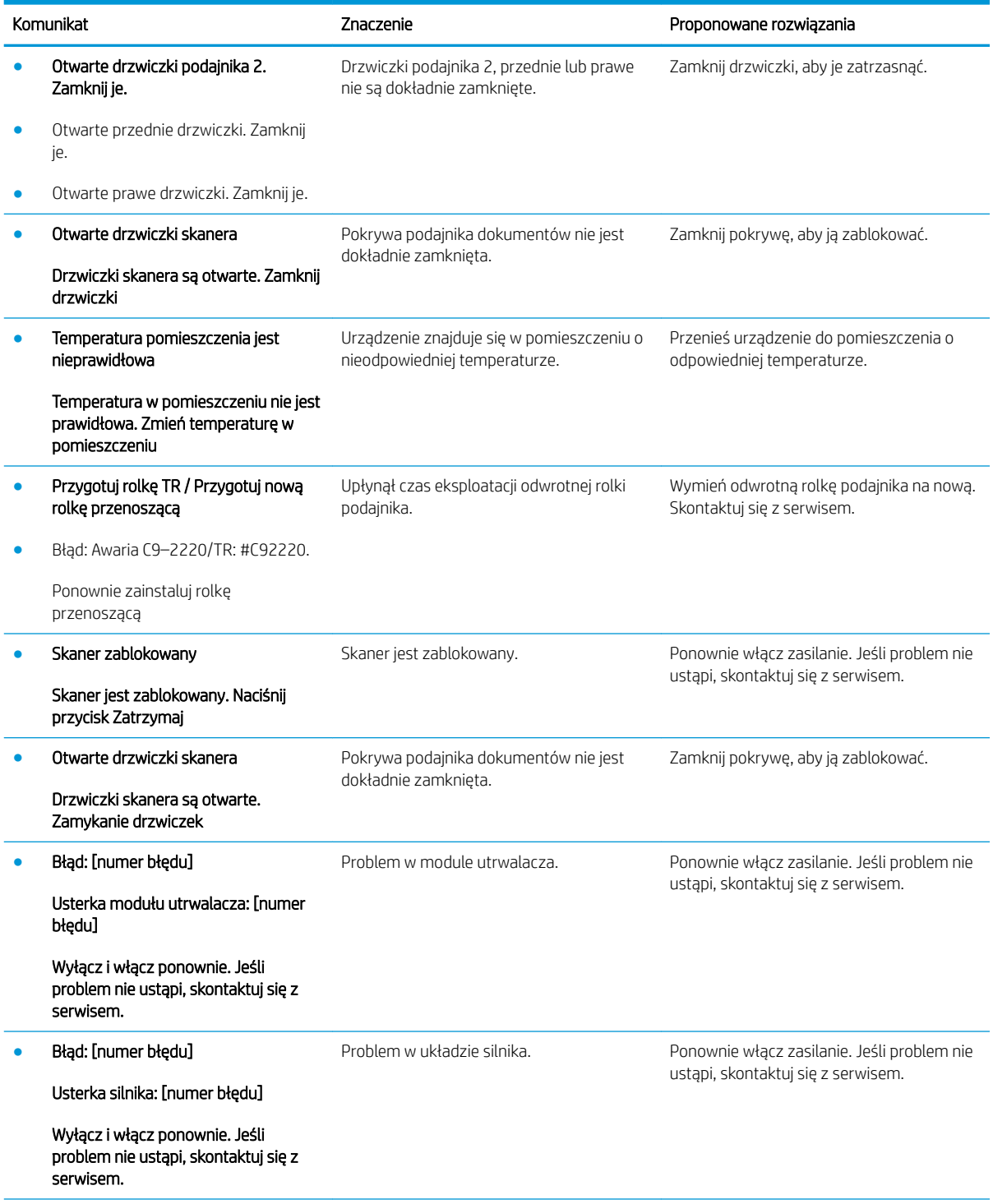

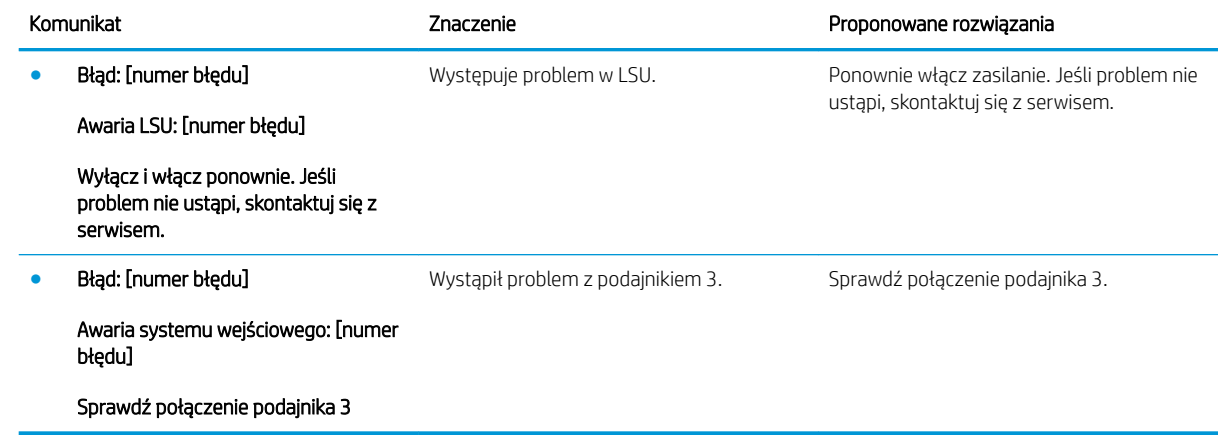

# <span id="page-136-0"></span>Problemy z zasilaniem i kablem

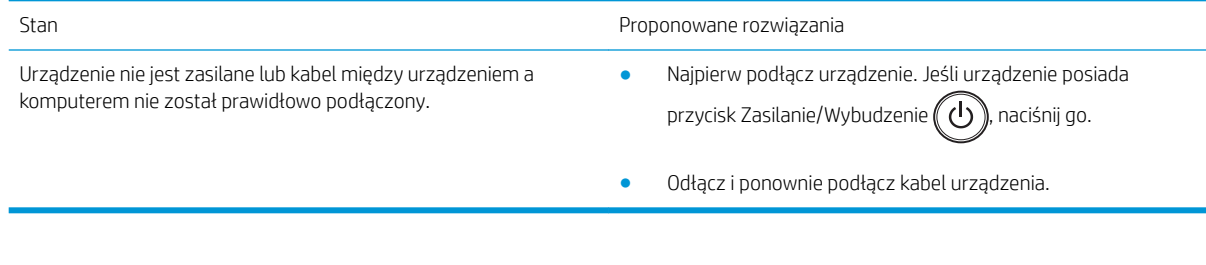

# <span id="page-137-0"></span>Problemy z drukowaniem

W poniższej tabeli opisano typowe problemy z drukowaniem, możliwe przyczyny i proponowane rozwiązania.

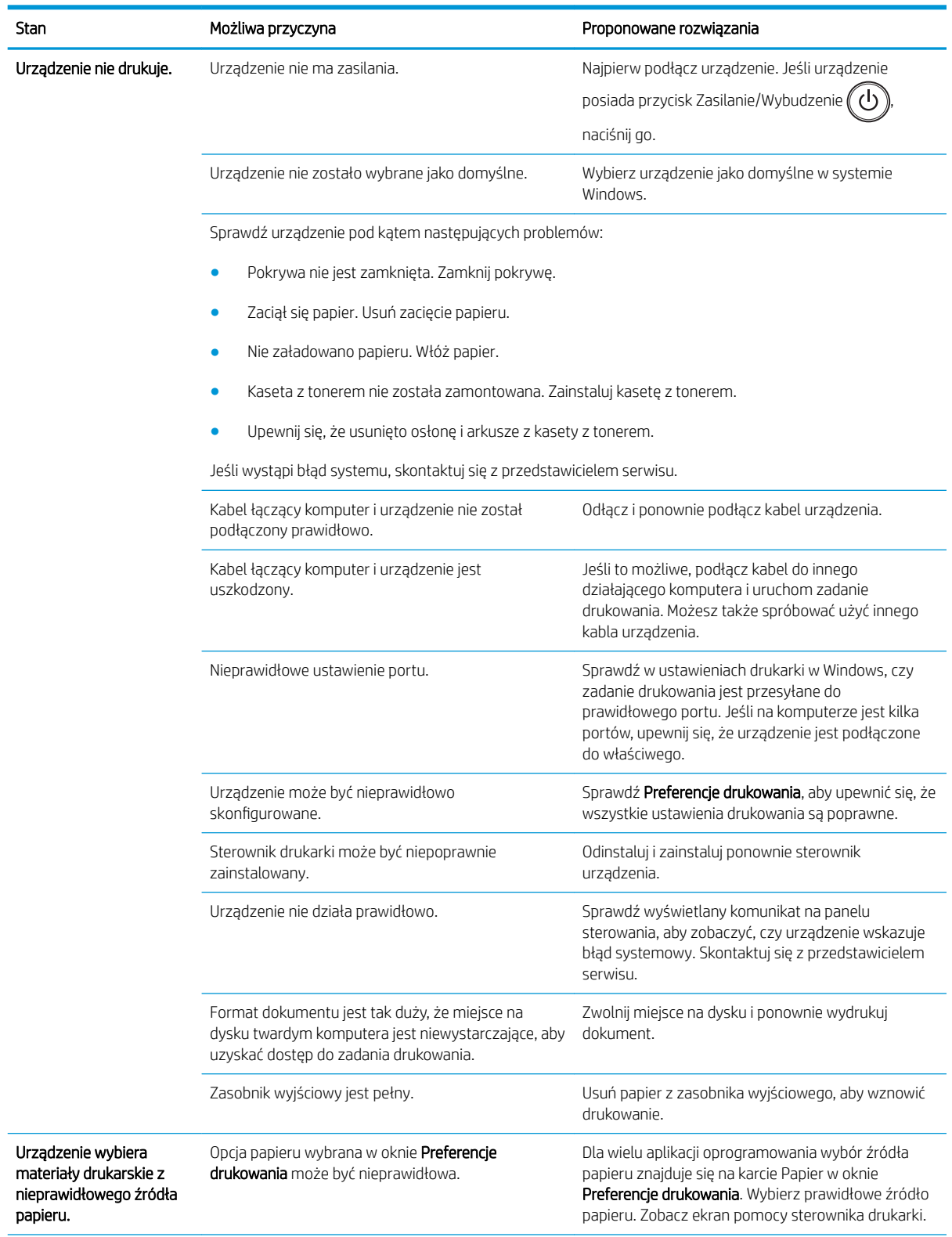

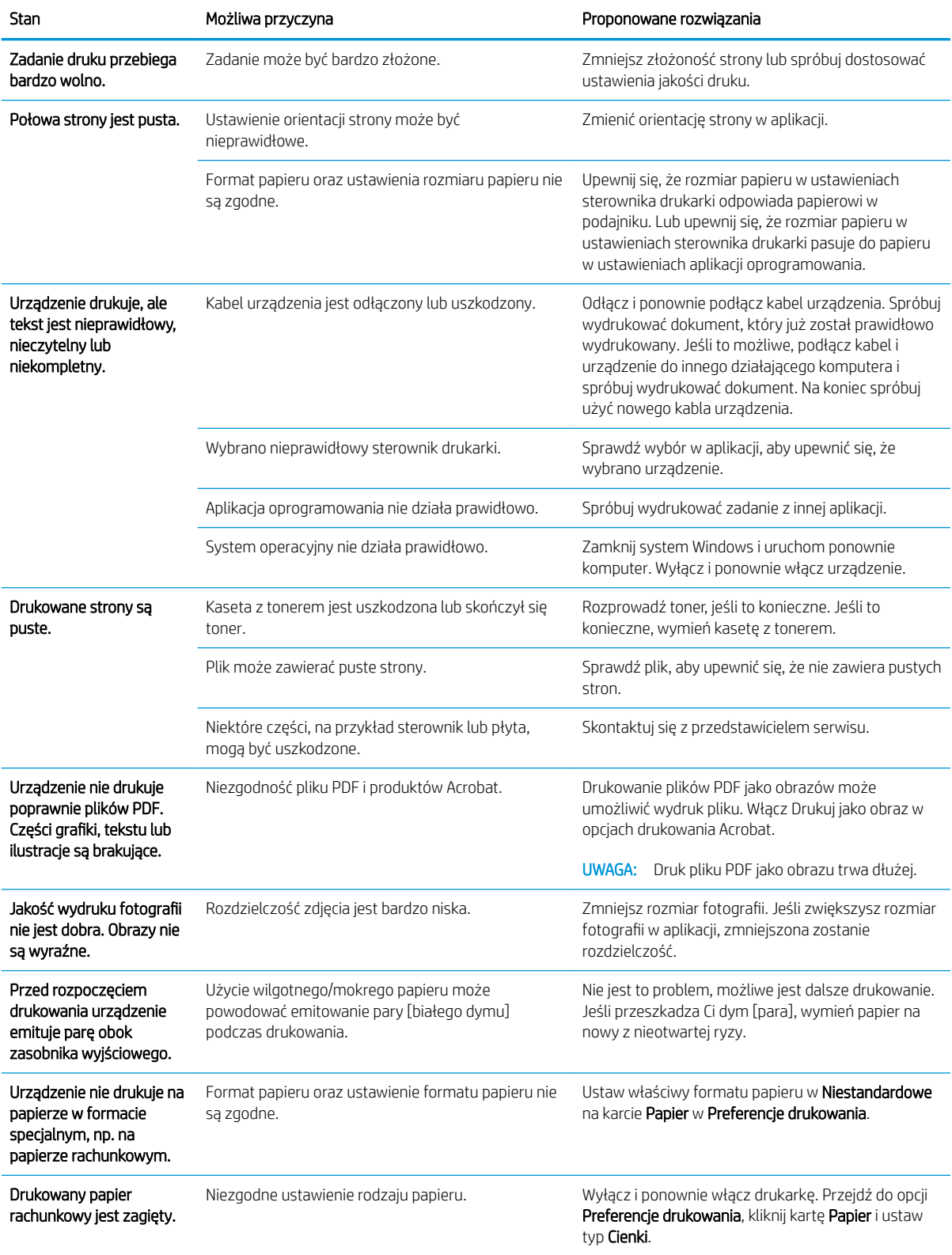

# <span id="page-139-0"></span>Problemy z jakością wydruku

Poniższa tabela opisuje typowe problemy z jakością drukowania, zawiera przykłady każdego z nich i oraz proponowane rozwiązania.

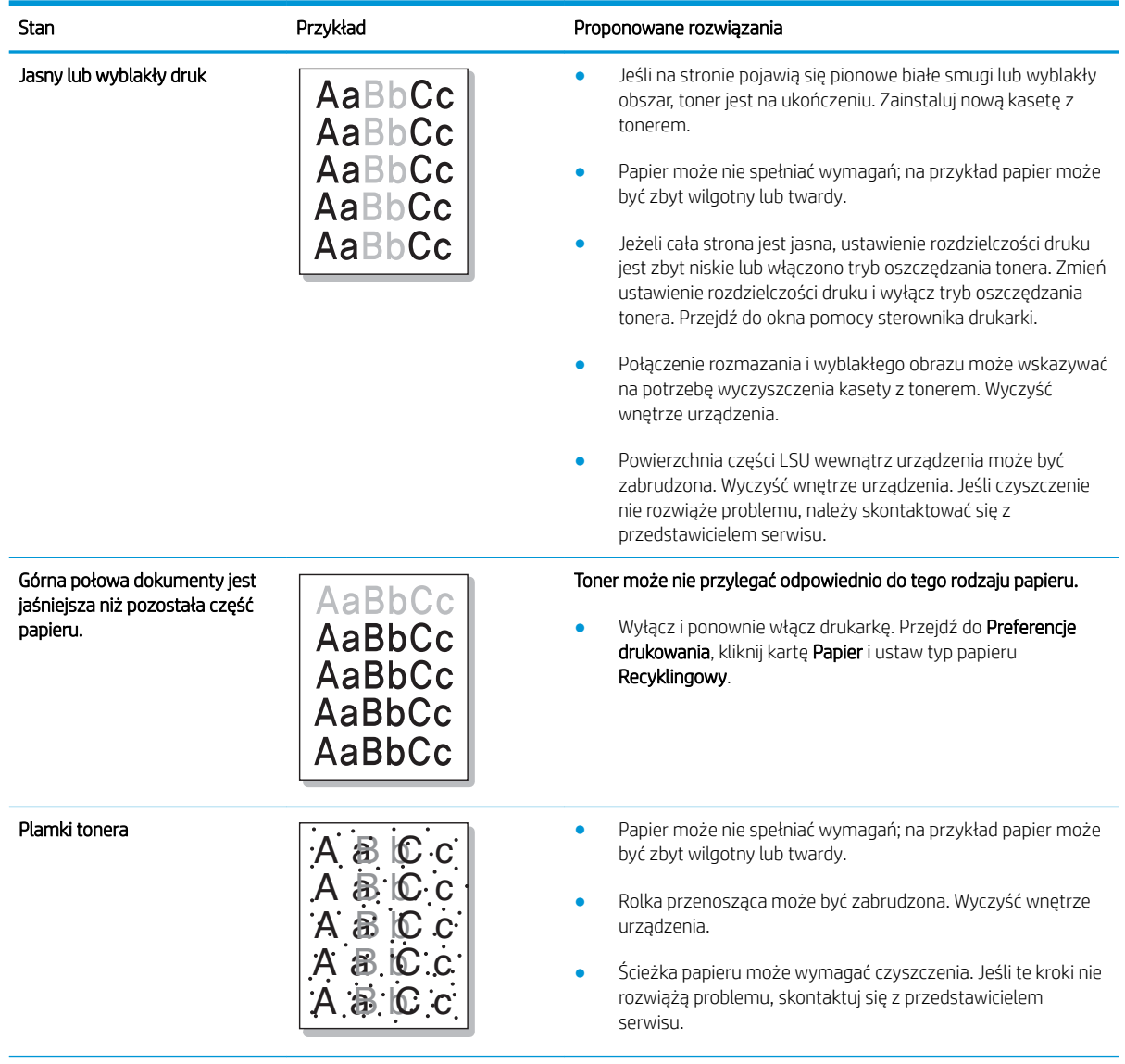

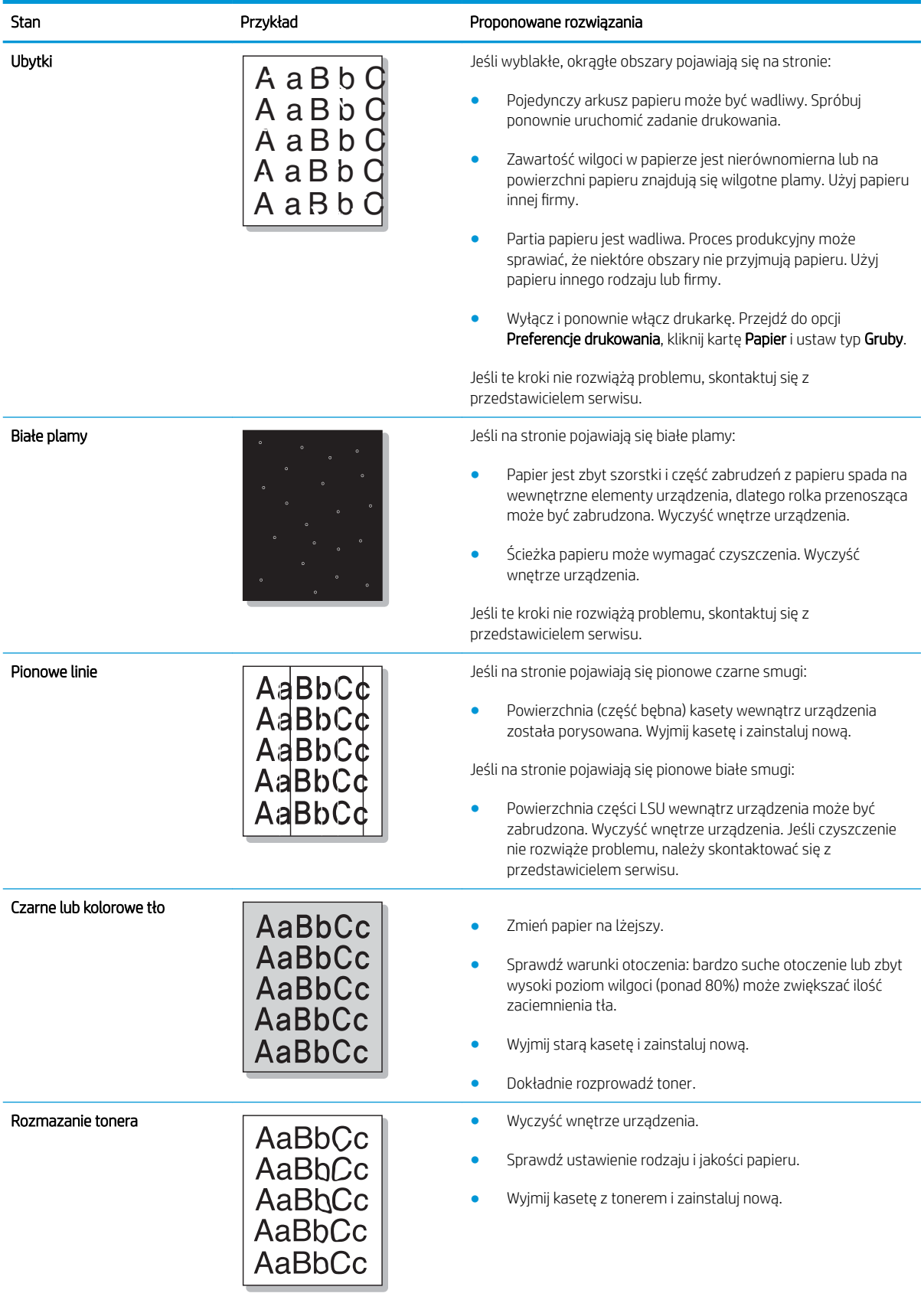

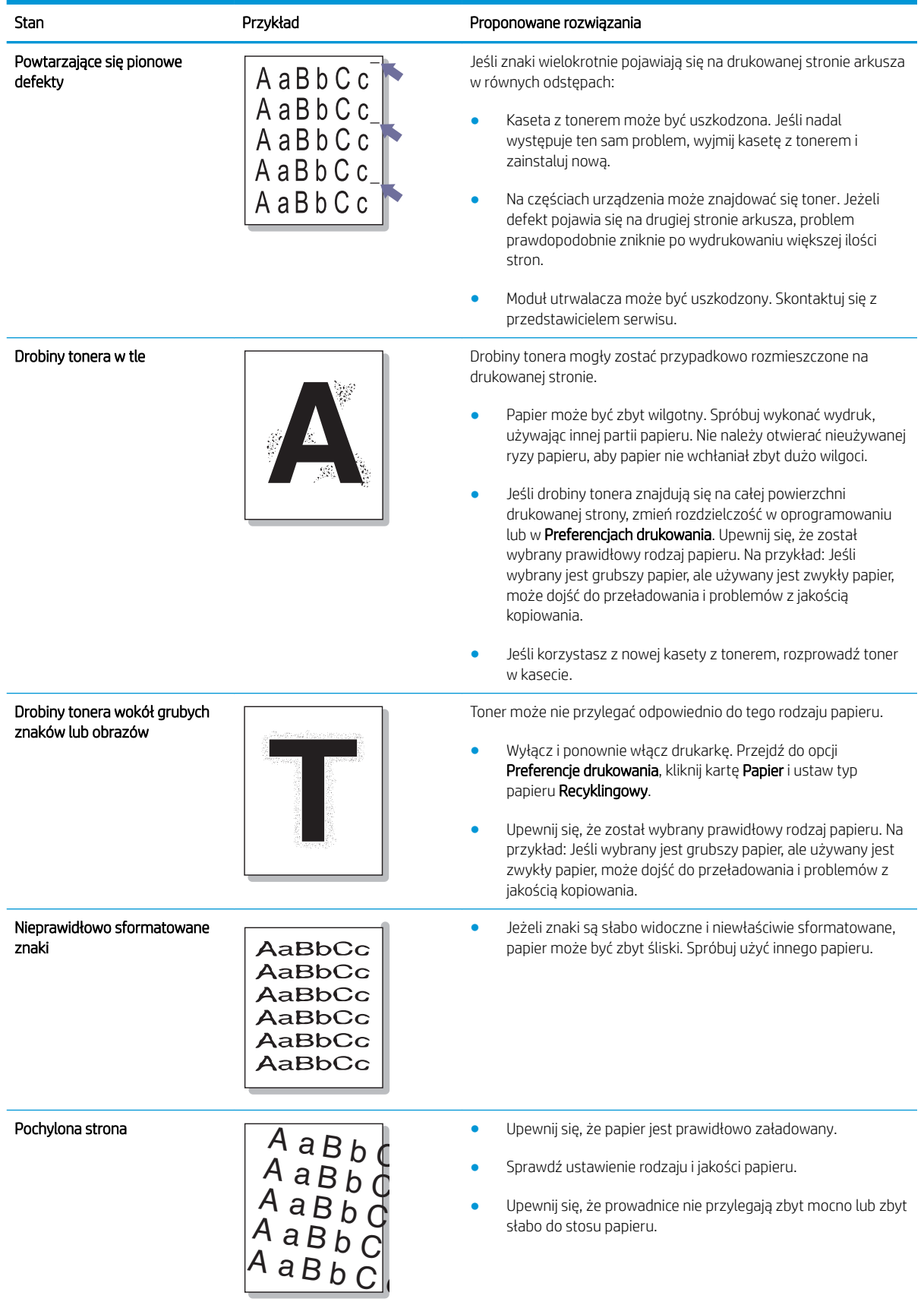

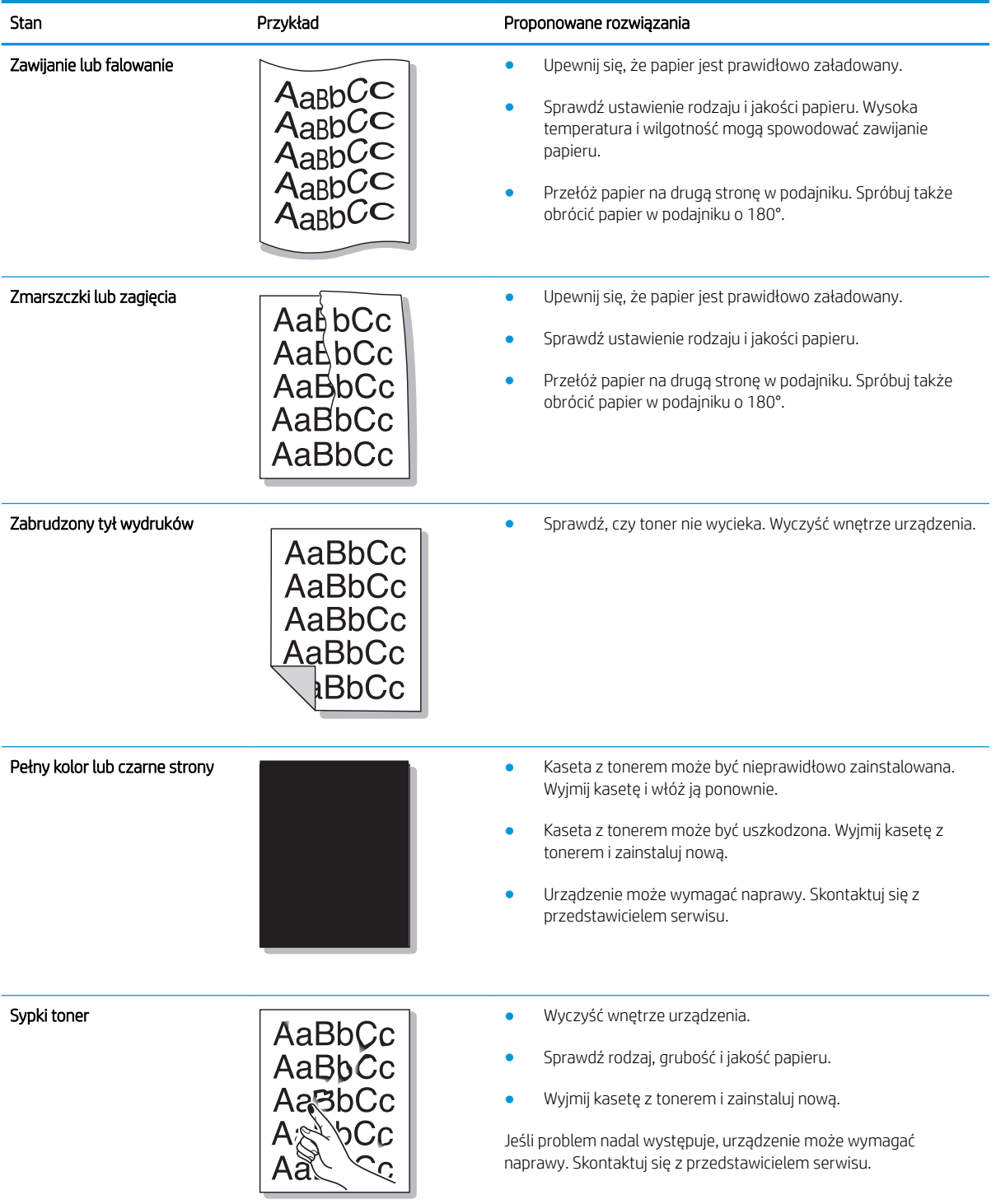

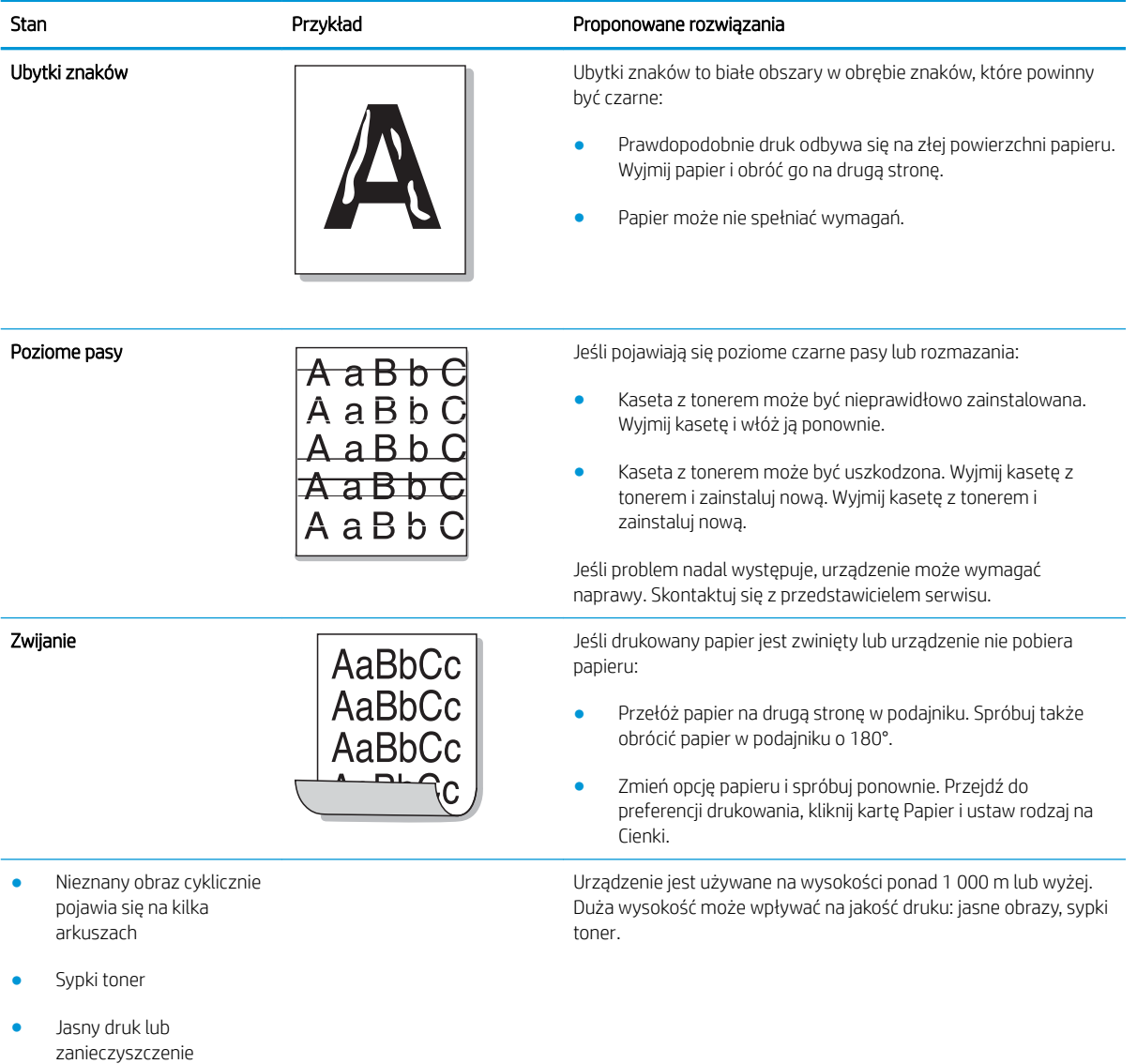
# Problemy z kopiowaniem

W poniższej tabeli opisano typowe problemy z kopiowaniem, możliwe przyczyny i proponowane rozwiązania.

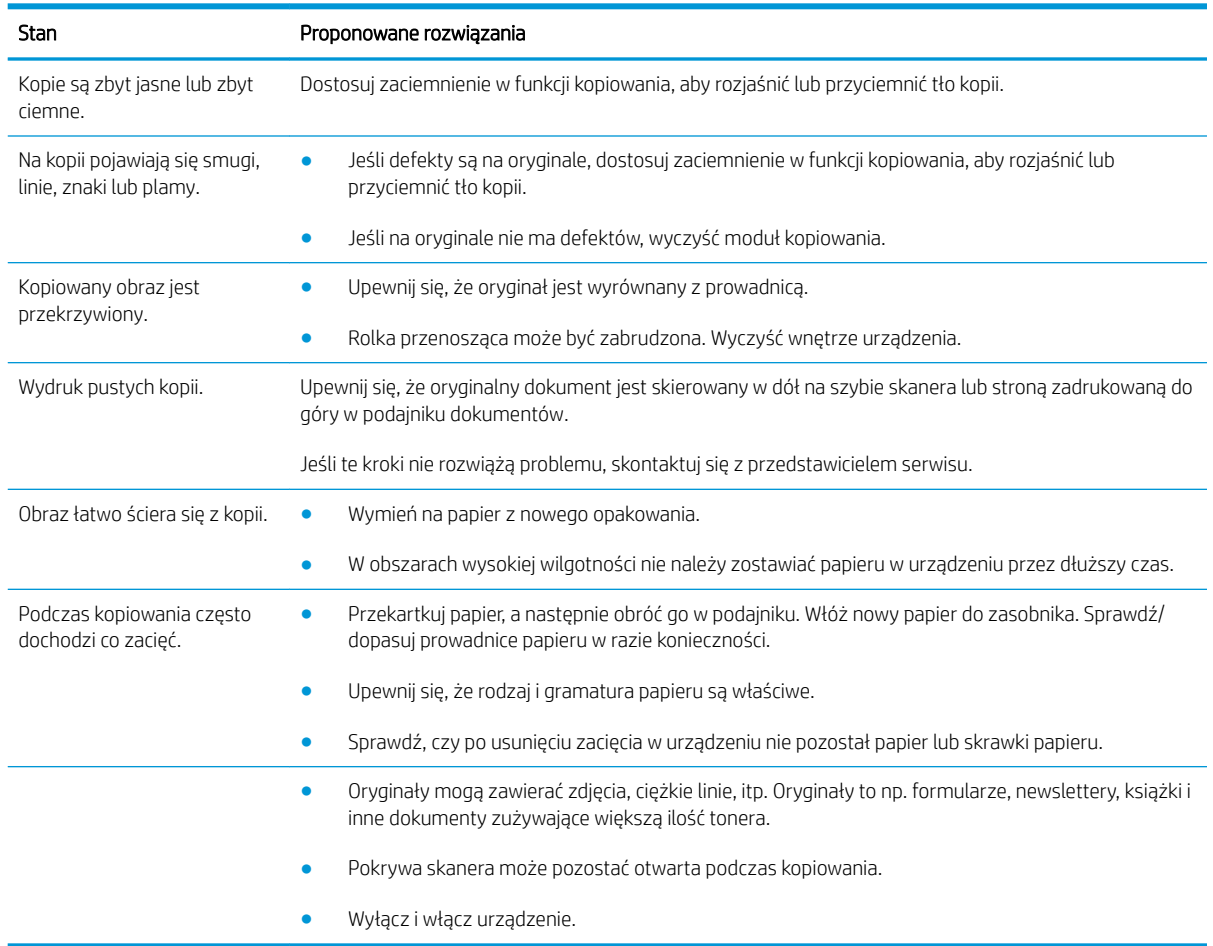

# Problemy ze skanowaniem

W poniższej tabeli opisano typowe problemy ze skanowaniem, możliwe przyczyny i proponowane rozwiązania.

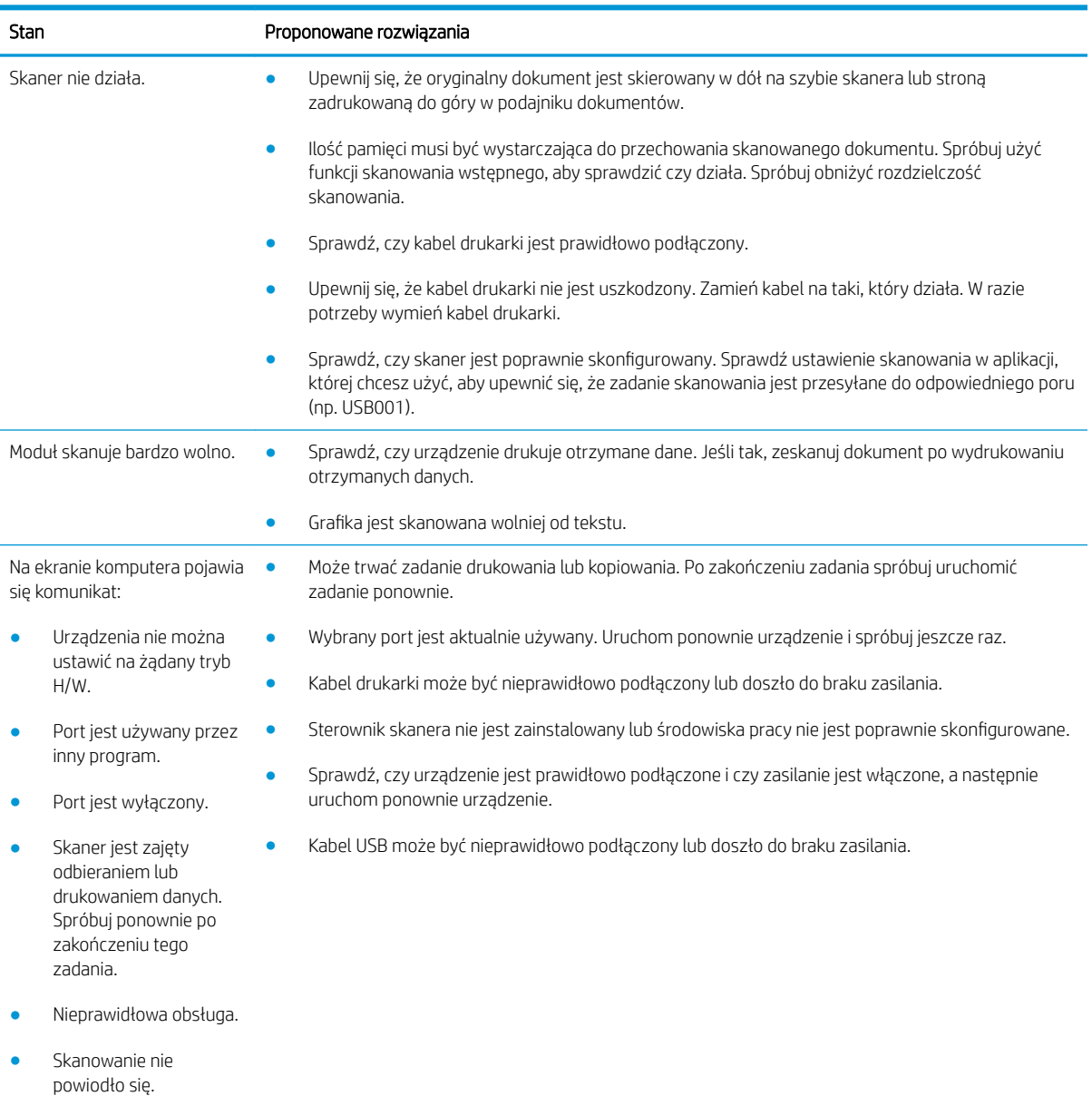

# Problemy z systemem operacyjnym

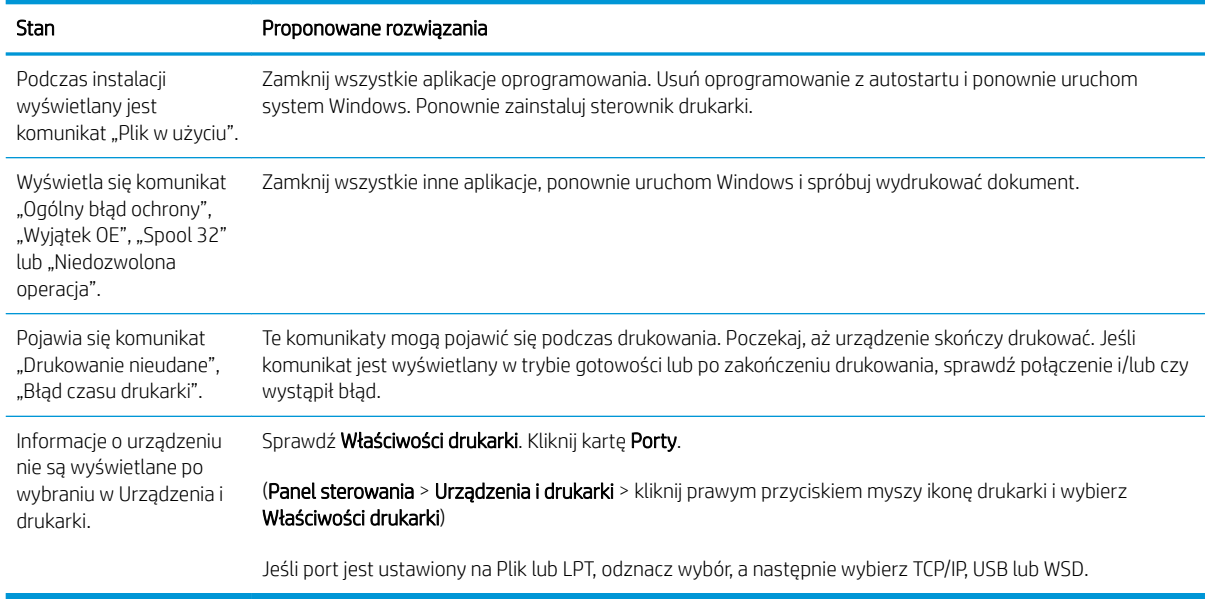

<sup>23</sup> UWAGA: Zobacz Podręcznik użytkownika Windows, aby dowiedzieć się więcej o komunikatach błędów Windows.

# A Załącznik

Ten rozdział zawiera dane techniczne oraz informacje dotyczące obowiązywania gwarancji oraz przepisów.

# Charakterystyka techniczna

### Ogólne specyfikacje

Wartości specyfikacji wymienione poniżej mogą ulec zmianie bez powiadomienia.

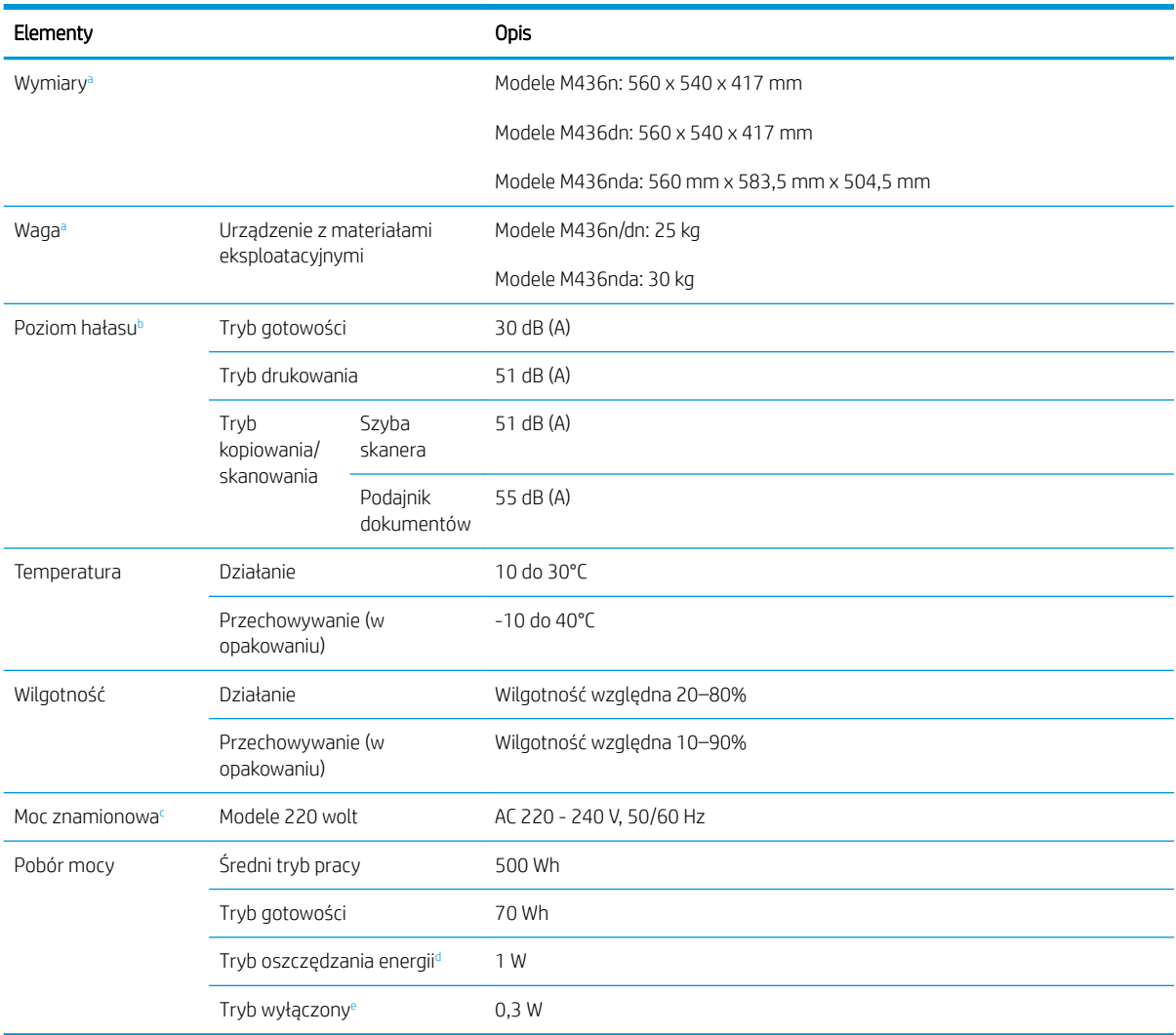

a Wymiary i wagi są mierzone bez zestawi ręcznego i innych akcesoriów.

<sup>b</sup> Poziom ciśnienia akustycznego, ISO 7779. Testowana konfiguracja podstawowa instalacja urządzenia, papier A4, druk jednostronny.

<sup>c</sup> Zobacz etykietę mocy znamionowej na urządzeniu, aby zobaczyć napięcie (V), częstotliwość (Hz) i prąd (A).

<sup>d</sup> Zużycie energii w trybie oszczędzania energii może zależeć od stanu urządzenia, warunków otoczenia, ustawienia.

<sup>e</sup> Zużycia energii można całkowicie uniknąć tylko wtedy, gdy nie jest podłączony kabel zasilający.

### Wymagania systemowe

Microsoft® Windows®

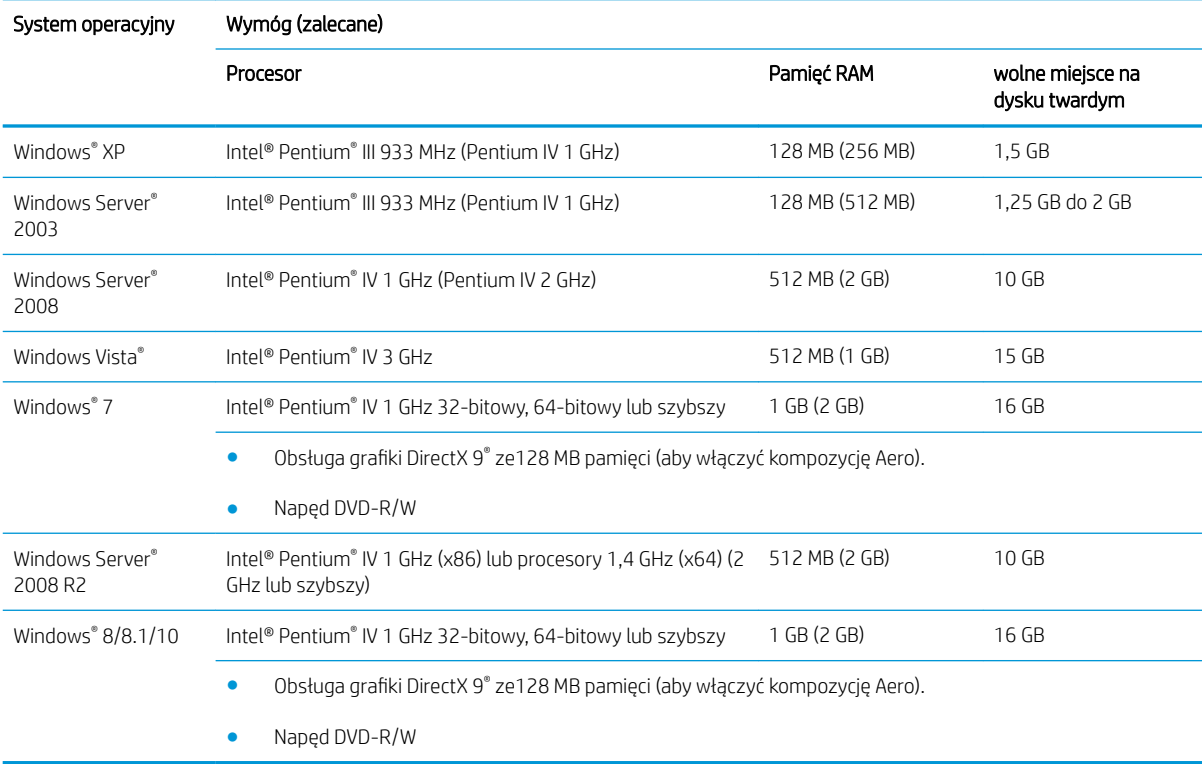

### **EV** UWAGA:

- Internet Explorer 6.0 lub nowszy jest minimalnym wymaganiem dla wszystkich systemów operacyjnych Windows.
- Użytkownicy, którzy mają uprawnienia administratora, mogą zainstalować oprogramowanie.
- Urządzenie jest zgodne z Windows Terminal Services.

### Otoczenie sieciowe

Należy skonfigurować protokoły sieciowe urządzenia, aby używać go w sieci. W poniższej tabeli przedstawiono środowiska sieciowe obsługiwane przez urządzenie.

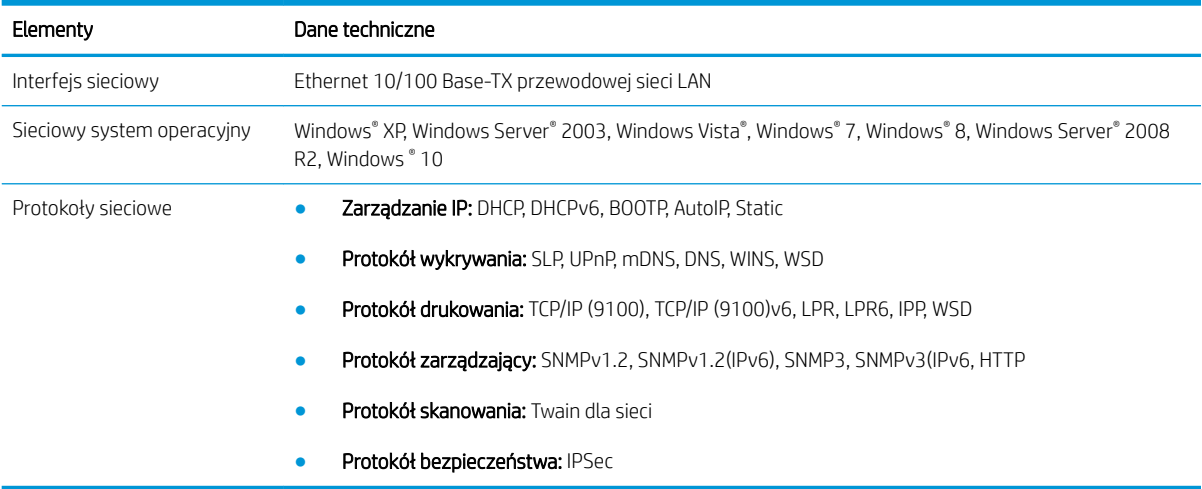

# Warunki ograniczonej gwarancji firmy HP

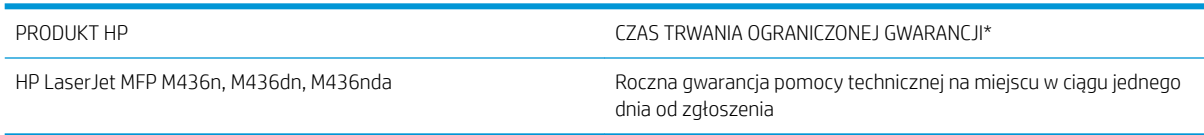

**EZ UWAGA:** \* Opcje dotyczące gwarancji i pomocy technicznej mogą różnić się w zależności od produktu, kraju bądź lokalnych przepisów prawnych. Informacje na temat nagradzanych usług HP oraz informacje dotyczące pomocy technicznej w danym regionie są dostępne na stronie [support.hp.com](http://support.hp.com).

Firma HP gwarantuje użytkownikowi końcowemu, że niniejsza ograniczona gwarancja firmy HP dotyczy tylko produktów marki HP sprzedawanych lub dzierżawionych a) od spółki HP Inc., jej podmiotów podrzędnych, podmiotów stowarzyszonych, autoryzowanych sprzedawców, autoryzowanych dystrybutorów lub dystrybutorów krajowych/regionalnych; i b) że na podstawie niniejszej ograniczonej gwarancji firmy HP sprzęt i akcesoria HP będą wolne od wad materiałowych i produkcyjnych od daty zakupu, w podanym powyżej okresie. Jeśli w czasie obowiązywania gwarancji firma HP zostanie powiadomiona o takich wadach, wedle swojego uznania naprawi lub wymieni wadliwy produkt. Produkty zastępcze mogą być nowe lub równoważne pod względem działania produktom nowym.

Firma HP gwarantuje, że w podanym powyżej okresie, liczonym od daty zakupu, w poprawnie zainstalowanym i używanym oprogramowaniu HP nie wystąpią żadne wady materiałowe ani wykonawcze, które uniemożliwiłyby wykonywanie instrukcji programowych. W przypadku otrzymania zawiadomienia o wadach stwierdzonych w okresie gwarancyjnym firma HP wymieni wadliwe oprogramowanie.

Firma HP nie gwarantuje, że jej produkty będą działać nieprzerwanie lub bezbłędnie. Jeśli firma HP nie będzie w stanie naprawić lub wymienić wadliwego produktu zgodnie z warunkami gwarancji, zwróci sumę zapłaconą za produkt w możliwym do przyjęcia okresie, pod warunkiem zwrotu tego produktu.

Produkty firmy HP mogą zawierać części odnowione, które są funkcjonalnym odpowiednikiem nowych lub zostały sporadycznie wykorzystane.

Gwarancja nie obejmuje usterek powstałych w wyniku: (a) niewłaściwej lub nieodpowiedniej konserwacji lub kalibracji, (b) korzystania z oprogramowania, interfejsów, elementów i materiałów eksploatacyjnych nie będących produktami firmy HP, (c) nieautoryzowanych modyfikacji lub niewłaściwego używania, (d) używania w warunkach, które nie odpowiadają warunkom opisanym w specyfikacjach lub (e) nieprawidłowego miejsca użytkowania i niewłaściwej konserwacji.

W ZAKRESIE DOPUSZCZALNYM PRZEZ OBOWIĄZUJĄCE LOKALNIE PRZEPISY PRAWA POWYŻSZA GWARANCJA JEST JEDYNĄ PRZYSŁUGUJĄCĄ GWARANCJĄ I NIE JEST UDZIELANA ŻADNA INNA WYRAŹNA ANI DOROZUMIANA GWARANCJA, PISEMNA BĄDŹ USTNA. FIRMA HP W SZCZEGÓLNOŚCI NIE UDZIELA ŻADNEJ DOROZUMIANEJ GWARANCJI PRZYDATNOŚCI DO SPRZEDAŻY, ODPOWIEDNIEJ JAKOŚCI ANI PRZYDATNOŚCI DO OKREŚLONEGO CELU. W niektórych krajach/regionach, stanach lub prowincjach ograniczenia dotyczące czasu obowiązywania gwarancji dorozumianej są niedozwolone, więc powyższe ograniczenia lub wykluczenia mogą nie mieć zastosowania w określonych przypadkach. Niniejsza gwarancja daje nabywcy określone prawa, a ponadto mogą mu przysługiwać także inne prawa w zależności od kraju/regionu, stanu lub prowincji.

Ograniczona gwarancja firmy HP jest ważna w każdym kraju/regionie lub obszarze, w którym firma HP zapewnia wsparcie techniczne odnośnie tego produktu i w którym wprowadziła go na rynek. Poziom usług gwarancyjnych może się różnić w zależności od standardów lokalnych. Firma HP nie będzie z powodów prawnych czy regulacyjnych zmieniać formy, wyposażenia ani funkcji produktu w celu umożliwienia jego działania w kraju/ regionie, dla którego ten produkt nigdy nie był przewidziany do użytku.

W ZAKRESIE LOKALNYCH PRZEPISÓW PRAWNYCH ŚRODKI ZARADCZE OPISANE W NINIEJSZEJ GWARANCJI SĄ WYŁĄCZNYMI ŚRODKAMI ZARADCZYMI PRZYSŁUGUJĄCYMI UŻYTKOWNIKOWI. Z WYJĄTKIEM OPISANYCH POWYŻEJ SYTUACJI FIRMA HP ANI JEJ DOSTAWCY NIE PONOSZĄ ŻADNEJ ODPOWIEDZIALNOŚCI ZA UTRATĘ DANYCH, ANI ZA SZKODY BEZPOŚREDNIE, SZCZEGÓLNE, PRZYPADKOWE, WYNIKOWE (W TYM ZA UTRATĘ ZYSKÓW) ANI ZA INNE SZKODY, WYNIKAJĄCE Z UMOWY, DZIAŁANIA W ZŁEJ WIERZE LUB Z INNEGO TYTUŁU. W niektórych krajach/ regionach, stanach lub prowincjach wykluczenia lub ograniczenia odpowiedzialności za szkody przypadkowe lub wynikowe są niedozwolone, więc powyższe ograniczenia lub wykluczenia mogą nie mieć zastosowania w określonych przypadkach.

WARUNKI NINIEJSZEJ GWARANCJI, Z WYJĄTKIEM DZIAŁAŃ DOPUSZCZANYCH PRAWEM, NIE WYKLUCZAJĄ, NIE OGRANICZAJĄ ANI NIE ZMIENIAJĄ PRZYSŁUGUJĄCYCH NABYWCY PRAW, LECZ STANOWIĄ DODATEK DO OBOWIĄZUJĄCYCH PRZEPISÓW PRAWNYCH DOTYCZĄCYCH SPRZEDAŻY TEGO PRODUKTU.

### Wielka Brytania, Irlandia i Malta

The HP Limited Warranty is a commercial guarantee voluntarily provided by HP. The name and address of the HP entity responsible for the performance of the HP Limited Warranty in your country/region is as follows:

UK: HP Inc UK Limited, Cain Road, Amen Corner, Bracknell, Berkshire, RG12 1HN

Ireland: Hewlett-Packard Ireland Limited, Liffey Park Technology Campus, Barnhall Road, Leixlip, Co.Kildare

Malta: Hewlett-Packard Europe B.V., Amsterdam, Meyrin Branch, Route du Nant-d'Avril 150, 1217 Meyrin, Switzerland

United Kingdom: The HP Limited Warranty benefits apply in addition to any legal rights to a quarantee from seller of nonconformity of goods with the contract of sale. These rights expire six years from delivery of goods for products purchased in England or Wales and five years from delivery of goods for products purchased in Scotland. However various factors may impact your eligibility to receive these rights. For further information, please consult the following link: Consumer Legal Guarantee [\(www.hp.com/go/eu-legal](http://www.hp.com/go/eu-legal)) or you may visit the European Consumer Centers website [\(http://ec.europa.eu/consumers/solving\\_consumer\\_disputes/non](http://ec.europa.eu/consumers/solving_consumer_disputes/non-judicial_redress/ecc-net/index_en.htm)[judicial\\_redress/ecc-net/index\\_en.htm\)](http://ec.europa.eu/consumers/solving_consumer_disputes/non-judicial_redress/ecc-net/index_en.htm). Consumers have the right to choose whether to claim service under the HP Limited Warranty or against the seller under the legal guarantee.

Ireland: The HP Limited Warranty benefits apply in addition to any statutory rights from seller in relation to nonconformity of goods with the contract of sale. However various factors may impact your eligibility to receive these rights. Consumer statutory rights are not limited or affected in any manner by HP Care Pack. For further information, please consult the following link: Consumer Legal Guarantee ([www.hp.com/go/eu-legal](http://www.hp.com/go/eu-legal)) or you may visit the European Consumer Centers website [\(http://ec.europa.eu/consumers/solving\\_consumer\\_disputes/non](http://ec.europa.eu/consumers/solving_consumer_disputes/non-judicial_redress/ecc-net/index_en.htm)[judicial\\_redress/ecc-net/index\\_en.htm\)](http://ec.europa.eu/consumers/solving_consumer_disputes/non-judicial_redress/ecc-net/index_en.htm). Consumers have the right to choose whether to claim service under the HP Limited Warranty or against the seller under the legal guarantee.

Malta: The HP Limited Warranty benefits apply in addition to any legal rights to a two-year guarantee from seller of nonconformity of goods with the contract of sale; however various factors may impact your eligibility to receive these rights. Consumer statutory rights are not limited or affected in any manner by the HP Limited Warranty. For further information, please consult the following link: Consumer Legal Guarantee ([www.hp.com/go/eu-legal\)](http://www.hp.com/go/eu-legal) or you may visit the European Consumer Centers website ([http://ec.europa.eu/](http://ec.europa.eu/consumers/solving_consumer_disputes/non-judicial_redress/ecc-net/index_en.htm) [consumers/solving\\_consumer\\_disputes/non-judicial\\_redress/ecc-net/index\\_en.htm\)](http://ec.europa.eu/consumers/solving_consumer_disputes/non-judicial_redress/ecc-net/index_en.htm). Consumers have the right to choose whether to claim service under the HP Limited Warranty or against the seller under two-year legal guarantee.

### Austria, Belgia, Niemcy i Luksemburg

Die beschränkte HP Herstellergarantie ist eine von HP auf freiwilliger Basis angebotene kommerzielle Garantie. Der Name und die Adresse der HP Gesellschaft, die in Ihrem Land für die Gewährung der beschränkten HP Herstellergarantie verantwortlich ist, sind wie folgt:

Deutschland: HP Deutschland GmbH, Schickardstr. 32, D-71034 Böblingen

Österreich: HP Austria GmbH., Technologiestrasse 5, A-1120 Wien

Luxemburg: Hewlett-Packard Luxembourg S.C.A., 75, Parc d'Activités Capellen, Rue Pafebruc, L-8308 Capellen

Belgien: HP Belgium BVBA, Hermeslaan 1A, B-1831 Diegem

Die Rechte aus der beschränkten HP Herstellergarantie gelten zusätzlich zu den gesetzlichen Ansprüchen wegen Sachmängeln auf eine zweijährige Gewährleistung ab dem Lieferdatum. Ob Sie Anspruch auf diese Rechte haben, hängt von zahlreichen Faktoren ab. Die Rechte des Kunden sind in keiner Weise durch die beschränkte HP Herstellergarantie eingeschränkt bzw. betroffen. Weitere Hinweise finden Sie auf der folgenden Website: Gewährleistungsansprüche für Verbraucher [\(www.hp.com/go/eu-legal](http://www.hp.com/go/eu-legal)) oder Sie können die Website des

Europäischen Verbraucherzentrums [\(http://ec.europa.eu/consumers/solving\\_consumer\\_disputes/non](http://ec.europa.eu/consumers/solving_consumer_disputes/non-judicial_redress/ecc-net/index_en.htm)[judicial\\_redress/ecc-net/index\\_en.htm\)](http://ec.europa.eu/consumers/solving_consumer_disputes/non-judicial_redress/ecc-net/index_en.htm) besuchen. Verbraucher haben das Recht zu wählen, ob sie eine Leistung von HP gemäß der beschränkten HP Herstellergarantie in Anspruch nehmen oder ob sie sich gemäß der gesetzlichen zweijährigen Haftung für Sachmängel (Gewährleistung) sich an den jeweiligen Verkäufer wenden.

### Belgia, Francja i Luksemburg

La garantie limitée HP est une garantie commerciale fournie volontairement par HP. Voici les coordonnées de l'entité HP responsable de l'exécution de la garantie limitée HP dans votre pays:

France: HP France SAS, société par actions simplifiée identifiée sous le numéro 448 694 133 RCS Evry, 1 Avenue du Canada, 91947, Les Ulis

G.D. Luxembourg: Hewlett-Packard Luxembourg S.C.A., 75, Parc d'Activités Capellen, Rue Pafebruc, L-8308 Capellen

Belgique: HP Belgium BVBA, Hermeslaan 1A, B-1831 Diegem

France: Les avantages de la garantie limitée HP s'appliquent en complément des droits dont vous disposez au titre des garanties légales applicables dont le bénéfice est soumis à des conditions spécifiques. Vos droits en tant que consommateur au titre de la garantie légale de conformité mentionnée aux articles L. 211-4 à L. 211-13 du Code de la Consommation et de celle relatives aux défauts de la chose vendue, dans les conditions prévues aux articles 1641 à 1648 et 2232 du Code de Commerce ne sont en aucune façon limités ou affectés par la garantie limitée HP. Pour de plus amples informations, veuillez consulter le lien suivant : Garanties légales accordées au consommateur ([www.hp.com/go/eu-legal\)](http://www.hp.com/go/eu-legal). Vous pouvez également consulter le site Web des Centres européens des consommateurs ([http://ec.europa.eu/consumers/solving\\_consumer\\_disputes/non-judicial\\_redress/ecc-net/](http://ec.europa.eu/consumers/solving_consumer_disputes/non-judicial_redress/ecc-net/index_en.htm) [index\\_en.htm](http://ec.europa.eu/consumers/solving_consumer_disputes/non-judicial_redress/ecc-net/index_en.htm)). Les consommateurs ont le droit de choisir d'exercer leurs droits au titre de la garantie limitée HP, ou auprès du vendeur au titre des garanties légales applicables mentionnées ci-dessus.

#### POUR RAPPEL:

Garantie Légale de Conformité:

« Le vendeur est tenu de livrer un bien conforme au contrat et répond des défauts de conformité existant lors de la délivrance.

Il répond également des défauts de conformité résultant de l'emballage, des instructions de montage ou de l'installation lorsque celle-ci a été mise à sa charge par le contrat ou a été réalisée sous sa responsabilité ».

Article L211-5 du Code de la Consommation:

« Pour être conforme au contrat, le bien doit:

1° Etre propre à l'usage habituellement attendu d'un bien semblable et, le cas échéant:

- correspondre à la description donnée par le vendeur et posséder les qualités que celui-ci a présentées à l'acheteur sous forme d'échantillon ou de modèle;

- présenter les qualités qu'un acheteur peut légitimement attendre eu égard aux déclarations publiques faites par le vendeur, par le producteur ou par son représentant, notamment dans la publicité ou l'étiquetage;

2° Ou présenter les caractéristiques définies d'un commun accord par les parties ou être propre à tout usage spécial recherché par l'acheteur, porté à la connaissance du vendeur et que ce dernier a accepté ».

Article L211-12 du Code de la Consommation:

« L'action résultant du défaut de conformité se prescrit par deux ans à compter de la délivrance du bien ».

Garantie des vices cachés

Article 1641 du Code Civil : « Le vendeur est tenu de la garantie à raison des défauts cachés de la chose vendue qui la rendent impropre à l'usage auquel on la destine, ou qui diminuent tellement cet usage que l'acheteur ne l'aurait pas acquise, ou n'en aurait donné qu'un moindre prix, s'il les avait connus. »

Article 1648 alinéa 1 du Code Civil:

« L'action résultant des vices rédhibitoires doit être intentée par l'acquéreur dans un délai de deux ans à compter de la découverte du vice. »

G.D. Luxembourg et Belgique: Les avantages de la garantie limitée HP s'appliquent en complément des droits dont vous disposez au titre de la garantie de non-conformité des biens avec le contrat de vente. Cependant, de nombreux facteurs peuvent avoir un impact sur le bénéfice de ces droits. Vos droits en tant que consommateur au titre de ces garanties ne sont en aucune façon limités ou affectés par la garantie limitée HP. Pour de plus amples informations, veuillez consulter le lien suivant : Garanties légales accordées au consommateur ([www.hp.com/go/eu-legal\)](http://www.hp.com/go/eu-legal) ou vous pouvez également consulter le site Web des Centres européens des consommateurs [\(http://ec.europa.eu/consumers/solving\\_consumer\\_disputes/non-judicial\\_redress/ecc-net/](http://ec.europa.eu/consumers/solving_consumer_disputes/non-judicial_redress/ecc-net/index_en.htm) [index\\_en.htm](http://ec.europa.eu/consumers/solving_consumer_disputes/non-judicial_redress/ecc-net/index_en.htm)). Les consommateurs ont le droit de choisir de réclamer un service sous la garantie limitée HP ou auprès du vendeur au cours d'une garantie légale de deux ans.

### **Włochy**

La Garanzia limitata HP è una garanzia commerciale fornita volontariamente da HP. Di seguito sono indicati nome e indirizzo della società HP responsabile della fornitura dei servizi coperti dalla Garanzia limitata HP nel vostro Paese:

Italia: HP Italy S.r.l., Via G. Di Vittorio 9, 20063 Cernusco S/Naviglio

I vantaggi della Garanzia limitata HP vengono concessi ai consumatori in aggiunta ai diritti derivanti dalla garanzia di due anni fornita dal venditore in caso di non conformità dei beni rispetto al contratto di vendita. Tuttavia, diversi fattori possono avere un impatto sulla possibilita' di beneficiare di tali diritti. I diritti spettanti ai consumatori in forza della garanzia legale non sono in alcun modo limitati, né modificati dalla Garanzia limitata HP. Per ulteriori informazioni, si prega di consultare il seguente link: Garanzia legale per i clienti ([www.hp.com/go/eu-legal\)](http://www.hp.com/go/eu-legal), oppure visitare il sito Web dei Centri europei per i consumatori [\(http://ec.europa.eu/](http://ec.europa.eu/consumers/solving_consumer_disputes/non-judicial_redress/ecc-net/index_en.htm) [consumers/solving\\_consumer\\_disputes/non-judicial\\_redress/ecc-net/index\\_en.htm\)](http://ec.europa.eu/consumers/solving_consumer_disputes/non-judicial_redress/ecc-net/index_en.htm). I consumatori hanno il diritto di scegliere se richiedere un servizio usufruendo della Garanzia limitata HP oppure rivolgendosi al venditore per far valere la garanzia legale di due anni.

### **Hiszpania**

Su Garantía limitada de HP es una garantía comercial voluntariamente proporcionada por HP. El nombre y dirección de las entidades HP que proporcionan la Garantía limitada de HP (garantía comercial adicional del fabricante) en su país es:

España: Hewlett-Packard Española S.L. Calle Vicente Aleixandre, 1 Parque Empresarial Madrid - Las Rozas, E-28232 Madrid

Los beneficios de la Garantía limitada de HP son adicionales a la garantía legal de 2 años a la que los consumidores tienen derecho a recibir del vendedor en virtud del contrato de compraventa; sin embargo, varios factores pueden afectar su derecho a recibir los beneficios bajo dicha garantía legal. A este respecto, la Garantía limitada de HP no limita o afecta en modo alguno los derechos legales del consumidor [\(www.hp.com/go/eu](http://www.hp.com/go/eu-legal)[legal](http://www.hp.com/go/eu-legal)). Para más información, consulte el siguiente enlace: Garantía legal del consumidor o puede visitar el sitio web de los Centros europeos de los consumidores ([http://ec.europa.eu/consumers/solving\\_consumer\\_disputes/](http://ec.europa.eu/consumers/solving_consumer_disputes/non-judicial_redress/ecc-net/index_en.htm) [non-judicial\\_redress/ecc-net/index\\_en.htm\)](http://ec.europa.eu/consumers/solving_consumer_disputes/non-judicial_redress/ecc-net/index_en.htm). Los clientes tienen derecho a elegir si reclaman un servicio acogiéndose a la Garantía limitada de HP o al vendedor de conformidad con la garantía legal de dos años.

### Dania

Den begrænsede HP-garanti er en garanti, der ydes frivilligt af HP. Navn og adresse på det HP-selskab, der er ansvarligt for HP's begrænsede garanti i dit land, er som følger:

Danmark: HP Inc Danmark ApS, Engholm Parkvej 8, 3450, Allerød

Den begrænsede HP-garanti gælder i tillæg til eventuelle juridiske rettigheder, for en toårig garanti fra sælgeren af varer, der ikke er i overensstemmelse med salgsaftalen, men forskellige faktorer kan dog påvirke din ret til at opnå disse rettigheder. Forbrugerens lovbestemte rettigheder begrænses eller påvirkes ikke på nogen måde af den begrænsede HP-garanti. Se nedenstående link for at få yderligere oplysninger: Forbrugerens juridiske garanti [\(www.hp.com/go/eu-legal\)](http://www.hp.com/go/eu-legal) eller du kan besøge De Europæiske Forbrugercentres websted ([http://ec.europa.eu/consumers/solving\\_consumer\\_disputes/non-judicial\\_redress/ecc-net/index\\_en.htm\)](http://ec.europa.eu/consumers/solving_consumer_disputes/non-judicial_redress/ecc-net/index_en.htm). Forbrugere har ret til at vælge, om de vil gøre krav på service i henhold til HP's begrænsede garanti eller hos sælger i henhold til en toårig juridisk garanti.

### **Norwegia**

HPs garanti er en begrenset og kommersiell garanti som HP selv har valgt å tilby. Følgende lokale selskap innestår for garantien:

Norge: HP Norge AS, Rolfbuktveien 4b, 1364 Fornebu

HPs garanti kommer i tillegg til det mangelsansvar HP har i henhold til norsk forbrukerkjøpslovgivning, hvor reklamasjonsperioden kan være to eller fem år, avhengig av hvor lenge salgsgjenstanden var ment å vare. Ulike faktorer kan imidlertid ha betydning for om du kvalifiserer til å kreve avhjelp iht slikt mangelsansvar. Forbrukerens lovmessige rettigheter begrenses ikke av HPs garanti. Hvis du vil ha mer informasjon, kan du klikke på følgende kobling: Juridisk garanti for forbruker ([www.hp.com/go/eu-legal](http://www.hp.com/go/eu-legal)) eller du kan besøke nettstedet til de europeiske forbrukersentrene ([http://ec.europa.eu/consumers/solving\\_consumer\\_disputes/non](http://ec.europa.eu/consumers/solving_consumer_disputes/non-judicial_redress/ecc-net/index_en.htm)[judicial\\_redress/ecc-net/index\\_en.htm\)](http://ec.europa.eu/consumers/solving_consumer_disputes/non-judicial_redress/ecc-net/index_en.htm). Forbrukere har retten til å velge å kreve service under HPs garanti eller iht selgerens lovpålagte mangelsansvar.

### **Szwecja**

HP:s begränsade garanti är en kommersiell garanti som tillhandahålls frivilligt av HP. Namn och adress till det HP-företag som ansvarar för HP:s begränsade garanti i ditt land är som följer:

Sverige: HP PPS Sverige AB, SE-169 73 Stockholm

Fördelarna som ingår i HP:s begränsade garanti gäller utöver de lagstadgade rättigheterna till tre års garanti från säljaren angående varans bristande överensstämmelse gentemot köpeavtalet, men olika faktorer kan påverka din rätt att utnyttja dessa rättigheter. Konsumentens lagstadgade rättigheter varken begränsas eller påverkas på något sätt av HP:s begränsade garanti. Mer information får du om du följer denna länk: Lagstadgad garanti för konsumenter [\(www.hp.com/go/eu-legal\)](http://www.hp.com/go/eu-legal) eller så kan du gå till European Consumer Centers webbplats ([http://ec.europa.eu/consumers/solving\\_consumer\\_disputes/non-judicial\\_redress/ecc-net/index\\_en.htm\)](http://ec.europa.eu/consumers/solving_consumer_disputes/non-judicial_redress/ecc-net/index_en.htm). Konsumenter har rätt att välja om de vill ställa krav enligt HP:s begränsade garanti eller på säljaren enligt den lagstadgade treåriga garantin.

### Portugalia

A Garantia Limitada HP é uma garantia comercial fornecida voluntariamente pela HP. O nome e a morada da entidade HP responsável pela prestação da Garantia Limitada HP no seu país são os seguintes:

Portugal: HPCP – Computing and Printing Portugal, Unipessoal, Lda., Edificio D. Sancho I, Quinta da Fonte, Porto Salvo, Lisboa, Oeiras, 2740 244

As vantagens da Garantia Limitada HP aplicam-se cumulativamente com quaisquer direitos decorrentes da legislação aplicável à garantia de dois anos do vendedor, relativa a defeitos do produto e constante do contrato de venda. Existem, contudo, vários fatores que poderão afetar a sua elegibilidade para beneficiar de tais direitos. Os direitos legalmente atribuídos aos consumidores não são limitados ou afetados de forma alguma pela Garantia Limitada HP. Para mais informações, consulte a ligação seguinte: Garantia legal do consumidor ([www.hp.com/go/eu-legal\)](http://www.hp.com/go/eu-legal) ou visite o Web site da Rede dos Centros Europeus do Consumidor ([http://ec.europa.eu/consumers/solving\\_consumer\\_disputes/non-judicial\\_redress/ecc-net/index\\_en.htm\)](http://ec.europa.eu/consumers/solving_consumer_disputes/non-judicial_redress/ecc-net/index_en.htm). Os consumidores têm o direito de escolher se pretendem reclamar assistência ao abrigo da Garantia Limitada HP ou contra o vendedor ao abrigo de uma garantia jurídica de dois anos.

### Grecja i Cypr

Η Περιορισμένη εγγύηση HP είναι μια εμπορική εγγύηση η οποία παρέχεται εθελοντικά από την HP. Η επωνυμία και η διεύθυνση του νομικού προσώπου ΗΡ που παρέχει την Περιορισμένη εγγύηση ΗΡ στη χώρα σας είναι η εξής:

Ελλάδα /Κύπρoς: HP Printing and Personal Systems Hellas EPE, Tzavella 1-3, 15232 Chalandri, Attiki

Ελλάδα /Κύπρoς: HP Συστήματα Εκτύπωσης και Προσωπικών Υπολογιστών Ελλάς Εταιρεία Περιορισμένης Ευθύνης, Tzavella 1-3, 15232 Chalandri, Attiki

Τα προνόμια της Περιορισμένης εγγύησης HP ισχύουν επιπλέον των νόμιμων δικαιωμάτων για διετή εγγύηση έναντι του Πωλητή για τη μη συμμόρφωση των προϊόντων με τις συνομολογημένες συμβατικά ιδιότητες, ωστόσο η άσκηση των δικαιωμάτων σας αυτών μπορεί να εξαρτάται από διάφορους παράγοντες. Τα νόμιμα δικαιώματα των καταναλωτών δεν περιορίζονται ούτε επηρεάζονται καθ' οιονδήποτε τρόπο από την Περιορισμένη εγγύηση HP. Για περισσότερες πληροφορίες, συμβουλευτείτε την ακόλουθη τοποθεσία web: Νόμιμη εγγύηση καταναλωτή [\(www.hp.com/go/eu-legal](http://www.hp.com/go/eu-legal)) ή μπορείτε να επισκεφτείτε την τοποθεσία web των Ευρωπαϊκών Κέντρων Καταναλωτή [\(http://ec.europa.eu/consumers/solving\\_consumer\\_disputes/non](http://ec.europa.eu/consumers/solving_consumer_disputes/non-judicial_redress/ecc-net/index_en.htm)j<u>udicial\_redress/ecc-net/index\_en.htm</u>). Οι καταναλωτές έχουν το δικαίωμα να επιλέξουν αν θα αξιώσουν την υπηρεσία στα πλαίσια της Περιορισμένης εγγύησης ΗΡ ή από τον πωλητή στα πλαίσια της νόμιμης εγγύησης δύο ετών.

### **Wegry**

A HP korlátozott jótállás egy olyan kereskedelmi jótállás, amelyet a HP a saját elhatározásából biztosít. Az egyes országokban a HP mint gyártó által vállalt korlátozott jótállást biztosító HP vállalatok neve és címe:

Magyarország: HP Inc Magyarország Kft., H-1117 Budapest, Alíz utca 1.

A HP korlátozott jótállásban biztosított jogok azokon a jogokon felül illetik meg Önt, amelyek a termékeknek az adásvételi szerződés szerinti minőségére vonatkozó kétéves, jogszabályban foglalt eladói szavatosságból, továbbá ha az Ön által vásárolt termékre alkalmazandó, a jogszabályban foglalt kötelező eladói jótállásból erednek, azonban számos körülmény hatással lehet arra, hogy ezek a jogok Önt megilletik-e. További információért kérjük, keresse fel a következő webhelyet: Jogi Tájékoztató Fogyasztóknak [\(www.hp.com/go/eu](http://www.hp.com/go/eu-legal)[legal](http://www.hp.com/go/eu-legal)) vagy látogassa meg az Európai Fogyasztói Központok webhelyét ([http://ec.europa.eu/consumers/](http://ec.europa.eu/consumers/solving_consumer_disputes/non-judicial_redress/ecc-net/index_en.htm) [solving\\_consumer\\_disputes/non-judicial\\_redress/ecc-net/index\\_en.htm\)](http://ec.europa.eu/consumers/solving_consumer_disputes/non-judicial_redress/ecc-net/index_en.htm). A fogyasztóknak jogában áll, hogy megválasszák, hogy a jótállással kapcsolatos igényüket a HP korlátozott jótállás alapján vagy a kétéves, jogszabályban foglalt eladói szavatosság, illetve, ha alkalmazandó, a jogszabályban foglalt kötelező eladói jótállás alapján érvényesítik.

### **Czechy**

Omezená záruka HP je obchodní zárukou dobrovolně poskytovanou společností HP. Názvy a adresy společností skupiny HP, které odpovídají za plnění omezené záruky HP ve vaší zemi, jsou následující:

Česká republika: HP Inc Czech Republic s. r. o., Za Brumlovkou 5/1559, 140 00 Praha 4

Výhody, poskytované omezenou zárukou HP, se uplatňuji jako doplňek k jakýmkoli právním nárokům na dvouletou záruku poskytnutou prodejcem v případě nesouladu zboží s kupní smlouvou. Váš nárok na uznání těchto práv však může záviset na mnohých faktorech. Omezená záruka HP žádným způsobem neomezuje ani neovlivňuje zákonná práva zákazníka. Další informace získáte kliknutím na následující odkaz: Zákonná záruka spotřebitele ([www.hp.com/go/eu-legal\)](http://www.hp.com/go/eu-legal) případně můžete navštívit webové stránky Evropského spotřebitelského centra [\(http://ec.europa.eu/consumers/solving\\_consumer\\_disputes/non-judicial\\_redress/ecc-net/index\\_en.htm\)](http://ec.europa.eu/consumers/solving_consumer_disputes/non-judicial_redress/ecc-net/index_en.htm). Spotřebitelé mají právo se rozhodnout, zda chtějí službu reklamovat v rámci omezené záruky HP nebo v rámci zákonem stanovené dvouleté záruky u prodejce.

### **Słowacja**

Obmedzená záruka HP je obchodná záruka, ktorú spoločnosť HP poskytuje dobrovoľne. Meno a adresa subjektu HP, ktorý zabezpečuje plnenie vyplývajúce z Obmedzenej záruky HP vo vašej krajine:

Slovenská republika: HP Inc Slovakia, s.r.o., Galvaniho 7, 821 04 Bratislava

Výhody Obmedzenej záruky HP sa uplatnia vedľa prípadných zákazníkových zákonných nárokov voči predávajúcemu z vád, ktoré spočívajú v nesúlade vlastností tovaru s jeho popisom podľa predmetnej zmluvy. Možnosť uplatnenia takých prípadných nárokov však môže závisieť od rôznych faktorov. Služby Obmedzenej záruky HP žiadnym spôsobom neobmedzujú ani neovplyvňujú zákonné práva zákazníka, ktorý je spotrebiteľom. Ďalšie informácie nájdete na nasledujúcom prepojení: Zákonná záruka spotrebiteľa [\(www.hp.com/go/eu-legal](http://www.hp.com/go/eu-legal)), prípadne môžete navštíviť webovú lokalitu európskych zákazníckych stredísk ([http://ec.europa.eu/consumers/](http://ec.europa.eu/consumers/solving_consumer_disputes/non-judicial_redress/ecc-net/index_en.htm) [solving\\_consumer\\_disputes/non-judicial\\_redress/ecc-net/index\\_en.htm\)](http://ec.europa.eu/consumers/solving_consumer_disputes/non-judicial_redress/ecc-net/index_en.htm). Spotrebitelia majú právo zvoliť si, či chcú uplatniť servis v rámci Obmedzenej záruky HP alebo počas zákonnej dvojročnej záručnej lehoty u predajcu.

### Polska

Ograniczona gwarancja HP to komercyjna gwarancja udzielona dobrowolnie przez HP. Nazwa i adres podmiotu HP odpowiedzialnego za realizację Ograniczonej gwarancji HP w Polsce:

Polska: HP Inc Polska sp. z o.o., Szturmowa 2a, 02-678 Warszawa, wpisana do rejestru przedsiębiorców prowadzonego przez Sąd Rejonowy dla m.st. Warszawy w Warszawie, XIII Wydział Gospodarczy Krajowego Rejestru Sądowego, pod numerem KRS 0000546115, NIP 5213690563, REGON 360916326, GIOŚ E0020757WZBW, kapitał zakładowy 480.000 PLN.

Świadczenia wynikające z Ograniczonej gwarancji HP stanowią dodatek do praw przysługujących nabywcy w związku z dwuletnią odpowiedzialnością sprzedawcy z tytułu niezgodności towaru z umową (rękojmia). Niemniej, na możliwość korzystania z tych praw mają wpływ różne czynniki. Ograniczona gwarancja HP w żaden sposób nie ogranicza praw konsumenta ani na nie nie wpływa. Więcej informacji można znaleźć pod następującym łączem: Gwarancja prawna konsumenta ([www.hp.com/go/eu-legal\)](http://www.hp.com/go/eu-legal), można także odwiedzić stronę internetową Europejskiego Centrum Konsumenckiego [\(http://ec.europa.eu/consumers/](http://ec.europa.eu/consumers/solving_consumer_disputes/non-judicial_redress/ecc-net/index_en.htm) [solving\\_consumer\\_disputes/non-judicial\\_redress/ecc-net/index\\_en.htm\)](http://ec.europa.eu/consumers/solving_consumer_disputes/non-judicial_redress/ecc-net/index_en.htm). Konsumenci mają prawo wyboru co do możliwości skorzystania albo z usług gwarancyjnych przysługujących w ramach Ograniczonej gwarancji HP albo z uprawnień wynikających z dwuletniej rękojmi w stosunku do sprzedawcy.

### Bułgaria

Ограничената гаранция на HP представлява търговска гаранция, доброволно предоставяна от HP. Името и адресът на дружеството на HP за вашата страна, отговорно за предоставянето на гаранционната поддръжка в рамките на Ограничената гаранция на HP, са както следва:

HP Inc Bulgaria EOOD (Ейч Пи Инк България ЕООД), гр. София 1766, район р-н Младост, бул. Околовръстен Път No 258, Бизнес Център Камбаните

Предимствата на Ограничената гаранция на HP се прилагат в допълнение към всички законови права за двугодишна гаранция от продавача при несъответствие на стоката с договора за продажба. Въпреки това, различни фактори могат да окажат влияние върху условията за получаване на тези права. Законовите права на потребителите не са ограничени или засегнати по никакъв начин от Ограничената гаранция на HP. За допълнителна информация, моля вижте Правната гаранция на потребителя [\(www.hp.com/go/eu](http://www.hp.com/go/eu-legal)[legal](http://www.hp.com/go/eu-legal)) или посетете уебсайта на Европейския потребителски център ([http://ec.europa.eu/consumers/](http://ec.europa.eu/consumers/solving_consumer_disputes/non-judicial_redress/ecc-net/index_en.htm) [solving\\_consumer\\_disputes/non-judicial\\_redress/ecc-net/index\\_en.htm\)](http://ec.europa.eu/consumers/solving_consumer_disputes/non-judicial_redress/ecc-net/index_en.htm). Потребителите имат правото да избират дали да претендират за извършване на услуга в рамките на Ограничената гаранция на HP или да потърсят такава от търговеца в рамките на двугодишната правна гаранция.

### Rumunia

Garanția limitată HP este o garanție comercială furnizată în mod voluntar de către HP. Numele și adresa entității HP răspunzătoare de punerea în aplicare a Garanției limitate HP în țara dumneavoastră sunt următoarele:

Romănia: HP Inc Romania SRL, 5 Fabrica de Glucoza Str., Building F, Ground Floor and Floor 8, 2nd District, Bucureşti

Beneficiile Garanției limitate HP se aplică suplimentar față de orice drepturi privind garanția de doi ani oferită de vânzător pentru neconformitatea bunurilor cu contractul de vânzare; cu toate acestea, diverşi factori pot avea impact asupra eligibilităţii dvs. de a beneficia de aceste drepturi. Drepturile legale ale consumatorului nu sunt limitate sau afectate în vreun fel de Garanția limitată HP. Pentru informaţii suplimentare consultaţi următorul link: garanția acordată consumatorului prin lege ([www.hp.com/go/eu-legal\)](http://www.hp.com/go/eu-legal) sau puteți accesa site-ul Centrul European al Consumatorilor [\(http://ec.europa.eu/consumers/solving\\_consumer\\_disputes/non-judicial\\_redress/](http://ec.europa.eu/consumers/solving_consumer_disputes/non-judicial_redress/ecc-net/index_en.htm) [ecc-net/index\\_en.htm](http://ec.europa.eu/consumers/solving_consumer_disputes/non-judicial_redress/ecc-net/index_en.htm)). Consumatorii au dreptul să aleagă dacă să pretindă despăgubiri în cadrul Garanței limitate HP sau de la vânzător, în cadrul garanției legale de doi ani.

### Belgia i Holandia

De Beperkte Garantie van HP is een commerciële garantie vrijwillig verstrekt door HP. De naam en het adres van de HP-entiteit die verantwoordelijk is voor het uitvoeren van de Beperkte Garantie van HP in uw land is als volgt:

Nederland: HP Nederland B.V., Startbaan 16, 1187 XR Amstelveen

België: HP Belgium BVBA, Hermeslaan 1A, B-1831 Diegem

De voordelen van de Beperkte Garantie van HP vormen een aanvulling op de wettelijke garantie voor consumenten gedurende twee jaren na de levering te verlenen door de verkoper bij een gebrek aan conformiteit van de goederen met de relevante verkoopsovereenkomst. Niettemin kunnen diverse factoren een impact hebben op uw eventuele aanspraak op deze wettelijke rechten. De wettelijke rechten van de consument worden op geen enkele wijze beperkt of beïnvloed door de Beperkte Garantie van HP. Raadpleeg voor meer informatie de volgende webpagina: Wettelijke garantie van de consument ([www.hp.com/go/eu-legal\)](http://www.hp.com/go/eu-legal) of u kan de website van het Europees Consumenten Centrum bezoeken ([http://ec.europa.eu/consumers/](http://ec.europa.eu/consumers/solving_consumer_disputes/non-judicial_redress/ecc-net/index_en.htm) [solving\\_consumer\\_disputes/non-judicial\\_redress/ecc-net/index\\_en.htm\)](http://ec.europa.eu/consumers/solving_consumer_disputes/non-judicial_redress/ecc-net/index_en.htm). Consumenten hebben het recht om te kiezen tussen enerzijds de Beperkte Garantie van HP of anderzijds het aanspreken van de verkoper in toepassing van de wettelijke garantie.

### Finlandia

HP:n rajoitettu takuu on HP:n vapaaehtoisesti antama kaupallinen takuu. HP:n myöntämästä takuusta maassanne vastaavan HP:n edustajan yhteystiedot ovat:

Suomi: HP Finland Oy, Piispankalliontie, FIN - 02200 Espoo

HP:n takuun edut ovat voimassa mahdollisten kuluttajansuojalakiin perustuvien oikeuksien lisäksi sen varalta, että tuote ei vastaa myyntisopimusta. Saat lisätietoja seuraavasta linkistä: Kuluttajansuoja ([www.hp.com/go/eu](http://www.hp.com/go/eu-legal)[legal](http://www.hp.com/go/eu-legal)) tai voit käydä Euroopan kuluttajakeskuksen sivustolla ([http://ec.europa.eu/consumers/](http://ec.europa.eu/consumers/solving_consumer_disputes/non-judicial_redress/ecc-net/index_en.htm)

[solving\\_consumer\\_disputes/non-judicial\\_redress/ecc-net/index\\_en.htm\)](http://ec.europa.eu/consumers/solving_consumer_disputes/non-judicial_redress/ecc-net/index_en.htm). Kuluttajilla on oikeus vaatia virheen korjausta HP:n takuun ja kuluttajansuojan perusteella HP:lta tai myyjältä.

### Słowenia

Omejena garancija HP je prostovoljna trgovska garancija, ki jo zagotavlja podjetje HP. Ime in naslov poslovne enote HP, ki je odgovorna za omejeno garancijo HP v vaši državi, sta naslednja:

Slovenija: Hewlett-Packard Europe B.V., Amsterdam, Meyrin Branch, Route du Nant-d'Avril 150, 1217 Meyrin, Switzerland

Ugodnosti omejene garancije HP veljajo poleg zakonskih pravic, ki ob sklenitvi kupoprodajne pogodbe izhajajo iz dveletne garancije prodajalca v primeru neskladnosti blaga, vendar lahko na izpolnjevanje pogojev za uveljavitev pravic vplivajo različni dejavniki. Omejena garancija HP nikakor ne omejuje strankinih z zakonom predpisanih pravic in ne vpliva nanje. Za dodatne informacije glejte naslednjo povezavo: Strankino pravno jamstvo ([www.hp.com/go/eu-legal\)](http://www.hp.com/go/eu-legal); ali pa obiščite spletno mesto evropskih središč za potrošnike ([http://ec.europa.eu/](http://ec.europa.eu/consumers/solving_consumer_disputes/non-judicial_redress/ecc-net/index_en.htm) [consumers/solving\\_consumer\\_disputes/non-judicial\\_redress/ecc-net/index\\_en.htm\)](http://ec.europa.eu/consumers/solving_consumer_disputes/non-judicial_redress/ecc-net/index_en.htm). Potrošniki imajo pravico izbrati, ali bodo uveljavljali pravice do storitev v skladu z omejeno garancijo HP ali proti prodajalcu v skladu z dvoletno zakonsko garancijo.

### **Chorwacja**

HP ograničeno jamstvo komercijalno je dobrovoljno jamstvo koje pruža HP. Ime i adresa HP subjekta odgovornog za HP ograničeno jamstvo u vašoj državi:

Hrvatska: HP Computing and Printing d.o.o. za računalne i srodne aktivnosti, Radnička cesta 41, 10000 Zagreb

Pogodnosti HP ograničenog jamstva vrijede zajedno uz sva zakonska prava na dvogodišnje jamstvo kod bilo kojeg prodavača s obzirom na nepodudaranje robe s ugovorom o kupnji. Međutim, razni faktori mogu utjecati na vašu mogućnost ostvarivanja tih prava. HP ograničeno jamstvo ni na koji način ne utječe niti ne ograničava zakonska prava potrošača. Dodatne informacije potražite na ovoj adresi: Zakonsko jamstvo za potrošače ([www.hp.com/go/eu-legal\)](http://www.hp.com/go/eu-legal) ili možete posjetiti web-mjesto Europskih potrošačkih centara [\(http://ec.europa.eu/](http://ec.europa.eu/consumers/solving_consumer_disputes/non-judicial_redress/ecc-net/index_en.htm) [consumers/solving\\_consumer\\_disputes/non-judicial\\_redress/ecc-net/index\\_en.htm\)](http://ec.europa.eu/consumers/solving_consumer_disputes/non-judicial_redress/ecc-net/index_en.htm). Potrošači imaju pravo odabrati žele li ostvariti svoja potraživanja u sklopu HP ograničenog jamstva ili pravnog jamstva prodavača u trajanju ispod dvije godine.

### Łotwa

HP ierobežotā garantija ir komercgarantija, kuru brīvprātīgi nodrošina HP. HP uzņēmums, kas sniedz HP ierobežotās garantijas servisa nodrošinājumu jūsu valstī:

Latvija: HP Finland Oy, PO Box 515, 02201 Espoo, Finland

HP ierobežotās garantijas priekšrocības tiek piedāvātas papildus jebkurām likumīgajām tiesībām uz pārdevēja un/vai rażotāju nodrošinātu divu gadu garantiju gadījumā, ja preces neatbilst pirkuma līgumam, tomēr šo tiesību saņemšanu var ietekmēt vairāki faktori. HP ierobežotā garantija nekādā veidā neierobežo un neietekmē patērētāju likumīgās tiesības. Lai iegūtu plašāku informāciju, izmantojiet šo saiti: Patērētāju likumīgā garantija ([www.hp.com/go/eu-legal\)](http://www.hp.com/go/eu-legal) vai arī Eiropas Patērētāju tiesību aizsardzības centra tīmekļa vietni ([http://ec.europa.eu/consumers/solving\\_consumer\\_disputes/non-judicial\\_redress/ecc-net/index\\_en.htm\)](http://ec.europa.eu/consumers/solving_consumer_disputes/non-judicial_redress/ecc-net/index_en.htm). Patērētājiem ir tiesības izvēlēties, vai pieprasīt servisa nodrošinājumu saskaņā ar HP ierobežoto garantiju, vai arī pārdevēja sniegto divu gadu garantiju.

### Litwa

HP ribotoji garantija yra HP savanoriškai teikiama komercinė garantija. Toliau pateikiami HP bendrovių, teikiančių HP garantiją (gamintojo garantiją) jūsų šalyje, pavadinimai ir adresai:

Lietuva: HP Finland Oy, PO Box 515, 02201 Espoo, Finland

HP ribotoji garantija papildomai taikoma kartu su bet kokiomis kitomis įstatymais nustatytomis teisėmis į pardavėjo suteikiamą dviejų metų laikotarpio garantiją dėl prekių atitikties pardavimo sutarčiai, tačiau tai, ar jums ši teisė bus suteikiama, gali priklausyti nuo įvairių aplinkybių. HP ribotoji garantija niekaip neapriboja ir neįtakoja įstatymais nustatytų vartotojo teisių. Daugiau informacijos rasite paspaudę šią nuorodą: Teisinė vartotojo garantija ([www.hp.com/go/eu-legal\)](http://www.hp.com/go/eu-legal) arba apsilankę Europos vartotojų centro internetinėje svetainėje ([http://ec.europa.eu/consumers/solving\\_consumer\\_disputes/non-judicial\\_redress/ecc-net/index\\_en.htm\)](http://ec.europa.eu/consumers/solving_consumer_disputes/non-judicial_redress/ecc-net/index_en.htm). Vartotojai turi teisę prašyti atlikti techninį aptarnavimą pagal HP ribotąją garantiją arba pardavėjo teikiamą dviejų metų įstatymais nustatytą garantiją.

### **Estonia**

HP piiratud garantii on HP poolt vabatahtlikult pakutav kaubanduslik garantii. HP piiratud garantii eest vastutab HP üksus aadressil:

Eesti: HP Finland Oy, PO Box 515, 02201 Espoo, Finland

HP piiratud garantii rakendub lisaks seaduses ettenähtud müüjapoolsele kaheaastasele garantiile, juhul kui toode ei vasta müügilepingu tingimustele. Siiski võib esineda asjaolusid, mille puhul teie jaoks need õigused ei pruugi kehtida. HP piiratud garantii ei piira ega mõjuta mingil moel tarbija seadusjärgseid õigusi. Lisateavet leiate järgmiselt lingilt: tarbija õiguslik garantii [\(www.hp.com/go/eu-legal\)](http://www.hp.com/go/eu-legal) või võite külastada Euroopa tarbijakeskuste veebisaiti [\(http://ec.europa.eu/consumers/solving\\_consumer\\_disputes/non-judicial\\_redress/ecc-net/](http://ec.europa.eu/consumers/solving_consumer_disputes/non-judicial_redress/ecc-net/index_en.htm) [index\\_en.htm](http://ec.europa.eu/consumers/solving_consumer_disputes/non-judicial_redress/ecc-net/index_en.htm)). Tarbijal on õigus valida, kas ta soovib kasutada HP piiratud garantiid või seadusega ette nähtud müüjapoolset kaheaastast garantiid.

### Rosja

#### Срок службы принтера для России

Срок службы данного принтера HP составляет пять лет в нормальных условиях эксплуатации. Срок службы отсчитывается с момента ввода принтера в эксплуатацию. В конце срока службы HP рекомендует посетить веб-сайт нашей службы поддержки по адресу http://www.hp.com/support и/или связаться с авторизованным поставщиком услуг HP для получения рекомендаций в отношении дальнейшего безопасного использования принтера.

# Umowa licencyjna dla użytkownika końcowego (EULA)

NALEŻY UWAŻNIE PRZECZYTAĆ PRZED ROZPOCZĘCIEM UŻYTKOWANIA OPROGRAMOWANIA: Niniejsza Umowa licencyjna użytkownika końcowego (zwana dalej "Umową licencyjną") stanowi wiążącą umowę zawartą pomiędzy (a) użytkownikiem (osobą fizyczną lub prawną) oraz (b) firmą HP Inc. (zwaną dalej "HP"), która reguluje zasady korzystania z Oprogramowania zainstalowanego lub udostępnionego przez firmę HP do użytkowania wraz z produktem HP (zwanym dalej "Produktem HP"), którego użytkowanie nie podlega oddzielnym umowom licencyjnym zawartym pomiędzy użytkownikiem a firmà HP lub jej dostawcami. Pozostałe oprogramowanie może być objęte Umową licencyjną w formie dokumentacji dostępnej online. Pojęcie "Oprogramowanie" dotyczy oprogramowania komputerowego i może obejmować dołączone nośniki, materiały drukowane oraz dokumentację w formie elektronicznej lub dostępnej online.

Poprawki lub uzupełnienia niniejszej Umowy licencyjnej mogą zostać dołączone do Produktu HP.

PRAWO DO UŻYTKOWANIA TEGO OPROGRAMOWANIA JEST OFEROWANE WYŁĄCZNIE WÓWCZAS, GDY UŻYTKOWNIK WYRAZI ZGODĘ NA PRZESTRZEGANIE WSZYSTKICH WARUNKÓW NINIEJSZEJ UMOWY LICENCYJNEJ. INSTALUJĄC, KOPIUJĄC, POBIERAJĄC LUB W INNY SPOSÓB KORZYSTAJĄC Z OPROGRAMOWANIA, UŻYTKOWNIK WYRAŻA ZGODĘ NA PRZESTRZEGANIE WARUNKÓW NINIEJSZEJ UMOWY LICENCYJNEJ. JEŚLI UŻYTKOWNIK NIE AKCEPTUJE WARUNKÓW NINIEJSZEJ UMOWY LICENCYJNEJ, WÓWCZAS JEST ZOBOWIĄZANY DO ZWRÓCENIA NIEUŻYWANEGO PRODUKTU W CAŁOŚCI (SPRZĘTU I OPROGRAMOWANIA) W CIĄGU 14 DNI, ABY OTRZYMAĆ ZWROT KOSZTÓW ZAKUPIONEGO TOWARU ZGODNIE Z ZASADAMI OBOWIĄZUJĄCYMI W MIEJSCU SPRZEDAŻY.

- 1. PRZYZNANIE LICENCJI. Firma HP przyznaje użytkownikowi następujące prawa przy założeniu, że będzie on przestrzegał wszystkich warunków niniejszej Umowy licencyjnej:
	- a. Stosowanie. Użytkownik może korzystać z Oprogramowania na pojedynczym komputerze (zwanym dalej "Komputerem użytkownika"). Jeśli Oprogramowanie zostało przekazane użytkownikowi za pośrednictwem Internetu i było pierwotnie przeznaczone do użytkowania na kilku komputerach, wówczas użytkownik może zainstalować i korzystać z Oprogramowania wyłącznie na tych komputerach. Użytkownik nie może wyodrębniać części składowych Oprogramowania w celu wykorzystania ich na kilku komputerach. Użytkownik nie ma prawa do dystrybucji Oprogramowania. Użytkownik może załadować Oprogramowanie do tymczasowej pamięci RAM swojego Komputera, aby z niego korzystać.
	- b. Przechowywanie. Użytkownik może skopiować Oprogramowanie do lokalnej pamięci danego Produktu HP lub urządzenia magazynującego.
	- c. Kopiowanie. Prawo do kopiowania oznacza, że Użytkownik może tworzyć kopie archiwalne lub zapasowe Oprogramowania przy założeniu, że każda kopia będzie zawierała wszystkie uwagi dotyczące praw własności do Oprogramowania i będzie używana wyłącznie jako kopia zapasowa.
	- d. Zastrzeżenie praw. Firma HP i jej dostawcy zastrzegają sobie wszelkie prawa, których nie udzielono Użytkownikowi wyraźnie na mocy niniejszej Umowy licencyjnej.
	- e. Bezpłatne oprogramowanie. Bez względu na warunki niniejszej Umowy licencyjnej, wszystkie części tego Oprogramowania, które nie zostały zastrzeżone przez firmę HP, a także oprogramowanie przekazywane na mocy licencji publicznej przez podmioty trzecie ("Bezpłatne oprogramowanie"), są udostępniane użytkownikowi na podstawie warunków umowy licencyjnej dołączonej do takiego Bezpłatnego oprogramowania w formie odrębnej umowy, umowy licencyjnej dołączonej w woreczku foliowym lub umowy elektronicznej, której warunki są akceptowane w momencie pobierania oprogramowania. Korzystanie przez użytkownika z Bezpłatnego oprogramowania podlega w całości warunkom takiej umowy licencyjnej.
	- f. Odzyskiwanie oprogramowania. Rozwiązanie dotyczące odzyskiwania oprogramowania dostarczone użytkownikowi wraz z Produktem HP lub przeznaczone dla tego Produktu, w formie rozwiązania na dysku twardym, na zewnętrznym nośniku (np. dyskietkach, płytach CD lub DVD) lub równorzędnego rozwiązania dostarczonego w innej formie, może zostać wykorzystane wyłącznie w celu odzyskania

dysku twardego Produktu HP, z którym takie rozwiązanie zostało zakupione. Korzystanie z oprogramowania firmy Microsoft, które jest powiązane z odzyskiwaniem Oprogramowania, podlega warunkom zawartym w Umowie licencyinej firmy Microsoft.

- 2. AKTUALIZACJE. Aby skorzystać z aktualizacji Oprogramowania, użytkownik musi posiadać oryginalne Oprogramowanie firmy HP uprawniające do pobrania aktualizacji. Po dokonaniu aktualizacji użytkownik nie może korzystać z oryginalnego Oprogramowania, które stanowiło podstawę pobrania aktualizacji. Korzystając z Oprogramowania użytkownik wyraża zgodę na to, że firma HP może uzyskać automatyczny dostęp do Produktu HP za pomocą połączenia internetowego, aby sprawdzić wersję lub status Oprogramowania, może również automatycznie pobrać lub zainstalować aktualizacje takiego Oprogramowania do Produktu HP, aby zapewnić użytkownikowi nowe wersje lub aktualizacje wymagane do zachowania funkcjonalności, wydajności lub bezpieczeństwa Oprogramowania HP i Produktu HP oraz zapewnić użytkownikowi wsparcie techniczne i inne usługi. W niektórych przypadkach i w zależności od rodzaju aktualizacji, użytkownikowi zostaną wyświetlone powiadomienia (za pośrednictwem wyskakujących okienek lub w inny sposób), które mogą wymagać, aby użytkownik rozpoczął procedurę aktualizacji.
- 3. DODATKOWE OPROGRAMOWANIE. Niniejsza Umowa licencyjna dotyczy również aktualizacji lub dodatków do oryginalnego Oprogramowania firmy HP, o ile firma HP nie dostarczy innych warunków wraz z daną aktualizacją lub dodatkiem. W przypadku rozbieżności pomiędzy niniejszą Umową licencyjną a warunkami dostarczonymi wraz z aktualizacją lub dodatkiem, te ostatnie będą miały moc nadrzędną.

#### 4. PRZEKAZYWANIE.

- a. Osoby trzecie. Początkowy użytkownik Oprogramowania może jednorazowo przekazać je innemu użytkownikowi. Przekazać należy wszystkie elementy składowe Oprogramowania wraz z nośnikami, materiałami drukowanymi, niniejszą Umową licencyjną oraz, w razie potrzeby, Certyfikatem autentyczności. Przekazanie nie może nastąpić w sposób pośredni, na przykład za pośrednictwem przesyłki. Przed przekazaniem użytkownik końcowy odbierający przekazywane Oprogramowanie musi wyrazić zgodę na przestrzeganie warunków niniejszej Umowy licencyjnej. Z chwilą przekazania Oprogramowania, Umowa licencyjna nie jest już wiążąca dla pierwotnego Użytkownika.
- b. Ograniczenia. Użytkownik nie może wynajmować, wydzierżawiać ani wypożyczać Oprogramowania lub używać niniejszego Oprogramowania do komercyjnego udostępniania na określony czas lub do użytku biurowego. Użytkownik nie może udzielać podlicencji na Oprogramowanie, dokonywać jego cesji lub przekazania, poza przypadkami w wyraźny sposób określonymi w niniejszej Umowie licencyjnej.
- 5. PRAWA WŁASNOŚCI. Wszystkie prawa własności intelektualnej określone w Oprogramowaniu lub dokumentacji użytkownika należą do firmy HP lub jej dostawców i są chronione prawem, w tym w szczególności prawem autorskim Stanów Zjednoczonych, tajemnicą handlową, prawem do znaków towarowych, a także innymi obowiązującymi przepisami prawnymi i umowami międzynarodowymi. Użytkownik nie może usuwać z Oprogramowania żadnych oznaczeń identyfikujàcych produkt, informacji o prawach autorskich lub informacji o ograniczeniach wynikających z praw własności.
- 6. OGRANICZENIA DOTYCZĄCE ODTWARZANIA KODU ŹRÓDŁOWEGO. Użytkownik nie może dokonać odtworzenia kodu źródłowego, dekompilacji lub demontażu Oprogramowania, za wyjątkiem przypadków w jakich obowiązujące prawo na to zezwala i wyłącznie w takim zakresie oraz wówczas, gdy zostało to wyraźnie przewidziane w niniejszej Umowie licencyjnej.
- 7. OKRES OBOWIĄZYWANIA. Niniejsza Umowa licencyjna jest wiążąca do momentu jej wypowiedzenia lub odrzucenia. Niniejsza Umowa licencyjna zostanie również wypowiedziana na podstawie warunków w niej zawartych lub w przypadku, gdy użytkownik naruszy jakiekolwiek postanowienie niniejszej Umowy licencyjnej.
- 8. ZGODA NA GROMADZENIE/WYKORZYSTANIE DANYCH.

a. Firma HP będzie wykorzystywać pliki cookies oraz inne narzędzia internetowe do anonimowego gromadzenia informacji technicznych związanych z Oprogramowaniem lub Produktem HP użytkownika. Dane te zostaną wykorzystane do uaktualnienia, udzielenia wsparcia technicznego oraz innych usług opisanych w Paragrafie 2. Firma HP zgromadzi również dane osobowe użytkownika, w tym adres IP oraz inne informacje służące do identyfikacji użytkownika powiązane z Produktem HP, a także dane przekazane przez użytkownika podczas rejestracji Produktu HP. Te dane zostaną wykorzystane nie tylko w celu dostarczenia użytkownikowi uaktualnień, odpowiedniego wsparcia i innych usług, ale również w celu przekazania informacji marketingowej (zaakceptowanej w sposób wyraźny przez użytkownika, jeśli jest to wymagane na mocy obowiązujących przepisów).

W zakresie dozwolonym przez obowiązujące prawo, akceptując niniejsze warunki użytkownik wyraża zgodę na gromadzenie i wykorzystanie swoich anonimowych danych oraz danych osobowych przez firmę HP, jej podmioty zależne i stowarzyszone w sposób określony w niniejszej Umowie licencyjnej oraz w zasadach ochrony prywatności: [www.hp.com/go/privacy](http://www.hp.com/go/privacy)

- b. Gromadzenie/wykorzystanie przez firmy trzecie. Niektóre programy dostarczone wraz z Produktem HP podlegają odrębnym warunkom licencyjnym określonym przez firmy trzecie ("Oprogramowanie firm trzecich"). Oprogramowanie firm trzecich może być instalowane i jest gotowe do działania na Produkcie HP użytkownika, nawet jeśli użytkownik nie dokona aktywacji/zakupu takiego oprogramowania. Oprogramowanie firm trzecich może gromadzić i przesyłać informacje techniczne dotyczące systemu (tj, adres IP, unikatowy identyfikator urządzenia, wersję zainstalowanego oprogramowania itd.) oraz inne dane dotyczące systemu. Te informacje są wykorzystywane przez firmę trzecią do ustalenia specyfikacji technicznych systemu oraz zapewnienia najnowszej wersji oprogramowania zainstalowanego w systemie użytkownika. Jeśli użytkownik nie wyraża zgody na gromadzenie informacji technicznych oraz automatyczną aktualizację oprogramowania firm trzecich, powinien odinstalować to oprogramowanie przed nawiązaniem połączenia Internetowego.
- 9. WYŁĄCZENIE GWARANCJI. W MAKSYMALNYM ZAKRESIE DOZWOLONYM PRZEZ OBOWIĄZUJĄCE PRAWO FIRMA HP I JEJ DOSTAWCY DOSTARCZAJĄ NINIEJSZE OPROGRAMOWANIE "W STANIE W JAKIM JEST" I ZE WSZYSTKIMI BŁĘDAMI ORAZ WYŁĄCZAJĄ WSZELKIE GWARANCJE, ZAPEWNIENIA I PORĘCZENIA, WYRAŹNE, DOMNIEMANE LUB USTAWOWE, W TYM W SZCZEGÓLNOŚCI GWARANCJE DOTYCZĄCE NIENARUSZANIA PRAW, GWARANCJE DOROZUMIANE, OBOWIĄZKI, GWARANCJE LUB PORĘCZENIA CO DO PRZYDATNOŚCI HANDLOWEJ, ZADOWALAJĄCEJ JAKOŚCI, PRZYDATNOŚCI DO OKREŚLONEGO CELU ORAZ BRAKU WIRUSÓW. Ustawodawstwa niektórych krajów nie zezwalają na wyłączenie gwarancji dorozumianych lub ograniczenie czasu ich trwania, a więc powyższe wyłączenie może w ogóle nie dotyczyć danego użytkownika.

NA TERENIE AUSTRALII I NOWEJ ZELANDII OPROGRAMOWANIE JEST DOSTARCZANE WRAZ Z GWARANCJAMI, KTÓRE NIE MOGĄ ZOSTAĆ WYŁĄCZONE NA MOCY AUSTRALIJSKICH I NOWOZELANDZKICH PRAW KONSUMENCKICH. AUSTRALIJSCY ODBIORCY SĄ UPRAWNIENI DO WYMIANY LUB CAŁKOWITEGO ZWROTU KOSZTÓW W PRZYPADKU WYSTĄPIENIA POWAŻNEJ USTERKI ORAZ DO REKOMPENSATY Z TYTUŁU INNYCH UZNANYCH STRAT LUB SZKÓD. AUSTRALIJSCY ODBIORCY SĄ RÓWNIEŻ UPRAWNIENI DO NAPRAWY LUB WYMIANY OPROGRAMOWANIA, JEŚLI JEGO JAKOŚĆ NIE JEST ZADOWALAJĄCA I JEŚLI DANA USTERKA NIE STANOWI POWAŻNEJ WADY. NOWOZELANDZCY ODBIORCY, KTÓRZY DOKONUJĄ ZAKUPU TOWARÓW W CELU ICH WYKORZYSTANIA DO UŻYTKU OSOBISTEGO, DOMOWEGO LUB KONSUMPCJI, A NIE DO UŻYTKU FIRMOWEGO ("NOWOZELANDZCY ODBIORCY"), SĄ UPRAWNIENI DO NAPRAWY, WYMIANY LUB CAŁKOWITEGO ZWROTU KOSZTÓW W PRZYPADKU AWARII ORAZ DO UZYSKANIA REKOMPENSATY Z TYTUŁU INNYCH UZNANYCH STRAT LUB SZKÓD.

10. OGRANICZENIE ODPOWIEDZIALNOŚCI. Niezależnie od szkód poniesionych przez Użytkownika, całkowity zakres odpowiedzialności firmy HP i jej dostawców na mocy niniejszej Umowy licencyjnej oraz jedyne zadośćuczynienie z tytułu wszystkich powyższych przypadków ogranicza się do kwoty faktycznie zapłaconej przez Użytkownika za Oprogramowanie lub kwoty 5 USD, zależnie od tego, która z tych kwot jest większa. W MAKSYMALNYM ZAKRESIE DOZWOLONYM NA MOCY OBOWIĄZUJĄCEGO PRAWA, FIRMA HP I JEJ DOSTAWCY W ŻADNYM WYPADKU NIE PONOSZĄ ODPOWIEDZIALNOŚCI ZA JAKIEKOLWIEK SZKODY SPECJALNE, NASTĘPCZE, POŚREDNIE LUB WYNIKOWE, A W SZCZEGÓLNOŚCI ZA SZKODY Z TYTUŁU UTRATY ZYSKÓW, UTRATY INFORMACJI POUFNYCH I INNYCH, PRZERWANIE DZIAŁALNOŚCI, USZKODZENIE CIAŁA,

UTRATĘ PRYWATNOŚCI ZWIĄZANĄ POŚREDNIO LUB BEZPOŚREDNIO Z UŻYWANIEM LUB NIEMOŻNOŚCIĄ KORZYSTANIA Z OPROGRAMOWANIA, LUB ZA SZKODY W JAKIKOLWIEK INNY SPOSÓB ZWIĄZANE Z DOWOLNYM POSTANOWIENIEM NINIEJSZEJ UMOWY, NAWET JEŚLI FIRMA HP LUB JEJ DOSTAWCA ZOSTALI POINFORMOWANI O MOŻLIWOŚCI WYSTĄPIENIA TAKIEJ SZKODY, I NAWET JEŚLI OPISANY ŚRODEK ZARADCZY OKAŻE SIĘ BEZCELOWY. Ustawodawstwa niektórych krajów nie zezwalają na wyłączenie lub ograniczenie odpowiedzialności z tytułu szkód następczych lub wynikowych, a więc powyższe wyłączenie lub ograniczenie może nie dotyczyć danego użytkownika.

- 11. KLIENCI Z ADMINISTRACJI PUBLICZNEJ STANÓW ZJEDNOCZONYCH. Jeśli użytkownik jest podmiotem rządu USA, wówczas zgodnie z przepisami FAR 12.211 i FAR 12.212 komercyjne oprogramowanie komputerowe, dokumentacja oprogramowania komputerowego i dane techniczne pozycji handlowych są licencjonowane na mocy licencji komercyjnej firmy HP.
- 12. ZGODNOŚĆ Z PRZEPISAMI EKSPORTOWYMI. Użytkownik musi przestrzegać wszelkich przepisów i regulacji prawnych obowiązujących w Stanach Zjednoczonych i innych krajach (zwanych dalej "Przepisami eksportowymi"), aby zagwarantować, że niniejsze Oprogramowanie nie zostanie (1) wyeksportowane, bezpośrednio lub pośrednio, z naruszeniem przepisów eksportowych lub (2) wykorzystane w celach zabronionych na mocy przepisów eksportowych, a w szczególności w celu rozprzestrzeniania broni jądrowej, chemicznej lub biologicznej.
- 13. ZDOLNOŚĆ PRAWNA I UPOWAŻNIENIE DO ZAWIERANIA UMÓW. Użytkownik zapewnia, że w świetle przepisów obowiązujących w jego kraju zamieszkania, jest osobą pełnoletnią i jeśli dotyczy, że został należycie umocowany przez swojego pracodawcę do zawarcia niniejszej umowy.
- 14. OBOWIĄZUJĄCE PRAWO. Niniejsza Umowa licencyjna podlega przepisom prawnym kraju, w którym zakupiono dane urządzenie.
- 15. CAŁOŚĆ UMOWY. Niniejsza Umowa licencyjna (łącznie z uzupełnieniem lub zmianami do niniejszej Umowy licencyjnej dołączonej do Produktu HP) stanowi całość umowy zawartej pomiędzy użytkownikiem a firmà HP i zastępuje wszystkie wcześniejsze lub równoczesne ustalenia, propozycje i zapewnienia w formie pisemnej lub ustnej dotyczące Oprogramowania lub innej kwestii objętej niniejszą Umową licencyjną. W zakresie, w jakim warunki dotyczące usług wsparcia technicznego zdefiniowane w zasadach lub programach firmy HP są rozbieżne z warunkami niniejszej Umowy licencyjnej, moc nadrzędną mają postanowienia niniejszej Umowy licencyjnej.

© Copyright 2015 HP Development Company, L.P.

Informacje zawarte w niniejszym dokumencie mogą ulec zmianie bez uprzedzenia. Wszystkie inne produkty wymienione w niniejszym dokumencie mogą być znakami towarowymi odpowiednich firm. W zakresie dopuszczalnym przez obowiązujące prawo jedyna gwarancja udzielana na produkty i usługi firmy HP jest wyraźną gwarancją firmy HP dołączoną do takich produktów i usług. Żaden zapis w niniejszym dokumencie nie może być interpretowany jako gwarancja dodatkowa. W zakresie dopuszczalnym przez obowiązujące prawo firma HP nie ponosi jakiejkolwiek odpowiedzialności za błędy techniczne lub edytorskie oraz za zaniedbania, które zawiera niniejszy dokument.

Pierwsze wydanie: Sierpień 2015 r.

## Gwarancja HP Premium Protection Warranty: informacja o ograniczonej gwarancji na kasety z tonerem LaserJet

Firma HP gwarantuje, że ten produkt jest wolny od wad materiałowych i produkcyjnych.

Ta gwarancja nie obejmuje produktów, które (a) były odnawiane, przerabiane lub w inny sposób nieprawidłowo użytkowane, (b) działają nieprawidłowo z powodu niewłaściwego użytkowania, niewłaściwego przechowywania lub używania w otoczeniu nieodpowiadającym warunkom opisanym w specyfikacjach lub (c) uległy zużyciu w wyniku normalnej eksploatacji.

Aby skorzystać z usług gwarancyjnych, należy zwrócić produkt w miejscu zakupu (wraz z opisem problemu i próbkami wydruków) lub skontaktować się z działem obsługi klienta firmy HP. Firma HP, według własnego uznania, przeprowadzi wymianę lub zwróci koszty zakupu produktu uznanego za wadliwy.

W ZAKRESIE DOPUSZCZONYM PRZEZ PRZEPISY LOKALNE POWYŻSZE WARUNKI GWARANCJI SĄ JEDYNYMI OBOWIĄZUJĄCYMI. FIRMA HP NIE UDZIELA ŻADNEJ INNEJ GWARANCJI PISEMNEJ ANI USTNEJ, WYRAŹNEJ ANI DOROZUMIANEJ, A W SZCZEGÓLNOŚCI NIE UDZIELA GWARANCJI DOROZUMIANYCH LUB HANDLOWYCH DOTYCZĄCYCH ZADOWALAJĄCEJ JAKOŚCI LUB PRZYDATNOŚCI DO OKREŚLONEGO CELU.

W ZAKRESIE DOPUSZCZONYM PRZEZ PRZEPISY LOKALNE FIRMA HP ANI JEJ DOSTAWCY NIE BEDA ODPOWIADAĆ ZA SZKODY BEZPOŚREDNIE, SZCZEGÓLNE, PRZYPADKOWE, WYNIKOWE (W TYM UTRATĘ ZYSKÓW LUB DANYCH) ANI INNE SZKODY, WYNIKAJĄCE Z UMOWY, NARUSZENIA PRAWA LUB Z INNEGO TYTUŁU.

WARUNKI GWARANCJI ZAWARTE W TYM OŚWIADCZENIU, Z WYJĄTKIEM DZIAŁAŃ DOPUSZCZANYCH PRZEZ PRAWO, NIE WYŁĄCZAJĄ, NIE OGRANICZAJĄ ANI NIE ZMIENIAJĄ PRAW USTAWOWYCH MAJĄCYCH ZASTOSOWANIE PRZY SPRZEDAŻY TEGO PRODUKTU UŻYTKOWNIKOWI I NIE STANOWIĄ ICH ROZSZERZENIA.

## Polityka firmy HP odnośnie materiałów eksploatacyjnych innych producentów

HP nie zaleca używania kaset z tonerem innych producentów, zarówno nowych, jak i z odzysku.

<sup>23</sup> UWAGA: W przypadku drukarek HP używanie kaset z tonerem ponownie napełnianych lub pochodzących od innego producenta nie narusza warunków gwarancji ani zasad pomocy technicznej oferowanej nabywcy. Jednocześnie zastrzega się, że w przypadku gdy awaria lub uszkodzenia spowodowane będą stosowaniem kasety dopełniania z tonerem innego producenta, firma HP pobierze za naprawę urządzenia sumę zgodną ze standardowymi stawkami dotyczącymi czasu naprawy i użytych materiałów.

# Witryna sieci Web firmy HP dotycząca zapobieganiu fałszerstwom

Przejdź do witryny [www.hp.com/go/anticounterfeit](http://www.hp.com/go/anticounterfeit), jeśli po zainstalowaniu kasety z tonerem HP na panelu sterowania zostanie wyświetlona informacja, że nie jest ona oryginalna. Firma HP pomoże ustalić, czy kaseta jest oryginalnym produktem firmy HP, i podjąć kroki zmierzające do rozwiązania problemu.

Kaseta z tonerem może nie być oryginalnym produktem firmy HP, jeśli występują następujące objawy:

- Strona stanu materiałów wskazuje, że zainstalowano materiały producenta innego niż HP.
- Kaseta z tonerem jest źródłem wielu problemów.
- Kaseta wygląda inaczej niż zazwyczaj (na przykład opakowanie różni się od oryginalnego opakowania firmy HP).

## Dane zapisane w kasecie z tonerem

Kasety z tonerem HP stosowane w tym urządzeniu zawierają układy pamięci ułatwiające obsługę urządzenia.

Ponadto układy gromadzą ograniczony zestaw informacji dotyczący korzystania z urządzenia, który może obejmować następujące aspekty: data pierwszej instalacji kasety z tonerem, data ostatniego użycia kasety, liczba stron wydrukowanych przy użyciu kasety z tonerem, rodzaje drukowanych stron, użyte tryby drukowania, ewentualne zaistniałe błędy drukowania oraz model urządzenia. Te informacje są wykorzystywane przez firmę HP przy opracowywaniu przyszłych produktów, aby jeszcze lepiej spełniać potrzeby klientów dotyczące drukowania.

Dane zgromadzone w układach pamięci kaset z tonerem nie zawierają informacji, które mogłyby być wykorzystane do identyfikacji nabywcy lub użytkownika kasety z tonerem albo należącego do niego urządzenia.

Wszelkie osoby trzecie posiadające kasety z tonerem mogą mieć dostęp do anonimowych informacji zawartych w układach pamięci.

### Warunki ograniczonej gwarancji dotyczącej materiałów eksploatacyjnych o długim czasie eksploatacji i zestawów konserwacyjnych

Niniejszy produkt HP jest objęty gwarancją na wady materiałowe i produkcyjne do czasu, gdy a) na panelu sterowania drukarki pojawi się wskazanie dotyczące krótkiej oczekiwanej żywotności lub b) upłynie okres gwarancji od momentu zakupu drukarki, w zależności od tego, które z tych dwóch zdarzeń nastąpi wcześniej. Zapobiegawcze zestawy konserwacyjne lub materiały eksploatacyjne o długim czasie eksploatacji są objęte 90 dniową ograniczoną gwarancją dotyczącą wyłącznie części.

Ta gwarancja nie obejmuje produktów, które (a) były odnawiane, przerabiane lub w inny sposób nieprawidłowo użytkowane, (b) w których wystąpiły problemy wynikające z niewłaściwego użytkowania, niewłaściwego przechowywania lub używania w otoczeniu nieodpowiadającym warunkom opisanym w specyfikacjach lub (c) zużycia wynikłego z normalnej eksploatacji.

Aby skorzystać z usług gwarancyjnych, należy zwrócić produkt w miejscu zakupu (wraz z opisem problemu) lub skontaktować się z działem obsługi klienta firmy HP. Firma HP, według własnego uznania, wymieni produkty uznane za wadliwe lub zwróci koszty ich zakupu.

W ZAKRESIE DOZWOLONYM PRZEZ PRZEPISY LOKALNE POWYŻSZE WARUNKI GWARANCJI SĄ JEDYNYMI OBOWIĄZUJĄCYMI I ŻADNE INNE GWARANCJE ANI WARUNKI, PISEMNE LUB USTNE, NIE SĄ ANI WYRAŻONE ANI NIE MOGĄ BYĆ DOROZUMIANE. FIRMA HP NIE UDZIELA GWARANCJI LUB WARUNKÓW PRZYDATNOŚCI HANDLOWEJ, ZADOWALAJĄCEJ JAKOŚCI LUB PRZYDATNOŚCI DO OKREŚLONEGO CELU.

W ZAKRESIE OKREŚLONYM PRZEZ LOKALNE PRZEPISY FIRMA HP ANI JEJ DOSTAWCY W ŻADNYM WYPADKU NIE BĘDĄ ODPOWIADAĆ ZA SZKODY BEZPOŚREDNIE, SZCZEGÓLNE, PRZYPADKOWE, WYNIKOWE (W TYM UTRATĘ ZYSKÓW LUB DANYCH) ANI ZA ŻADNE INNE SZKODY, WYNIKAJĄCE Z UMOWY, NARUSZENIA PRAWA LUB Z INNEGO TYTUŁU.

WARUNKI NINIEJSZEGO OŚWIADCZENIA GWARANCYJNEGO, POZA WYJĄTKAMI DOZWOLONYMI PRAWEM, NIE WYŁACZAJĄ, NIE OGRANICZAJĄ ANI NIE MODYFIKUJĄ OBOWIĄZUJĄCYCH PRZEPISÓW PRAWNYCH ODNOSZĄCYCH SIĘ DO SPRZEDAŻY TEGO PRODUKTU I STANOWIĄ DODATEK DO TYCHŻE PRZEPISÓW.

# Obsługa klienta

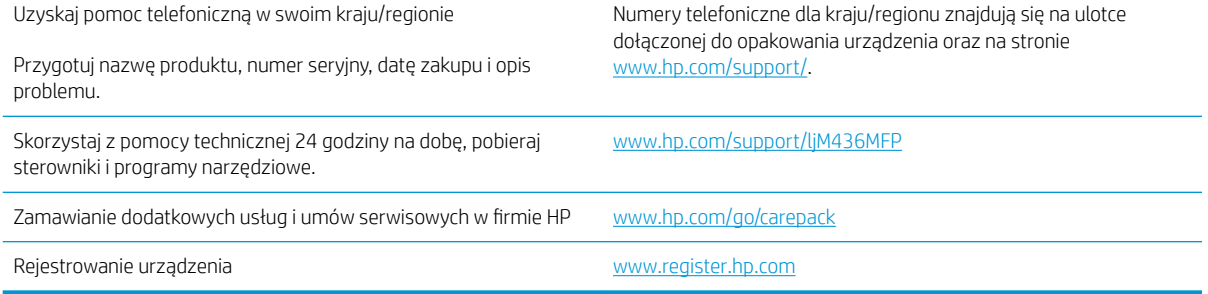

# Deklaracja zgodności

#### Deklaracja zgodności

zgodnie z ISO/IEC 17050-1 i EN 17050-1

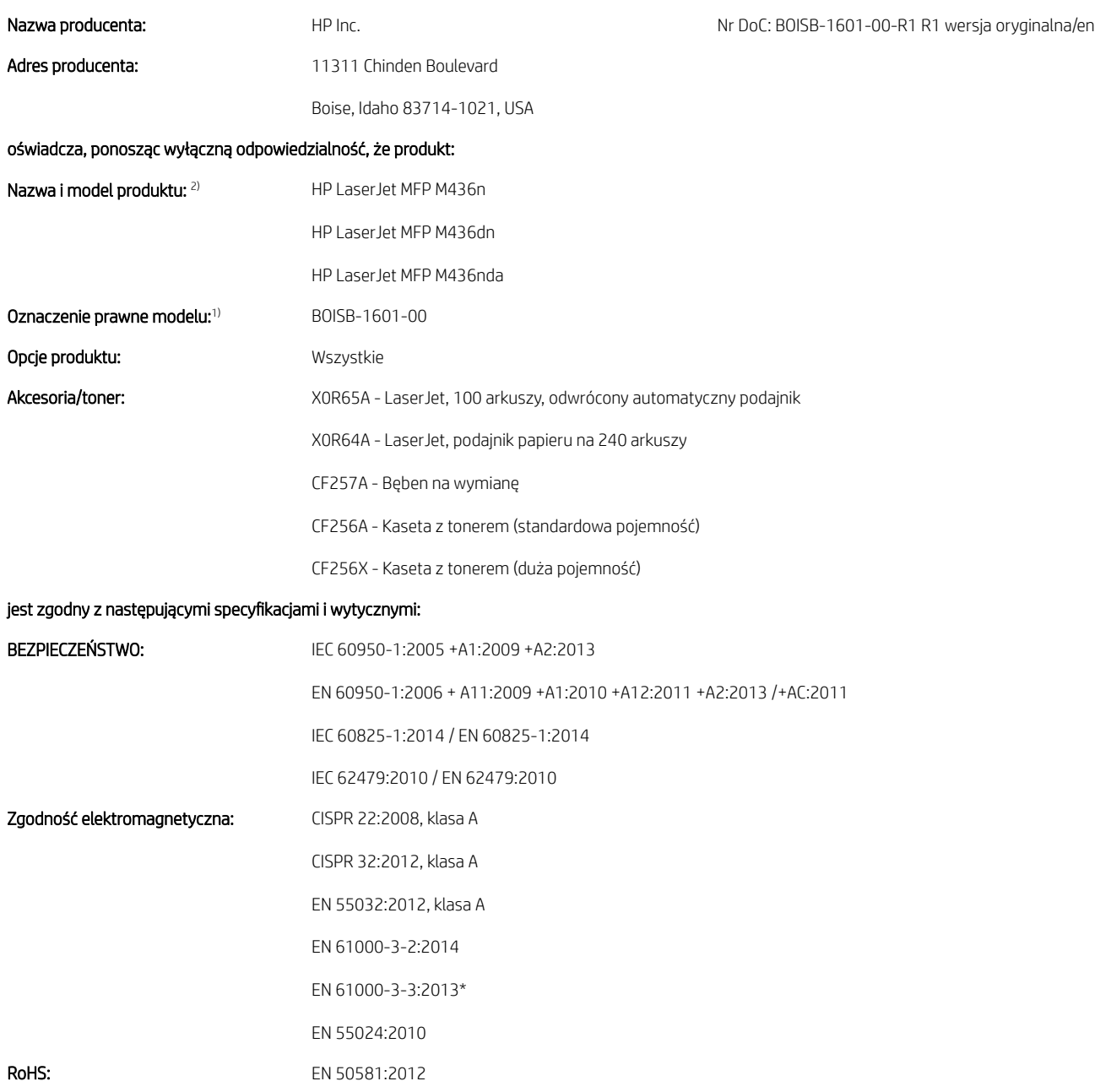

Niniejszy produkt jest zgodny z wymaganiami określonymi w dyrektywie EMC 2014/35/UE, dyrektywie dotyczącej niskich napięć 2014/30/UE oraz dyrektywie 2011/65/UE w sprawie ograniczenia stosowania niektórych niebezpiecznych substancji w sprzęcie elektrycznym i elektronicznym, a także

ma odpowiednie oznaczenie CE $\, \, \bullet$  .

#### Informacje dodatkowe:

- 1. Temu produktowi przypisano prawny numer modelu (Regulatory Model Number). Prawny numer modelu to główny identyfikator produktu w dokumentacji i raportach z procedur testowych i nie należy go mylić z nazwą rynkową ani numerem produktu.\*
- 2. Ten produkt został przetestowany w typowym środowisku firmy HP.
- 3. Produkt spełnia wymagania normy EN 55032 dla urządzeń klasy A, ma zatem do niego zastosowanie następująca uwaga: "Ostrzeżenie Niniejsze urządzenie jest urządzeniem klasy A. W warunkach domowych produkt może powodować zakłócenia fal radiowych i w związku z tym użytkownik powinien podjąć odpowiednie kroki".

#### Boise, Idaho USA

#### Lokalne dane kontaktowe, wyłącznie na potrzeby kwestii prawnych:

Unia Europejska: HP Deutschland GmbH, HP HQ-TRE, 71025 Boeblingen, Germany Stany Zjednoczone: HP Inc., 1501 Page Mill Road, Palo Alto 94304, USA 650-857-1501\*

# Program zgodności produktu z zasadami ochrony środowiska

### Ochrona środowiska naturalnego

Firma HP przykłada dużą wagę do zagadnień ochrony środowiska naturalnego. Ten produkt zawiera funkcje minimalizujące jego wpływ na środowisko.

### Pozbywanie się niepotrzebnego sprzętu przez użytkowników (UE i Indie)

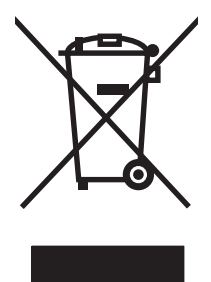

Ten symbol oznacza, że produktu nie należy wyrzucać wraz z innymi odpadami z gospodarstw domowych. Za ochronę zdrowia ludzkiego i środowiska ponosi odpowiedzialność użytkownik poprzez dostarczenie zużytego urządzenia do wyznaczonego punktu odbioru zużytych produktów elektrycznych i elektronicznych. Aby uzyskać więcej informacji, skontaktuj się z firmà zajmującą się utylizacją opadów lub odwiedź witrynę: [www.hp.com/](http://www.hp.com/recycle) [recycle](http://www.hp.com/recycle).

### Recykling sprzętu elektronicznego

Firma HP zachęca klientów do recyklingu zużytego sprzętu elektronicznego. Aby uzyskać więcej informacji na temat programów recyklingu, odwiedź witrynę: [www.hp.com/recycle.](http://www.hp.com/recycle)

### Oświadczenie dotyczące dyrektywy RoHS (Indie)

This product, as well as its related consumables and spares, complies with the reduction in hazardous substances provisions of the "India E-waste Rule 2016." It does not contain lead, mercury, hexavalent chromium, polybrominated biphenyls or polybrominated diphenyl ethers in concentrations exceeding 0.1 weight % and 0.01 weight % for cadmium, except where allowed pursuant to the exemptions set in Schedule 2 of the Rule.

### Informacje dla użytkowników produktów oznaczonych etykietą SEPA (Chiny)

中国环境标识认证产品用户说明

噪声大于 63.0 dB(A)的办公设备不宜放置于办公室内, 请在独立的隔离区域使用。

如需长时间使用本产品或打印大量文件,请确保在通风良好的房间内使用。

如您需要确认本产品处于零能耗状态,请按下电源关闭按钮,并将插头从电源插座断开。

您可以使用再生纸,以减少资源耗费。

### Wprowadzenie etykiety energetycznej umieszczanej na drukarkach, faksach i kopiarkach w Chinach

依据"复印机、打印机和传真机能源效率标识实施规则",本打印机具有中国能效标签。根据"复印机、 打印机和传真机能效限定值及 能效等级" ("GB21521") 决定并计算得出该标签上所示的能效等级和 TEC (典型能耗) 值。

1. 能效等级

能效等级分为三个等级,等级 1 级能效最高。 根据产品类型和打印速度标准决定能效限定值。

2. 能效信息

2.1 LaserJet 打印机和高性能喷墨打印机

● 典型能耗

典型能耗是正常运行 GB21521 测试方法中指定的时间后的耗电量。 此数据表示为每周千瓦时 (kWh)。

标签上所示的能效数字按涵盖根据"复印机、打印机和传真机能源效率标识实施规则"选择的登记装置中 所有配置的代表性配置测定而 得。因此,本特定产品型号的实际能耗可能与标签上所示的数据不同。

有关规格的详细信息,请参阅 GB21521 标准的当前版本。

### Tabela materiałów (Chiny)

### 产品中有害物质或元素的名称及含量

根据中国《电器电子产品有害物质限制使用管理办法》

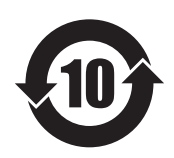

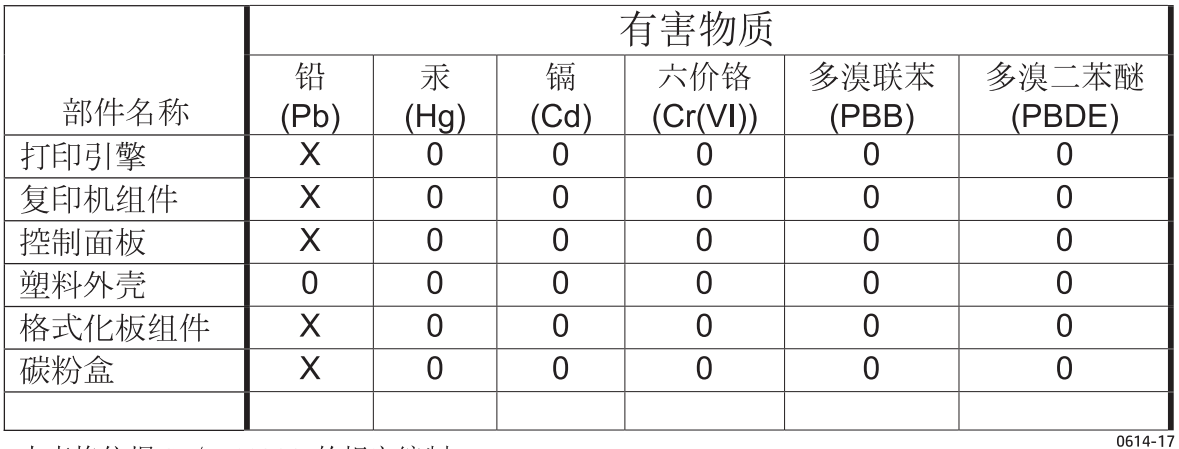

本表格依据 SJ/T 11364 的规定编制。

O: 表示该有害物质在该部件所有均质材料中的含量均在 GB/T 26572 规定的限量要求以下。

X: 表示该有害物质至少在该部件的某一均质材料中的含量超出 GB/T 26572 规定的限量要求。

此表中所有名称中含 "X" 的部件均符合欧盟 RoHS 立法。

注: 环保使用期限的参考标识取决于产品正常工作的温度和湿度等条件

### Tabela materiałów (Tajwan)

# 限用物質含有情況標示聲明書

Declaration of the Presence Condition of the Restricted Substances Marking

若要存取產品的最新使用指南或手冊,請前往 http://www.hp.com/support 。選取搜尋您的產品,然後依照畫 面上的指示繼續執行。

To access the latest user guides or manuals for your product. Go to

http://www.support.hp.com. Select Find your product, and then follow the on-screen instructions.

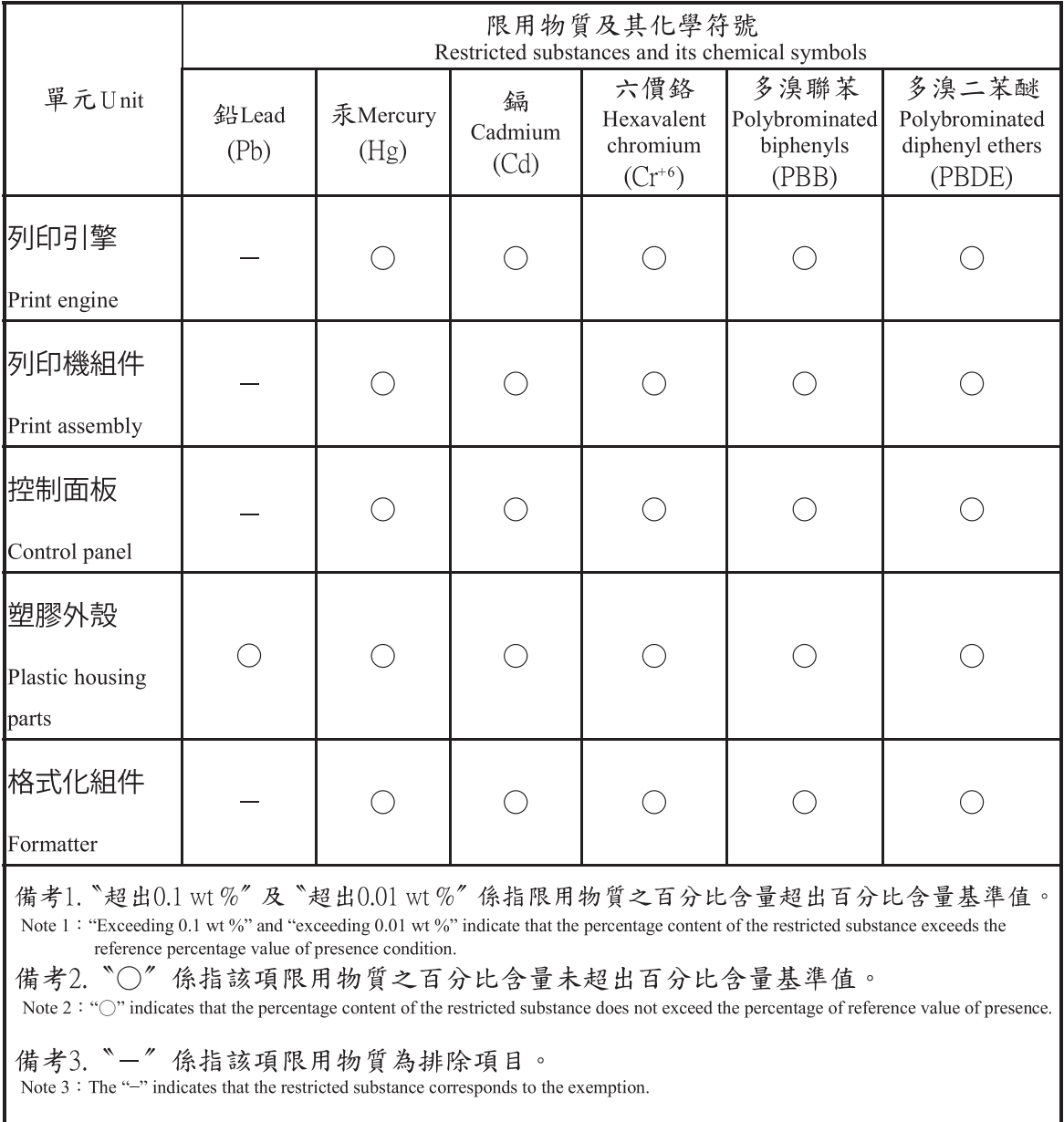

### Arkusz danych dotyczących bezpieczeństwa materiału (MSDS)

Arkusz danych dotyczących bezpieczeństwa materiałów zawierających substancje chemiczne (np. toner) można uzyskać w witrynie firmy HP pod adresem [www.hp.com/go/msds.](http://www.hp.com/go/msds)

### Więcej informacji

Informacje na temat powyższych zagadnień dotyczących środowiska znajdują się w następującej dokumentacji:

- Arkusz profilu ochrony środowiska dla tego i innych urządzeń firmy HP
- Informacje dotyczące zaangażowania firmy HP w ochronę środowiska
- System zarządzania ochroną środowiska firmy HP
- Program zwrotów i odzysku zużytych urządzeń firmy HP
- Arkusz danych dotyczących bezpieczeństwa materiałów

Odwiedź witrynę [www.hp.com/go/environment.](http://www.hp.com/go/environment)

Więcej informacji możesz znaleźć na stronie [www.hp.com/recycle](http://www.hp.com/recycle).

# Informacje dotyczące przepisów prawnych

Ta drukarka została zaprojektowana dla normalnego środowiska pracy i certyfikowana zgodnie z przepisami prawa.

### Ostrzeżenie

Urządzenia nie wolno używać ani serwisować, kiedy pokrywa ochronna jest zdjęta z zespołu lasera lub skanera. Odbity promień lasera, mimo że niewidoczny, może spowodować uszkodzenie wzroku.

Podczas korzystania z tego urządzenia zawsze należy stosować następujące podstawowe środki ostrożności, aby zmniejszyć ryzyko pożaru, porażenia prądem elektrycznym lub obrażeń:

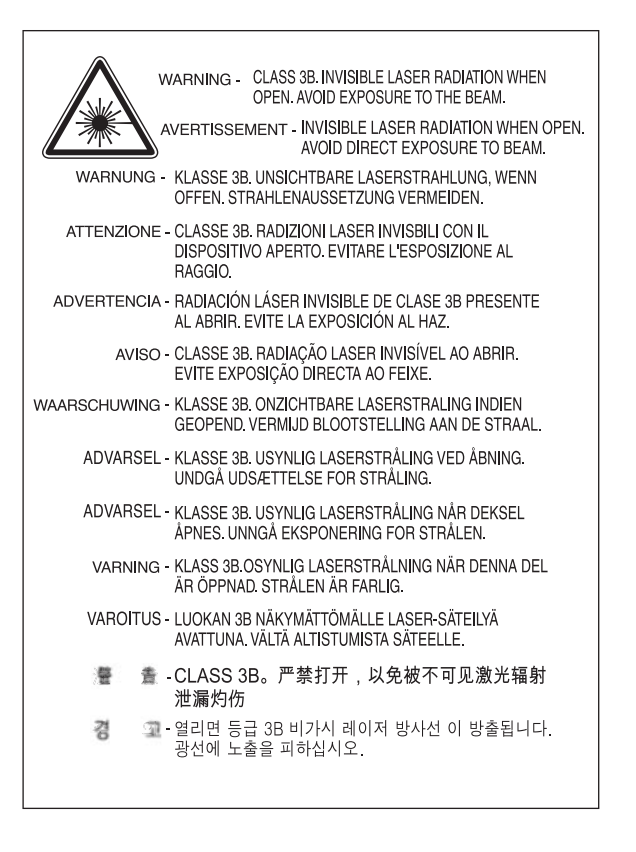

### Euroazjatycka Zgodność (Białoruś, Kazachstan, Rosja)

### Өндіруші және өндіру мерзімі

HP Inc. Мекенжайы: 1501 Page Mill Road, Palo Alto, California 94304, U.S.

Өнімнің жасалу мерзімін табу үшін өнімнің қызмет көрсету жапсырмасындағы 10 таңбадан тұратын сериялық нөмірін қараңыз.

4-ші, 5-ші және 6-шы сандар өнімнің жасалған жылы мен аптасын көрсетеді. 4-ші сан жылын көрсетеді, мысалы «З» саны «2013» дегенді білдіреді.

5-ші және 6-шы сандары берілген жылдың қай аптасында жасалғанын көрсетеді, мысалы, «12» саны «12-ші» апта дегенді білдіреді.

### Жергілікті өкілдіктері:

Ресей: 000 "ЭйчПи Инк",

Ресей Федерациясы, 125171, Мәскеу, Ленинград шоссесі, 16А блок 3, Телефон/факс: +7 495 797 35 00 / +7 499 92132 50

Казақстан: "ЭйчПи Глобал Трэйдинг Би.Ви." компаниясынын Қазақстандағы филиалы, Қазақстан Республикасы, 050040, Алматы к., Бостандык ауданы, Әл-Фараби даңғылы, 77/7, Телефон/факс: +7 727 355 35 52

### Производитель и дата производства

HP Inc. Адрес: 1501 Page Mill Road, Palo Alto, California 94304, U.S.

Дата производства зашифрована в 10-значном серийном номере, расположенном на наклейке со служебной информацией изделия.

4-я, 5-я и 6-я цифры обозначают год и неделю производства. 4-я цифра обозначает год, например, «З» обозначает, что изделие произведено в «2013» году.

5-я и 6-я цифры обозначают номер недели в году производства, например, «12» обозначает «12-ю» неделю.

#### Местные представители:

Россия: 000 "ЭйчПи Инк",

Российская Федерация, 125171, г. Москва, Ленинградское шоссе, 16А, стр.3, Телефон/факс: +7 495 797 35 00 / +7 499 92132 50

Казахстан: Филиал компании "ЭйчПи Глобал Трэйдинг Би.Ви.", Республика Казахстан, 050040, г. Алматы, Бостандыкский район, проспект Аль-Фараби, 77/7, Телефон/факс: + 7 727 355 35 52

### Oświadczenie w sprawie bezpieczeństwa lasera.

W Stanach Zjednoczonych drukarka ma świadectwo zgodności z wymaganiami normy DHHS 21 CFR, rozdział 1, podrozdział J dla urządzeń laserowych klasy I(1), a w innych krajach jest certyfikowana jako urządzenie klasy I zgodne z wymaganiami normy IEC 60825-1:2014.

Urządzenia laserowe klasy I nie są uznawane za niebezpieczne. Laser systemu i drukarka są zaprojektowane tak, aby uniemożliwić dostęp do promieniowania laserowego powyżej poziomu klasy 1.
# Oświadczenie EMC (Chiny)

此为A级产品, 在生活环境中, 该 产品可能会造成无线电干扰。在这种情况下,可能需要用户对其干扰采取切实 可行的措施。

# Warunki gwarancji dotyczące krajów nordyckich (Dania, Finlandia, Norwegia, Szwecja)

#### Dania:

Apparatets stikprop skal tilsuttes en stikkontakt med jord, som giver forbindelse til stikproppens jord.

#### Finlandia:

Laite on liitettävä suojakoskettimilla varustettuun pistorasiaan.

#### Norwegia:

Apparatet må tilkoples jordet stikkontakt.

#### Szwecja:

Apparaten skall anslutas till jordat uttag.

# Oświadczenie w sprawie bezpieczeństwa lasera dla Finlandii

#### Luokan 1 laserlaite

HP LaserJet MFP M436n, M436dn, M436nda, laserkirjoitin on käyttäjän kannalta turvallinen luokan 1 laserlaite. Normaalissa käytössä kirjoittimen suojakotelointi estää lasersäteen pääsyn laitteen ulkopuolelle. Laitteen turvallisuusluokka on määritetty standardin EN 60825-1 (2014) mukaisesti.

#### VAROITUS !

Laitteen käyttäminen muulla kuin käyttöohjeessa mainitulla tavalla saattaa altistaa käyttäjän turvallisuusluokan 1 ylittävälle näkymättömälle lasersäteilylle.

#### VARNING !

Om apparaten används på annat sätt än i bruksanvisning specificerats, kan användaren utsättas för osynlig laserstrålning, som överskrider gränsen för laserklass 1.

#### HUOLTO

HP LaserJet MFP M436n, M436dn, M436nda - kirjoittimen sisällä ei ole käyttäjän huollettavissa olevia kohteita. Laitteen saa avata ja huoltaa ainoastaan sen huoltamiseen koulutettu henkilö. Tällaiseksi huoltotoimenpiteeksi ei katsota väriainekasetin vaihtamista, paperiradan puhdistusta tai muita käyttäjän käsikirjassa lueteltuja, käyttäjän tehtäväksi tarkoitettuja ylläpitotoimia, jotka voidaan suorittaa ilman erikoistyökaluja.

#### VARO !

Mikäli kirjoittimen suojakotelo avataan, olet alttiina näkymättömällelasersäteilylle laitteen ollessa toiminnassa. Älä katso säteeseen.

#### VARNING !

Om laserprinterns skyddshölje öppnas då apparaten är i funktion, utsättas användaren för osynlig laserstrålning. Betrakta ej strålen.

Tiedot laitteessa käytettävän laserdiodin säteilyominaisuuksista: Aallonpituus 775-795 nm Teho 5 m W Luokan 3B laser.

# Glosariusz

#### 802.11

802.11 to zbiór standardów dla komunikacji bezprzewodowej sieci lokalnej (WLAN), opracowany przez Komitet standardów IEEE LAN/MAN (IEEE 802).

#### 802.11b/g/n

Standard 802.11b/g/n umożliwia korzystanie z tego samego sprzętu i używa pasma 2,4 GHz. Standard 802.11b obsługuje przepustowość do 11 Mb/s, a standard 802.11n — do 150 Mb/s. Urządzenia 802.11b/g/n mogą być niekiedy zakłócane przez kuchenki mikrofalowe, telefony bezprzewodowe i urządzenia Bluetooth.

#### Adres IP

Unikatowy numer urządzenia używany, aby identyfikowaâ i umożliwić komunikację między urządzeniami przez sieć z użyciem standardu IP.

#### Adres MAC

Media Access Control (MAC) to unikatowy identyfikator powiązany z kartą sieciową. Adres MAC to unikatowy, 48-bitowy identyfikator, zazwyczaj w postaci 12 szesnastkowych znaków zgrupowanych w parach (np. 00-00-0c-34-11-4e). Ten adres jest zazwyczaj na stałe zakodowany w karcie interfejsu sieciowego przez producenta i służy jako pomoc dla routerów podczas lokalizacji urządzeń w dużej sieci.

#### BMP

Format graficzny bitmapy używany wewnętrznie w podsystemie grafiki systemu Microsoft Windows (GDI), najczęściej używany jako format prostych plików graficznych na tej platformie.

#### BOOTP

Protokół ładowania początkowego. Protokół używany przez klientów sieci, aby automatycznie uzyskać adres IP. Zazwyczaj dzieje się to w trakcie procesu ładowania początkowego komputera lub działania systemów operacyjnych. Serwery BOOTP przypisują adres IP z puli dla każdego klienta. BOOTP umożliwia komputerom "bez dysków" uzyskanie adresu IP przed załadowaniem zaawansowanego systemu operacyjnego.

#### Brama

Połączenie między sieciami komputerowymi lub między siecią a linią telefoniczną. Jest bardzo popularna, ponieważ jest to komputer lub sieć umożliwiająca dostęp do innego komputera lub sieci.

#### CCD

Przetwornik obrazu (CCD) służy do skanowania. Mechanizm blokowania CCD służy także do przechowywania modułu CCD, aby zapobiec uszkodzeniom podczas przenoszenia urządzenia.

#### CSV

Wartości oddzielone przecinkami (CSV). Pliki CSV są używane do wymiany danych między różnymi aplikacjami. Format pliku, używany w programie Microsoft Excel, stał się standardem branżowym, nawet w przypadku platform firm innych niż Microsoft.

#### Cykl pracy

To liczba stron, która nie wpływa na działanie drukarki w ciągu miesiąca. Zazwyczaj drukarka posiada ograniczenie czasu eksploatacji, np. liczbę stron na rok. Czas eksploatacji oznacza średnią ilość wydruków, która zazwyczaj mieści się w okresie

gwarancyjnym. Na przykład cykl pracy wynoszący 48 000 stron na miesiąc przy założeniu 20 dni roboczych oznacza, że drukarka ma ograniczenie do 2400 stron dziennie.

#### **DHCP**

Dynamic Host Configuration Protocol (DHCP) to protokół sieciowy klient-serwer. Serwer DHCP zapewnia parametry konfiguracyjne serwera dla hosta klienta DHCP, żądając informacji wymaganych przez hosta klienta, aby należeć do sieci IP. DHCP zapewnia również mechanizm przydzielania adresów IP do hostów klientów.

#### DIMM

Dual Inline Memory Module (DIMM) to mała płytka przechowująca pamięć. Pamięć DIMM przechowuje wszystkie dane urządzenia, takie jak dane wydruku i dane odebranego faksu.

#### DI NA

DLNA to standard umożliwiający urządzeniom w sieci domowej wymianę informacji.

#### DNS

Domain Name Server (DNS) to system, który przechowuje informacje związane z nazwami domen w dystrybuowanej bazie danych na serwerze, na przykład w Internecie.

#### Domyślna

Wartość lub ustawienie, które działa, gdy drukarka jest wyjmowana z opakowania, resetowana i uruchamiana.

#### DPI

DPI to miara rozdzielczości używana podczas skanowania i drukowania. Im wyższa wartość DPI, tym wyższa rozdzielczość, więcej szczegółów widocznych na obrazie i większy rozmiar pliku.

#### Drukarka igłowa

Odnosi się do typu drukarki z głowicą drukującą, która porusza się po stronie i drukuje, uderzając w taśmę nasączoną tonerem, podobnie jak maszyna do pisania.

#### Dupleks

Mechanizm, który automatycznie odwraca arkusz papieru, aby umożliwić druk (lub skanowanie) po obu stronach papieru. Drukarka wyposażona w moduł dupleksera może drukować po obu stronach papieru w trakcie jednego cyklu drukowania.

#### Emulacja

Emulator duplikuje funkcje jednego systemu w innym systemie, aby ten ostatni zachowywał się jak pierwszy system. Emulacja polega na dokładnym odtworzeniu zewnętrznego zachowania i jest przeciwna do symulacji, która dotyczy abstrakcyjnego modelu symulowanego systemu, często uważanego za stan wewnętrzny.

#### Ethernet

Ramowa technologia sieciowa dla lokalnych sieci (LAN). Definiuje połączenie i sygnalizację fizycznej warstwy, formatów ramowych i protokołów dla warstwy MAC/warstwy łącza danych modelu OSI. Standard Ethernet został określony jako IEEE 802.3. Jest on najbardziej powszechna technologia sieci LAN używana od lat 90. XX wieku.

#### **EtherTalk**

Pakiet protokołów opracowanych przez firmę Apple Computer dla sieci. Stosowany w oryginalnym komputerze Mac (1984), obecnie zastępowany przez TCP/IP.

# FDI

Foreign Device Interface (FDI) to karta zainstalowana w urządzeniu, umożliwiająca obsługę zewnętrznych urządzeń, np. czytników kart lub urządzenia na monety. Te urządzenia obsługują usługę płatności za druk.

# FTP

File Transfer Protocol (FTP) to powszechnie używany protokół wymiany plików w sieci obsługującej protokół TCP/IP (np. Internet lub intranet).

#### Głębia bitowa

Termin z grafiki komputerowej opisujący liczbę bitów używanych do reprezentacji koloru jednego piksela na obrazie. Wyższa głębia kolorów daje większy zakres wyraźnych kolorów. Gdy zwiększa się liczba bitów, liczba kolorów staje się zbyt duża dla kolorowej mapy. 1-bitową głębię kolorów często nazywa się monochromatyczną lub czarno-białą.

#### IEEE

Institute of Electrical and Electronics Engineers (IEEE) to międzynarodowa organizacja non-profit, której działania są poświęcone postępom technologicznym w zakresie elektryczności.

#### IEEE 1284.4

Standardowy port równoległy 1284 został opracowany przez organizację IEEE. Określenie "1284-B" odnosi się do określonego rodzaju złącza kabla, który podłącza się do urządzenia peryferyjnego (np. drukarki).

#### Intranet

Prywatna sieć korzystająca z internetowych protokołów, połączenia sieciowego oraz publicznego systemu telekomunikacji, aby bezpiecznie współdzielić informacje z pracownikami. Czasami termin odnosi się tylko do najbardziej widocznej usługi wewnętrznej witryny.

#### IPM

Jednostka miary prędkości drukarki (obrazy na minutę). Współczynnik IPM określa liczbę jednostronnych arkuszy drukowanych w ciągu jednej minuty.

#### IPP

Protokół druku internetowego określa standardowy protokół druku oraz zarządzania zadaniami druku, rozmiarem nośnika, rozdzielczością itd. Protokół IPP może być używany lokalnie lub przez Internet dla setek drukarek, obsługuje kontrolę dostępu, autoryzację i kodowanie, będąc bezpieczniejszym rozwiązaniem w zakresie druku.

#### IPX/SPX

IPX/SPX oznacza Internet Packet Exchange/Sequenced Packet Exchange. Jest to protokół sieciowy używany przez systemy operacyjne Novell NetWare. Protokoły IPX i SPX zapewniają połączenie podobne do TCP/IP, gdzie IPX jest podobny do IP, a SPX do TCP. Protokół IPX/SPX jest przeznaczony głównie dla sieci lokalnych (LAN) i w tym zakresie jest bardzo skuteczny (zazwyczaj jest wydajniejszy niż protokół TCP/IP w sieci LAN).

#### ISO

International Organization for Standardization (ISO) to międzynarodowy organ standaryzacyjny złożony z przedstawicieli organów krajowych. Tworzy ogólnoświatowe standardy przemysłowe i komercyjne.

#### JBIG

Standard kompresji obrazu bez utraty dokładności lub jakości, zaprojektowany do kompresji obrazów binarnych, zwłaszcza faksów, który może być używany w przypadku innych obrazów.

#### JPEG

Najczęściej używana metoda kompresji obrazów fotograficznych. Jest to format używany do przechowywania i przekazywania fotografii w sieci Web.

#### Kaseta z tonerem

Rodzaj butelki lub pojemnika z tonerem, używany przez urządzenia takie jak drukarki. Toner to proszek używany przez fotokopiarki i drukarki laserowe, który formuje tekst i obrazy na papierze. Toner może utrwalony przez połączenie ciepła/ ciśnienia z utrwalacza, co powoduje powiązanie z włóknami papieru.

#### LDAP

Lightweight Directory Access Protocol (LDAP) to protokół sieciowy do odpytywania i modyfikowania usług katalogowych działających poprzez TCP/IP.

#### LED

Diody emitujące światło, czyli urządzenia półprzewodnikowe wskazujące stan urządzenia.

#### Maska podsieci

Maska podsieci jest używana w połączeniu z adresem sieciowym do określenia, która część adresu jest adresem sieciowym i adresem hosta.

#### Materiały drukarskie

Papier, etykiety, folie, których można używać w drukarce, skanerze, faksie lub kopiarce.

#### MFP

Peryferyjne urządzenie wielofunkcyjne (MFP, Multi Function Peripheral) to urządzenie biurowe, które obejmuje wiele funkcji: druk, kopiowanie, faks, skaner itd.

#### Moduł utrwalacza

Część drukarki laserowej, która utrwala toner na nośniku. Składa się z rolki ciepła i rolka dociskowej. Po przeniesieniu tonera na papier zespół utrwalacza stosuje wysoką temperaturę i ciśnienie, aby utrwalić toner na papierze, dlatego papier jest ciepły po wyjściu z drukarki laserowej.

#### **NetWare**

Sieciowy system operacyjny zaprojektowany przez firmę Novell, Inc. Początkowo używał wielozadaniowości, aby uruchamiać usługi na komputerze, a protokoły sieciowe były oparte na standardzie Xerox XNS. Obecnie NetWare obsługuje protokół TCP/IP, a także IPX/SPX.

#### OPC

Mechanizm, który przygotowuje wirtualny obraz do druku przy użyciu wiązki lasera, zazwyczaj w kolorze zielonym lub rdzawym; zwykle w kształcie cylindra.

Jednostka przetwarzania obrazów zawierająca bęben powoli zużywa powierzchnię bębna podczas użycia w drukarce i powinna być regularnie wymieniana, ponieważ zużywa się podczas kontaktu ze szczotką, mechanizmem czyszczącym i papierem.

#### Oryginały

Oryginalny dokument, zdjęcie lub tekst, który jest kopiowany, reprodukowany lub tłumaczony, aby stworzyć inne kopie.

#### OSI

Open Systems Interconnection (OSI) to model opracowany przez organizację ISO dla komunikacji. OSI to standardowe, modułowe podejście do sieci, które dzieli wymagane zestawy skomplikowanych funkcji na samodzielne, funkcjonalne warstwy. Warstwy obejmują od góry do dołu: aplikację, prezentację, sesję, transport, sieć, łącze danych i warstwę fizycznà.

#### Panel sterowania

Panel sterowania jest to płaski, zwykle pionowy obszar, gdzie wyświetlane są elementy sterowania lub instrumenty monitorowania. Zwykle znajduje się z przodu urządzenia.

#### PCL

Printer Command Language (PCL) to język opisu strony (PDL, Page Description Language) opracowany przez HP jako protokół drukarek. Obecnie stanowi standard przemysłowy. Pierwotnie opracowany dla drukarek atramentowych; teraz stosowany w wielu drukarkach termicznych, laserowych i igłowych.

#### PDF

Portable Document Format (PDF) to własnościowy format pliku stworzony przez firme Adobe Systems do reprezentacji dwuwymiarowych dokumentów w formacie niezależnym od urządzenia i rozdzielczości.

#### Podajnik ADF

Automatyczny podajnik dokumentów (ADF) to moduł skanera, który automatycznie podaje oryginał, aby urządzenie mogło skanować daną część papieru w tym samym czasie.

#### Pokrycie

Określa pomiar zużycia tonera podczas drukowania. Na przykład pokrycie 5% oznacza, że papier dwustronny A4 ma około 5% obrazu lub tekstu. Jeśli papier lub oryginał zawiera dużo obrazów lub tekstu, pokrycie będzie wyższe, a zużycie tonera będzie równe pokryciu.

# PostScript

PostScript (PS) to język opisu strony i język programowania używany głównie w zastosowaniach elektronicznych i DTP. uruchamiane w interpreterze w celu generowania obrazu.

#### Półtony

Typ obrazu, który symuluje skalę szarości, różnicując liczbę punktów. Kolorowe obszary obejmują dużą ilość punktów, a jaśniejsze obszary mniejszą liczbę punktów.

#### PPM

Strony na minutę to metoda pomiaru szybkości pracy drukarki, oznaczająca liczbę stron tworzonych w ciągu minuty.

#### PRN

Interfejs sterownika urządzenia pozwala oprogramowaniu na interakcję ze sterownikiem urządzenia przy użyciu standardowych wywołań systemowych wejścia/wyjścia, co upraszcza wiele zadań.

#### Protokół

Konwencja lub standard, który kontroluje lub umożliwia połączenie, komunikację i przesyłanie danych między dwoma punktami końcowymi.

#### Punkt dostępu

Punkt dostępu lub punkt dostępu bezprzewodowego (AP lub WAP) jest urządzeniem, które służy do podłączania urządzeń komunikacji bezprzewodowej w bezprzewodowych sieciach lokalnych (WLAN), działając jako centralny nadajnik i odbiornik sygnałów radiowych w sieci WLAN.

#### RADIUS

Remote Authentication Dial In User Service (RADIUS) to protokół zdalnego uwierzytelniania i rozliczania użytkownika. RADIUS umożliwia scentralizowane zarządzanie danymi uwierzytelniania, takimi jak nazwy użytkownika i hasła, używając koncepcji uwierzytelnienia, autoryzacji i rozliczania do zarządzania dostępem sieciowym.

#### Rozdzielczość

Ostrość obrazu mierzona w punktach na cal (DPI). Im większa wartość DPI, tym wyższa rozdzielczość.

#### Skala szarości

Odcień szarości reprezentujący jasne i ciemne elementy obrazu podczas konwersji na skalę szarości; kolory są reprezentowane przez różne odcienie szarości.

#### Składanie

Proces drukowania zadań z wielokrotnym kopiowaniem w zestawach. Po wybraniu składania urządzenie drukuje cały zestaw, a następnie drukuje dodatkowe kopie.

#### SMB

Protokół sieciowy stosowany głównie do udostępniania plików, drukarek i portów szeregowych oraz do komunikacji między węzłami sieci. Udostępnia także mechanizm uwierzytelnionej komunikacji między procesami.

# SMTP

Simple Mail Transfer Protocol (SMTP) to standard transmisji poczty e-mail w Internecie. SMTP jest prostym protokołem tekstowym, w którym określa się odbiorcę lub odbiorców, a następnie przekazuje tekst wiadomości. Jest to protokół typu klient-serwer, w przypadku którego klient wysyła wiadomość e-mail na serwer.

#### **SSID**

Service Set Identifier (SSID) to nazwa lokalnej sieci bezprzewodowej (WLAN). Wszystkie urządzenia bezprzewodowe w sieci WLAN używają tej samej nazwy SSID do komunikacji między sobą. Nazwy SSID rozróżniają wielkość liter i mają maksymalnie 32 znaki.

#### Sterownik drukarki

Jest to program używany do wysyłania poleceń i przesyłania danych z komputera do drukarki.

# Ścieżka UNC

Standardowy sposób dzielenia dostępu sieciowego w systemie Windows NT i innych produktach Microsoft. Format ścieżki UNC wygląda następująco: \\<nazwa serwera>\<nazwa udziału>\<dodatkowy katalog>

# TCP/IP

Zestaw protokołów komunikacyjnych Transmission Control Protocol (TCP) i Internet Protocol (IP), który implementuje stos protokołów używanych przez Internet i sieci komercyjne.

# **TCR**

Zestaw protokołów komunikacyjnych Transmission Control Protocol (TCP) i Internet Protocol (IP), który implementuje stos protokołów używanych przez Internet i sieci komercyjne.

#### TIFF

Format obrazu mapy bitowej o zmiennej rozdzielczości. TIFF opisuje dane obrazu pochodzącego ze skanera. Obrazy TIFF używają tagów, czyli słów kluczowych określających charakter obrazu w pliku. Ten elastyczny i niezależny od platformy format może służyć dla obrazów, które zostały utworzone przez rożne aplikacje do przetwarzania obrazów.

#### TWAIN

Przemysłowy standard skanerów i oprogramowania. Przy użyciu skanera zgodnego ze standardem TWAIN można rozpocząć skanowanie z poziomu programu. Jest to interfejs API przechwytywania obrazu dla systemów Microsoft Windows i Apple Mac.

#### URL

>: Uniform Resource Locator (URL) to globalny adres dokumentów i zasobów w Internecie. Pierwsza część adresu wskazuje używany protokół, druga część określa adres IP lub nazwę domeny, gdzie znajduje się zasób.

#### Urządzenie pamięci masowej

Urządzenia pamięci masowej określa się zwykle jako dysk twardy; jest to trwały nośnik przechowujący cyfrowo zakodowane dane na szybko obracających się dyskach z powierzchnią magnetyczną.

#### USB

Uniwersalna magistrala szeregowa to standard opracowany przez USB Implementers Forum, Inc., który służy do podłączania urządzeń peryferyjnych do komputera. W odróżnieniu od portu równoległego, standard USB umożliwia jednoczesne podłączanie wielu urządzeń peryferyjnych do jednego portu USB.

#### WEP

Wired Equivalent Privacy (WEP) to protokół bezpieczeństwa określony w standardzie IEEE 802.11, zapewniający ten sam poziom ochrony co przewodowa sieć LAN. Protokół WEP zapewnia bezpieczeństwo dzięki szyfrowaniu danych przez radio, chroniąc je podczas przesyłania między punktami końcowymi.

#### WIA

Windows Imaging Architecture (WIA) to architektura obrazowania pierwotnie wprowadzona w systemach Windows Me i Windows XP. Skanowanie można rozpocząć z tych systemów operacyjnych, używając skanera obsługującego funkcję WIA.

#### WPA

Wi-Fi Protected Access (WPA) to klasa systemów do zabezpieczania bezprzewodowych sieci komputerowych (Wi-Fi), zapewniająca wyższy poziom bezpieczeństwa niż protokół WEP.

#### WPA-PSK

WPA-PSK (WPA Pre-Shared Key) to specjalny tryb WPA dla małych firm lub użytkowników domowych. Klucz lub hasło konfiguruje się w bezprzewodowym punkcie dostępu (WAP) i na dowolnym bezprzewodowym notebooku lub komputerze stacjonarnym. WPA-PSK generuje unikatowy klucz dla każdej sesji między klientem bezprzewodowym a powiązanym punktem WAP w celu zapewnienia zaawansowanej ochrony.

#### WPS

Wi-Fi Protected Setup (WPS) to standard ustanawiania bezprzewodowej sieci domowej. Jeśli punkt dostępu bezprzewodowego obsługuje protokół WPS, można łatwo skonfigurowaâ połączenie sieciowe bez użycia komputera.

# Znak wodny

Znak wodny to rozpoznawalny obraz lub wzór na papierze, który wydaje się jaśniejszy w świetle. Znaki wodne zostały po raz pierwszy wprowadzone w Bolonii w 1282 r. Służyły papiernikom do identyfikacji produktu, były używane na znaczkach pocztowych, banknotach i innych dokumentach rządowych w celu przeciwdziałania fałszerstwom.